## **UNIVERSIDADE FEDERAL DE SÃO CARLOS**

## **CENTRO DE CIÊNCIAS EXATAS E DE TECNOLOGIA**

## **PROGRAMA DE PÓS GRADUAÇÃO EM ENSINO DE CIÊNCIAS EXATAS**

**PEDRO JOSÉ DI PIERO** 

#### **UM AMBIENTE VIRTUAL DE APRENDIZAGEM SUPORTE PARA O ESTUDO DE FUNÇÕES SEGUNDO A PROPOSTA CURRICULAR DO ESTADO DE SÃO PAULO**

**SÃO CARLOS 2011**

## **UNIVERSIDADE FEDERAL DE SÃO CARLOS**

### **CENTRO DE CIÊNCIAS EXATAS E DE TECNOLOGIA**

## **PROGRAMA DE PÓS GRADUAÇÃO EM ENSINO DE CIÊNCIAS EXATAS**

**PEDRO JOSÉ DI PIERO** 

### UM AMBIENTE VIRTUAL DE APRENDIZAGEM SUPORTE PARA O ESTUDO DE FUNÇÕES SEGUNDO A PROPOSTA CURRICULAR DO ESTADO DE SÃO PAULO

Dissertação apresentada à Banca Examinadora da Universidade Federal de São Carlos, como exigência parcial para obtenção do título de **Mestre Profissional em Ensino de Ciências Exatas** sob a orientação do **Prof. Dr. Paulo Antonio Silvani Caetano.**

#### **SÃO CARLOS 2011**

#### **Ficha catalográfica elaborada pelo DePT da Biblioteca Comunitária da UFSCar**

ä

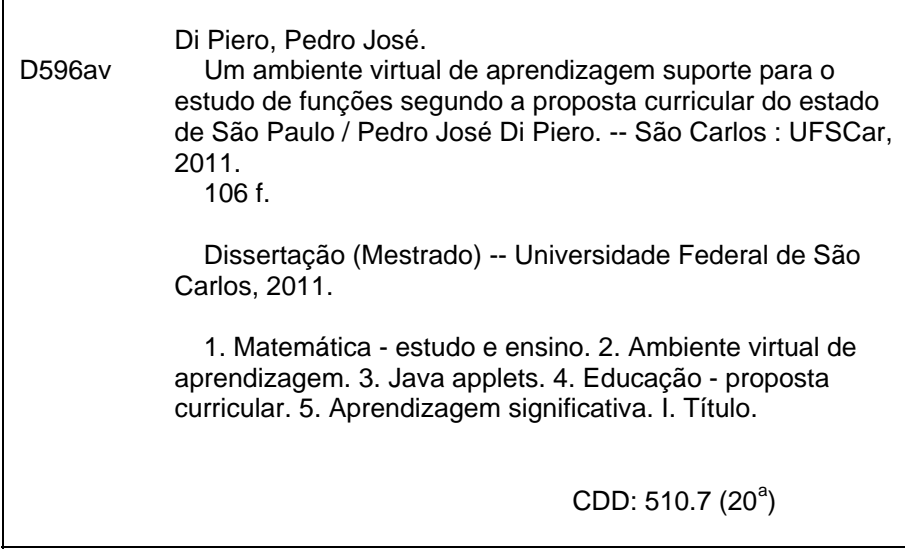

# Banca Examinadora:

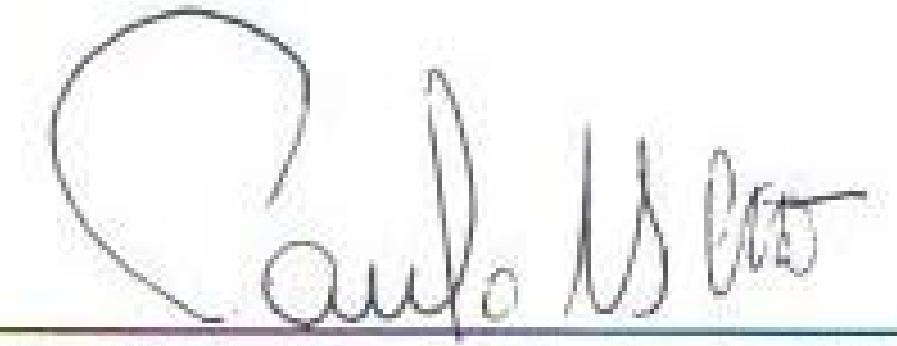

# Prof. Dr. Paulo Antonio Silvani Caetano **DM - UFSCar**

dua duro

# Profa. Dra. Edna Maura Zuffi  $ICMC - USP$

Prof. Dr. Roberto Ribeiro Paterlini DM - UFSCar

Para minha esposa Eliani que sempre me incentivou e a meus filhos Lucas e João Eduardo.

Há um tempo em que é preciso abandonar as roupas usadas, que já tem a forma do nosso corpo, e esquecer os nossos caminhos, que nos levam sempre aos mesmos lugares. É o tempo da travessia: e, se não ousarmos fazê-la, teremos ficado, para sempre, à margem de nós mesmos. Fernando Pessoa

## Agradecimentos

A Deus, por permitir chegar até aqui; A minha família, fonte de incentivo e apoio; Ao meu orientador Professor Doutor Paulo Caetano , pela amizade de longa data; Aos colegas do mestrado, pelos dias de convivência; Aos alunos do 7º termo de Matemática 2011 da FREA - Avaré-SP; pela colaboração na execução das atividades; Aos professores, funcionários e amigos da EE Dr Paulo Araújo Novaes.

#### **RESUMO**

O presente trabalho relata a elaboração de um ambiente virtual de aprendizagem (AVA) para o ensino de Funções, com a utilização de visualizadores criados no GeoGebra, se constituindo em um dos produtos do Mestrado Profissional desenvolvido na Universidade Federal de São Carlos. Disponibilizado no Moodle do Departamento de Matemática da UFSCar, o AVA foi idealizado em 4 tópicos, um para cada situação de aprendizagem prevista no caderno do aluno volume 3 da 3ª série do Ensino Médio, da Secretaria de Estado da Educação do Estado de São Paulo. Cada tópico é formado por atividades do tipo lições, questionários, envio de arquivos e a participação em fóruns específicos. As lições procuram levar o aluno a adquirir as habilidades previstas no Caderno do Aluno. Os questionários servem para reforço e verificação dessa aprendizagem. Já o envio de arquivos e a participação nos fóruns propiciam a auto-avaliação dos estudantes e o desenvolvimento das habilidades de escrita. O ambiente não altera os princípios norteadores do currículo do Estado de São Paulo, mantendo a contextualização dos conteúdos e favorecendo o desenvolvimento de competências pessoais, especialmente as relacionadas à leitura e a escrita matemática. Esperase que a aplicação do ambiente, a utilização dos visualizadores, a participação nos fóruns e a execução de atividades e exercícios com o auxílio da tecnologia incentive, motive e facilite o ensino e a aprendizagem da Matemática, levando cada participante a redimensionar seus conceitos e conhecimentos. A participação de alunos de Licenciatura nas atividades do AVA busca fornecer subsídios para formar um professor que possa atuar como mediador, facilitador e desafiador da aprendizagem, preparado para trabalhar com alunos que constroem o conhecimento por meio da manipulação, exploração, navegação e comunicação com os "objetos" apresentados.

**Palavras-chave**: Ambiente Virtual de Aprendizagem. Visualizadores. Proposta Curricular. Aprendizagem Significativa.

#### Abstract

This paper describes the development of a virtual learning environment for teaching functions, with viewers created using the GeoGebra, constituting one of the products developed in the Professional Masters Program of the University of São Carlos. It is available in Moodle of the Mathematics Department of UFSCar, was created in four topics, one for each learning situation provided in the student diary volume 3 of the third grade of High School of the Secretaria of Education of the State of São Paulo .Each topic consists of activities like lessons, quizzes, sending files and participation in specific forums. The lessons seek to lead the student to acquire the skills provided in the Student notebook. The questionnaires are used to strengthen and verify that learning. The purpose of sending files and participating in the forums is to provide a self-evaluation and development of students' writing skills The environment does not change the principles guiding the curriculum of the State of São Paulo, keeping the content and context of encouraging the development of personal skills, especially those related to reading and writing mathematics. It is expected that the application of the environment, the use of the viewers, the participation in the forums and execution of activities and exercises with the aid of technology, encourage, motivate and facilitate the teaching and learning of mathematics, leading each participant to resize their concepts and knowledge. The participation of undergraduated students in the activities of virtual learning environment seeks to provide grants to train a teacher who can act as mediator, facilitator and challenger of learning, ready to work with students to construct their knowledge through manipulation, exploitation, navigation and communication with the "objects" presented.

Keywords: Virtual Learning Environment. Viewers.Ccurriculum proposals.Meaningful Learning.

#### LISTA DE FIGURAS

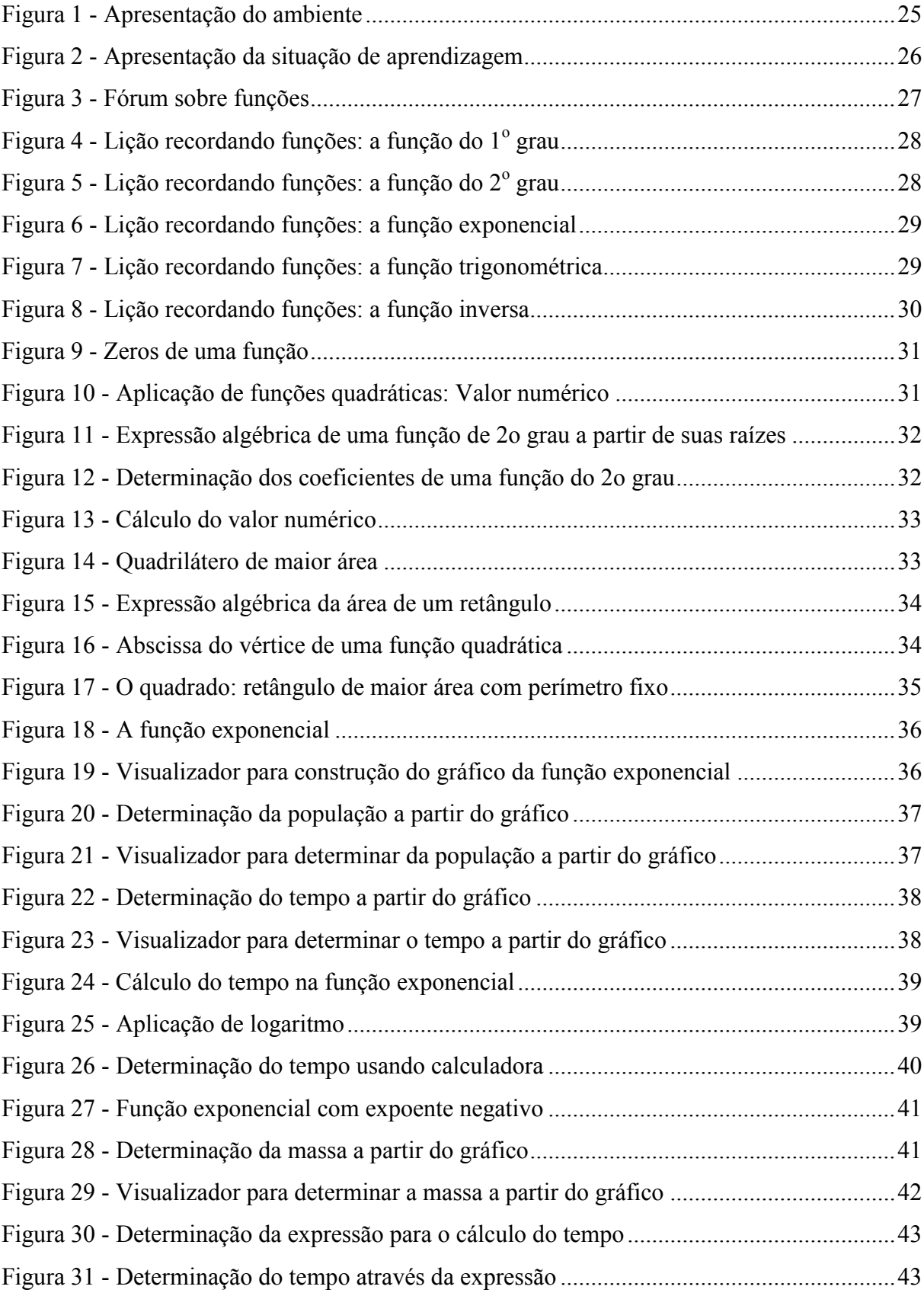

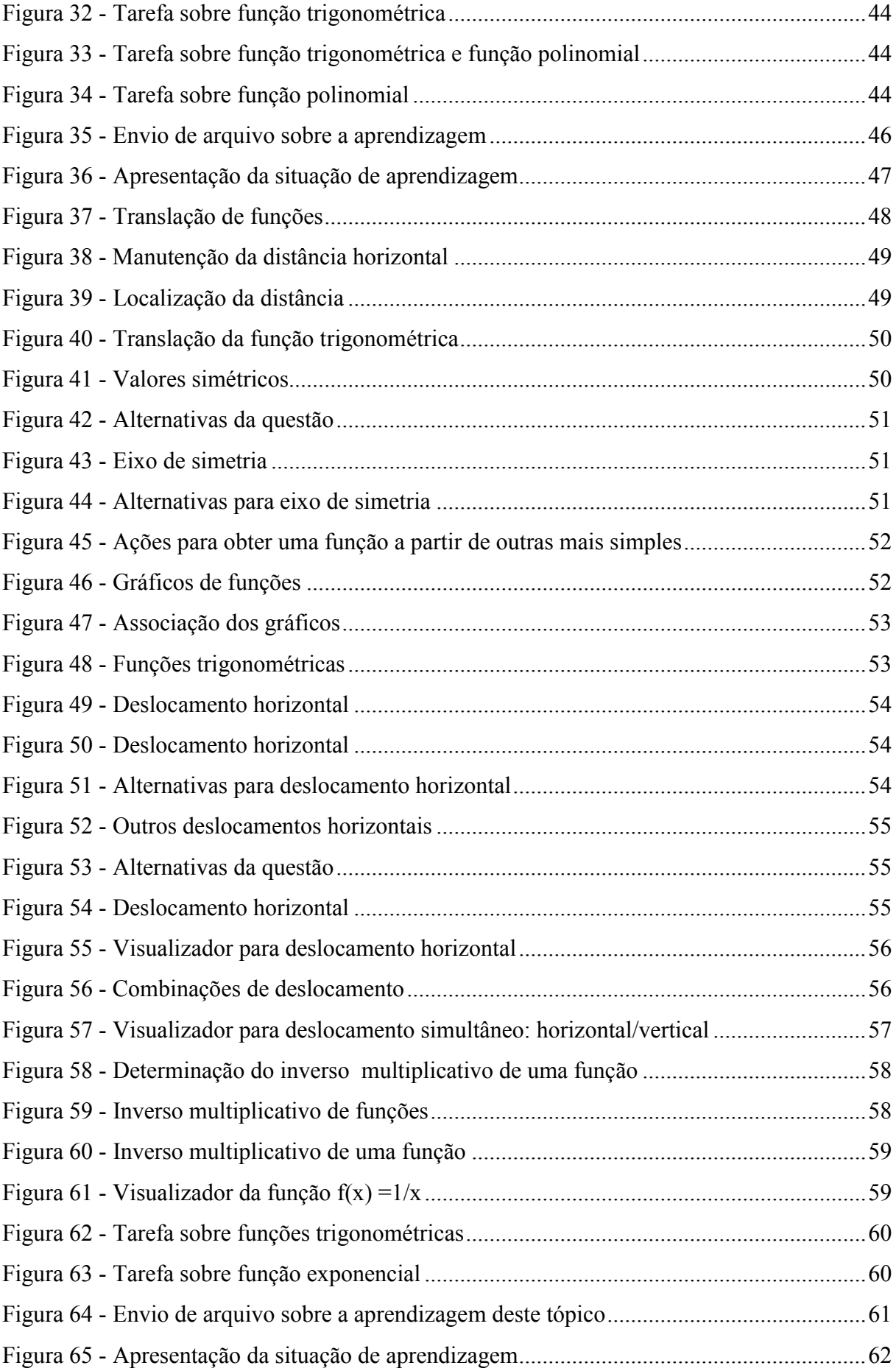

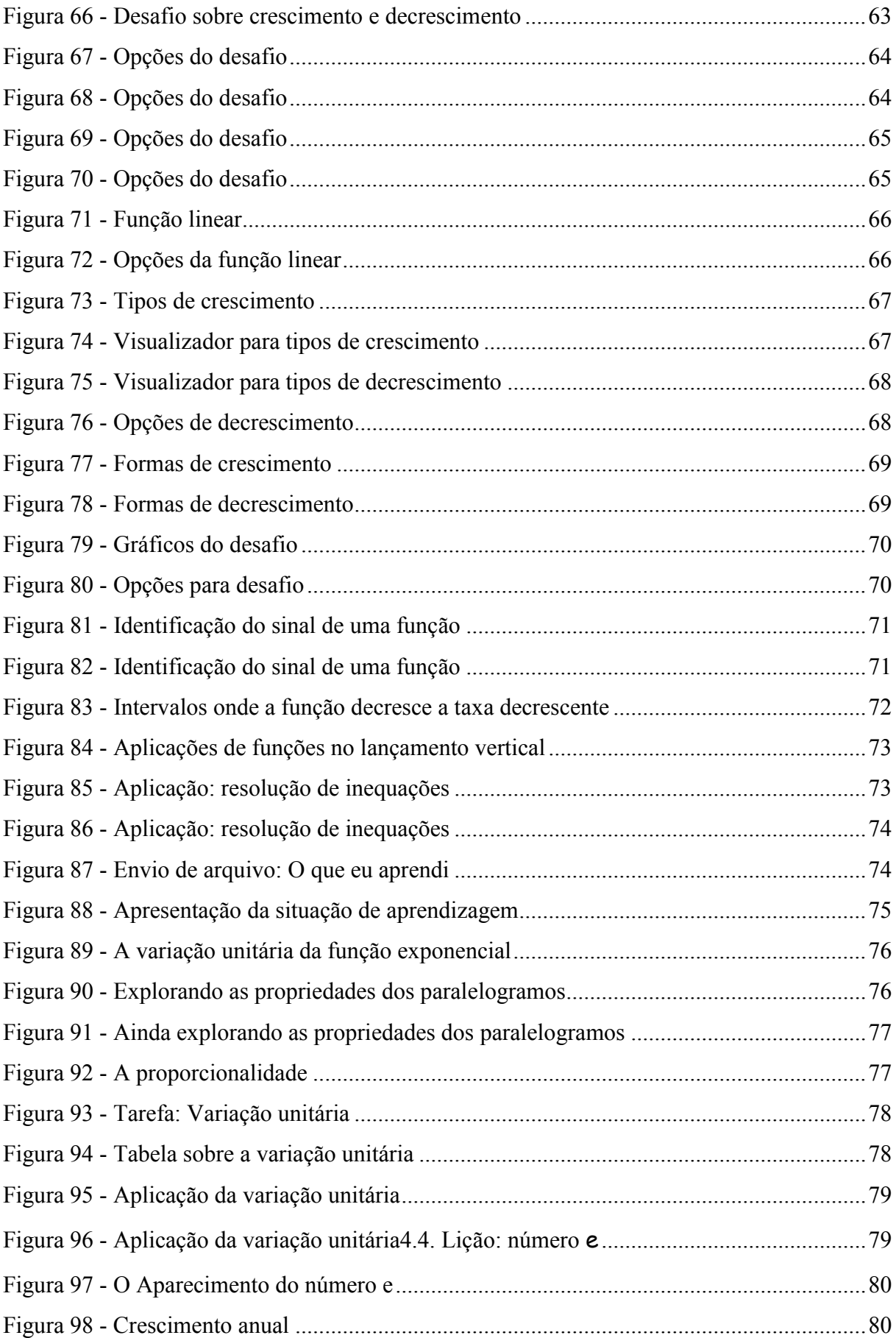

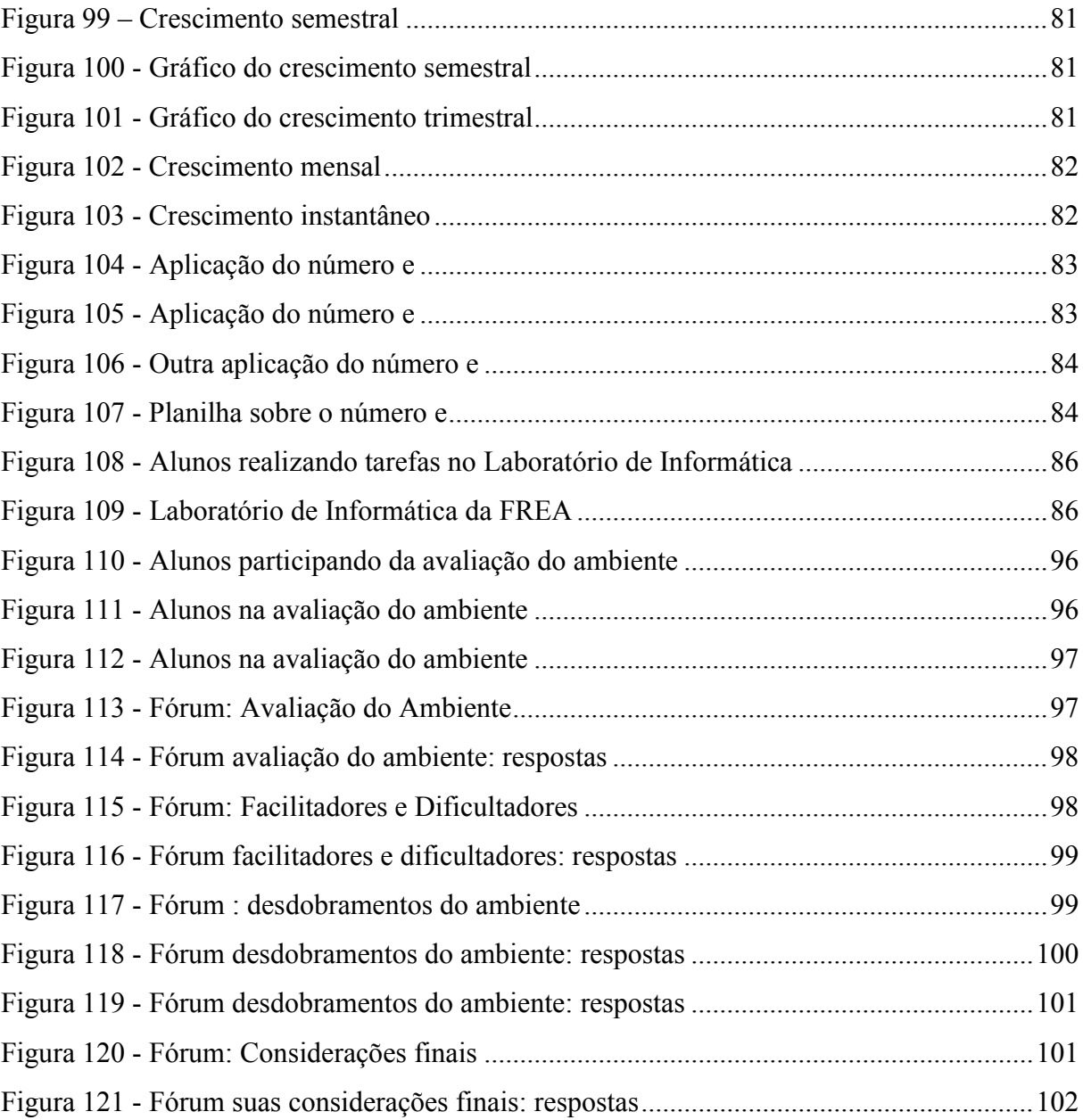

#### LISTA DE TABELAS

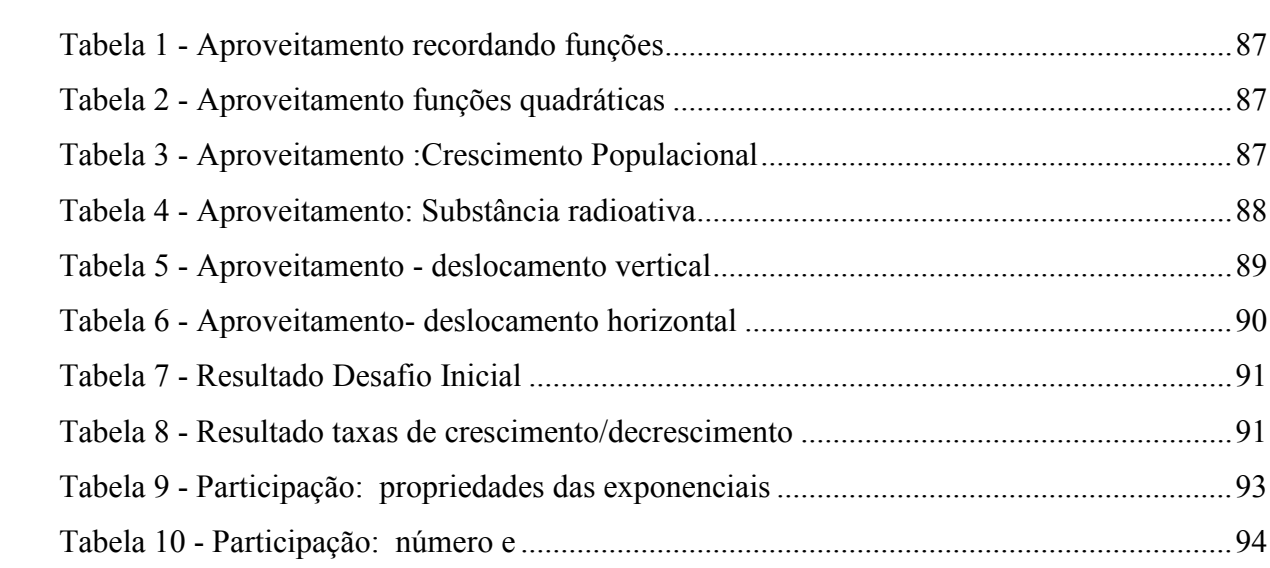

## LISTA DE GRÁFICOS

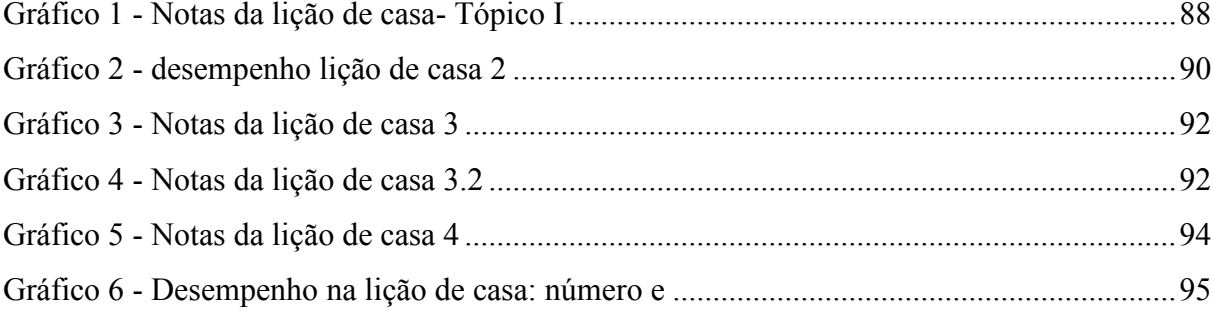

## **Sumário**

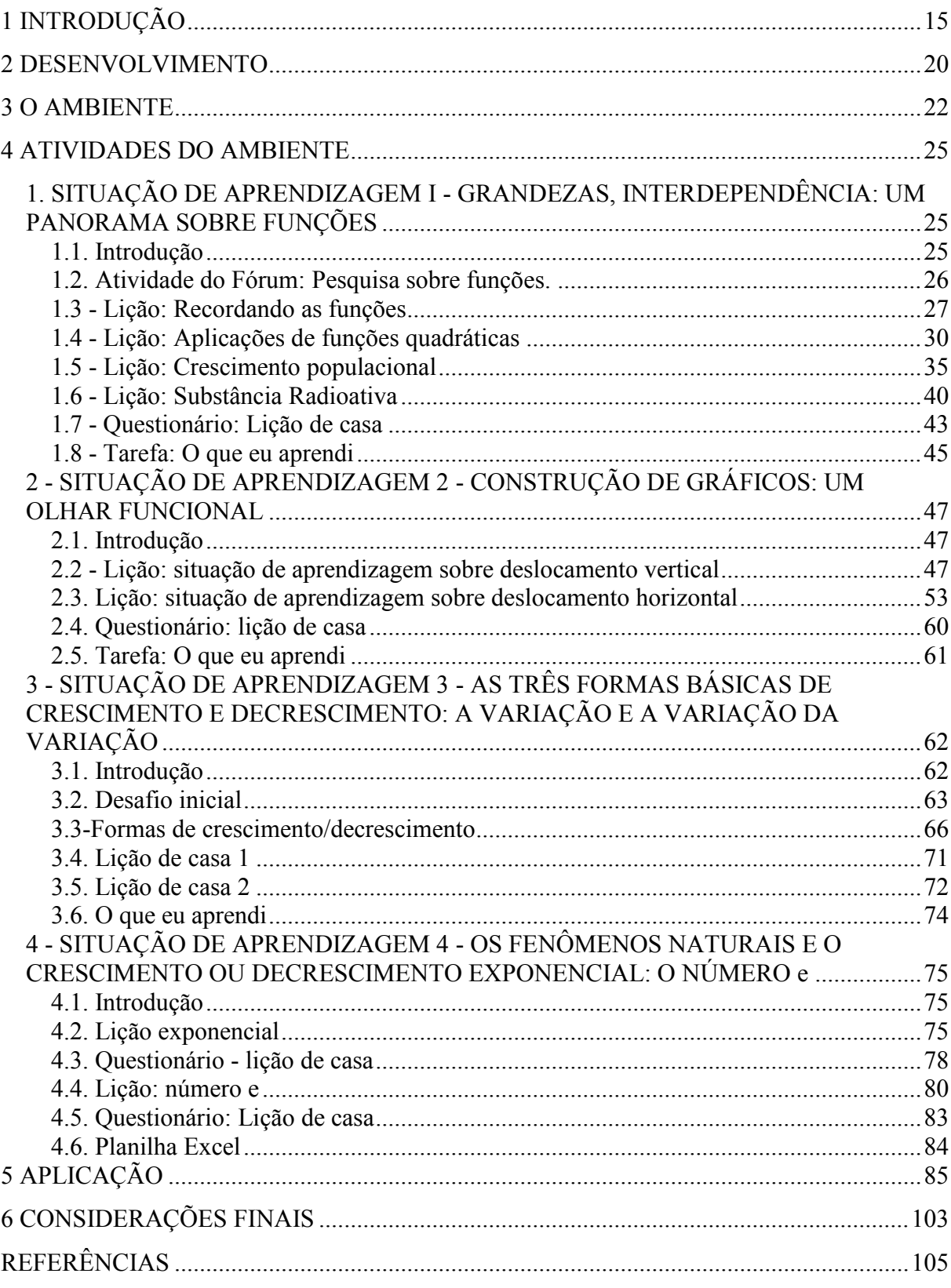

# <span id="page-16-0"></span>**1 INTRODUÇÃO**

O currículo escolar é alvo de muitos estudos e discussão. Pesquisadores e educadores se dedicam a "escolher" e selecionar quais conteúdos serão ensinados e como devem ser conectados para que possam atingir seu objetivo. Com a implantação da atual Proposta Curricular no ano de 2008 nas Escolas Estaduais de São Paulo, muitos conteúdos sofreram mudanças significativas na abordagem e na sequência que são apresentados aos alunos. Esta novidade tem causado ansiedade e resistência nos professores. Muitos expõem os conteúdos da Proposta Curricular em suas aulas utilizando os livros didáticos. Esta opção acaba descaracterizando a própria Proposta Curricular, pois ela não pode ser considerada como uma simples lista de conteúdos e exercícios sem levar em conta a forma de abordagem em sala de aula.

O objetivo deste trabalho é o desenvolvimento de um ambiente virtual de aprendizagem para trabalhar os conteúdos da Proposta Curricular do Estado de São Paulo, em especial os conteúdos do 3º bimestre da 3ª série do Ensino Médio, buscando divulgar, difundir e desmistificar as atividades desta proposta aos futuros professores.

Segundo a Proposta Curricular, a abordagem dos conteúdos busca evidenciar os princípios norteadores do currículo, destacando-se a contextualização dos conteúdos, as competências pessoais envolvidas, especialmente, às relacionadas com a leitura e escrita matemática, bem como os elementos culturais internos e externos à disciplina. Especificamente na abordagem de funções, o novo material propõe o ensino em diferentes séries conforme o preconizado por Zuffi (2004, p. 14).

> ... o conceito de função não deveria ser isolado a um dado momento do Ensino Médio, como geralmente ocorre, na sua primeira série. Ele poderia ser tratado em uma proposta de desenvolvimento em espiral, onde definições formais próximas às de Bourbaki e Dirichlet, que são geralmente apresentadas nos livros didáticos na primeira página de abertura do capítulo sobre "funções", poderiam ser dadas em séries posteriores do Ensino Médio, após a exploração de várias situações em que a noção informal (mas não menos precisa) tivesse sido desenvolvida, a partir de situações cotidianas, ou mesmo ligadas a problemas da Física, Química, Biologia e outras áreas do saber.

Pelo Currículo do Estado de São Paulo (2008, p.10), a idéia de função começa com noções dadas na sexta série (sétimo ano) do Ensino Fundamental, com o estudo da proporcionalidade direta ou inversa, levando os alunos a representarem a proporcionalidade

através de expressões do tipo  $y= k.x$  ou  $y= k/x$ . Na oitava série (nono ano) do Ensino Fundamental a idéia de função é explorada um pouco mais com o estudo das funções do  $1^{\circ}$  e do 2º graus como tradução da proporcionalidade entre grandezas. Na primeira série do Ensino Médio é aprofundado o estudo das funções do  $1^\circ$  e do  $2^\circ$  graus, além do estudo da função exponencial e da função logarítmica. Essas últimas proporcionam muitas aplicações e contextualização. Na segunda série do Ensino Médio são estudadas as funções trigonométricas que representam os fenômenos periódicos.

O ambiente virtual desse trabalho foi idealizado a partir do terceiro volume do Caderno do Aluno da 3ª série do Ensino Médio segundo a Proposta Curricular do Estado de São Paulo, com atividades para proporcionar uma aprendizagem mais significativa, pois apesar de "ensinar" o conceito de funções a partir do 7º ano do Ensino Fundamental e nas primeiras séries do Ensino Médio, o professor, quando vai retomar o assunto, precisa fazê-lo quase sempre de forma inicial, já que a maioria dos alunos não consegue lembrar os conteúdos trabalhados anteriormente. Segundo Rodrigues (2007, p.2), "ao consultarmos a literatura, percebemos que a maneira tradicional como o conceito de Função tem sido desenvolvido por muitos professores do Ensino Fundamental e Médio não tem alcançado o objetivo final que, a nosso ver, é a compreensão do conceito". Isto posto, nem podemos falar em "ensino tradicional" de funções, uma vez que não há aprendizagem, ou seja, os alunos não conseguem lembrar noções básicas do que foi tentado ensinar.

O caderno do aluno desenvolvido pela Secretaria da Educação evita o uso abusivo de nomenclaturas e de definições formais, explorando diferentes possibilidades para a idéia de função na forma de tabelas, gráficos, expressões algébricas e, principalmente, explorando a aplicação dessas idéias em situações contextualizadas. Também são apresentadas várias aplicações na Física, na Química, na Biologia e em Economia. Essas aplicações coadunam-se com a idéia defendida por Zuffi (2004), de que a utilização de funções ultrapassa os campos da Matemática e estende-se a outras áreas do conhecimento. Esta forma de apresentação foi um facilitador para transposição dos conteúdos em Ambiente Virtual de Aprendizagem de forma a fortalecer o entendimento dos alunos.

Independente do conteúdo ou conceito a ser ensinado, ou melhor, apreendido pelos sujeitos, deve-se fazê-lo de forma a garantir o entendimento e a aquisição eficaz das habilidades pretendidas. Há muitos estudos e pesquisas nesta direção e neste trabalho serão utilizadas algumas concepções sócio-construtivistas, pois estão de acordo com o Currículo Oficial e também com a filosofia do ambiente utilizado.

Gravina (1998) defende que são os desequilíbrios entre as experiências e estruturas mentais que fazem o sujeito avançar no seu desenvolvimento cognitivo e conhecimento e segundo ela, Piaget procurou mostrar o quanto esse processo era natural. Ela defende ainda, que o novo objeto do conhecimento é assimilado pelo sujeito através das estruturas já constituídas, sendo o objeto percebido de uma certa maneira; o novo produz conflitos internos, que são superados pela acomodação das estruturas cognitivas, e o objeto passa a ser percebido de outra forma. Nesse processo dialético é construído o conhecimento, apesar do meio social propiciar a aceleração ou não desse desenvolvimento. O ambiente virtual desenvolvido está pautado nessas ideias, na medida que utiliza conhecimentos prévios dos participantes para introduzir novos conceitos.

Ainda segundo a mesma autora, numa pedagogia construtivista, o professor deveria propor desafios aos alunos para estimulá-los no questionamento e na busca de soluções pois eles não se tornam ativos aprendizes por acaso. O ambiente desenvolvido, foi estruturado através de atividades que buscam despertar o interesse e propiciar a descoberta dos conceitos apresentados, levando em conta as competências e habilidades requeridas nas situações de aprendizagem propostas. Assim evita-se dar os conceitos prontos e tenta-se levar o aluno a formar suas próprias idéias. Gravina(1998, p.77) defende que "um dos maiores problemas na educação decorre do fato que muitos professores consideram os conceitos matemáticos como objetos prontos, não percebendo que estes devem ser construídos pelos alunos..".

Na pesquisa inicial sugerida no Caderno do Aluno e implementada no Ambiente Virtual de Aprendizagem, procura-se resgatar os conceitos já apreendidos pelos alunos para que, em contato com novos desafios, possam se consolidar os novos conceitos, conforme preconizado em:

> Na educação a preocupação principal deveria ser a construção de esquemas para o entendimento de conceitos. O ensino deveria se dedicar a induzir os alunos a fazerem estas construções e ajudá-los ao longo do processo... Aprender envolve abstração reflexiva sobre os esquemas já existentes, para que novos esquemas se construam e favoreçam a construção de novos conceitos... Um esquema não se constrói quando há ausência de esquemas pré-requisitos... (DUBINSKY, 1991, apud, GAVINA, 1998, p.77).<sup>1</sup>

A utilização equivocada de um ensino tido como construtivista é extremamente comum, o que o torna um modismo perigoso e nem sempre concretizado. Para otimizar e

-

<sup>&</sup>lt;sup>1</sup> DUBINSKY, Ed.1991: Reflective Abstraction in Advanced Mathematical Thinking. In D.Tall(ad.) Advanced Mathematical Thinking, Kluwer academic Press,1991.

aproximar-se mais de uma aplicação construtivista, precisa-se buscar formas práticas de implementá-las. Um AVA pode proporcionar um aprendizado significativo e um curso online permite explorar melhor e de forma estratégica as quatro fases necessárias para que o aprendizado aconteça, a saber:

> ·**Atenção**: colocar uma atividade inicial para desenvolver o processo ensino aprendizagem;

> ·**Relevância**: esclarecer a importância da lição, mostrar que esta pode ser benéfica para usar em situações da vida real, visa contextualizar e ser mais significativa de maneira a manter o interesse;

> ·**Confiança**: assegurar ao aprendiz que ele obterá êxito nas atividades através da organização do material do simples para o complexo, do conhecido para o desconhecido, informar o que se espera da lição, manter acompanhamento e o estímulo;

> ·**Satisfação:** fornecer *feedback* do desempenho, estimular a aplicação do conhecimento na vida real (ALLY, 2004, apud PEREIRA, 2007).<sup>2</sup>

A Proposta Curricular do Estado de São Paulo propõe o uso de softwares matemáticos para exploração das principais funções matemáticas e de seus gráficos em diferentes situações. A experiência com a aplicação de softwares como Graphmática, Winplot e Geogebra, a experiência com o MOOLDE e a possibilidade de aplicação de seus recursos motivaram a construção de nosso AVA. A opção pela construção de um ambiente virtual coaduna-se com a definição de Silva (2003):

> É um ambiente de gestão e construção integradas de informação, comunicação e aprendizagem on-line... É a sala de aula on-line não restrita à temporalidade do espaço físico. Nela, o professor ou responsável pode disponibilizar conteúdos e proposições de aprendizagem, podendo acompanhar o aproveitamento de cada estudante e da turma. Os aprendizes têm a oportunidade de estudar, de se encontrar a qualquer hora, interagindo com os conteúdos propostos, com monitores e com o professor. Cada aprendiz toma decisões, analisa, interpreta, observa, testa hipóteses, elabora e colabora. O professor ou responsável disponibiliza o acesso a um mundo de informações, fornece conteúdo didático multimídia para estudo, objetos de aprendizagem, materiais complementares.

Os inúmeros recursos digitais de comunicação podem facilitar muito o processo de ensino aprendizagem, tornando a aprendizagem mais interativa. A aplicação desses recursos digitais pode parecer a solução para o ensino de Matemática, mas Gravina (1999) alerta que quando se almeja uma mudança de paradigma na educação, é necessário ser crítico e cuidadoso na utilização da Informática, pois ela não garante essa mudança, e muitas vezes,

-

<sup>&</sup>lt;sup>2</sup> ALLY, M. Foundations of Theory for online learning. 2004. In: Terry Anderson, T. Eliooumi, F. Theory and Practice of Online Learning.A|thabasca:cde.athabascau.ca/online\_book,2004,421p.

engana pelo seu visual atrativo e pelos recursos tecnológicos que são oferecidos, o que acaba apenas reforçando e privilegiando a transmissão do conhecimento, não gerando nenhuma inovação concreta.

A utilização de um Ambiente Virtual de Aprendizagem deve tornar o processo de ensino-aprendizagem mais ativo e dinâmico, levando o aprendiz a interagir com os conceitos que se pretende ensinar. Segundo Pereira (2007) a qualidade do processo educativo depende do envolvimento do aprendiz, da proposta pedagógica, dos materiais veiculados, da estrutura e qualidade de professores, tutores e monitores, assim como das ferramentas e recursos tecnológicos utilizados no ambiente.

Para Pereira (2007) a utilização de um AVA pode se encaixar na escola pedagógica do Construtivismo/Sócio-interacionista, uma vez que é possível motivar, facilitar o processo de aprendizagem, auxiliar no desenvolvimento do aprendiz, atingir perfis diferentes, promover uma aprendizagem significativa, melhorar a interação, fornecer feedback, facilitar a aprendizagem contextual e proporcionar suporte durante o processo de aprendizagem. Já para Gravina (1998), um ambiente informatizado é Construtivista quando apresenta como características o dinamismo (manipulação direta sobre as representações), a interatividade (ambiente oferece suporte para concretizações e ações mentais do aluno) e a modelagem (possibilitam tratar a Matemática como ferramenta para resolução de problemas de outras áreas do conhecimento). Neste AVA procurou-se utilizar tanto as características apontadas por Pereira( 2007) quanto por Gravina(1998).

#### <span id="page-21-0"></span>**2 DESENVOLVIMENTO**

-

Apesar do desenvolvimento de um AVA requerer muito tempo e dedicação do professor, Pereira (2007) destaca que sua utilização permite o arquivamento e reutilização do material produzido, deixando para o segundo momento apenas as adequações necessárias, o que pode se tornar um atrativo para os professores, que se vêem obrigados a ministrar um número excessivo de aulas e não tem tempo para dedicar-se a preparação de materiais alternativos aos livros didáticos.

Um AVA deve apresentar algumas ferramentas como:

- Controle de acesso: geralmente realizado através de senha;

- Administração: refere-se ao acompanhamento dos passos do estudante dentro do ambiente, registrando seu progresso por meio das atividades e das páginas consultadas;

- Controle de tempo: feito através de algum meio explícito de disponibilizar materiais e atividades em determinados momentos do curso, por exemplo, o recurso calendário;

- Avaliação: usualmente formativa (como por exemplo, a auto-avaliação);

- Comunicação: promovida de forma síncrona e assíncrona;

- Espaço privativo: disponibilizado para os participantes trocarem e armazenarem arquivos;

- Gerenciamento de uma base de recursos: como forma de administrar recursos menos formais que os materiais didáticos, tais como (perguntas freqüentes) e sistema de busca;

- Apoio: como por exemplo, a ajuda on-line sobre o ambiente;

- Manutenção: relativo à criação e atualização de matérias de aprendizagem

.(Milligan ,1999 apud PEREIRA, 2007, p.6)<sup>3</sup>

No ambiente, o acesso é feito por login e senha fornecida pelo professor aos alunos das salas envolvidas no projeto, o acompanhamento e controle do tempo é possibilitado pela ferramenta relatórios que permite acompanhar como são e quanto tempo duram os acessos dos alunos em cada atividade. Os alunos são avaliados na realização da maioria das atividades do ambiente, tanto no envio de arquivos como nas atividades auto-avaliadas e dissertativas.

As situações de aprendizagem previstas no Caderno do Aluno - volume  $3 - 3^a$  série do Ensino Médio foram adaptadas para o Moodle em quatro tópicos, buscando contemplar a visão de Santos (2003) para ser um "espaço fecundo de significação onde seres humanos e

<sup>&</sup>lt;sup>3</sup> MILLIGAN, C.Delivering Staff and Professional development Using Virtual Learning Environments. In The Role of Virtual Learning Environments in the Online Delivery of Staff Development. Institute for Computer Based Learning, Heriot-Watt University,Riccarton,Edinburgh EH14.October 1999.

objetos técnicos interagem, potencializando assim a construção de conhecimentos, logo a aprendizagem".

Cada um dos quatro tópicos do ambiente é composto por fóruns, lições, questionários e postagens de arquivos pelos participantes, contemplando todo conteúdo previsto para o  $3^{\circ}$ bimestre. As atividades foram desenvolvidas para serem auto-instrutivas, visando garantir a participação dos alunos na construção de seu conhecimento, pois segundo Levy (1996), é fundamental o envolvimento pessoal do aluno no processo de aprendizagem e quanto mais ativamente uma pessoa participar da aquisição de um conhecimento, mais ela irá integrar e reter aquilo que aprender. Ainda, segundo o mesmo autor, a multimídia interativa, graças à sua dimensão reticular ou não linear, favorece uma atitude exploratória, ou mesmo lúdica, face ao material a ser assimilado. É, portanto, um instrumento bem adaptado a uma pedagogia ativa.

A abordagem das atividades implementadas no ambiente procura fugir de uma exploração excessiva de fórmulas seguida da elaboração de tabelas e do gráfico correspondente. Esse tipo de exploração não permite que os alunos consigam ter noção do que acontecerá com a função quando se modificam um de seus coeficientes, e de acordo com os PCNS (2002, p.72), "sempre que possível, os gráficos das funções devem ser traçados a partir de um entendimento global da relação de crescimento/decrescimento entre as variáveis. A elaboração de um gráfico por meio da simples transcrição de dados tomados em uma tabela numérica não permite avançar na compreensão do comportamento das funções".

Nesse trabalho buscou-se a utilização de visualizadores de geometria dinâmica como forma de proporcionar uma aprendizagem mais significativa. Os visualizadores foram construídos no GeoGebra e implementados no ambiente Moodle, exigindo apenas a instalação de um "plugin" JAVA, acesso a Internet e conhecimentos básicos de Informática acessíveis a praticamente todos os alunos. Para Gravina (1999) softwares como o Geogebra são excelentes recursos nos processos de aprendizagem que contemplam as ações dos alunos e possibilitam a manipulação e a descobertas de muitas regularidades.

As lições apresentadas no AVA procuram explorar a visualização gráfica e também a parte algébrica, fazendo com os alunos reconheçam as propriedades gráficas e expressem em linguagem algébrica. A maioria dessas lições fornece como feedback para as repostas erradas informações e idéias que podem ajudar o aluno na reformulação de seus conceitos.

#### <span id="page-23-0"></span>**3 O AMBIENTE**

O ambiente virtual suporte para o estudo de funções segundo a nova proposta curricular do Estado de São Paulo foi desenvolvido ao longo do 1º semestre de 2010, constituindo-se no produto desta dissertação de Mestrado Profissional junto ao Programa de Pós-Graduação em Ensino de Ciências Exatas da UFSCar.

O AVA está dividido em quatro tópicos (figura 1), um para cada situação de aprendizagem constante no terceiro volume do caderno do aluno, da proposta curricular do Estado de São Paulo:

Tópico I- **Um panorama sobre funções**

Tópico II- **Construção de gráficos: um olhar funcional**

Tópico III- **As formas básicas de crescimento e decrescimento**

Tópico IV- **Os fenômenos Naturais e o crescimento e decrescimento exponencial: o número e**

Para iniciar o tópico I, o aluno deve realizar uma pesquisa sobre as funções estudadas nos anos anteriores. São disponibilizados alguns links que o levaram a sites que abordam os conteúdos solicitados. Para continuar sua pesquisa o aluno deve postar em um fórum suas principais descobertas sobre cada uma das funções. Espera-se que o fórum permita o aprofundamento dos conteúdos trabalhados em anos anteriores e leve o aluno a exercitar sua escrita em um ambiente que lhe é familiar.

Na sequência do tópico I e nos demais tópicos, são apresentadas de duas a quatro lições que vão destacar as principais características das funções pesquisadas. As atividades propostas no Caderno do Aluno foram subdivididas para permitir uma maior interação do aluno com a descoberta dos conceitos apresentados. As lições do ambiente exploram visualizadores construídos no Geogebra em questões do tipo múltipla escolha, numérica e de associação, sendo um dos instrumentos de avaliação do ambiente.

Todos os tópicos do ambiente têm ainda um questionário denominado lição de casa, formado por questões propostas no Caderno do Aluno. As perguntas aqui são mais diretas e a princípio não possibilitam uma interação com os visualizadores. Aqui o uso do caderno e a aplicação dos conceitos apreendidos nas atividades anteriores são fundamentais.

Para encerrar cada tópico, o aluno deverá elaborar um texto sucinto sobre suas principais descobertas com a realização das atividades propostas e suas impressões sobre o ambiente, publicando o texto elaborado no espaço "O que eu aprendi...", e assim como os demais tópicos esse também servirá para avaliação da aprendizagem dos alunos.

A previsão é que cada tópico seja realizado pelos alunos em duas semanas, sendo precedido de uma aula onde serão apresentados o ambiente e passadas as orientações para realização das tarefas e finalizado com mais uma aula para que o professor faça uma síntese dos conteúdos e habilidades trabalhados no tópico. O aluno pode, a qualquer momento, dentro do prazo estipulado, retomar e revisar suas respostas, pois o ambiente permite a autocorreção dos próprios exercícios. Ao final de cada tópico o aluno terá acesso a sua nota.

O ambiente foi aplicado com alunos do curso de Licenciatura em Matemática da FREA, Fundação Regional Educacional de Avaré, na disciplina de prática de Ensino: Interfaces da Matemática do 7º termo do ano de 2011, permitindo o acesso desses profissionais a um objeto de aprendizagem diferenciado, com a exploração e inclusão da tecnologia em suas aulas e o contato com recursos tecnológicos já inseridos no cotidiano dos alunos. Esta aplicação é defendida por Machado(2010) :

> ... A vivência dos futuros profissionais da educação em AVA é fundamental, pois assim, será possível que cada um tenha um posicionamento sobre as potencialidades das ferramentas informáticas a serviço da educação. Sem a possibilidade de utilizar, propor e refletir sobre AVA, o discurso de professores torna-se estéril e panfletário. Sendo assim, a entrada e vivência da/na cibercultura é fundamental.

Espera-se que o contato desses futuros professores com o ambiente sirva de incentivo para a utilização das TIC e de AVA em salas de aula, pois para Bernini (2007, p.1042), "incorporar os avanços tecnológicos da comunicação e da informação na educação não é apenas uma necessidade, trata-se de uma questão de melhoria da qualidade", já que a quantidade de informações disponíveis está alterando o hábito e os gostos dos alunos.

A utilização deste AVA com futuros professores pode tanto contribuir para desmistificação das dificuldades de aplicação da própria proposta curricular, quanto colaborar na formação inicial, visando a inserção de novas tecnologias na prática pedagógica desses profissionais, pois:

> Na sua formação, o professor da sociedade contemporânea não pode desprezar o uso da tecnologia digital, entre outros motivos, porque, enquanto instrumento de mediação, a tecnologia contribui para "potencializar novas formas de expressão do pensamento, comunicação multidirecional, registro, busca, seleção, articulação e atualização de informações" (ALMEIDA,2007,p.29).

Para Almeida (2007), o currículo dos cursos de formação de educadores deve apresentar as TIC de forma articulada às práticas cotidianas e intrinsecamente ligadas ao currículo a ser desenvolvido, tanto em seus cursos de formação quanto nos cursos em que os docentes ministram ou ministrarão disciplinas, justificando assim a incorporação do AVA destinado a alunos de 3º ano do Ensino Médio, na disciplina de prática de ensino do curso de Licenciatura em Matemática.

Para acessar o ambiente, o aluno deverá seguir os seguintes passos:

- 1<sup>o</sup>) Acessar o site: [www.ufscar.br](http://www.ufscar.br/)
- 2°) Clicar no link: Departamentos
- 3º) Clicar em DM (Departamento de Matemática)
- 4<sup>°</sup>)Clicar em Moodle
- 5º) Acessar o curso: PPGECE- Pedro José Di Piero

O aluno/participante deverá acessar o sistema através do login e senha oferecidos pelo professor/orientador. As atividades são apresentadas com as orientações necessárias para sua realização e após cada atividade o aluno pode conferir suas notas.

## <span id="page-26-1"></span>**4 ATIVIDADES DO AMBIENTE**

## <span id="page-26-2"></span>*1. SITUAÇÃO DE APRENDIZAGEM I - GRANDEZAS, INTERDEPENDÊNCIA: UM PANORAMA SOBRE FUNÇÕES*

#### <span id="page-26-3"></span>**1.1. Introdução**

A introdução do Ambiente faz referências ao Caderno do Aluno e às atividades que o usuário irá encontrar. A figura 1 mostra a página de apresentação do ambiente.

<span id="page-26-0"></span>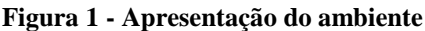

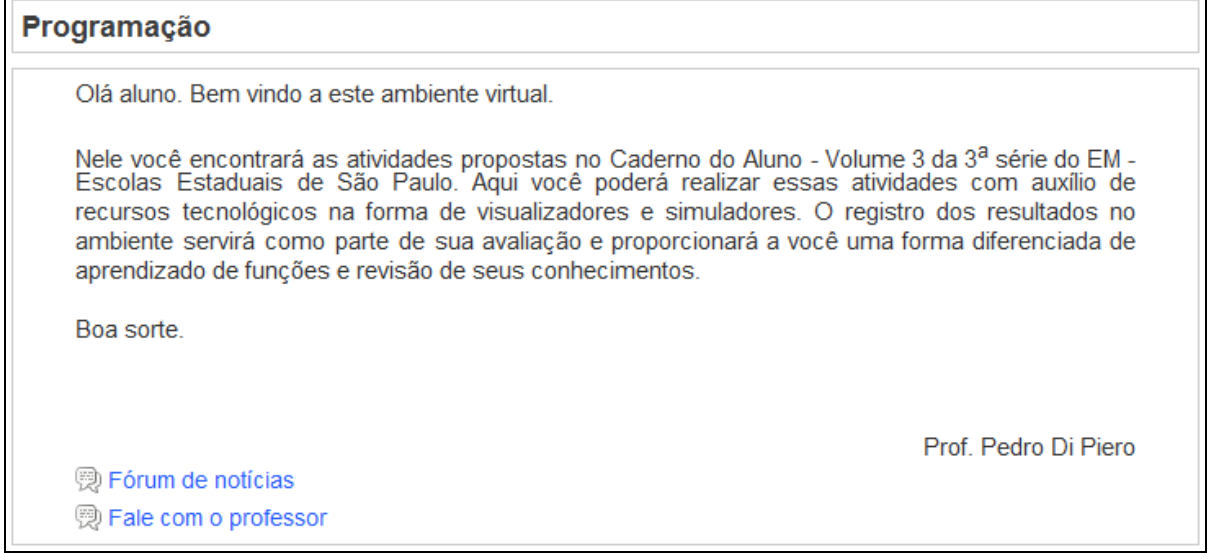

Fonte: Elaborada pelo autor

A situação de aprendizagem I apresenta uma revisão sobre as principais funções estudadas pelos alunos em anos anteriores e foram agrupadas em itens de acordo com as semelhanças que apresentavam. Na figura 2, tela da situação de aprendizagem I.

**Figura 2 - Apresentação da situação de aprendizagem**

<span id="page-27-0"></span>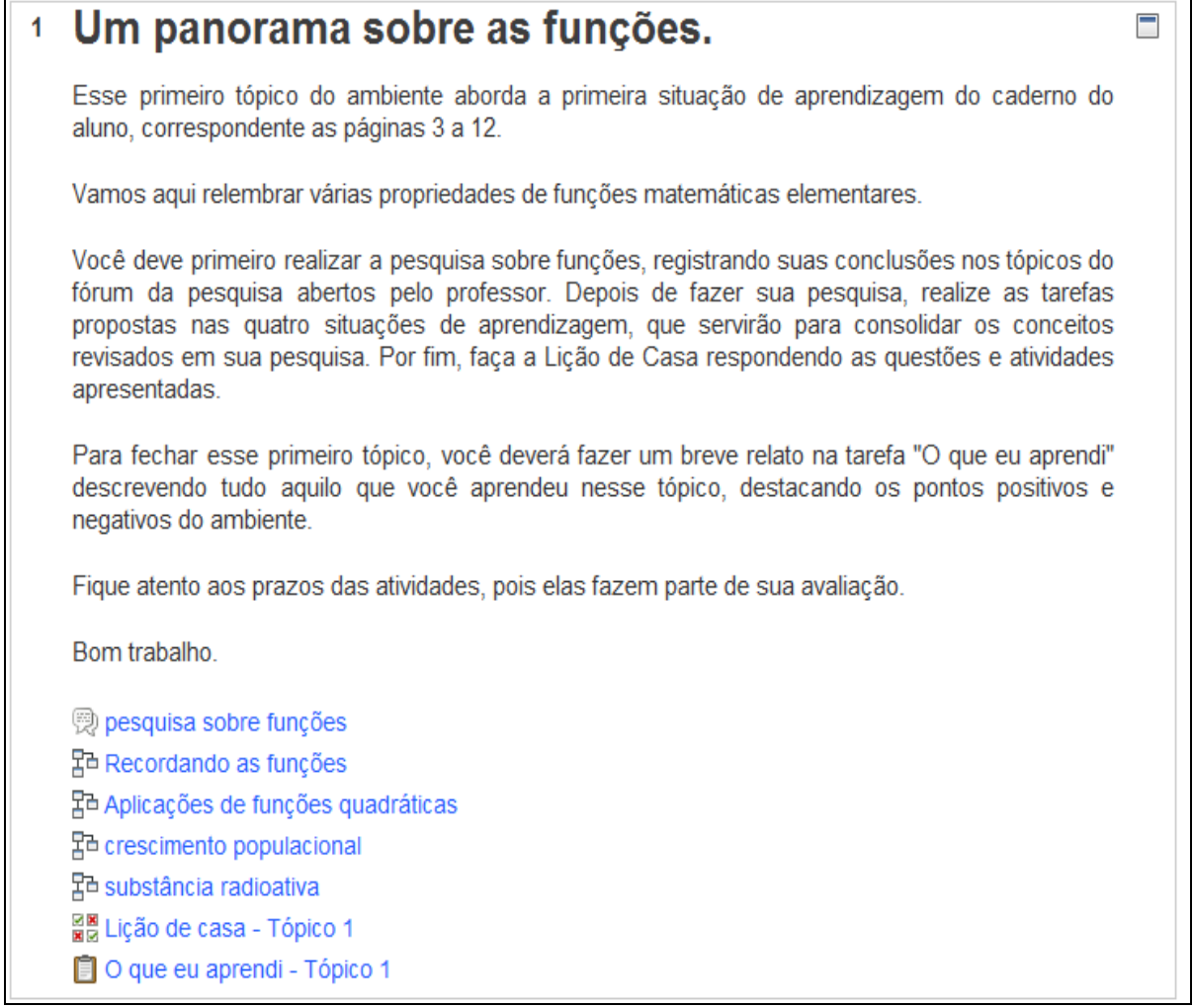

Fonte: Elaborada pelo autor

#### <span id="page-27-2"></span>**1.2. Atividade do Fórum: Pesquisa sobre funções.**

<span id="page-27-1"></span>Essa atividade permite ao aluno rever os conteúdos trabalhados em anos anteriores e garantir ao professor que os alunos conheçam a linguagem e os conceitos que irá utilizar durante as aulas. O recurso tecnológico permite a apresentação de links que atendam a proposta da atividade, otimizando o tempo de sua realização. A participação no fórum é bastante interessante e oportuna, pois permite que o aprendizado se concretize na interação com o outro, na troca de opiniões entre alunos e entre aluno e professor. Na figura 3, tela do fórum de discussão.

**Figura 3 - Fórum sobre funções**

|                       | Para iniciar esse estudo, você vai recordar as principais funções matemáticas. Para ajudá-lo<br>nessa tarefa foram selecionados alguns links. Você também pode pesquisar em outras fontes:<br>livros, apostilas e a própria Internet.                                                                                                    |                                                                                                    |       |                                    |  |                                                               |  |  |  |  |
|-----------------------|----------------------------------------------------------------------------------------------------|----------------------------------------------------------------------------------------------------|-------|------------------------------------|--|---------------------------------------------------------------|--|--|--|--|
|                       | • Função de 1 <sup>o</sup> grau : $y = ax + b$ , com $a \neq b$ constantes, $a \neq 0$<br>http://www.somatematica.com.br/emedio/funcao1/funcao1.php)<br>Função de 2 <sup>o</sup> grau : $y = ax^2 + bx + c$ , com a, b, c constantes, $a \neq 0$<br>http://www.somatematica.com.br/emedio/funcao2/funcao2.php<br>• Função $y = \frac{k}{x}$ , com k constante, $k \neq 0$<br>http://penta.ufrgs.br/edu/telelab/mundo_mat/cfuncao/inversa.htm<br>. http://penta.ufrgs.br/edu/telelab/mundo_mat/cfuncao/racional.htm<br>• Função exponencial e logarítmica: $y = a^x e y = \log_a x$ , com $a > 0 e a \neq 1$<br>http://www.alunosonline.com.br/matematica/funcao-exponencial/<br>• http://www.brasilescola.com/matematica/funcao-exponencial-1.htm<br>• Funções trigonométricas : $y = \text{sen } x$ , $y = \cos x$ , $y = \text{tg } x$<br>http://www.educ.fc.ul.pt/icm/icm99/icm24/jssp5.htm<br>Após pesquisar sobre essas funções, você deverá responder aos tópicos de discussão<br>apresentados abaixo.<br>Para responder ao tópico de discussão basta clicar sobre "Responder", escrever sua resposta na<br>janela de edição e enviar. |                                                                                                    |       |                                    |  |                                                               |  |  |  |  |
| <b>Tópico</b>         |                                                                                                    | Você não tem permissão para abrir um novo tópico de discussão para todos os participantes.<br>Autor | Grupo | <b>Comentários</b>                 |  | <b>Última mensagem</b>                                        |  |  |  |  |
| função do 1 grau      |                                                                                                    | Pedro José Di Piero 500056                                                                          |       | 2                                  |  | Janaina Aluno do Di Piero - PPGECE<br>Fri, 29 Oct 2010, 13:13 |  |  |  |  |
| Função do 2 grau      |                                                                                                    | Pedro José Di Piero 500056                                                                          |       | $\overline{2}$                     |  | Janaina Aluno do Di Piero - PPGECE<br>Fri, 22 Oct 2010, 11:32 |  |  |  |  |
| Função inversa        |                                                                                                    | Pedro José Di Piero 500056                                                                          |       | $\theta$                           |  | Pedro José Di Piero 500056<br>Mon, 18 Oct 2010, 20:42         |  |  |  |  |
| Função trigonométrica |                                                                                                    | Pedro José Di Piero 500056                                                                          |       | $\theta$                           |  | Pedro José Di Piero 500056<br>Sun, 6 Jun 2010, 09:52          |  |  |  |  |
| Função exponencial    |                                                                                                    | Pedro José Di Piero 500056                                                                          |       | $\theta$                           |  | Pedro José Di Piero 500056<br>Sun, 2 May 2010, 15:54          |  |  |  |  |
|                       |                                                                                                    |                                                                                                    |       | Internet   Modo Protegido: Ativado |  | 0.100%                                                        |  |  |  |  |

<span id="page-28-1"></span>Fonte: Elaborada pelo autor

#### **1.3 - Lição: Recordando as funções**

<span id="page-28-0"></span>Após relembrar as propriedades das principais funções matemáticas, espera-se que o aluno possa reconhecer algumas aplicações dessas funções. A atividade propõe que se faça uma associação de uma situação contextualizada com a respectiva representação gráfica da função correspondente. Vale ressaltar que apresentar a Matemática de forma contextualizada é um dos objetivos da atual Proposta Curricular e a exploração gráfica é utilizada em diferentes momentos nessa proposta. A atividade original previa uma associação e foram utilizados cincos questões de múltipla escolha com os mesmos objetivos originais, mas enfatizando cada uma das situações propostas. Nas figuras 4 a 8 telas das questões sobre os gráficos das funções.

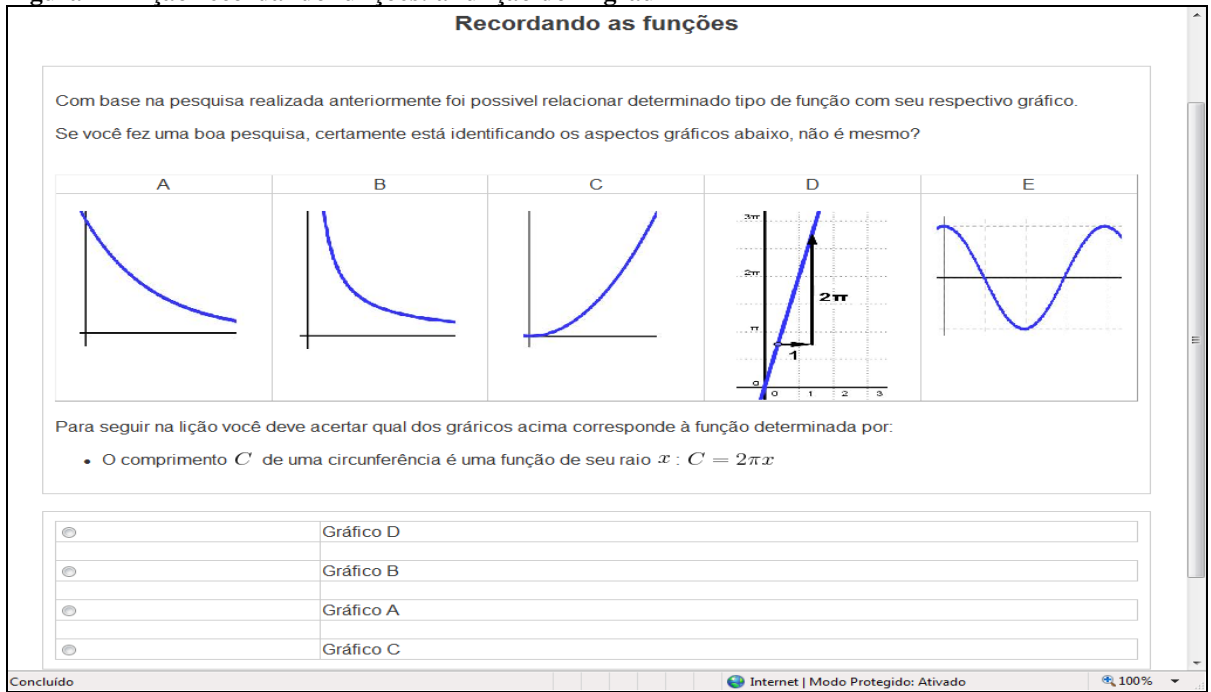

**Figura 4 - Lição recordando funções: a função do 1<sup>o</sup> grau**

Fonte: Elaborada pelo autor

<span id="page-29-0"></span>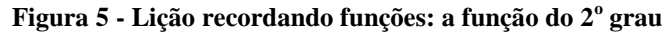

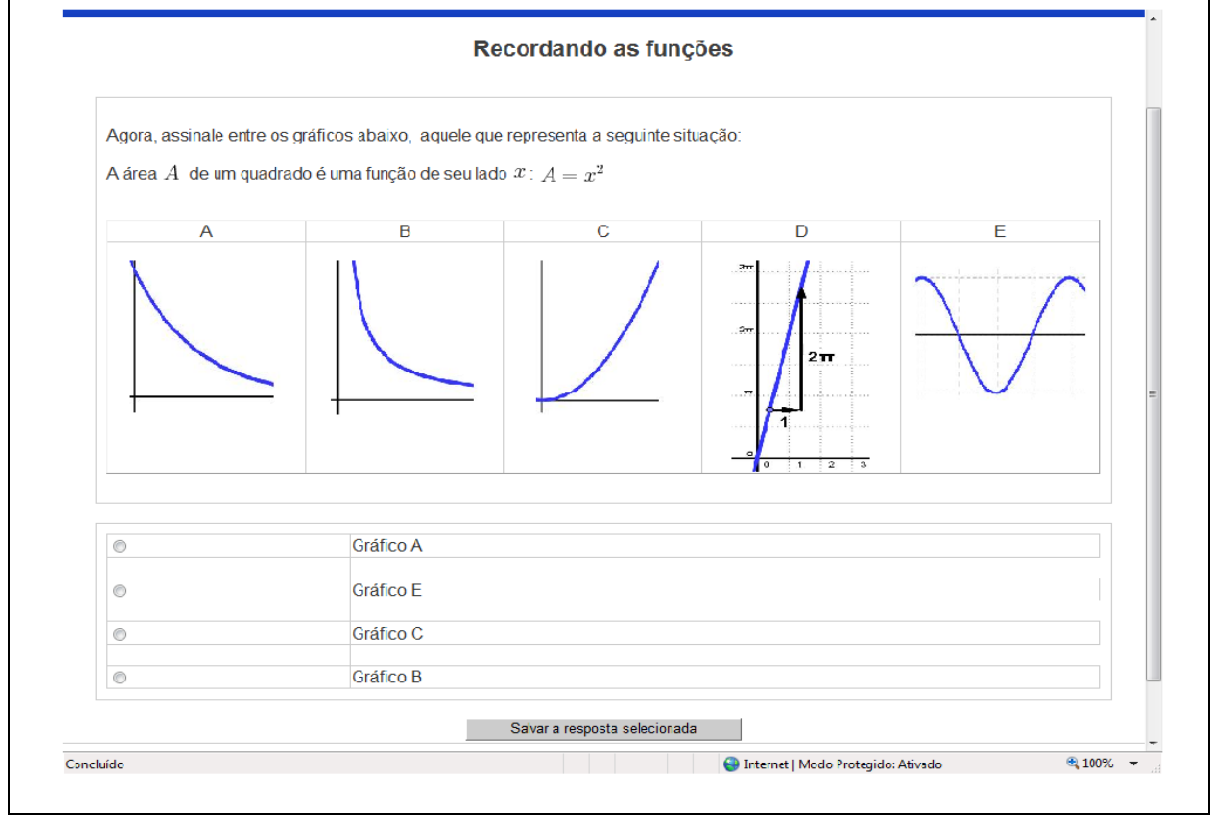

Fonte: Elaborada pelo autor

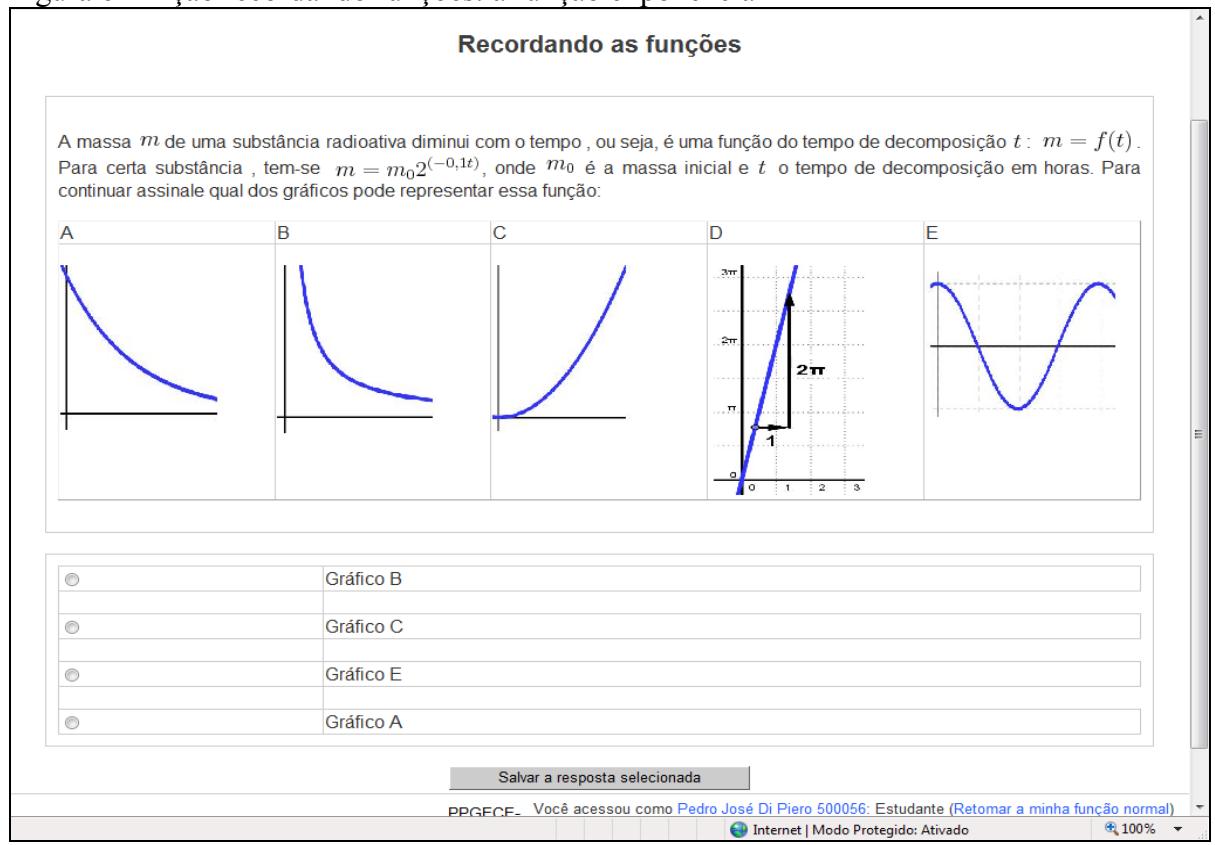

<span id="page-30-0"></span>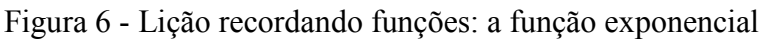

Fonte: Elaborada pelo autor

<span id="page-30-1"></span>

|  |  |  | Figura 7 - Lição recordando funções: a função trigonométrica |
|--|--|--|--------------------------------------------------------------|
|  |  |  |                                                              |

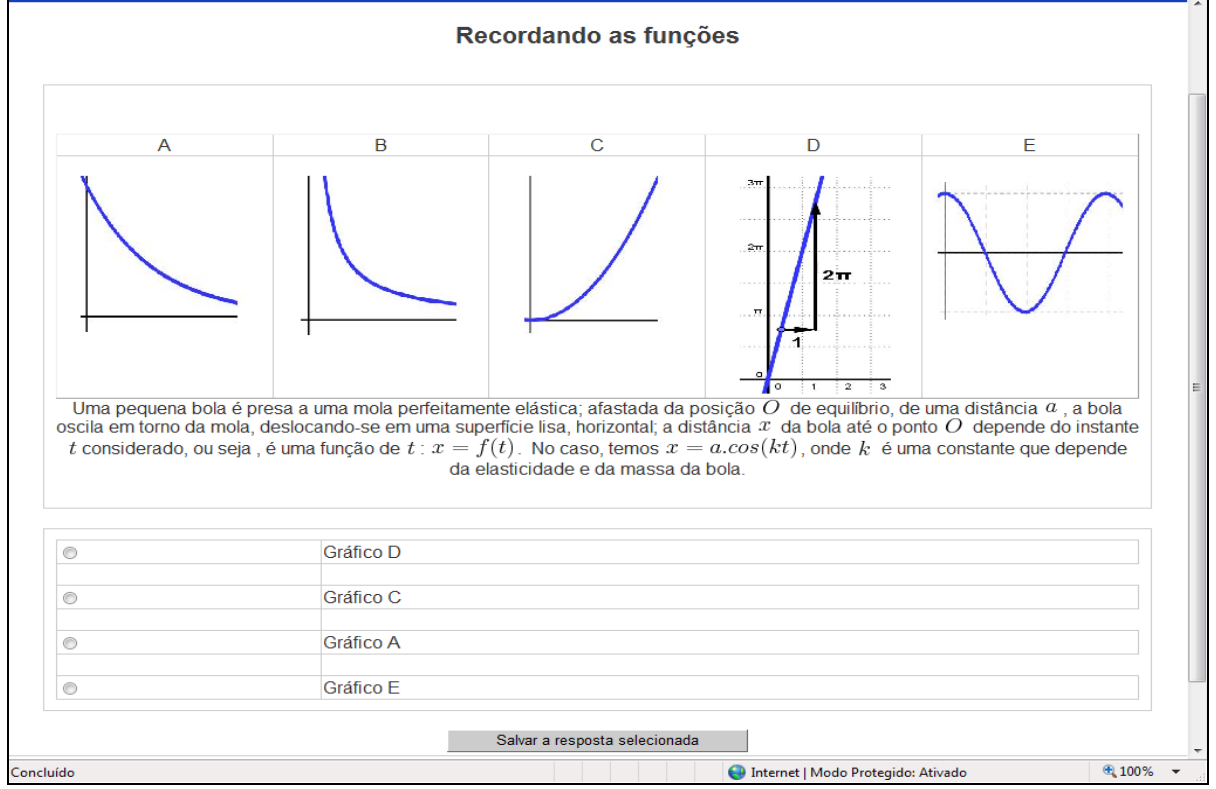

<span id="page-30-2"></span>Fonte: Elaborada pelo autor

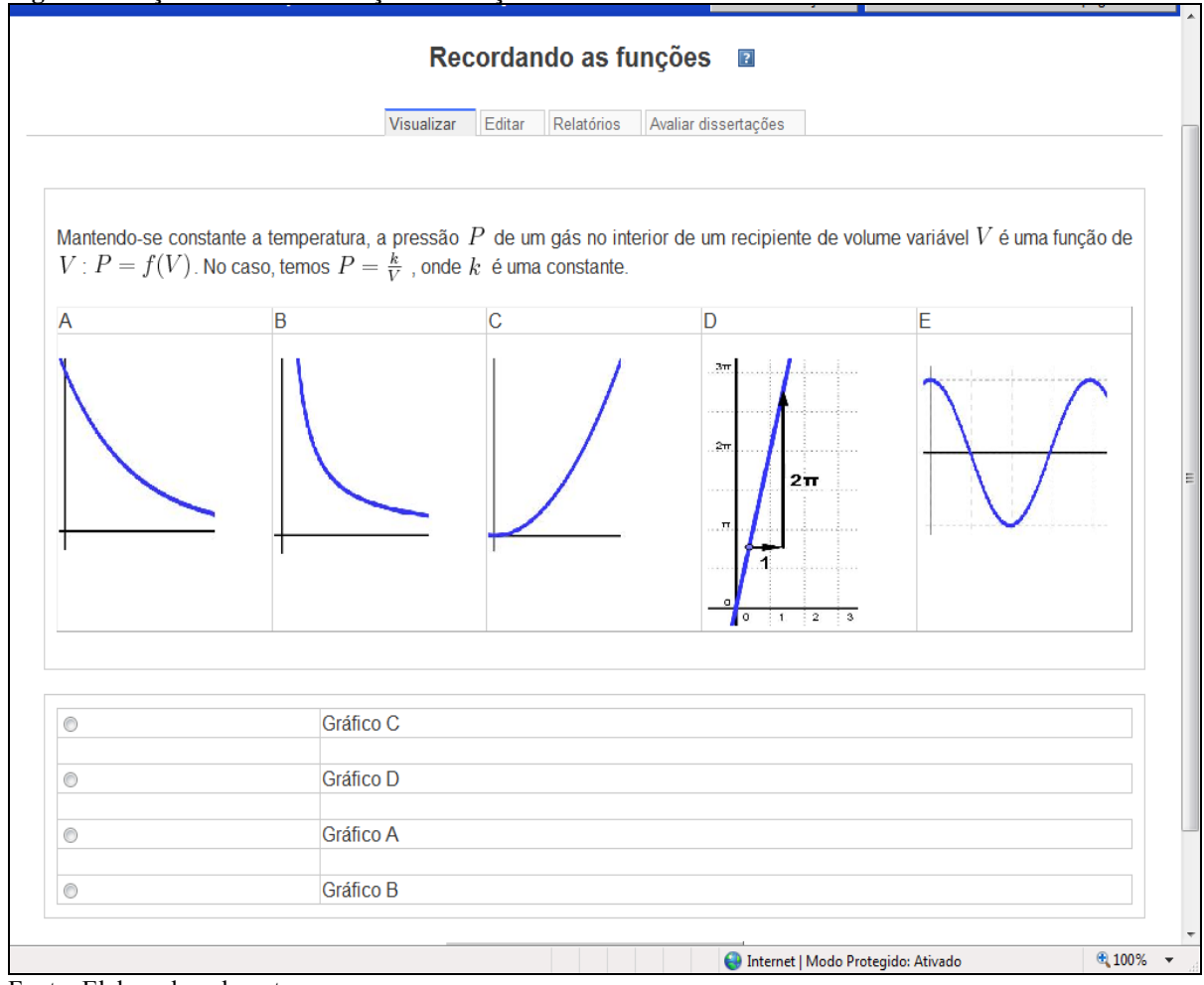

**Figura 8 - Lição recordando funções: a função inversa**

Fonte: Elaborada pelo autor

A atividade procura verificar se o aluno realizou uma boa pesquisa ou se tem conhecimento prévio das propriedades relacionadas à representação gráfica das funções pesquisadas.

#### <span id="page-31-0"></span>**1.4 - Lição: Aplicações de funções quadráticas**

Nesta situação de aprendizagem são exploradas várias propriedades das funções do 2<sup>o</sup> grau, apresentadas em uma sequência didática que permite ao professor explorar cada etapa da formação dos conceitos envolvidos, como a localização das raízes, a simetria da parábola, as diferentes formas de representação da expressão algébrica, o valor numérico, etc. A atividade utiliza um visualizador para que o aluno encontre os valores pedidos procurando, ao mesmo tempo, despertar o interesse no cálculo desses valores, pois nem sempre o aluno terá a disposição uma ferramenta tecnológica. O aluno pode manipular os visualizadores, utilizar a calculadora do sistema ou mesmo realizar as atividades de forma tradicional, com lápis e papel. Nas figuras de 9 a 13 telas da atividade sobre função quadrática.

<span id="page-32-0"></span>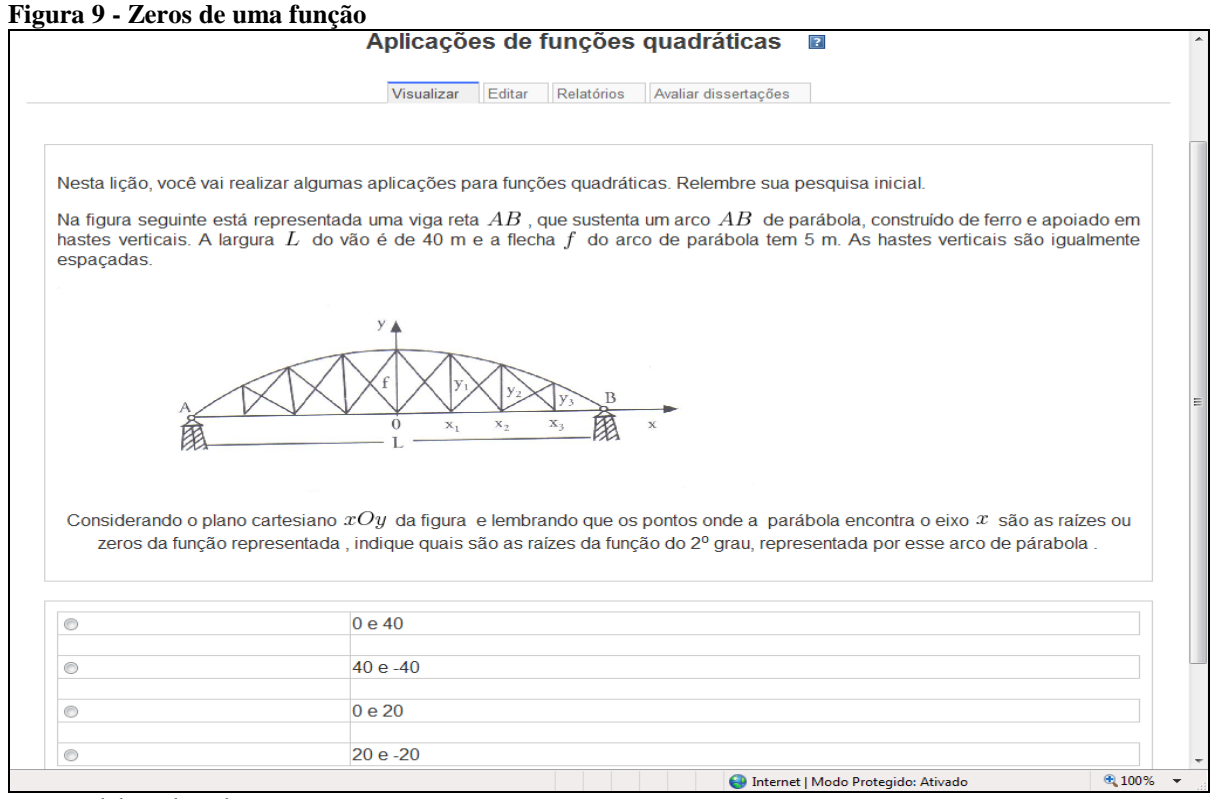

#### <span id="page-32-1"></span>**Figura 10 - Aplicação de funções quadráticas: Valor numérico**

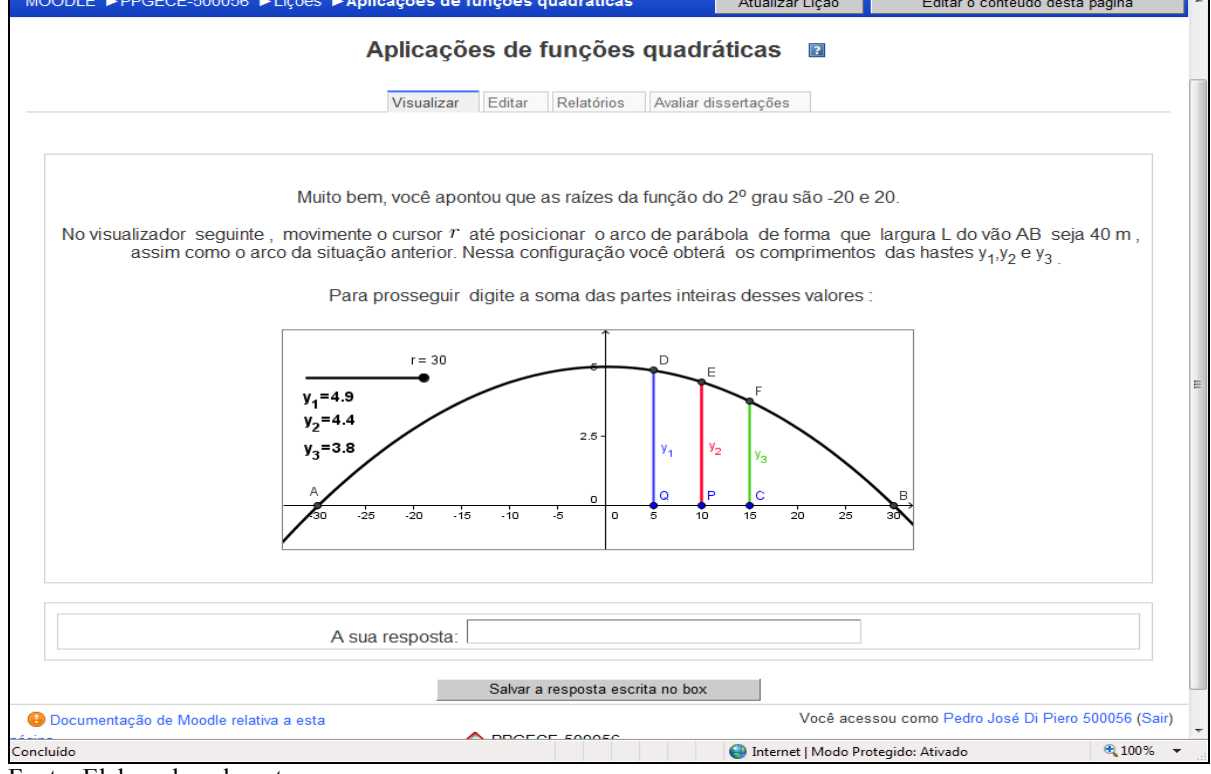

Fonte: Elaborada pelo autor

Fonte: Elaborada pelo autor

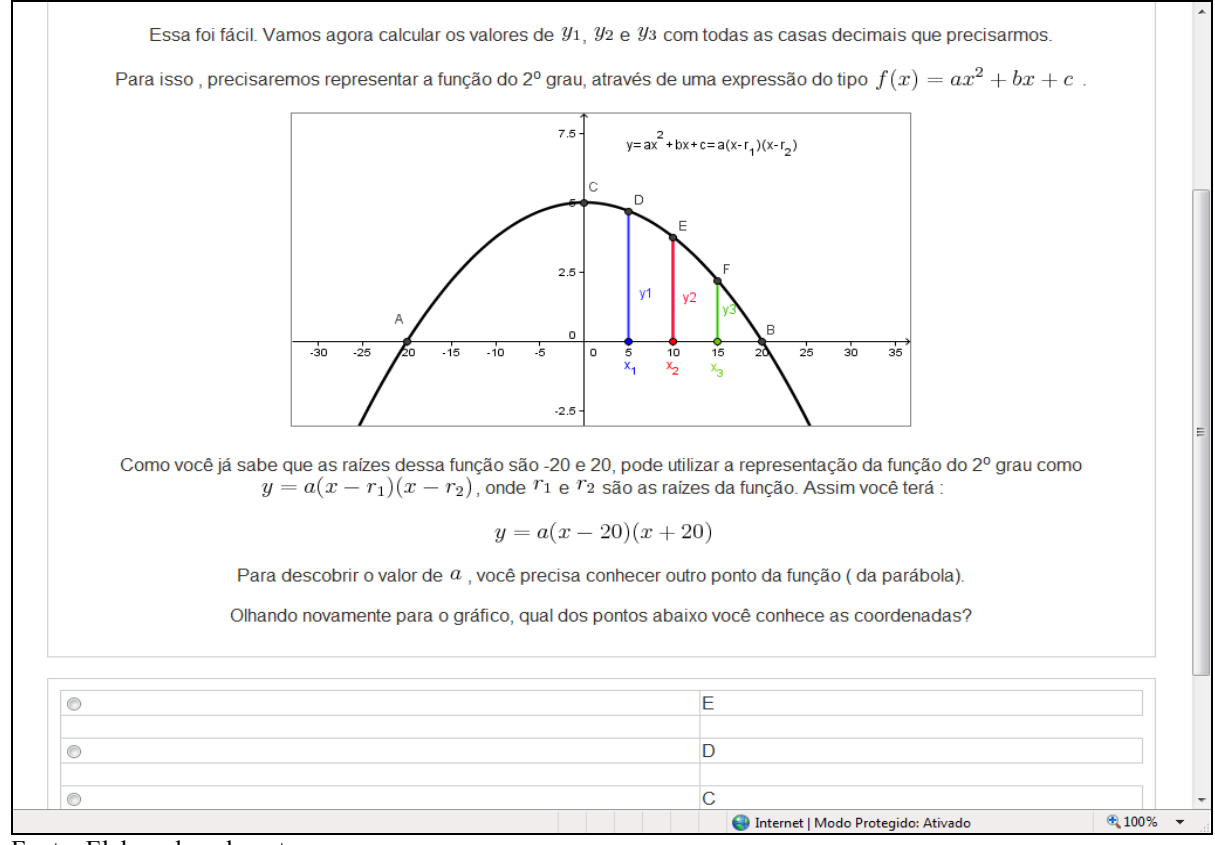

#### <span id="page-33-0"></span>**Figura 11 - Expressão algébrica de uma função de 2o grau a partir de suas raízes**

<span id="page-33-1"></span>Fonte: Elaborada pelo autor

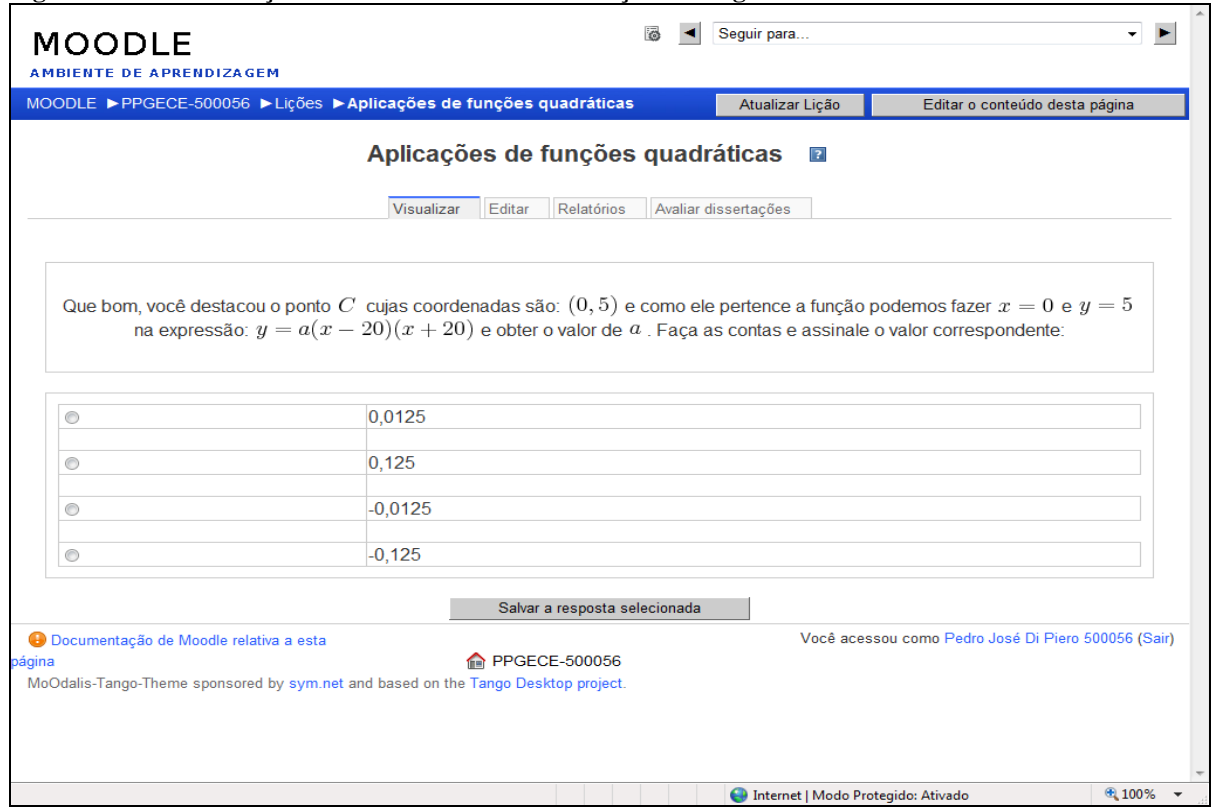

#### **Figura 12 - Determinação dos coeficientes de uma função do 2o grau**

Fonte: Elaborada pelo autor

<span id="page-34-0"></span>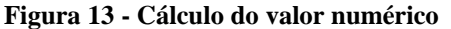

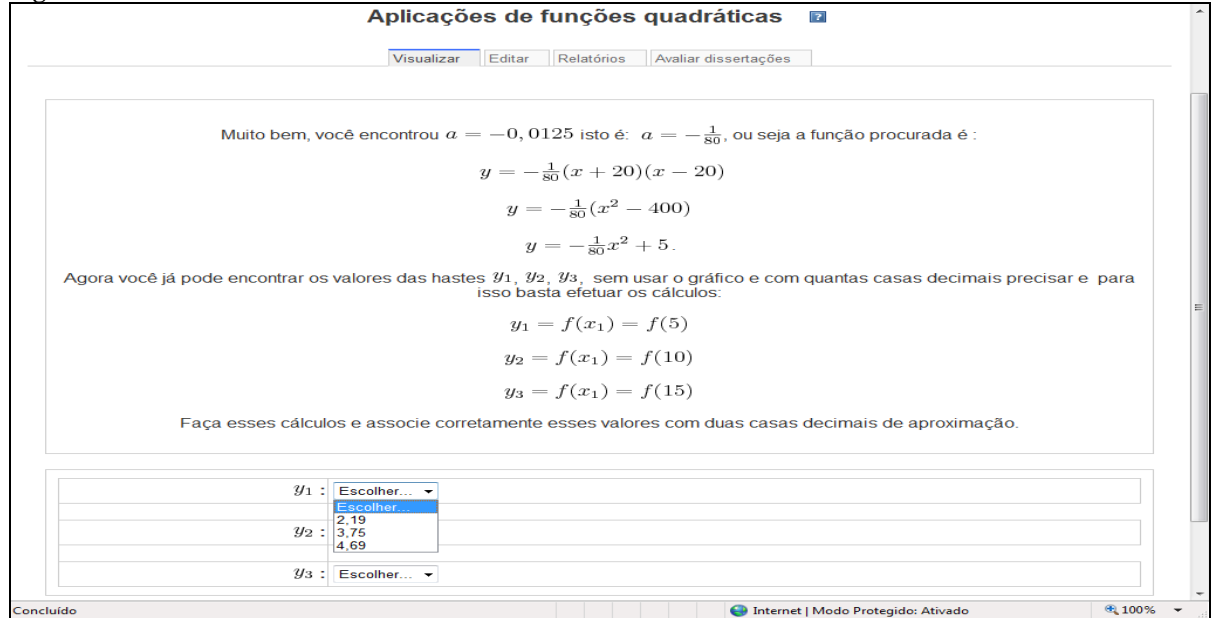

Fonte: Elaborada pelo autor

#### **1.4.1. Problema de máximo**

Na sequência é apresentado um problema de máximo, explorando pontos importantes da parábola. Parte-se da manipulação e verificação experimental para se chegar ao formalismo requerido. As atividades exploram a obtenção da expressão algébrica para representar todos os retângulos de perímetro 24 m e também o vértice da função obtida. As figuras 14 a 17 apresentam telas do problema de máximo.

<span id="page-34-1"></span>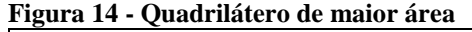

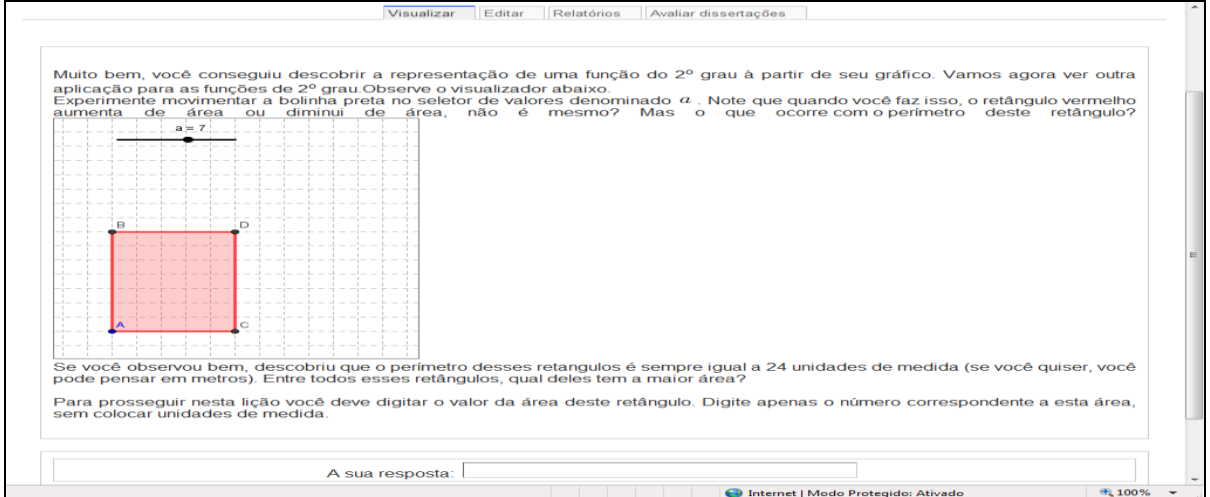

<span id="page-34-2"></span>Fonte: Elaborada pelo autor

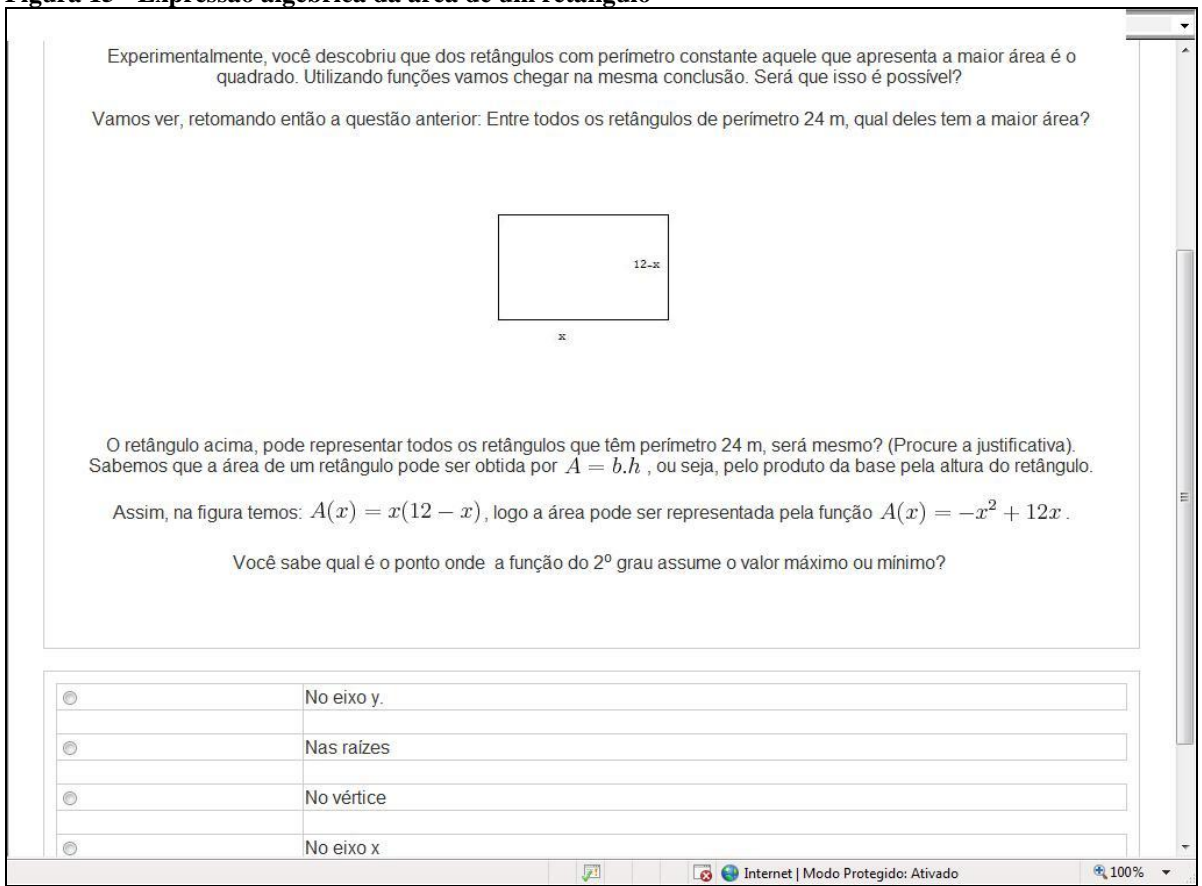

**Figura 15 - Expressão algébrica da área de um retângulo**

Fonte: Elaborada pelo autor

<span id="page-35-0"></span>

|  |  |  |  | Figura 16 - Abscissa do vértice de uma função quadrática |
|--|--|--|--|----------------------------------------------------------|
|  |  |  |  |                                                          |

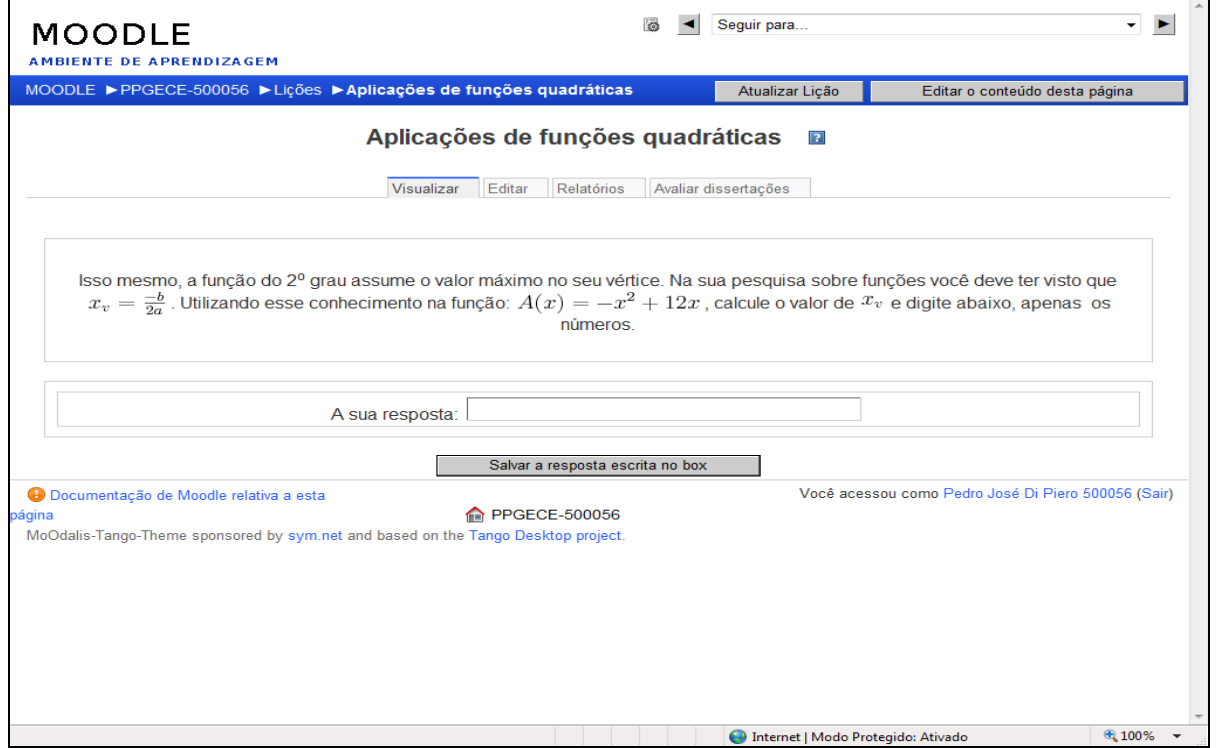

Fonte: Elaborada pelo autor
| <b>MOODLE</b><br><b>AMBIENTE DE APRENDIZAGEM</b>                                                                                                    | Seguir para                        |                                                     |       |
|----------------------------------------------------------------------------------------------------|------------------------------------|-----------------------------------------------------|-------|
| MOODLE ▶ PPGECE-500056 ▶ Lições ▶ Aplicações de funções quadráticas                                                                                                    | Atualizar Lição                    | Editar o conteúdo desta página                      |       |
| Aplicações de funções quadráticas                                                                                                    | $\boxed{?}$                        |                                                     |       |
| Visualizar<br>Editar<br><b>Relatórios</b>                                                                                                    | Avaliar dissertações               |                                                     |       |
| Isso mesmo, a função do 2º grau assume o valor máximo no seu vértice. Na sua pesquisa sobre funções você deve ter visto que<br>$x_v=\frac{-b}{2a}$ . Utilizando esse conhecimento na função: $A(x)=-x^2+12x$ , calcule o valor de $x_v$ e digite abaixo, apenas os<br>números. |                                    |                                                     |       |
| A sua resposta:                                                                                                    |                                    |                                                     |       |
| 6                                                                                                    |                                    |                                                     |       |
| Muito bem, como $x = 6$ , você pode verificar que o retângulo com lados $x \in 12 - x$ é portanto um quadrado.                                                                                                    |                                    |                                                     |       |
| Continuar                                                                                                    |                                    |                                                     |       |
| <b>O</b> Documentação de Moodle relativa a esta<br><b>M</b> PPGECE-500056<br>página<br>MoOdalis-Tango-Theme sponsored by sym.net and based on the Tango Desktop project.                                                                                                    |                                    | Você acessou como Pedro José Di Piero 500056 (Sair) |       |
|                                                                                                    |                                    |                                                     |       |
|                                                                                                    |                                    |                                                     |       |
| Concluído                                                                                                    | Internet   Modo Protegido: Ativado |                                                     | 4100% |

**Figura 17 - O quadrado: retângulo de maior área com perímetro fixo**

Fonte: Elaborada pelo autor

## **1.5 - Lição: Crescimento populacional**

A aplicação de funções exponenciais é sempre temida pelos alunos. No ambiente os visualizadores permitem a interação e manipulação da situação em estudo, mantendo o rigor no cálculo e sempre procurando explorar os passos para obtenção da solução desejada. No primeiro visualizador desta situação de aprendizagem o aluno vai movendo os pontos e traçando o gráfico da exponencial em cada trecho, reforçando a ideia de crescimento em cada intervalo. Outros dois visualizadores permitem que o estudante encontre a população. Nas figuras 18 a 26 telas e visualizadores sobre a atividade.

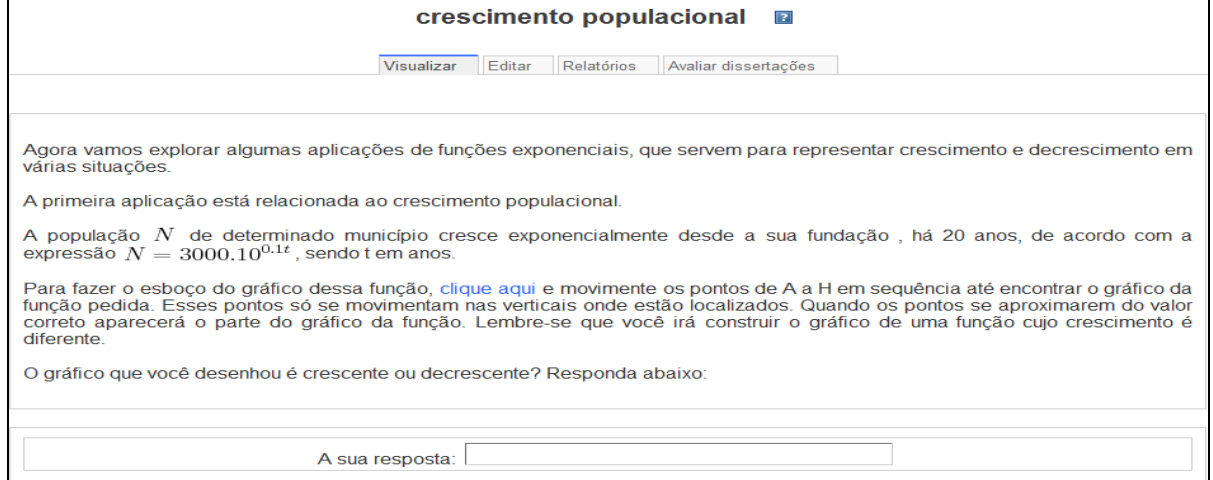

Fonte: Elaborada pelo autor

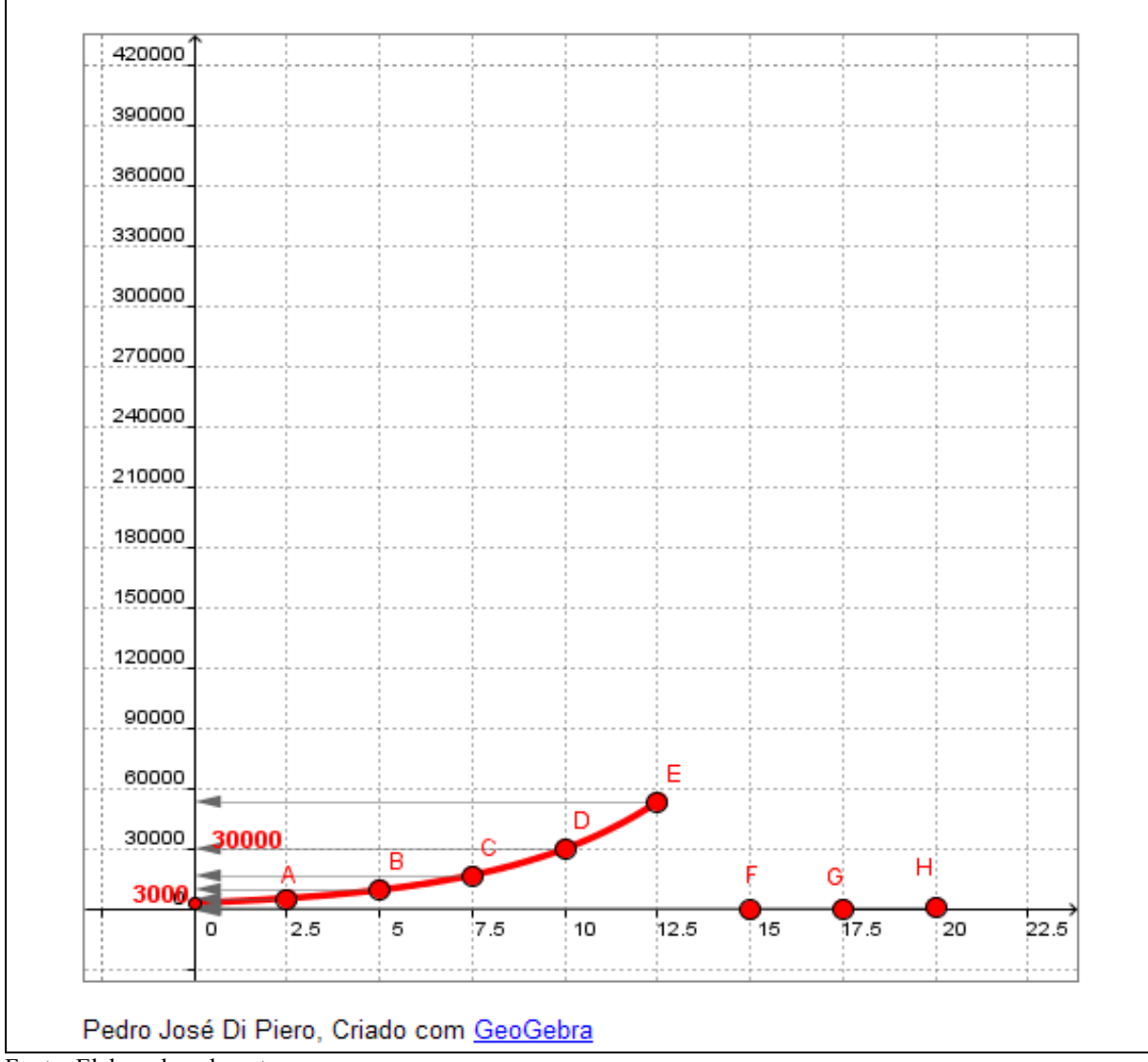

**Figura 19 - Visualizador para construção do gráfico da função exponencial**

Fonte: Elaborada pelo autor

**Figura 20 - Determinação da população a partir do gráfico**

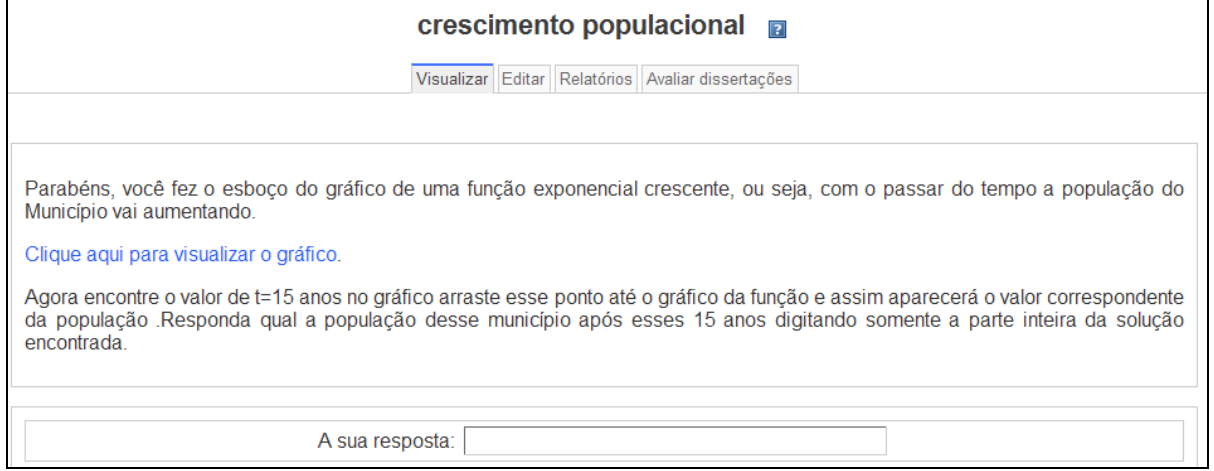

Fonte: Elaborada pelo autor

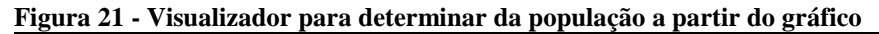

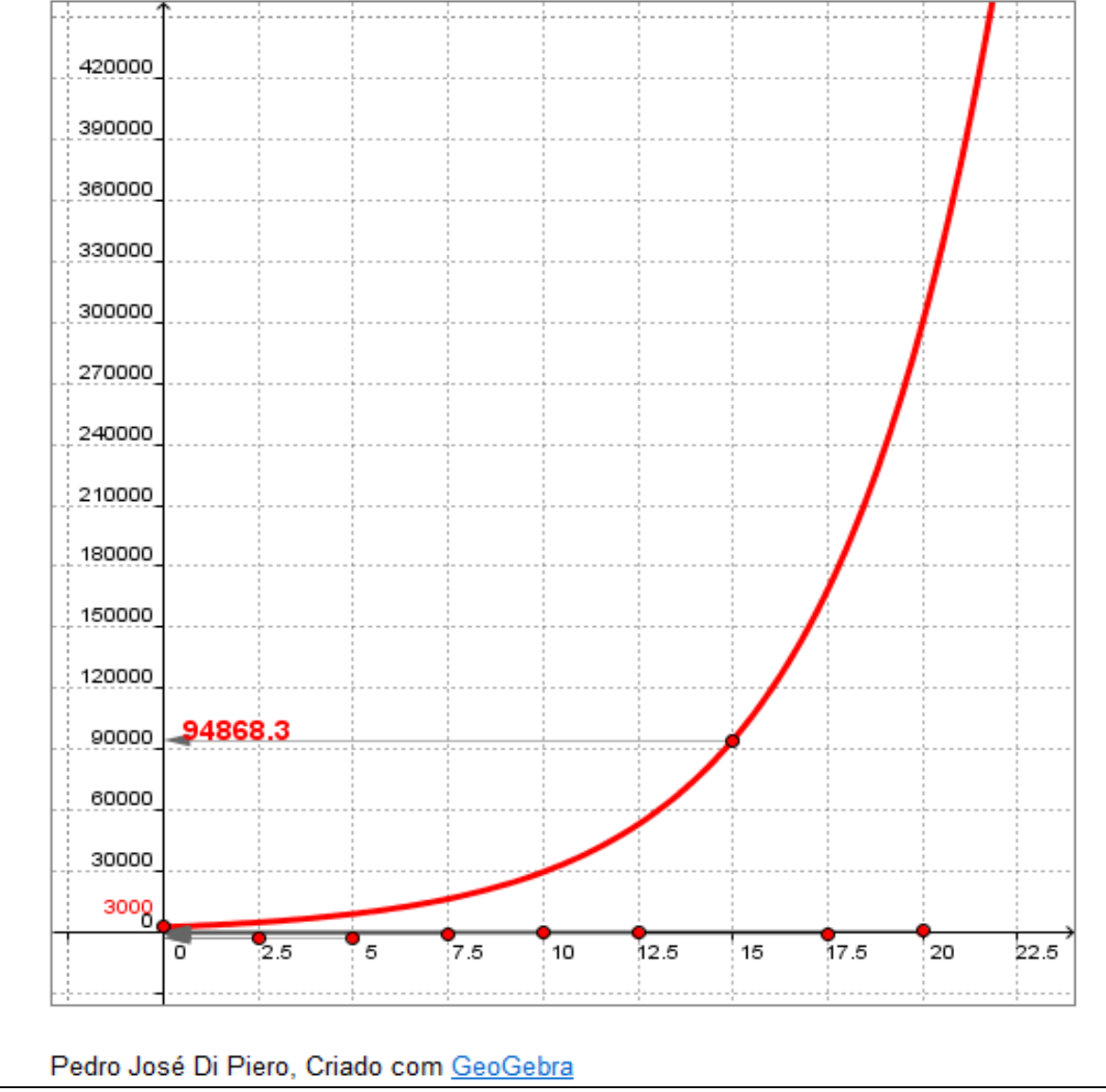

### **Figura 22 - Determinação do tempo a partir do gráfico**

### crescimento populacional a

Visualizar Editar Relatórios Avaliar dissertações

Você encontrou o valor da população após 15 anos de fundação, mas também poderia ter encontrado esse valor usando uma calculadora científica e fazendo  $t = 15$ , ou seja,  $N(15) = 3000x10^{0.1x15} = 3000x10^{1.5} = 94.868$  habit

Queremos agora saber depois de quanto tempo, após a fundação, o valor de N atingiu 216.000 habitantes?

Para isso, clique aqui e movimente o ponto  $A$ , sobre o eixo  $x$  até encontrar a intersecção da reta  $N=216000$  com o gráfico da função  $N(x)$  e então descobrir o correspondente valor de  $t$ .

Digite abaixo o tempo encontrado com aproximação de uma casa decimal.

A sua resposta:

Fonte: Elaborada pelo autor

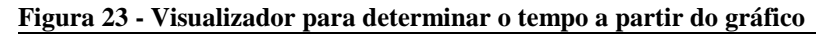

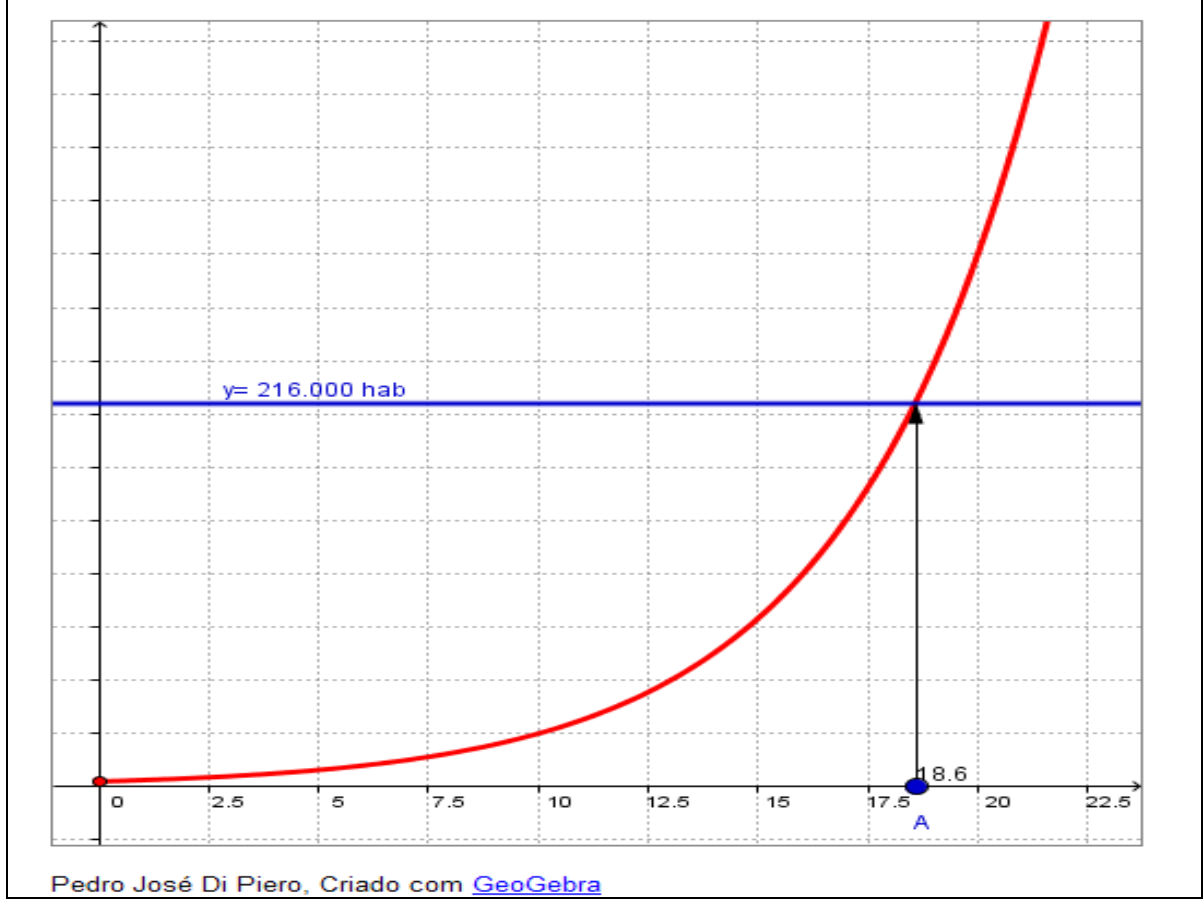

Fonte: Elaborada pelo autor

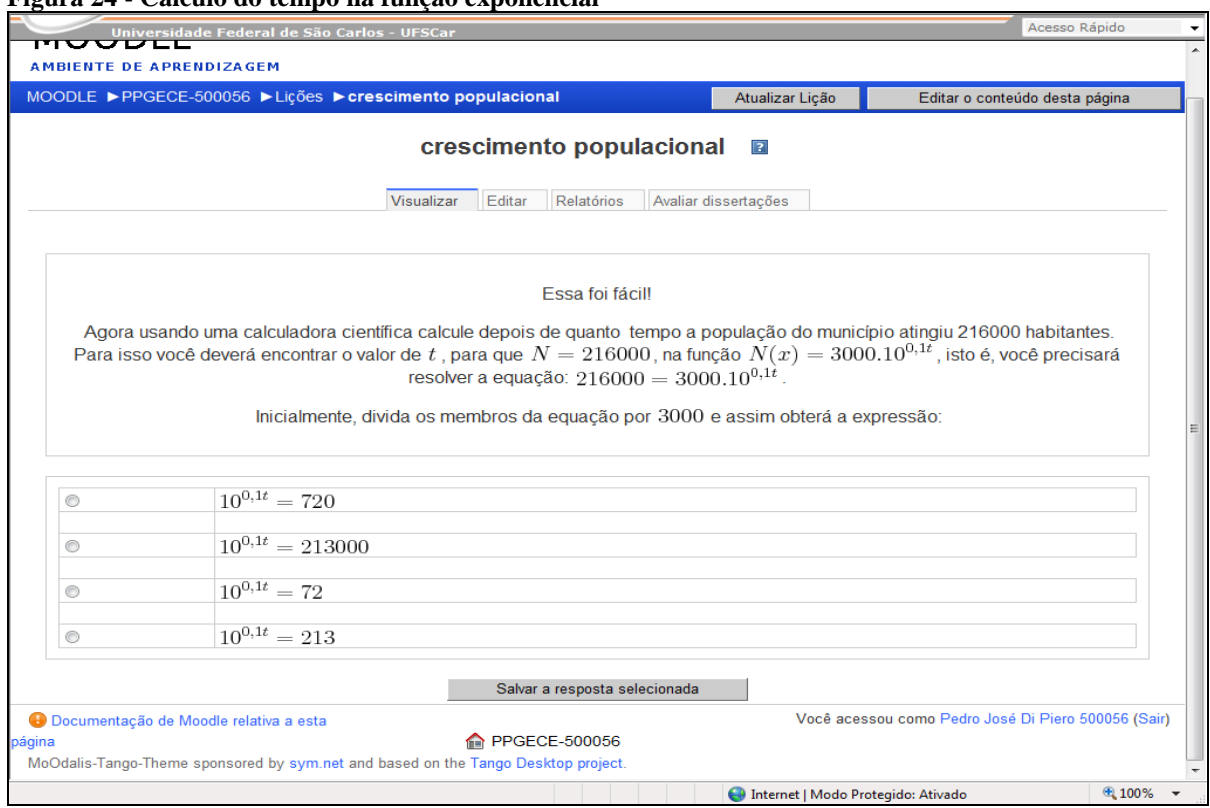

### **Figura 24 - Cálculo do tempo na função exponencial**

Fonte: Elaborada pelo autor

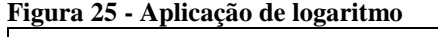

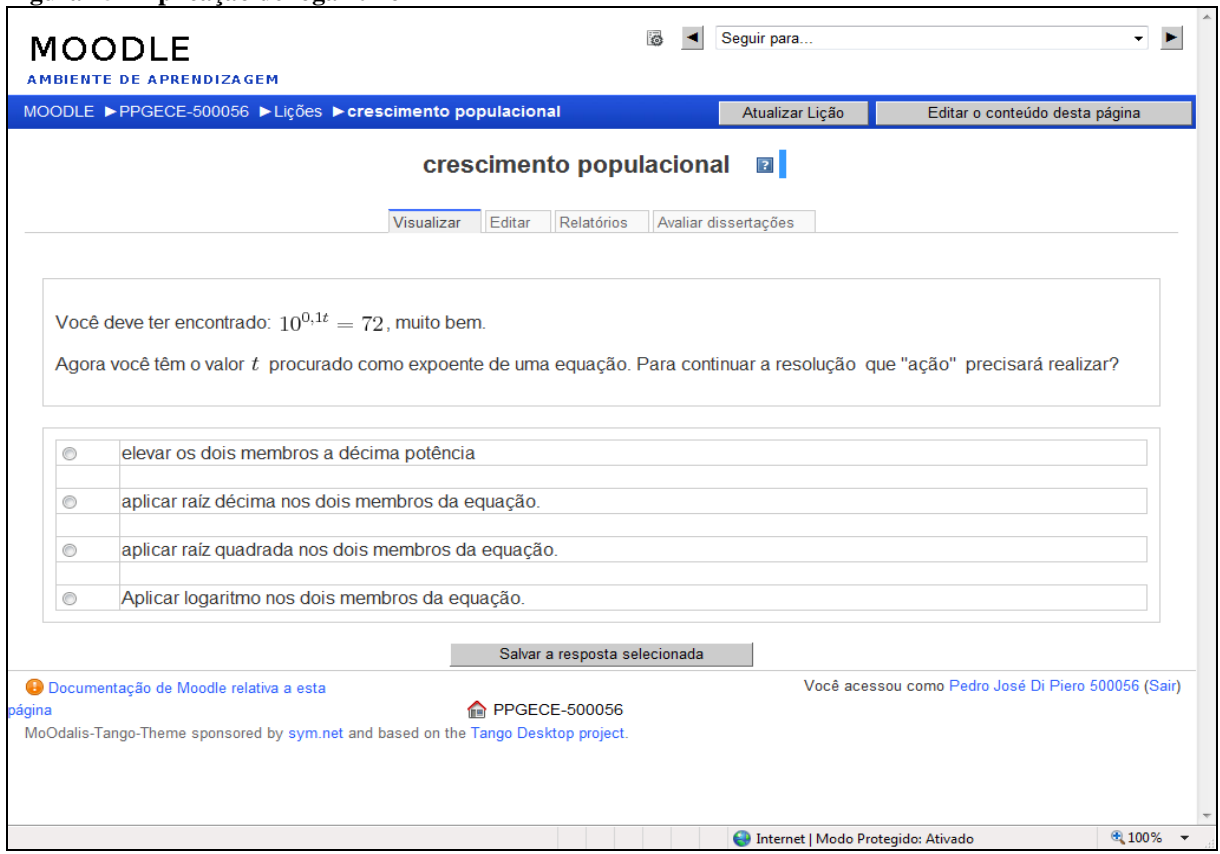

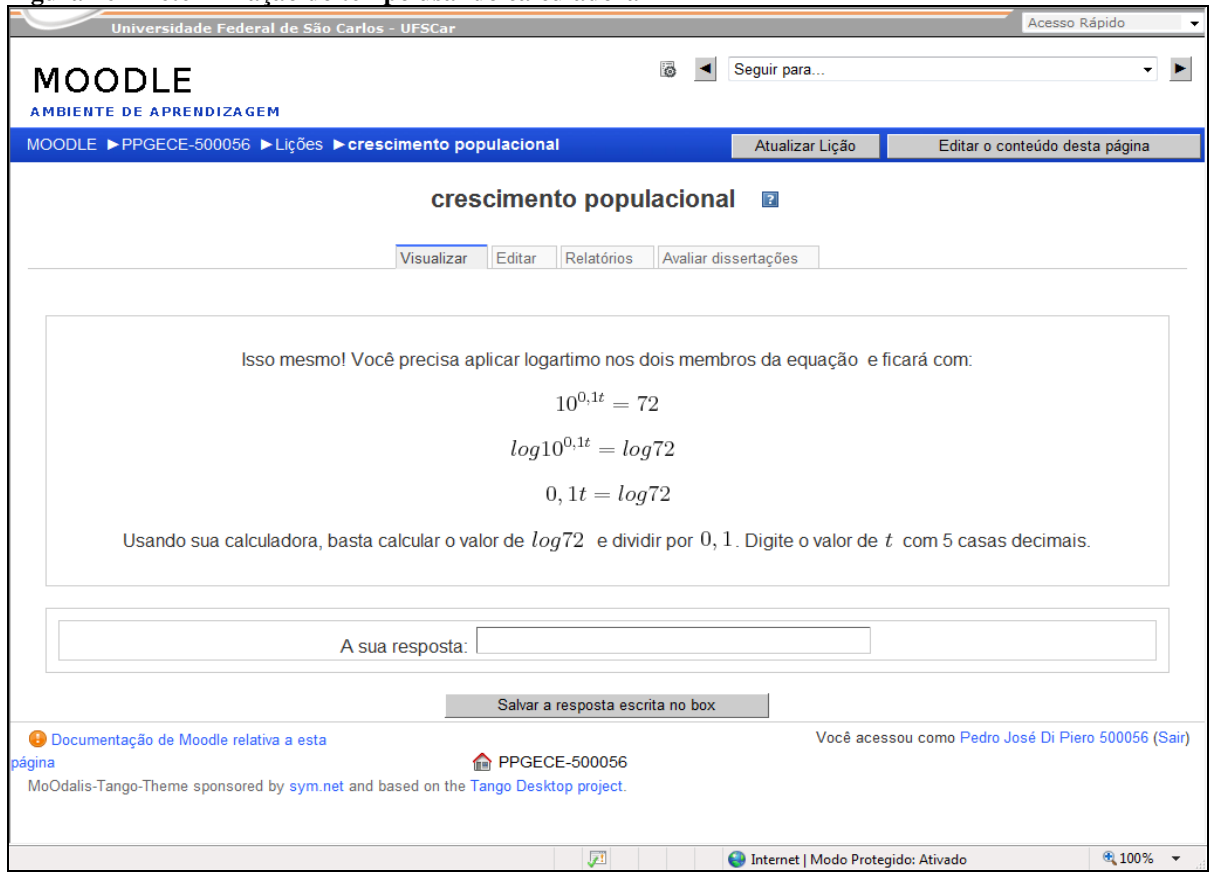

**Figura 26 - Determinação do tempo usando calculadora**

Fonte: Elaborada pelo autor

# **1.6 - Lição: Substância Radioativa**

Nessa lição também é explorado a aplicação de uma função exponencial, agora com expoente negativo. O aluno tem a possibilidade de construir o gráfico e partir para as transformações algébricas. Aqui também o gráfico é construindo movendo-se os pontos sobre o plano até encontrar a posição correta tornando assim, o gráfico visível. As figuras 27 a 31 apresentam as telas e os visualizadores com exponencial de expoente negativo.

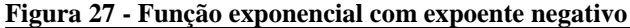

Nas atividades anteriores você conseguiu encontrar o valor desconhecido quando t era o expoente de uma função, aplicando a<br>logaritmo. Vamos continuar explorando situações que envolvem exponenciais e logaritmos. Você já ouviu falar em "meia vida" de substâncias radioativas? Então elas também podem ser representadas por funções<br>exponencias, como veremos a seguir. Certa substância radioativa se decompõe de tal forma que sua massa  $m$  reduz-se à metade do valor inicial a cada 4 horas, ou seja,<br> $m = m_0 * 2^{-0.25t}$ , sendo  $m_0$  o valor inicial da massa (t medido em horas). Partindo de movem na vertical em que se encontram. Quando os pontos de A a G, que estão selecionados de 4 em 4 horas. Esses pontos só se<br>movem na vertical em que se encontram. Quando o ponto estiver próximo de seu valor o gráfico será m<sub>0</sub>=60  $m=m_0^{\degree}2$ <sup>-0.25t</sup>  $\overline{a}$  $\overline{D}$  $\frac{1}{12}$  $\frac{1}{16}$  $\overline{20}$  $\overline{22}$  $\cdot$ <sub>2</sub>  $\overline{10}$  $\overline{14}$  $26$ 

Fonte: Elaborada pelo autor

### **Figura 28 - Determinação da massa a partir do gráfico**

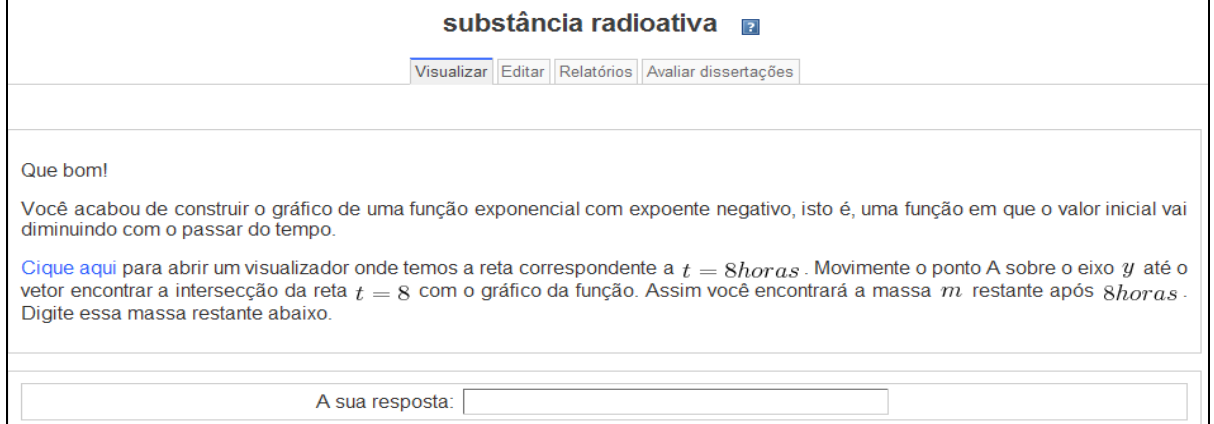

Fonte: Elaborada pelo autor

 $@100\%$ 

Internet | Modo Protegido: Ativado

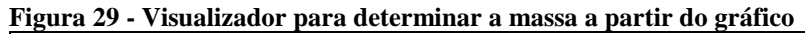

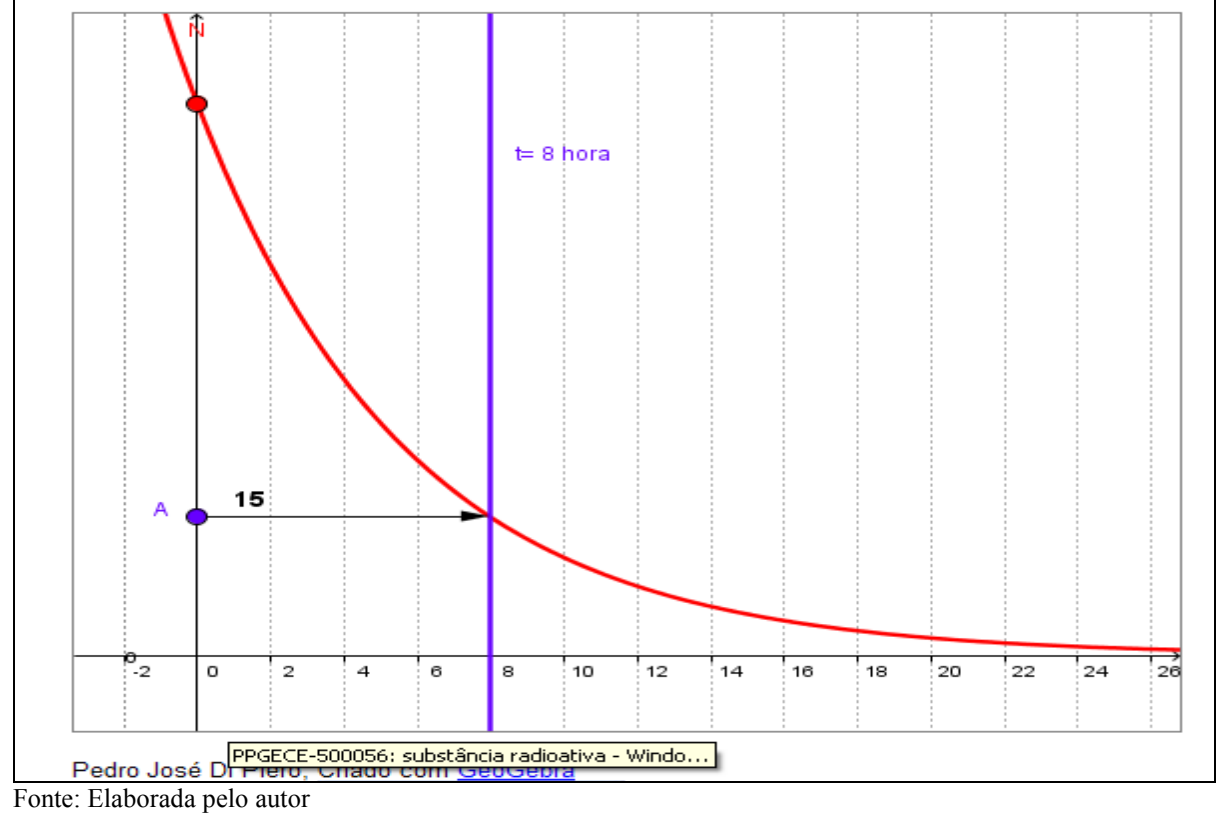

# **Figura 30 - Determinação da expressão para o cálculo do tempo**

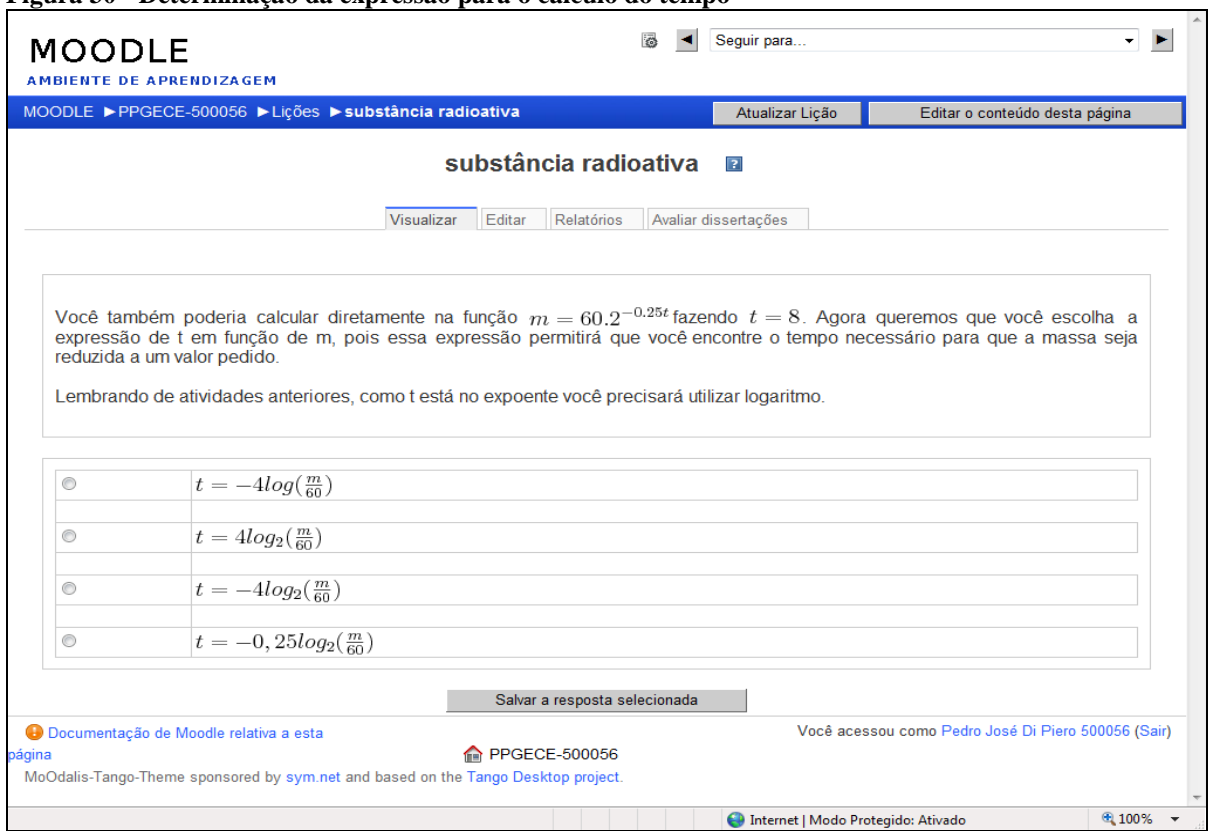

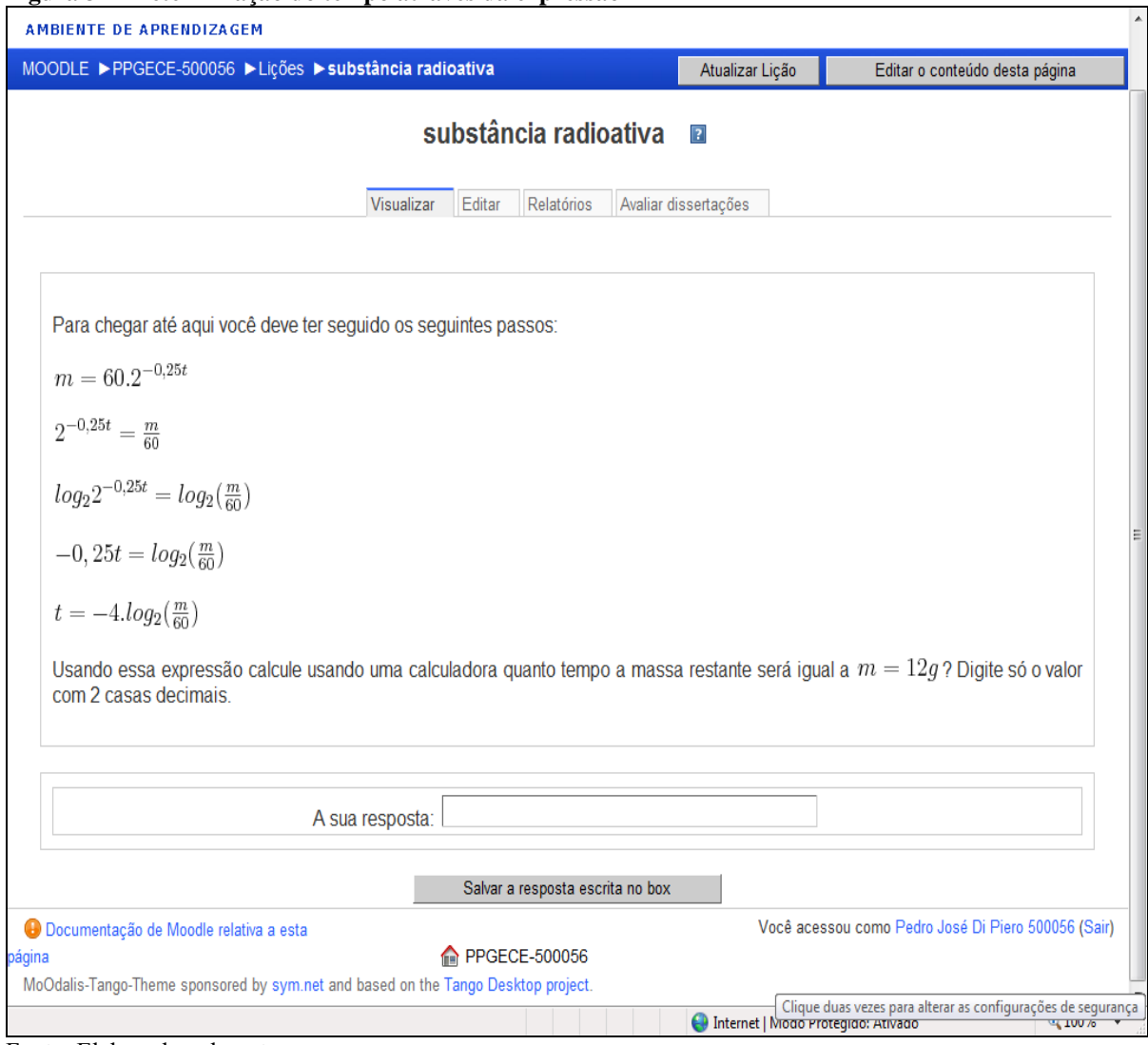

### **Figura 31 - Determinação do tempo através da expressão**

Fonte: Elaborada pelo autor

# **1.7 - Questionário: Lição de casa**

Para completar a primeira situação de aprendizagem, que pretende revisar as funções já estudadas pelos alunos, são propostas tarefas com a aplicação de funções trigonométricas e a associação com seu gráfico e aplicações de funções polinomiais, explorando principalmente a localização das raízes dessas funções. As figuras 32 a 34 trazem as tarefas propostas no Caderno do aluno.

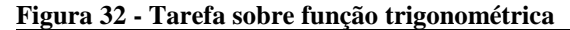

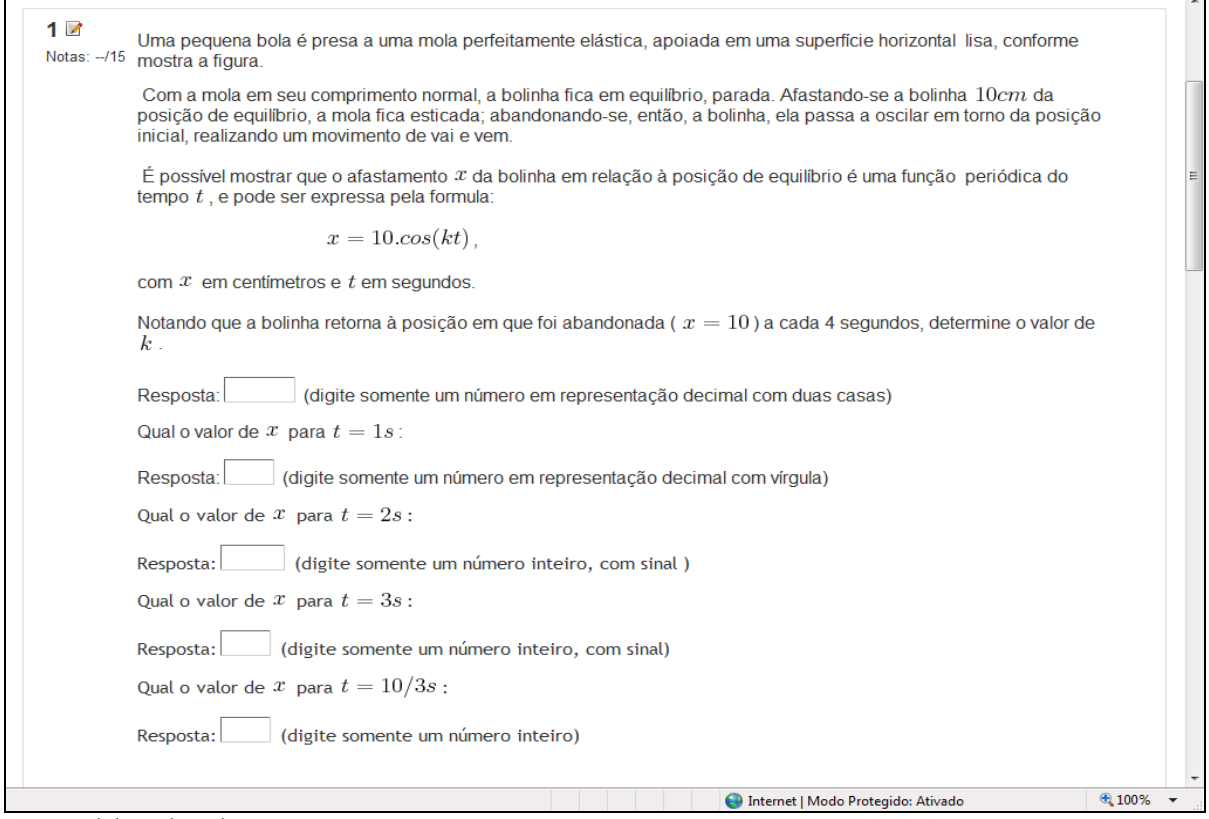

Fonte: Elaborada pelo autor

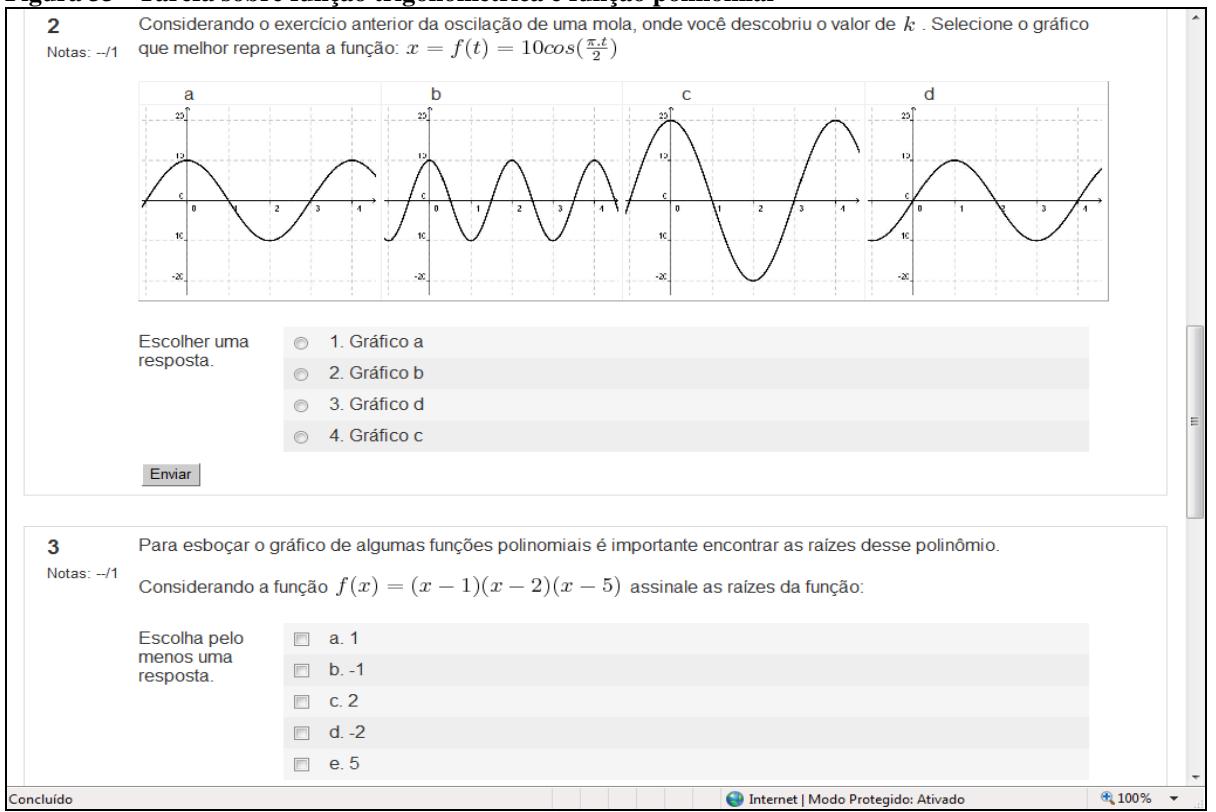

**Figura 33 - Tarefa sobre função trigonométrica e função polinomial**

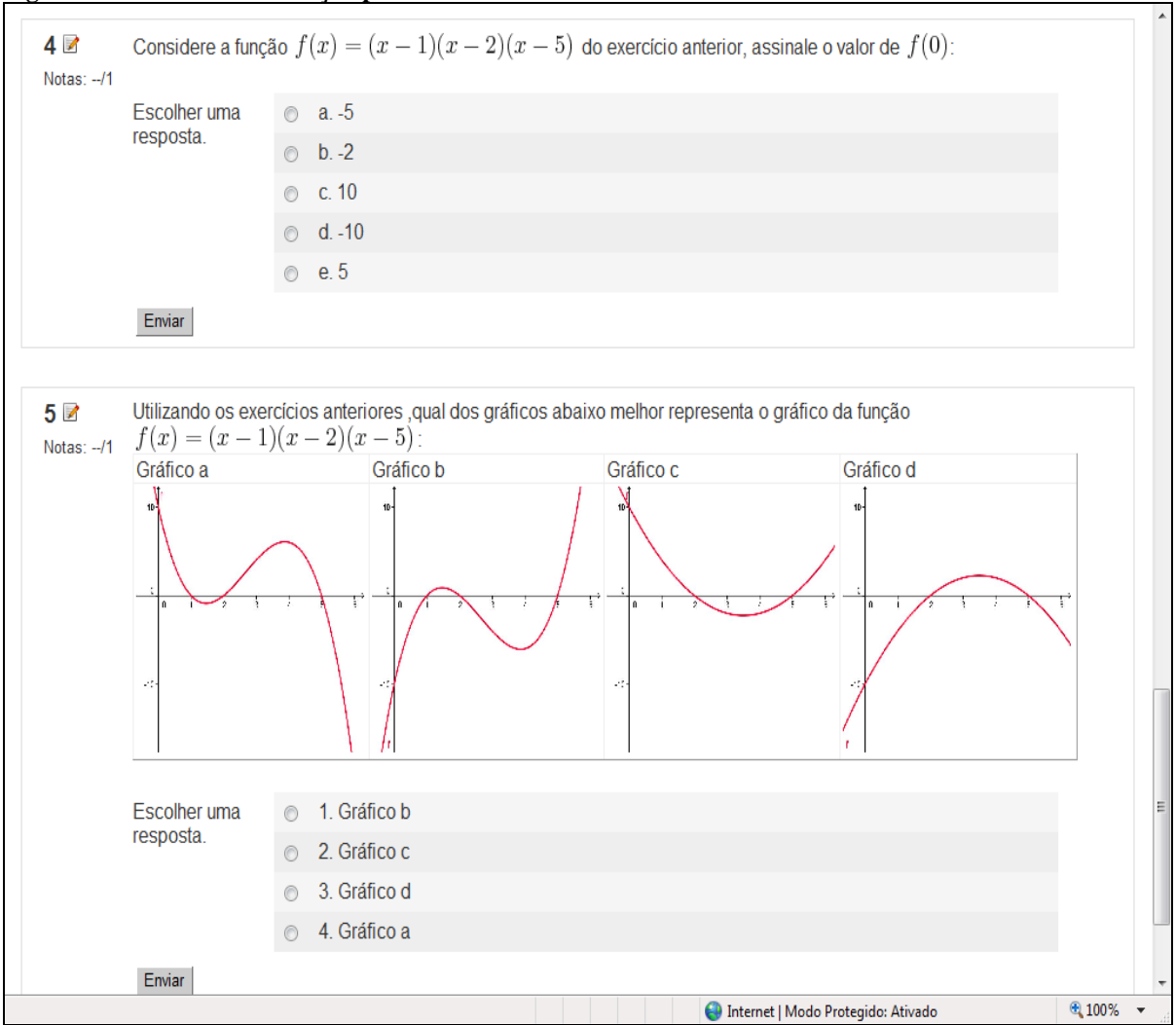

**Figura 34 - Tarefa sobre função polinomial**

**Fonte: Elaborada pelo autor**

## **1.8 - Tarefa: O que eu aprendi**

De acordo com o Caderno do Professor (2010, p.12), "As competências básicas – expressão, compreensão, contextualização, argumentação, decisão – estarão presentes continuamente ao longo das atividades previstas, uma vez que, como já se afirmou anteriormente, buscamos com as funções uma linguagem adequada para compreender e expressar fenômenos de diferentes tipos, praticando efetivamente o movimento de apreender um contexto e representá-lo por meio da linguagem matemática, tendo sempre como meta a argumentação e a tomada de decisões em situações concretas".

A realização desta tarefa possibilita que o aluno expresse os conceitos trabalhados nas atividades propostas e relembre os principais tópicos sobre funções. A figura 35 apresenta a tela sobre o envio de arquivo.

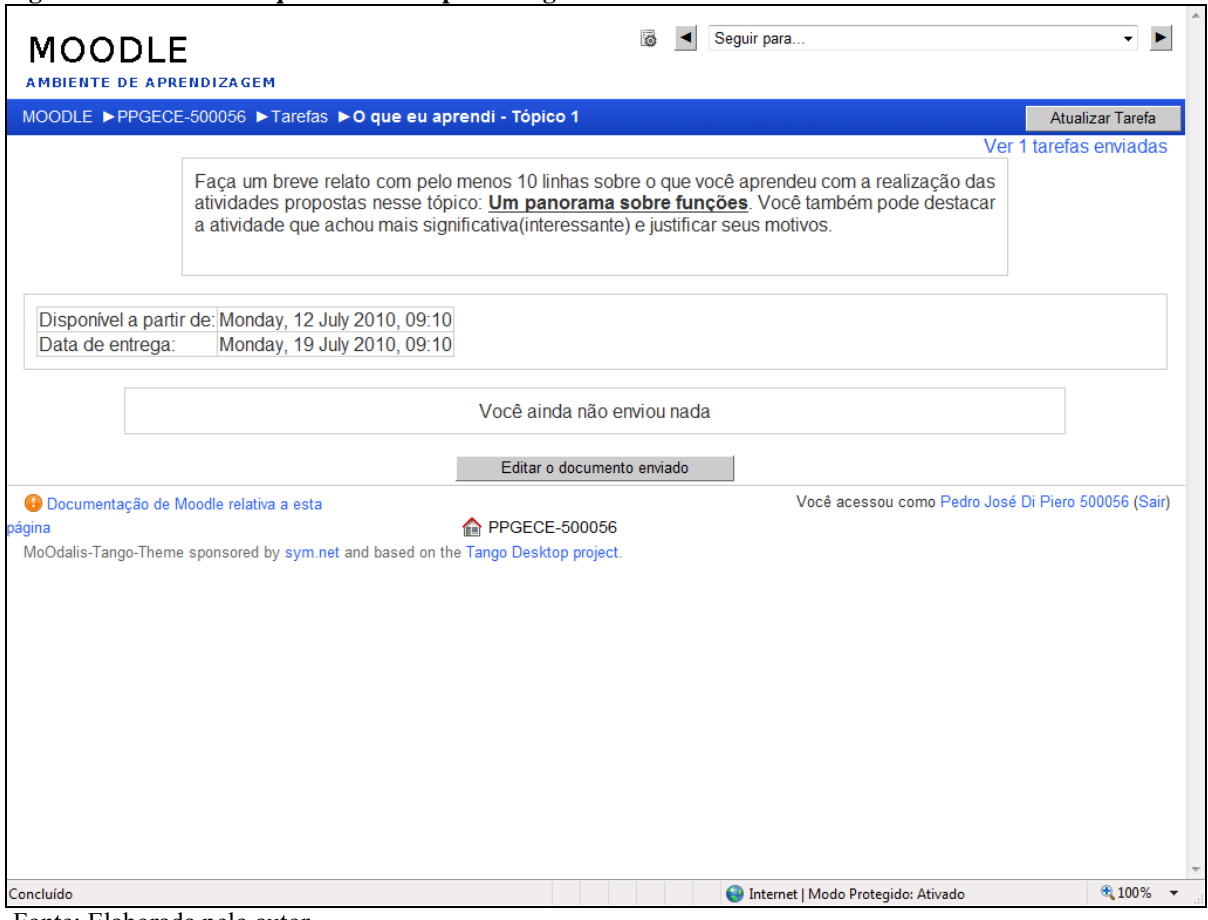

**Figura 35 - Envio de arquivo sobre a aprendizagem**

# *2 - SITUAÇÃO DE APRENDIZAGEM 2 - CONSTRUÇÃO DE GRÁFICOS: UM OLHAR FUNCIONAL*

# **2.1. Introdução**

A figura 36, mostra a tela de apresentação da segunda situação de aprendizagem proposta no ambiente.

### **Figura 36 - Apresentação da situação de aprendizagem**

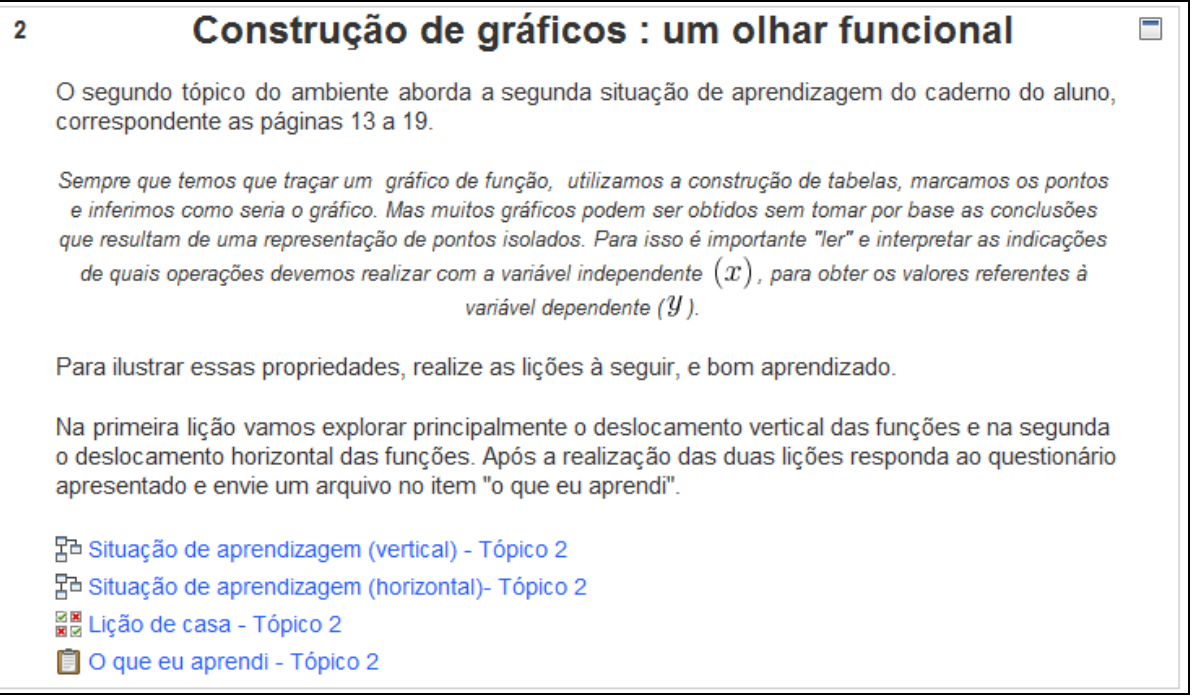

Fonte: Elaborada pelo autor

# **2.2 - Lição: situação de aprendizagem sobre deslocamento vertical**

As atividades seguintes procuram explorar a construção de um gráfico a partir de gráficos mais simples conforme propõe Shilov (1998). Essa nova estratégia complementa a estratégia mais frequente de atribuir valores para variável independente x, encontrar os correspondentes valores da variável dependente y e a representação dos pontos no plano cartesiano.

Através de propriedades geométricas já conhecidas pelos alunos, procuramos explorar a ideia da distância vertical de dois pontos com mesma abscissa nos gráficos. Os visualizadores permitem a manipulação e a descoberta das propriedades pelos próprios alunos. As figura 37 a 40 mostram os visualizadores para translação de funções.

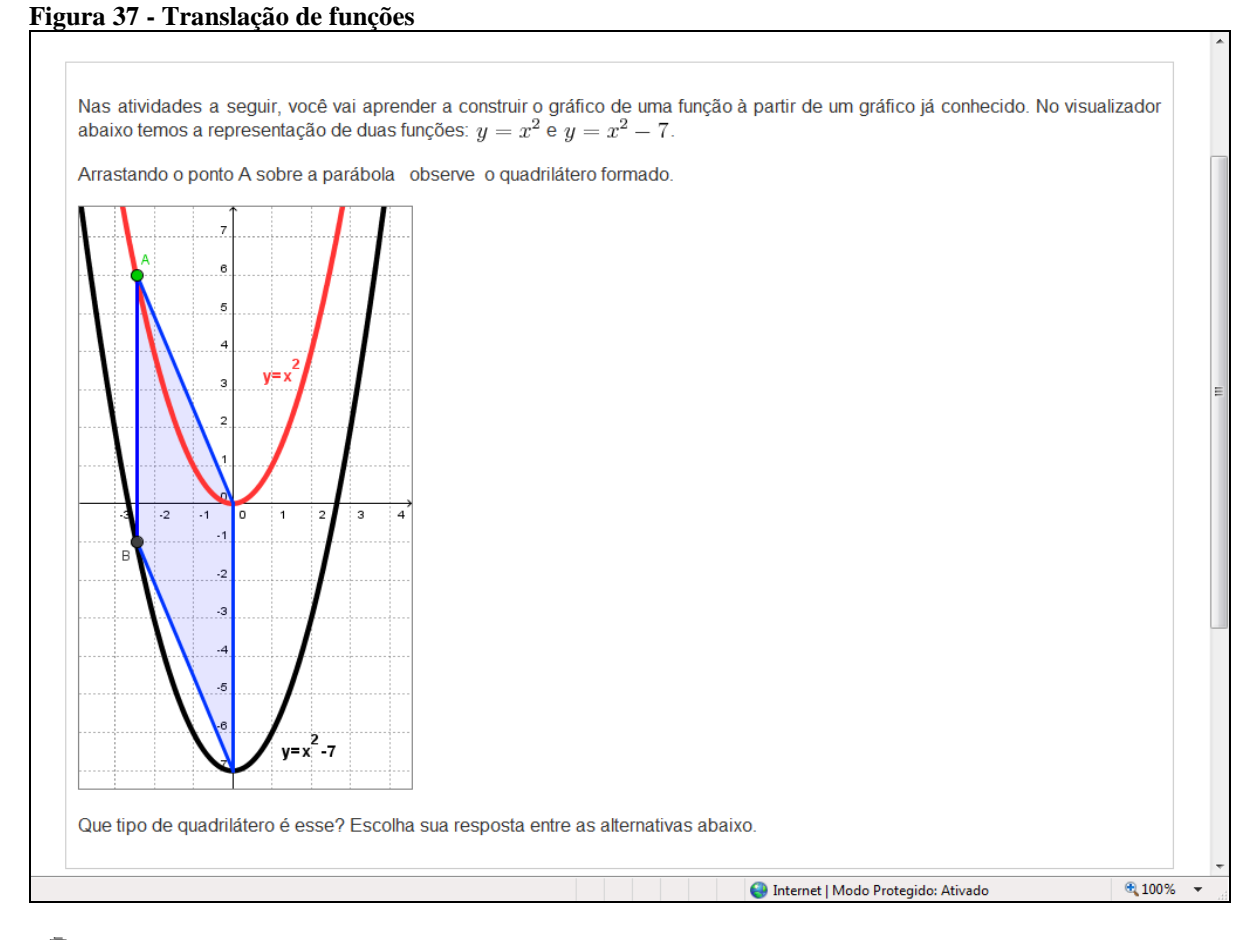

- $\bullet$ Quadrado
- C Paralelogramo
- C Trapézio
- Retângulo О
- Losango O Fonte: Elaborada pelo autor

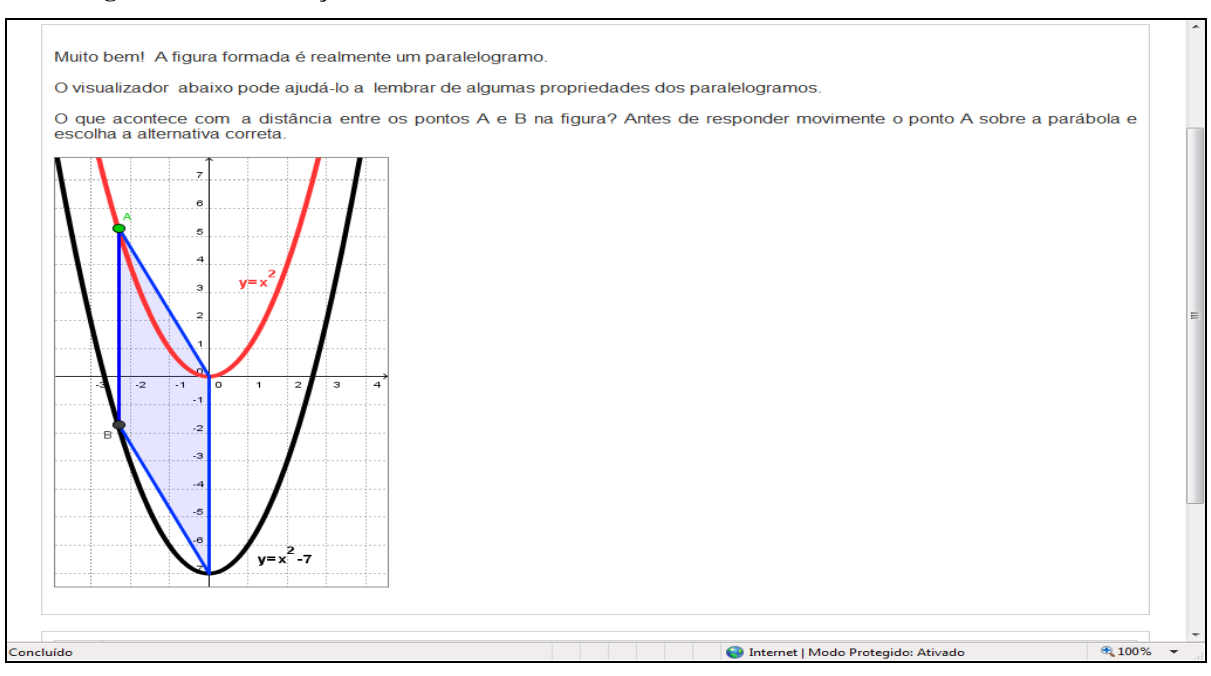

### **Figura 38 - Manutenção da distância horizontal**

- $\circ$ Vai aumentando quando o ponto A se aproxima do vértice da parábola.
- $\circ$ É sempre a mesma, independente da localização do ponto A.
- $\circ$ Vai diminuindo quando o ponto A se aproxima do vértice da parábola. Fonte: Elaborada pelo autor

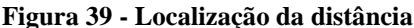

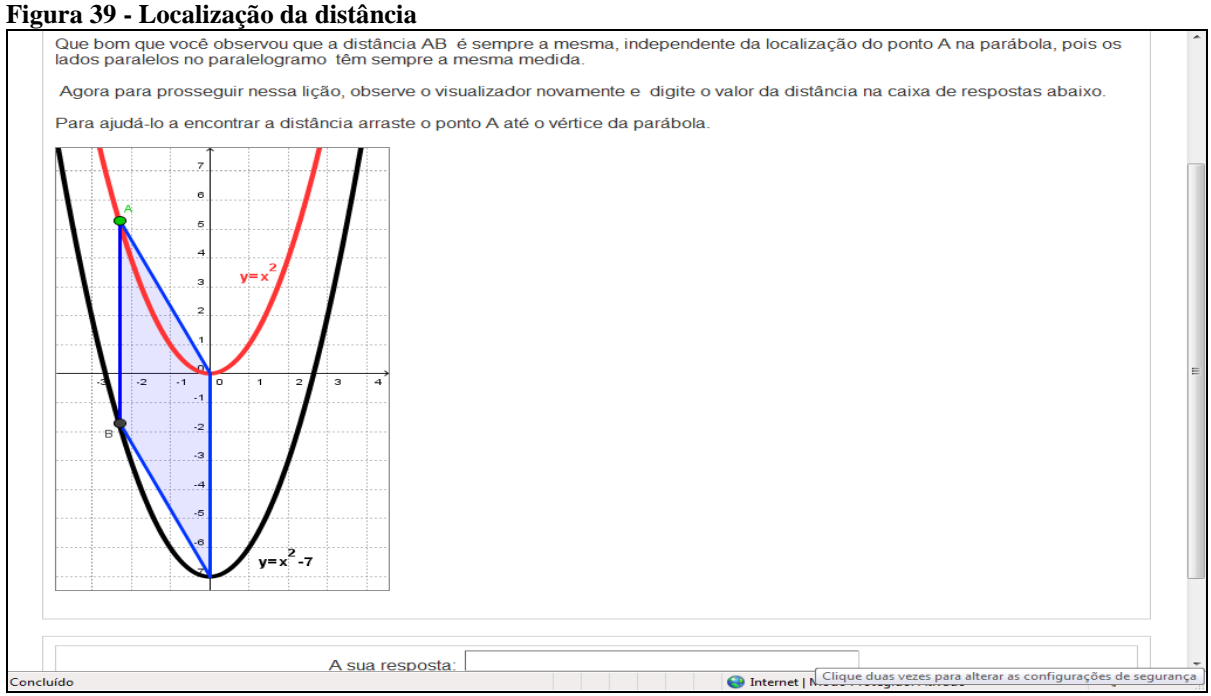

Fonte: Elaborada pelo autor

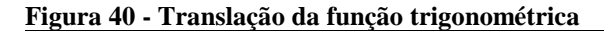

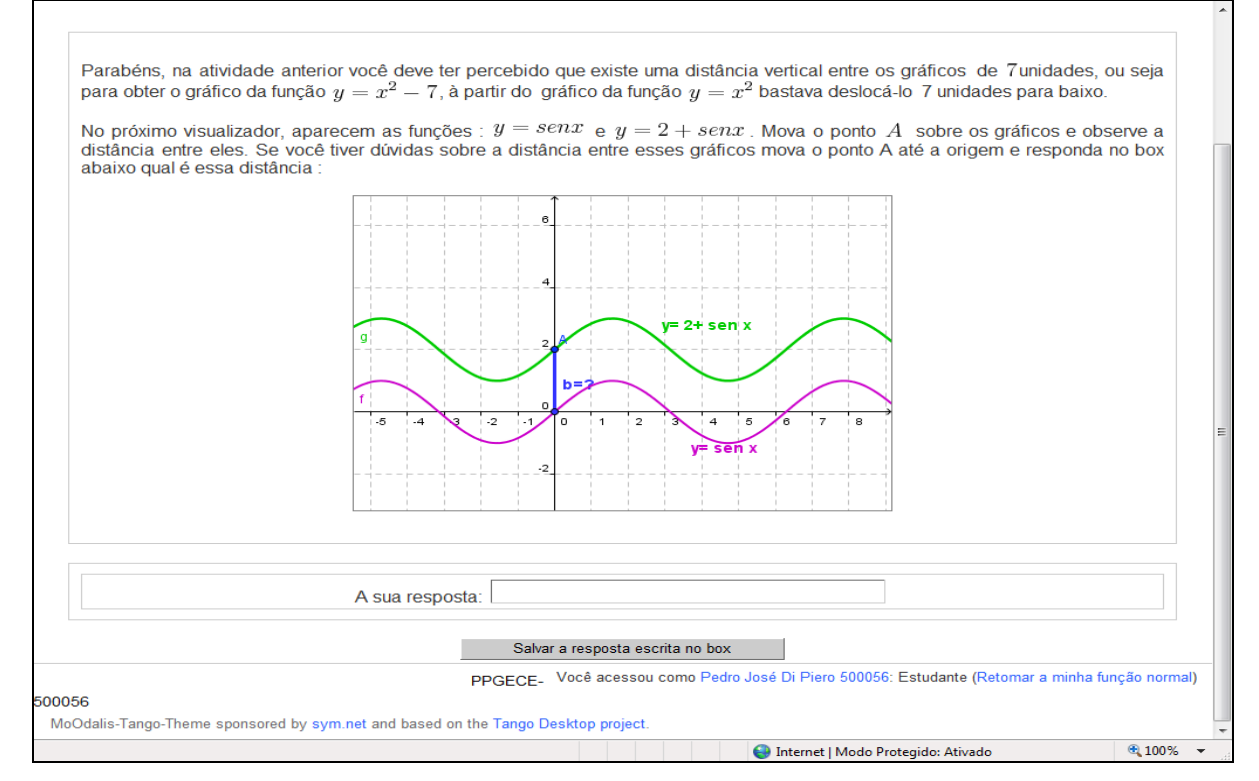

Fonte: Elaborada pelo autor

Após explorar o deslocamento vertical das funções, a próxima atividade irá explorar a reflexão em torno de um eixo. As figuras 41 a 44 mostram as atividades para encontrar o eixo de simetria.

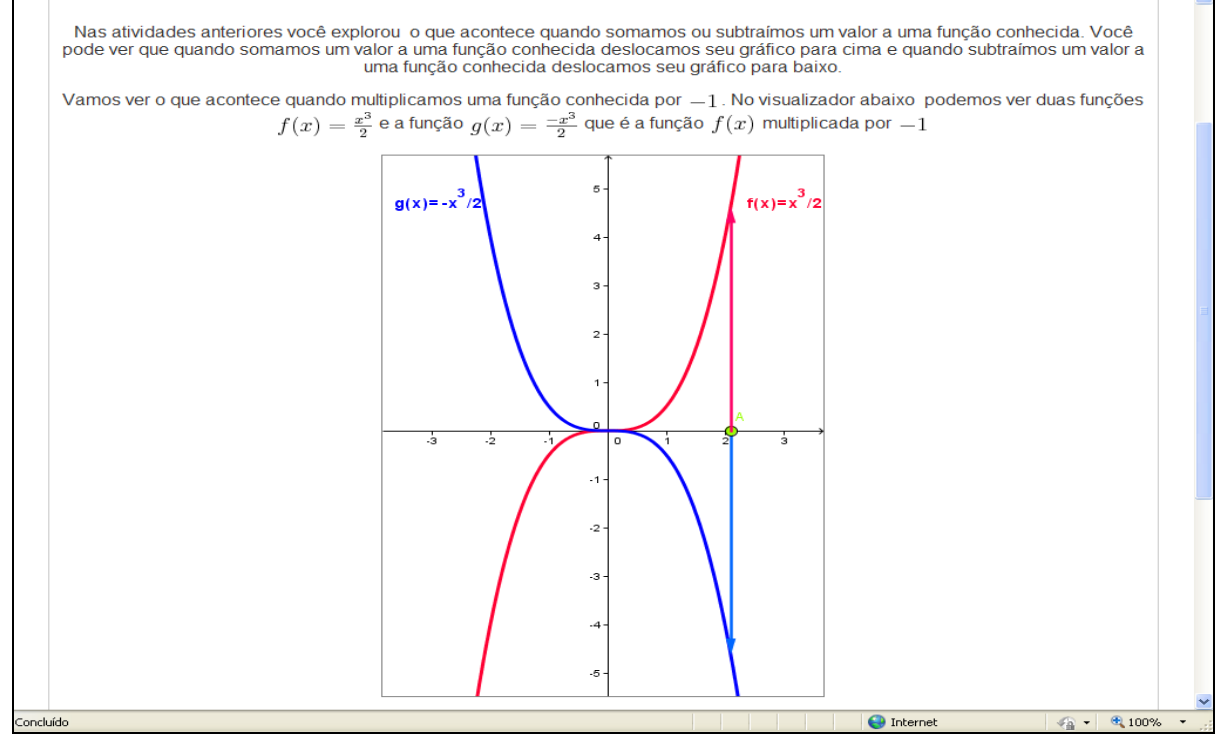

**Figura 41 - Valores simétricos**

Fonte: Elaborada pelo autor

### **Figura 42 - Alternativas da questão**

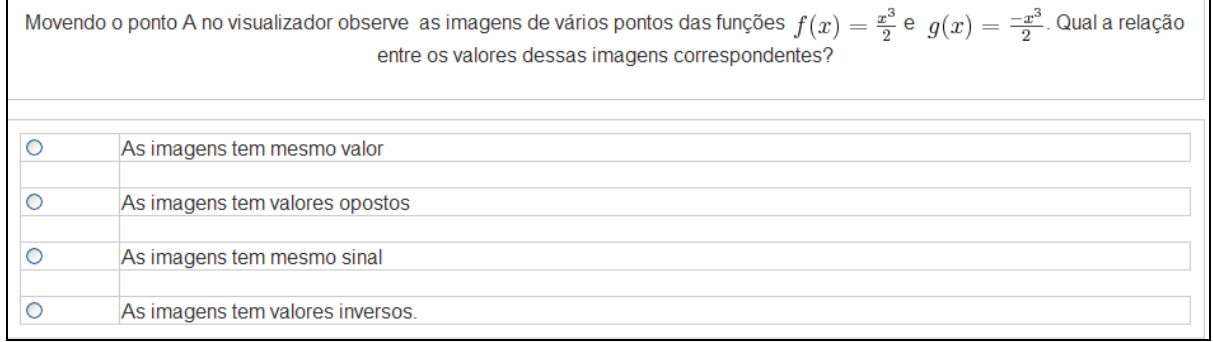

Fonte: Elaborada pelo autor

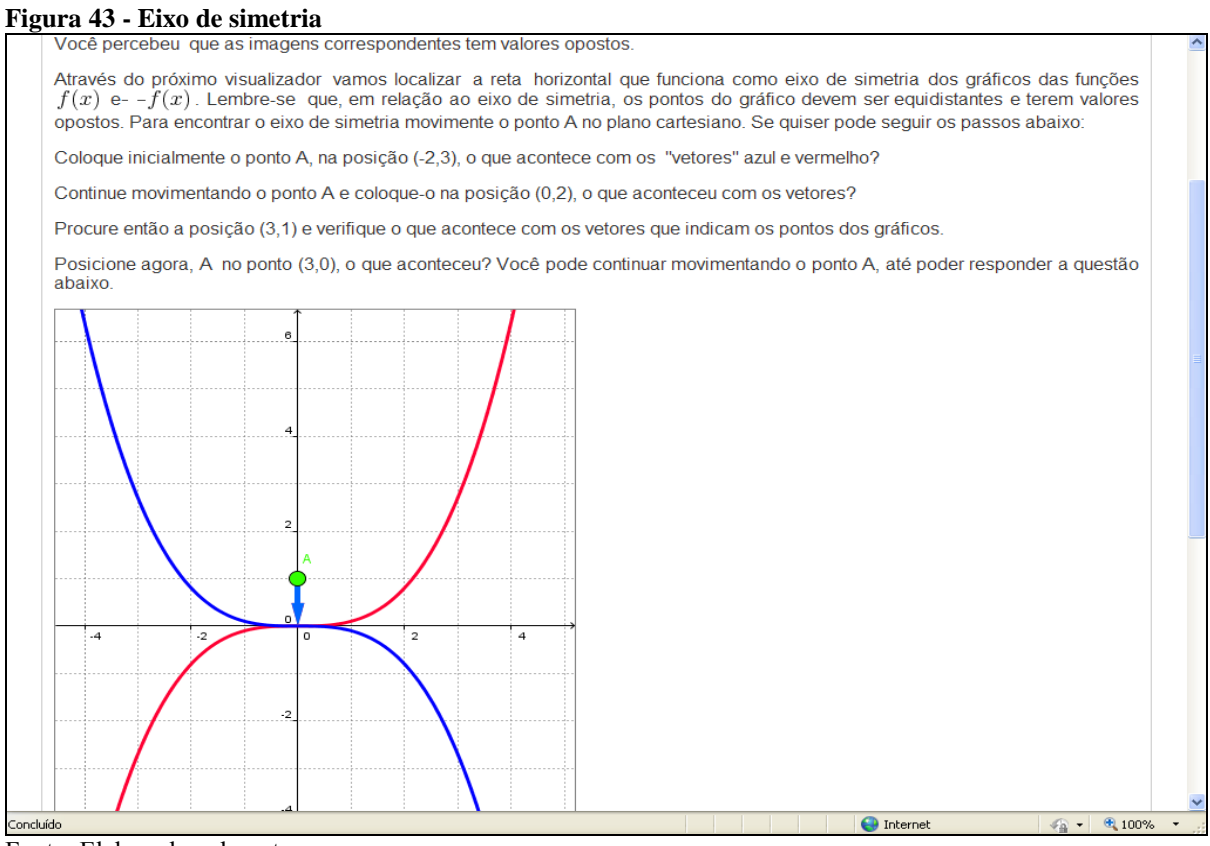

Fonte: Elaborada pelo autor

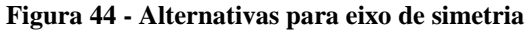

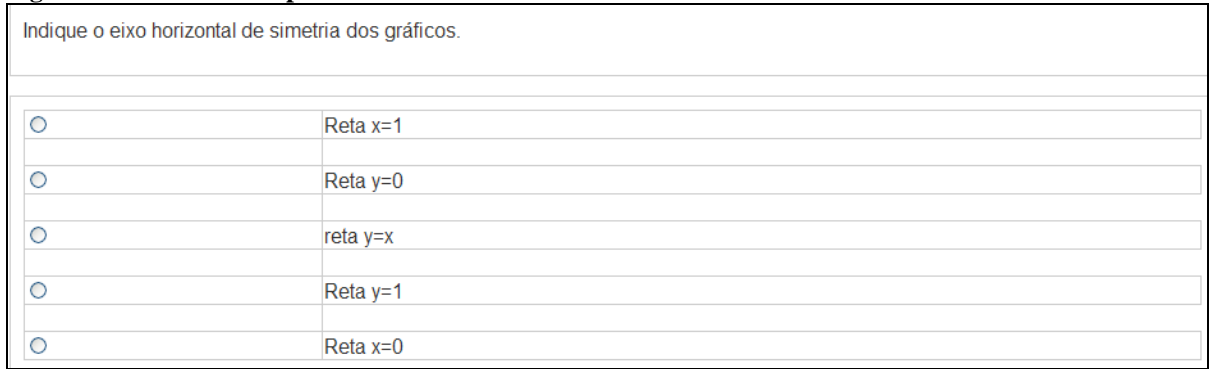

Fonte: Elaborada pelo autor

Т

Nas atividades seguintes, o aluno é convidado a compor as ações estudadas, ou seja, refletir e deslocar o gráfico da função apresentada, as figuras 45 a 48 ilustram estas atividades. **Figura 45 - Ações para obter uma função a partir de outras mais simples**

Isso mesmo, quando multiplicamos uma função  $f(x)$  por  $-1$  refletimos essa função em torno do eixo x, isto é, a reta  $y = 0$ é o eixo de simetria das funções  $f(x) e - f(x)$ .

Os exercícios anteriores permitiram que você percebesse que alguns gráficos podem ser construídos à partir de gráficos mais simples, apenas efetuando-se algumas ações:

-deslocando-o tantas unidades para cima ou para baixo conforme somamos ou subtraímos esse valor à função.

- refletindo a função em torno do eixo  $x$  sempre que for multiplicada por  $-1$ .

Nesta atividade você deve associar as funções abaixo com as ações que você precisaria realizar para construir seu gráfico.

a) 
$$
m(x) = -9 - x^2
$$
  
\nb) 
$$
h(x) = 9 - x^2
$$
  
\nc) 
$$
g(x) = x^2 - 9
$$
  
\nd) 
$$
f(x) = x^2 + 9
$$

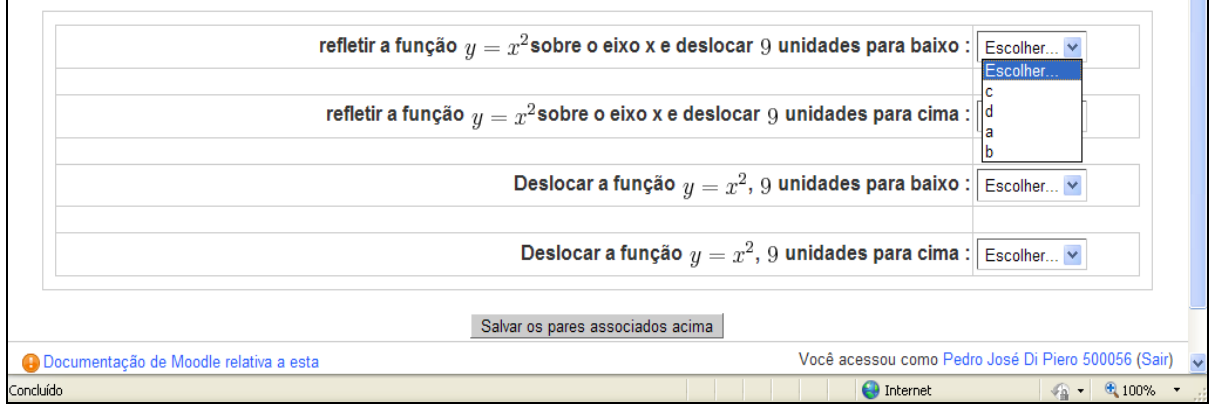

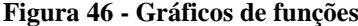

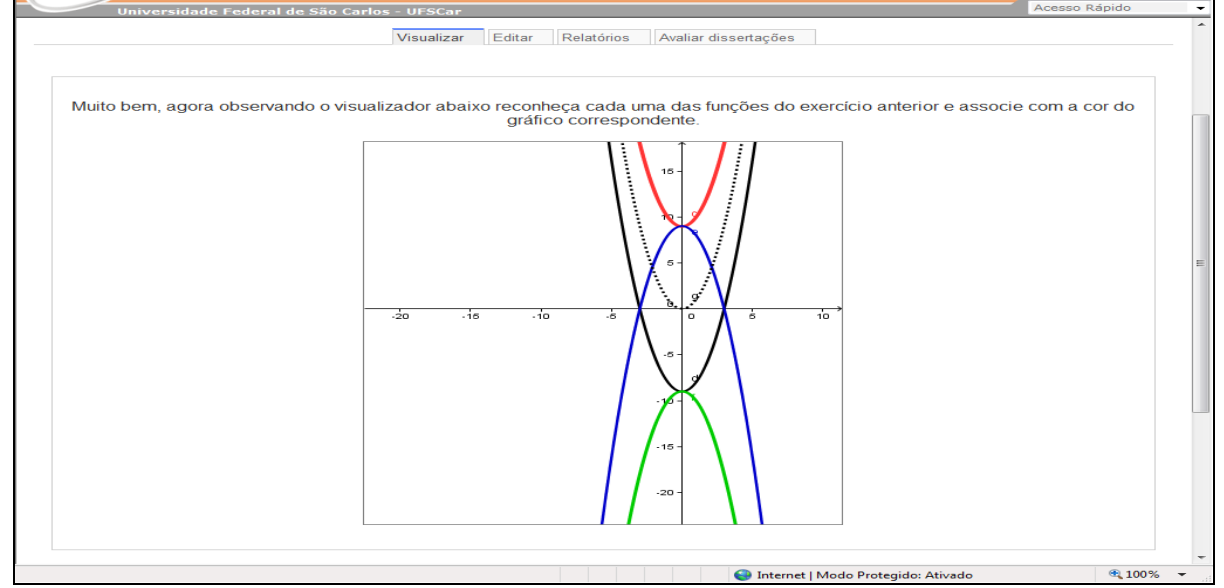

Fonte: Elaborada pelo autor

### **Figura 47 - Associação dos gráficos**

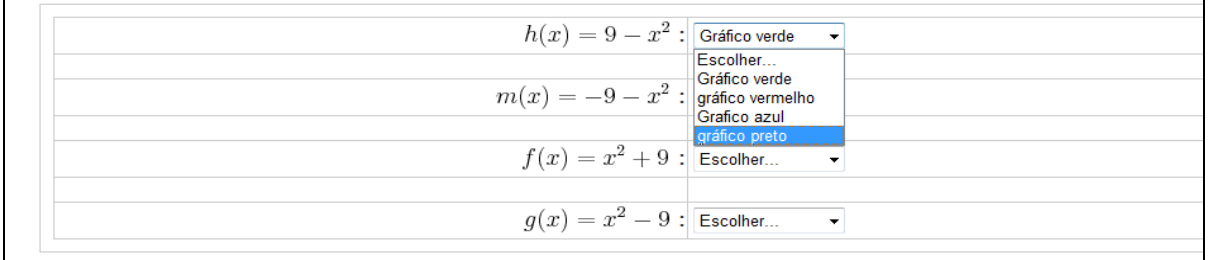

Fonte: Elaborada pelo autor

### **Figura 48 - Funções trigonométricas**

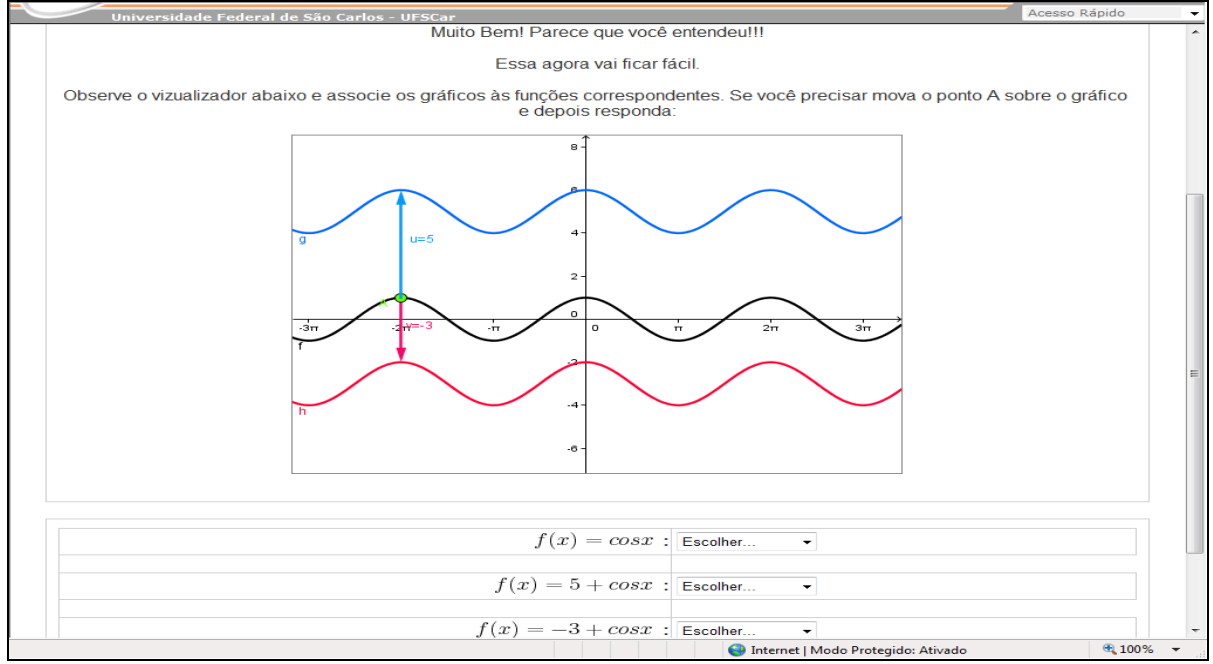

Fonte: Elaborada pelo autor

# **2.3. Lição: situação de aprendizagem sobre deslocamento horizontal**

Nestas atividades começamos explorando o deslocamento vertical já trabalhado nas atividades anteriores e passamos a explorar o deslocamento horizontal quando a operação é realizada no argumento das funções. As figuras 49 a 57 apresentam atividades e visualizadores sobre o tema.

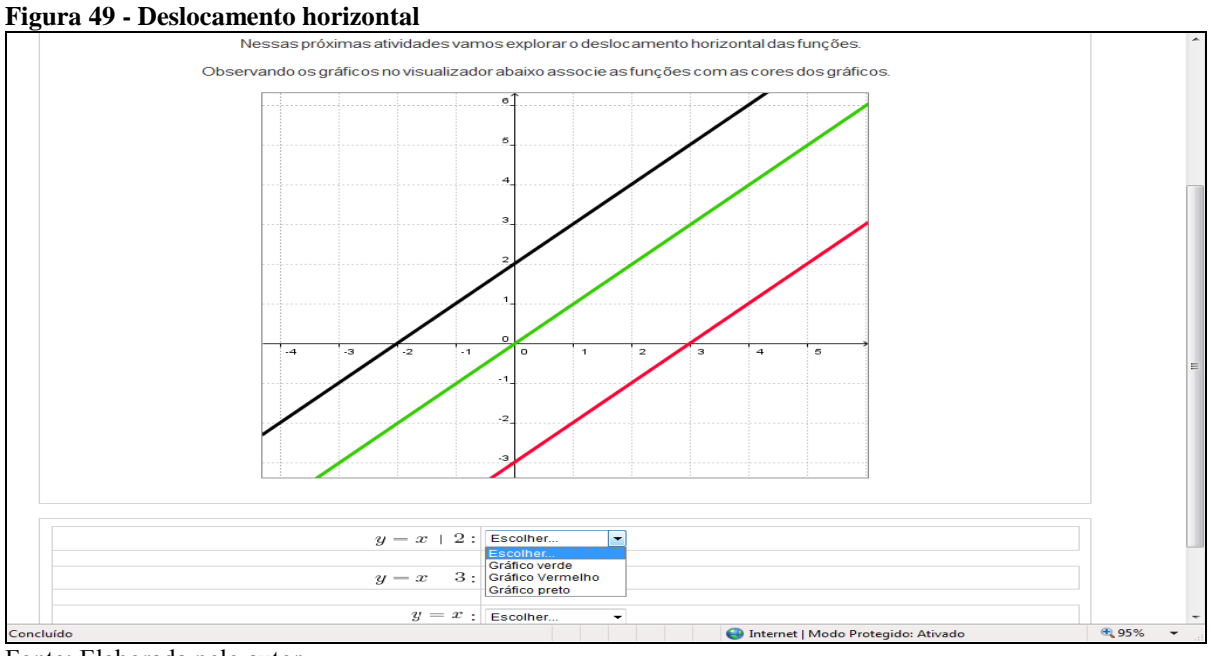

Fonte: Elaborada pelo autor

### **Figura 50 - Deslocamento horizontal**

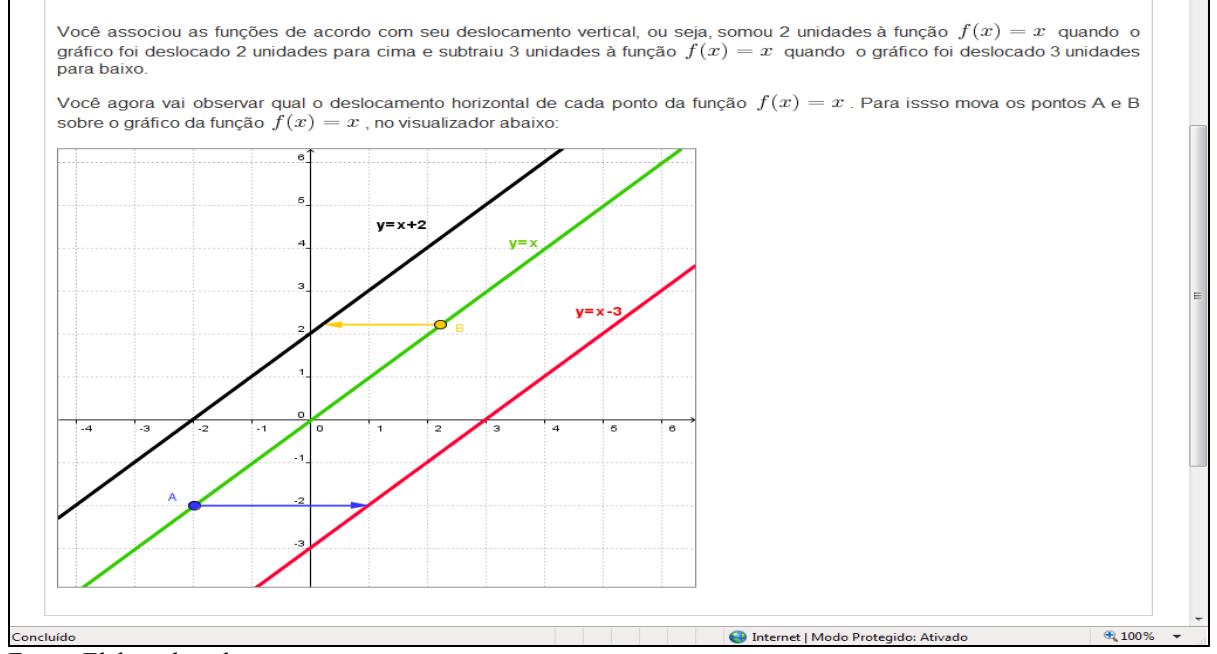

Fonte: Elaborada pelo autor

### **Figura 51 - Alternativas para deslocamento horizontal**

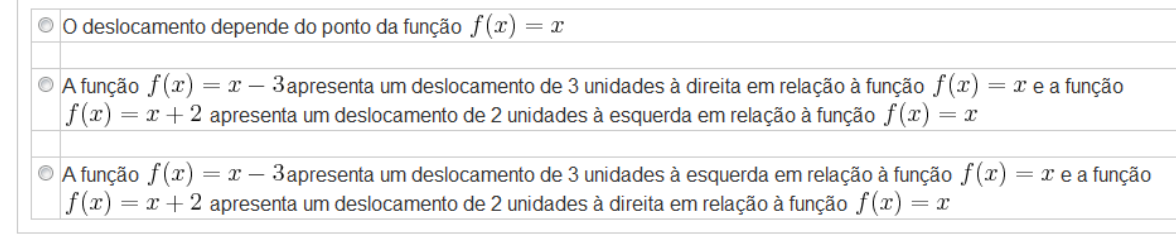

A atividade seguinte continua explorando o deslocamento horizontal de uma função associado a propriedades geométricas.

**Figura 52 - Outros deslocamentos horizontais**

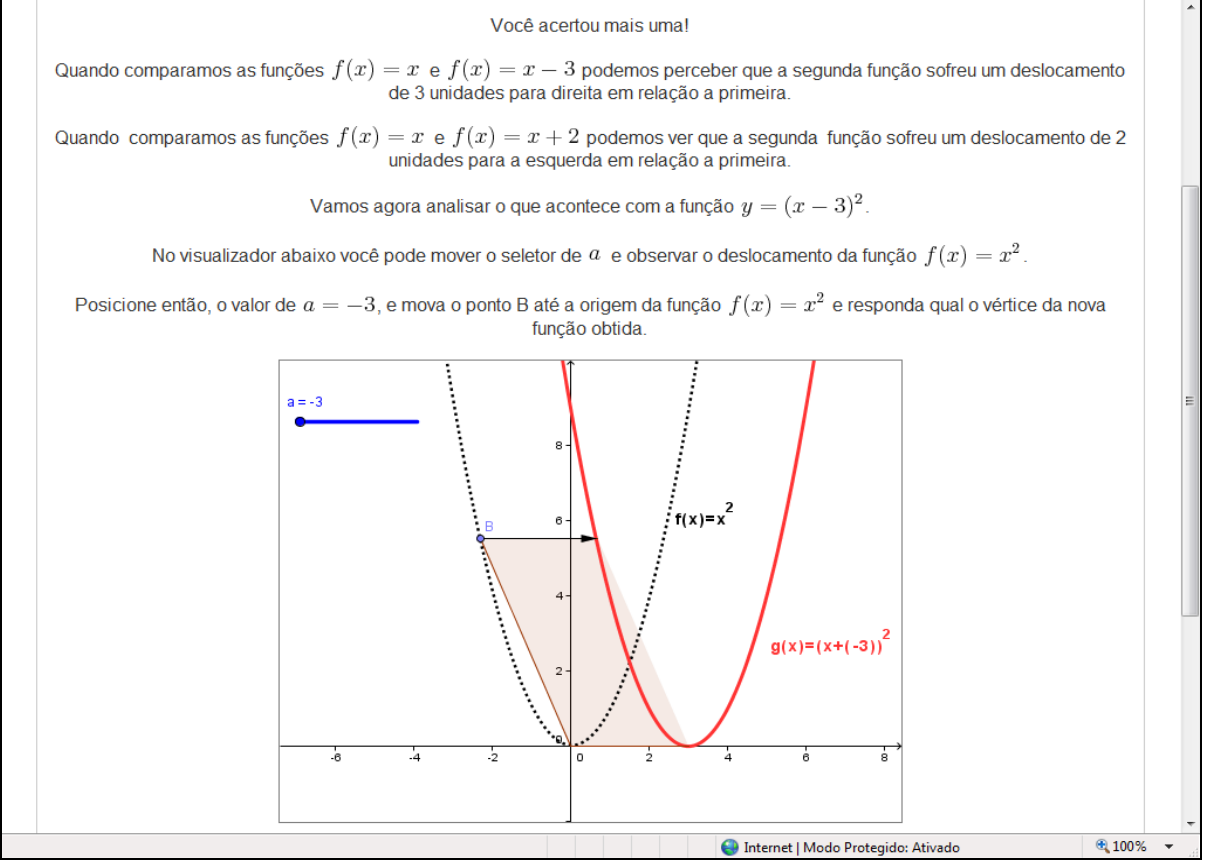

Fonte: Elaborada pelo autor

### **Figura 53 - Alternativas da questão**

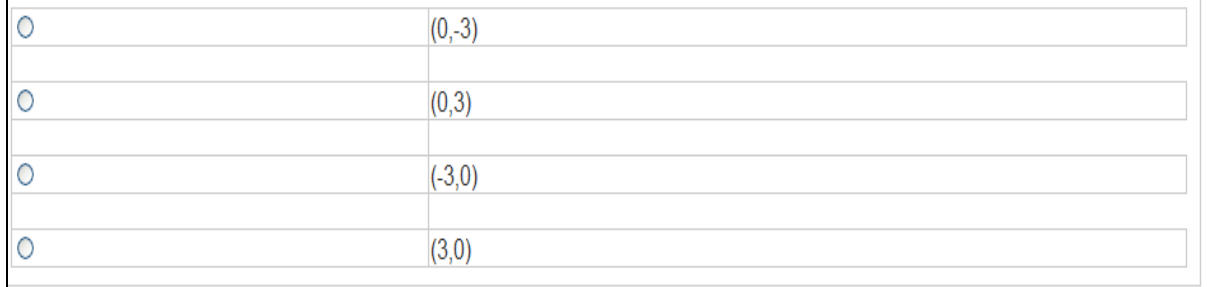

Fonte: Elaborada pelo autor

### **Figura 54 - Deslocamento horizontal**

Você esta no caminho certo.

Observou que o vértice da parábola, assim como todos os outros pontos da função  $f(x)=x^2$  sofreram um deslocamento de 3 unidades para direita, obtendo assim o gráfico da função  $f(x)=(x-3)^2$ 

Usando o que você aprendeu na atividade anterior e o visualizador abaixo, responda como encontrar o gráfico da função  $f(x) = 3^{(x+2)}$  a partir do gráfico de  $f(x) = 3^x$ . Note que essa nova função, corresponde a adicionar 2 a variável x para depois efetuar a potência.

Mova o ponto A sobre o gráfico e observe o que acontece com os vetores antes de responder!

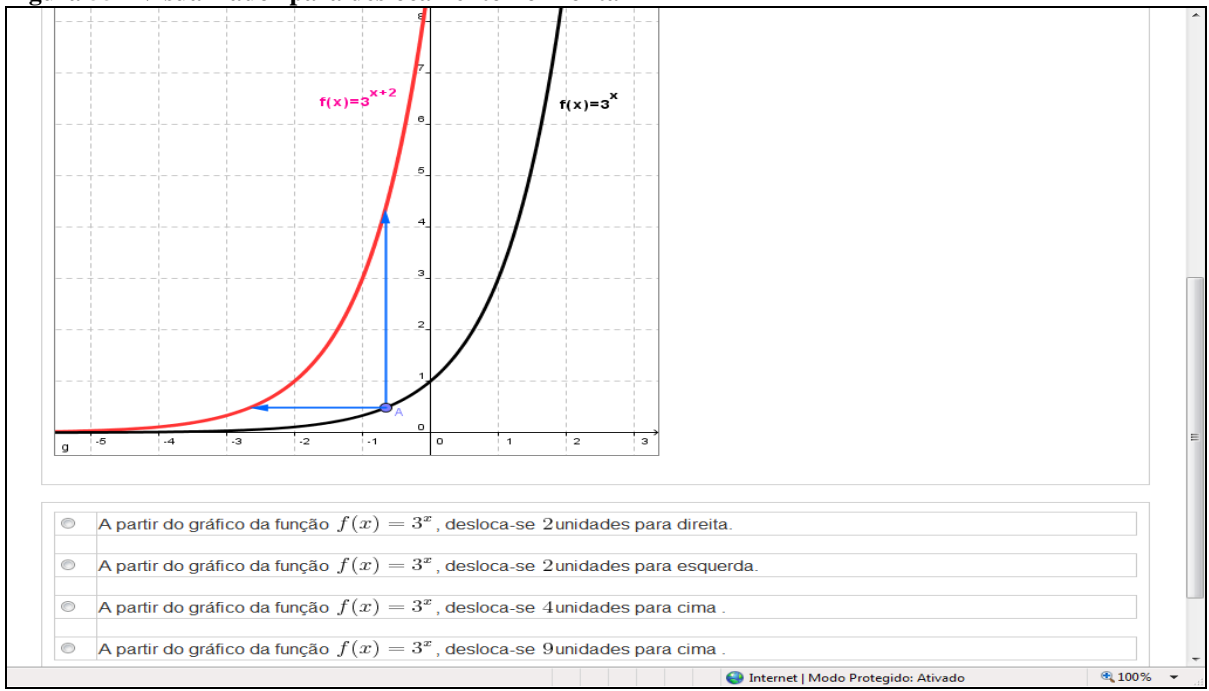

**Figura 55 - Visualizador para deslocamento horizontal**

Fonte: Elaborada pelo autor

A atividade seguinte combina duas ações e permite a realização das mesmas no visualizador em anexo.

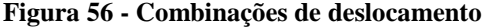

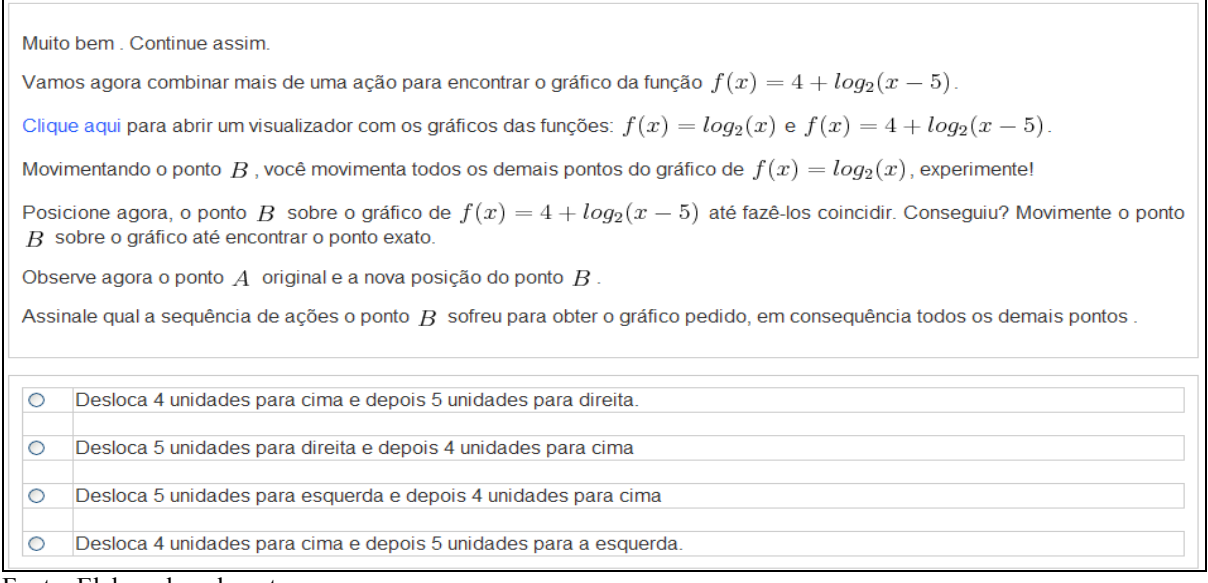

Fonte: Elaborada pelo autor

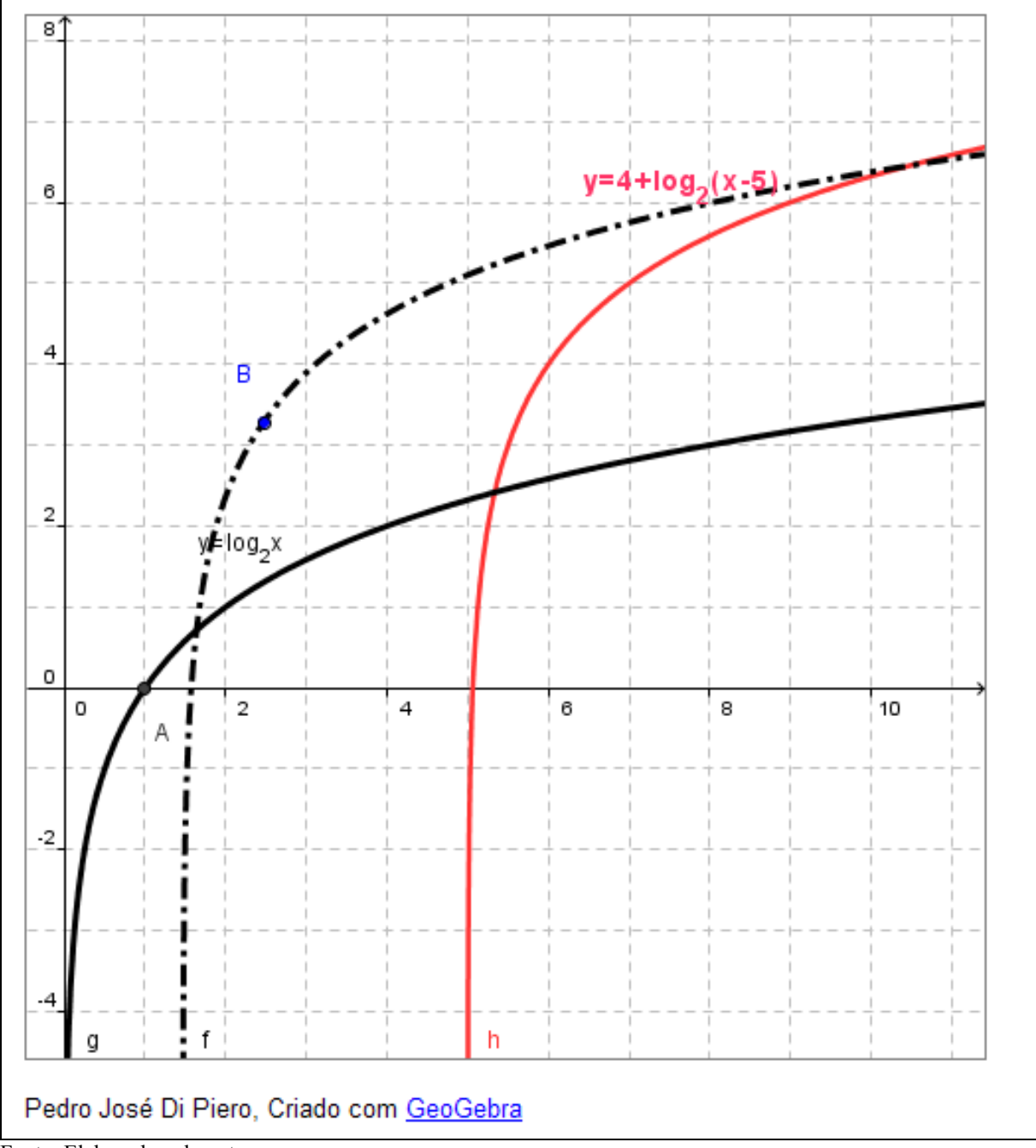

**Figura 57 - Visualizador para deslocamento simultâneo: horizontal/vertical**

Fonte: Elaborada pelo autor

A ideia das atividades seguintes envolve o inverso multiplicativo de algumas funções. Apresentando estas funções aos alunos, os visualizadores permitem que se faça a manipulação de alguns pontos, para que o aluno possa generalizar para os demais. Desta forma, espera-se que ele crie a noção do que acontece com o gráfico todo e não apenas a construção ponto a ponto tradicional. Nas figuras 58 a 61 situações sobre i inverso multiplicativo.

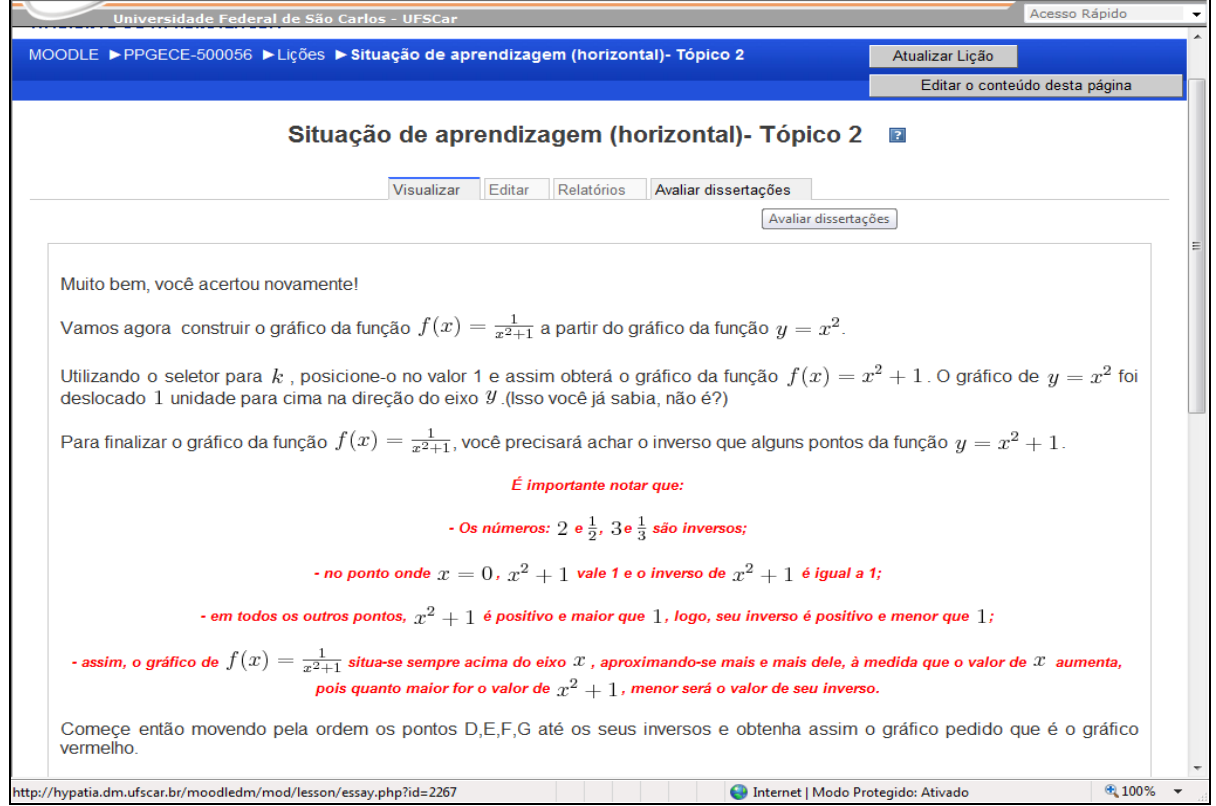

### **Figura 58 - Determinação do inverso multiplicativo de uma função**

Fonte: Elaborada pelo autor

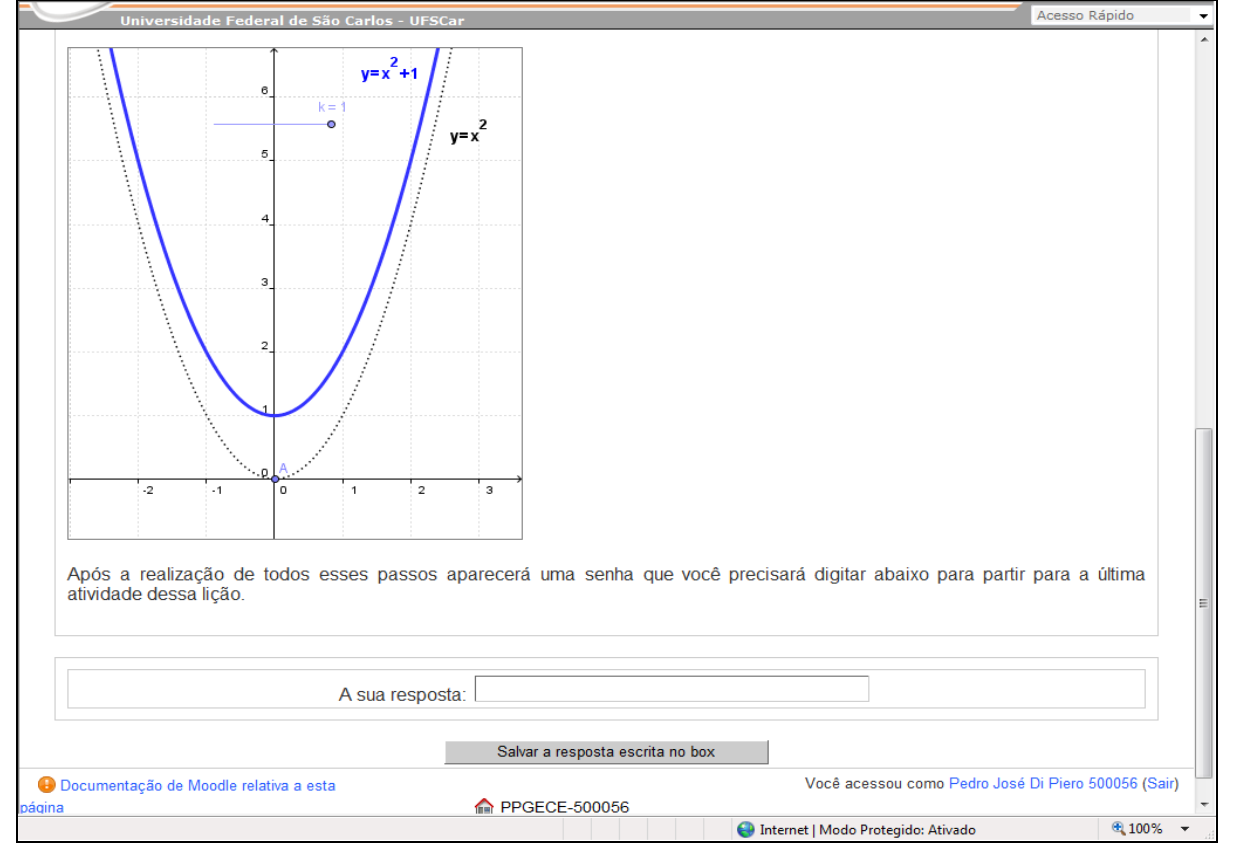

### **Figura 59 - Inverso multiplicativo de funções**

**Figura 60 - Inverso multiplicativo de uma função**

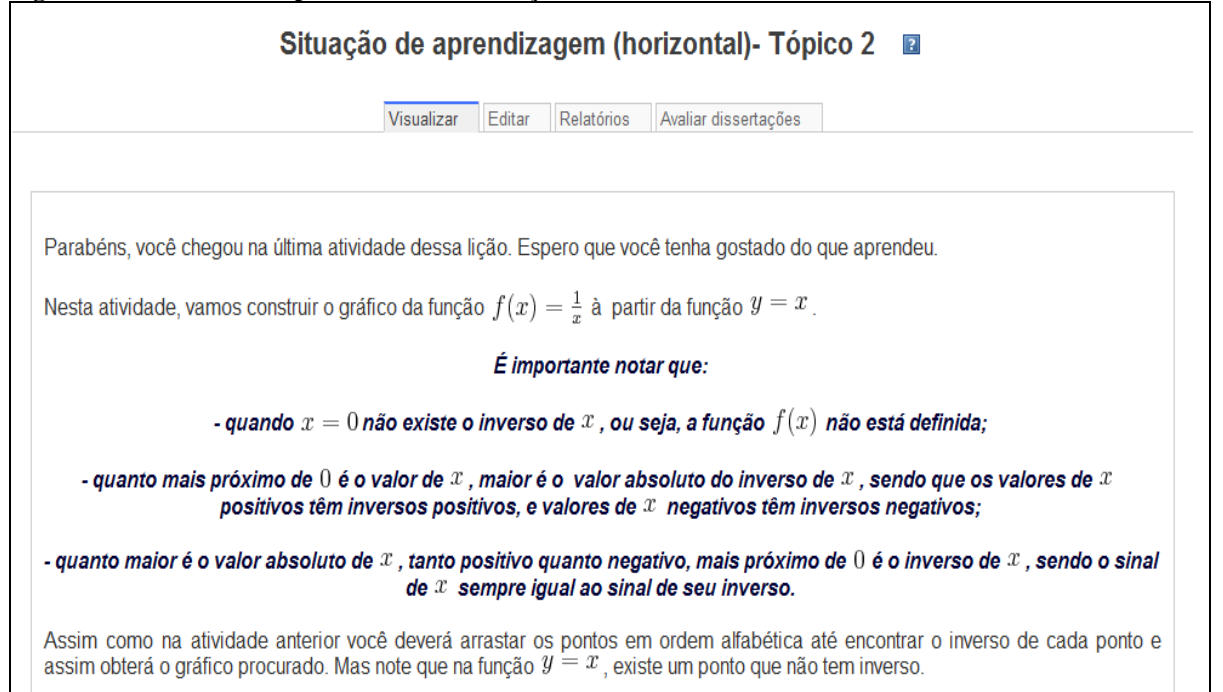

Fonte: Elaborada pelo autor

**Figura 61 - Visualizador da função f(x) =1/x**

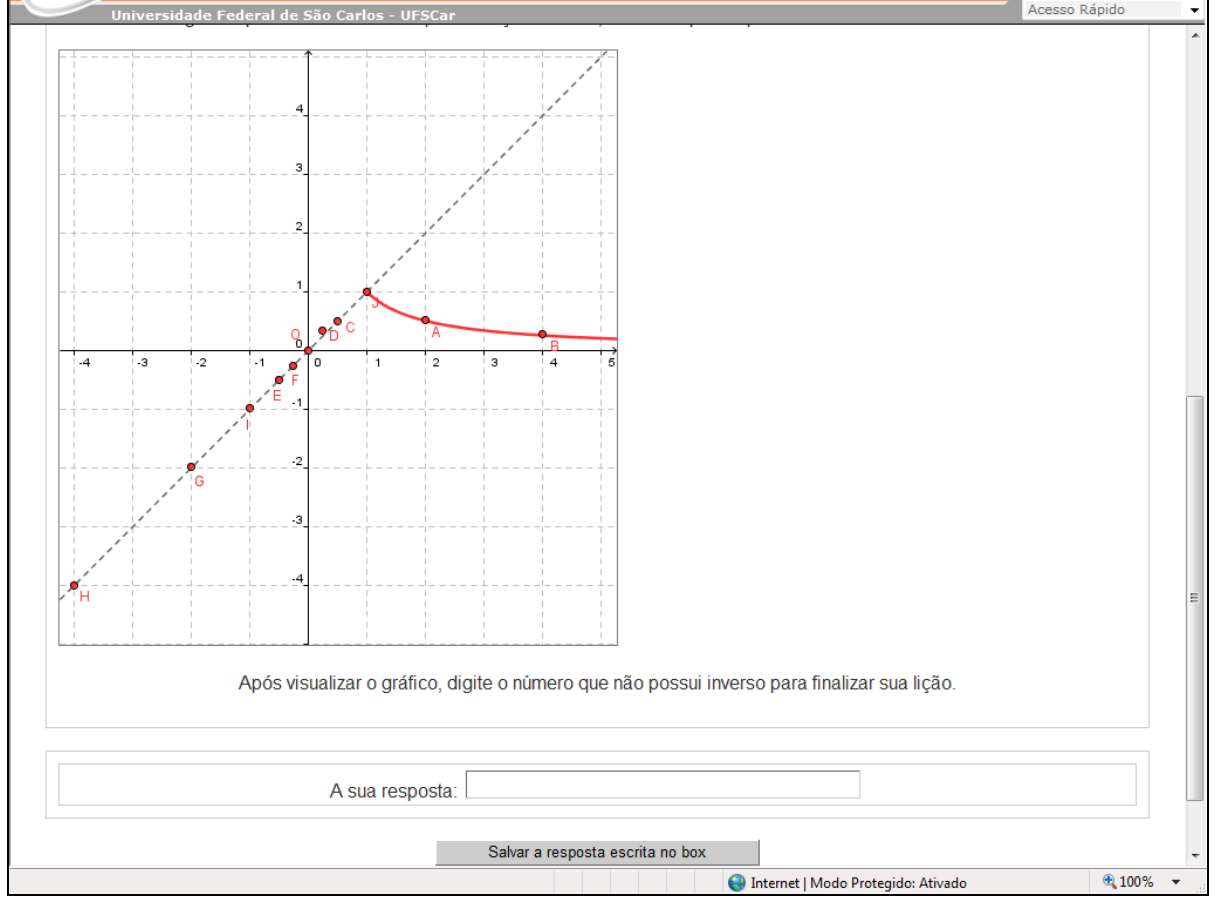

Fonte: Elaborada pelo autor

# **2.4. Questionário: lição de casa**

Questionário para reforçar as ideias das transformações. Lição bem simples para completar as atividades propostas no Caderno do aluno. As figuras 62 e 63 apresentam essas tarefas.

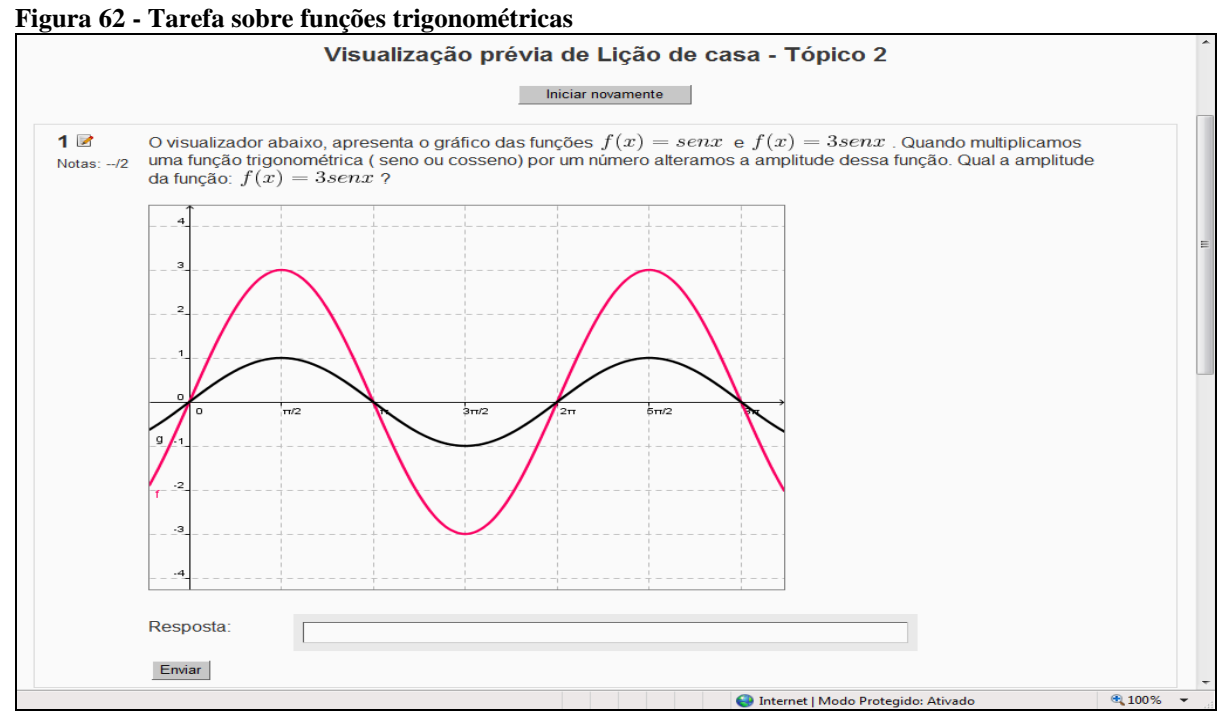

Fonte: Elaborada pelo autor

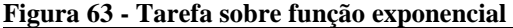

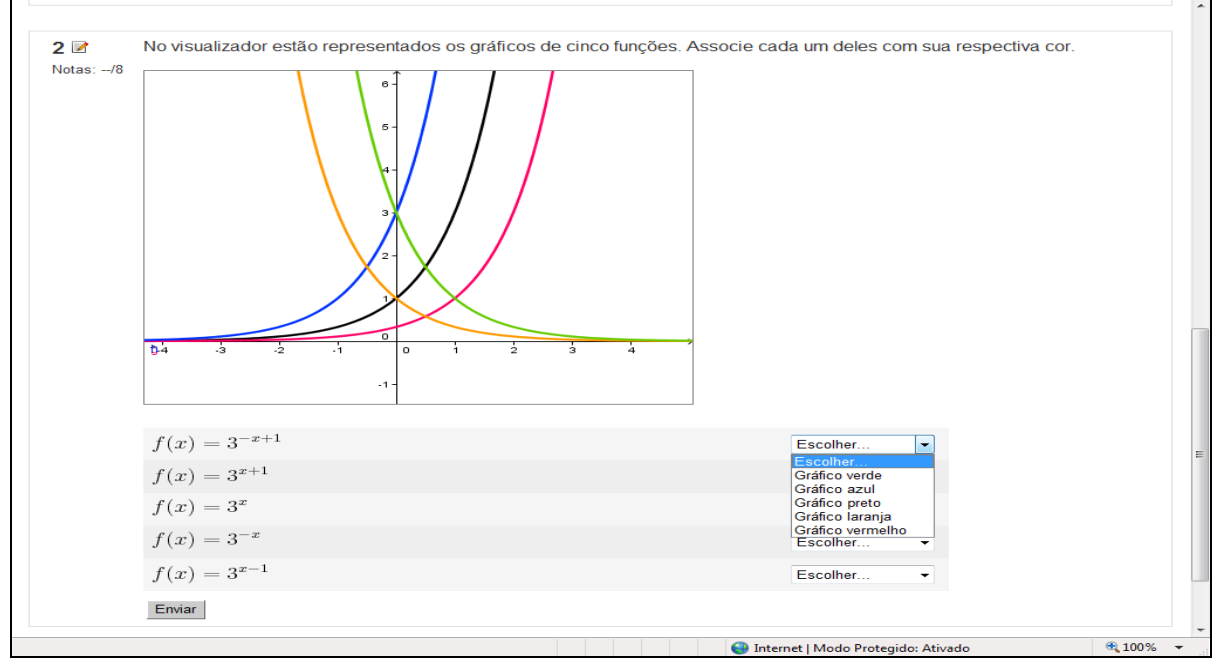

Fonte: Elaborada pelo autor

# **2.5. Tarefa: O que eu aprendi**

Espaço para que o aluno expresse suas ideias e, principalmente, se as competências e habilidades foram contempladas na situação de aprendizagem proposta. A figura seguinte mostra a tela sobre a avaliação da situação de aprendizagem.

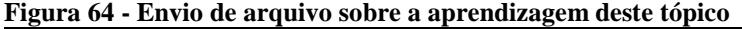

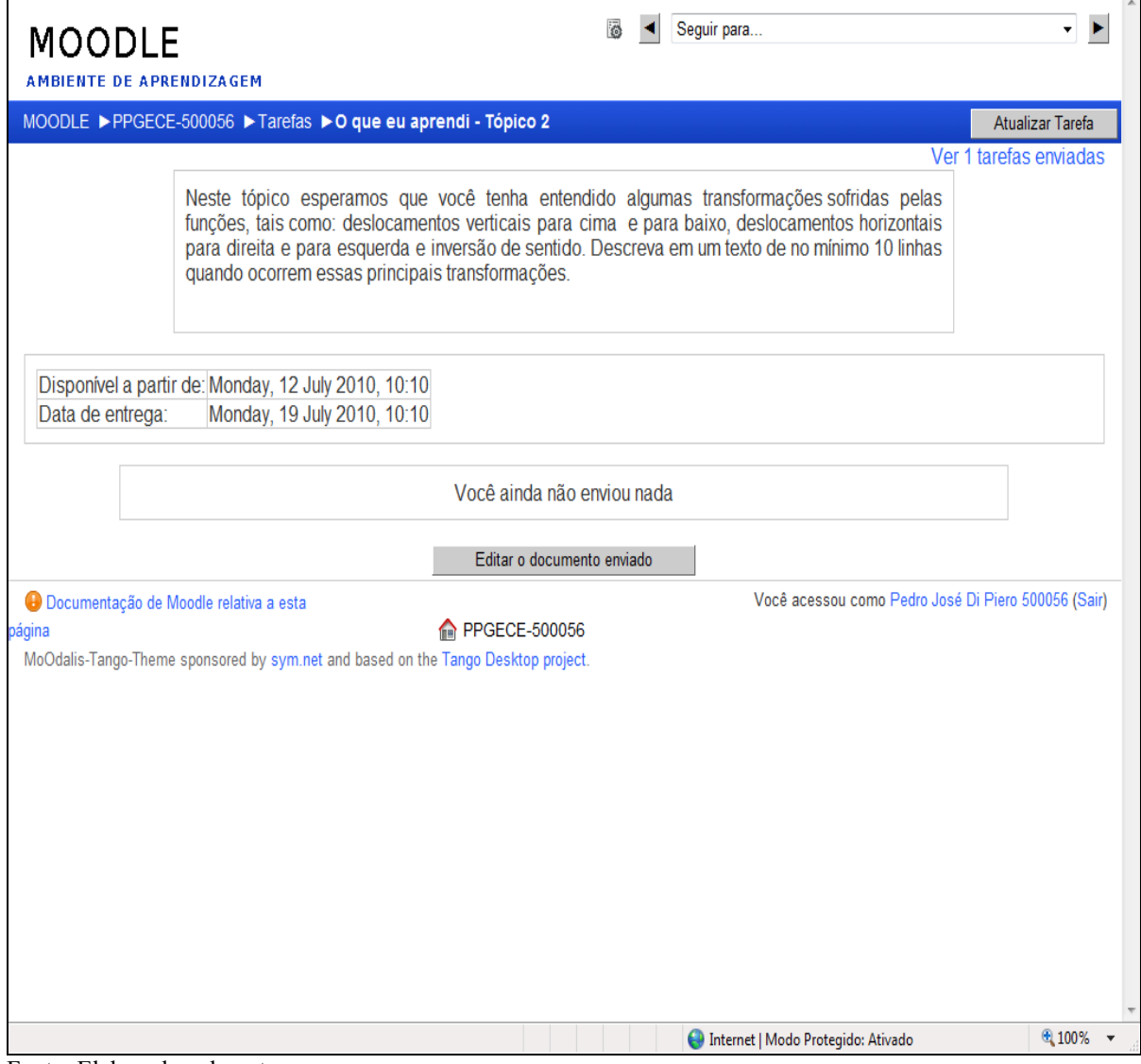

# *3 - SITUAÇÃO DE APRENDIZAGEM 3 - AS TRÊS FORMAS BÁSICAS DE CRESCIMENTO E DECRESCIMENTO: A VARIAÇÃO E A VARIAÇÃO DA VARIAÇÃO*

As atividades seguintes procuram qualificar o crescimento ou decrescimento de uma função através da taxa de variação, pois sabemos que ele não ocorre sempre da mesma forma. O uso dos visualizadores pode auxiliar na formação dos conceitos envolvidos. A figura 65 mostra a tela de apresentação da situação de aprendizagem.

## **3.1. Introdução**

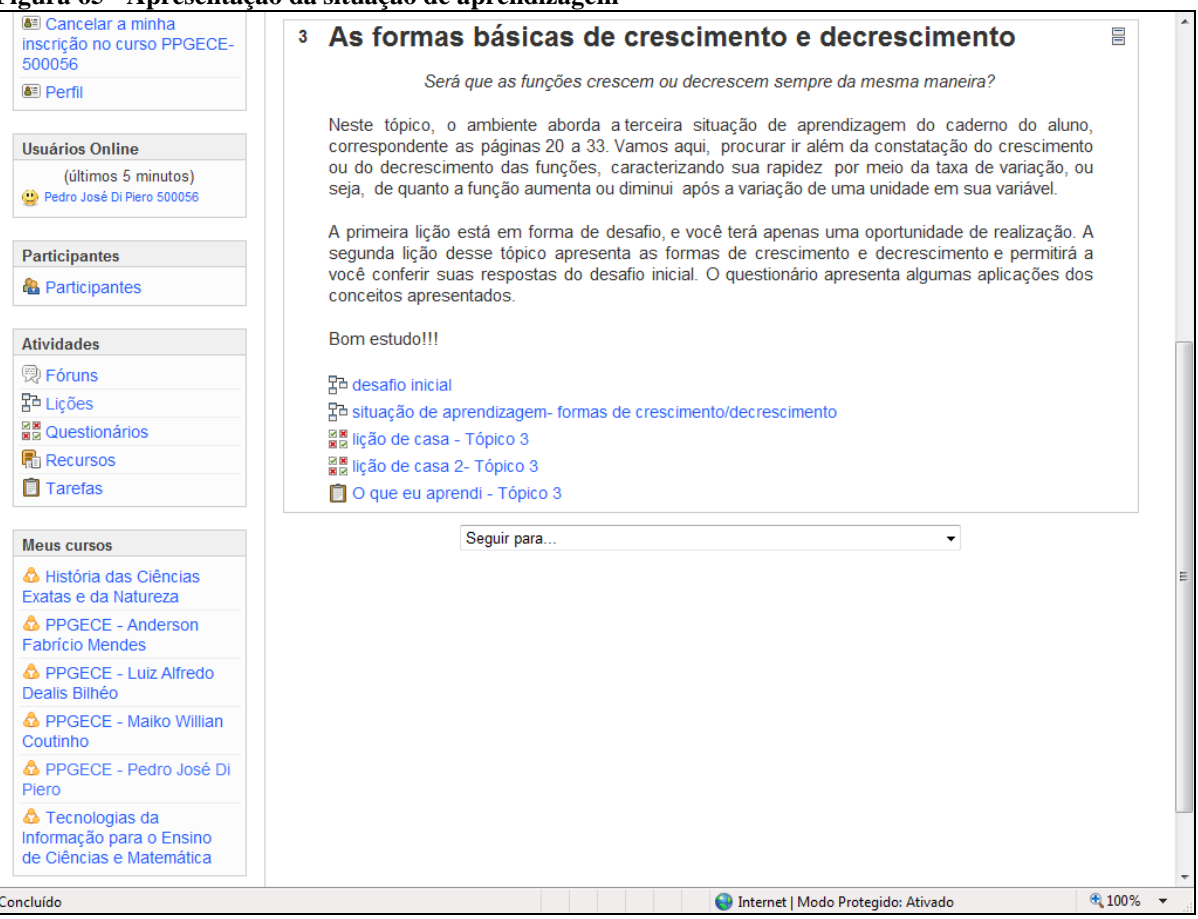

**Figura 65 - Apresentação da situação de aprendizagem**

Fonte: Elaborada pelo autor

# **3.2. Desafio inicial**

Esta atividade procura identificar qual a percepção dos alunos sobre as formas de crescimento e decrescimento das funções em um contexto. No ambiente, a realização do desafio só permite uma tentativa , sem uma preocupação inicial com o resultado, pois os conceitos serão trabalhados de maneira formal ao longo da atividade. As figuras 66 a 70 apresentam o desafio sobre crescimento e decrescimento de funções.

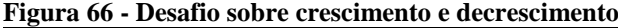

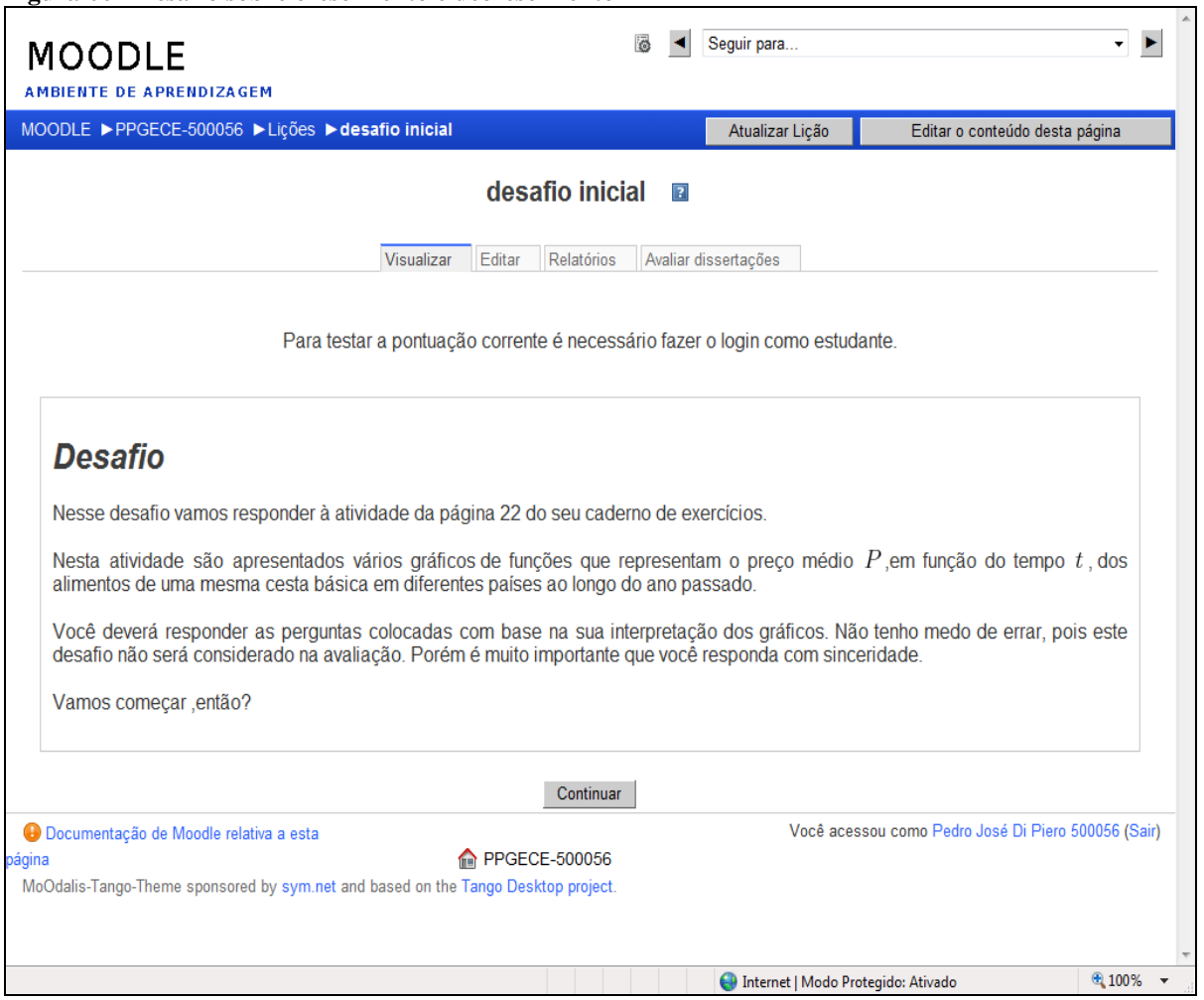

Fonte: Elaborada pelo autor

### **Figura 67 - Opções do desafio**

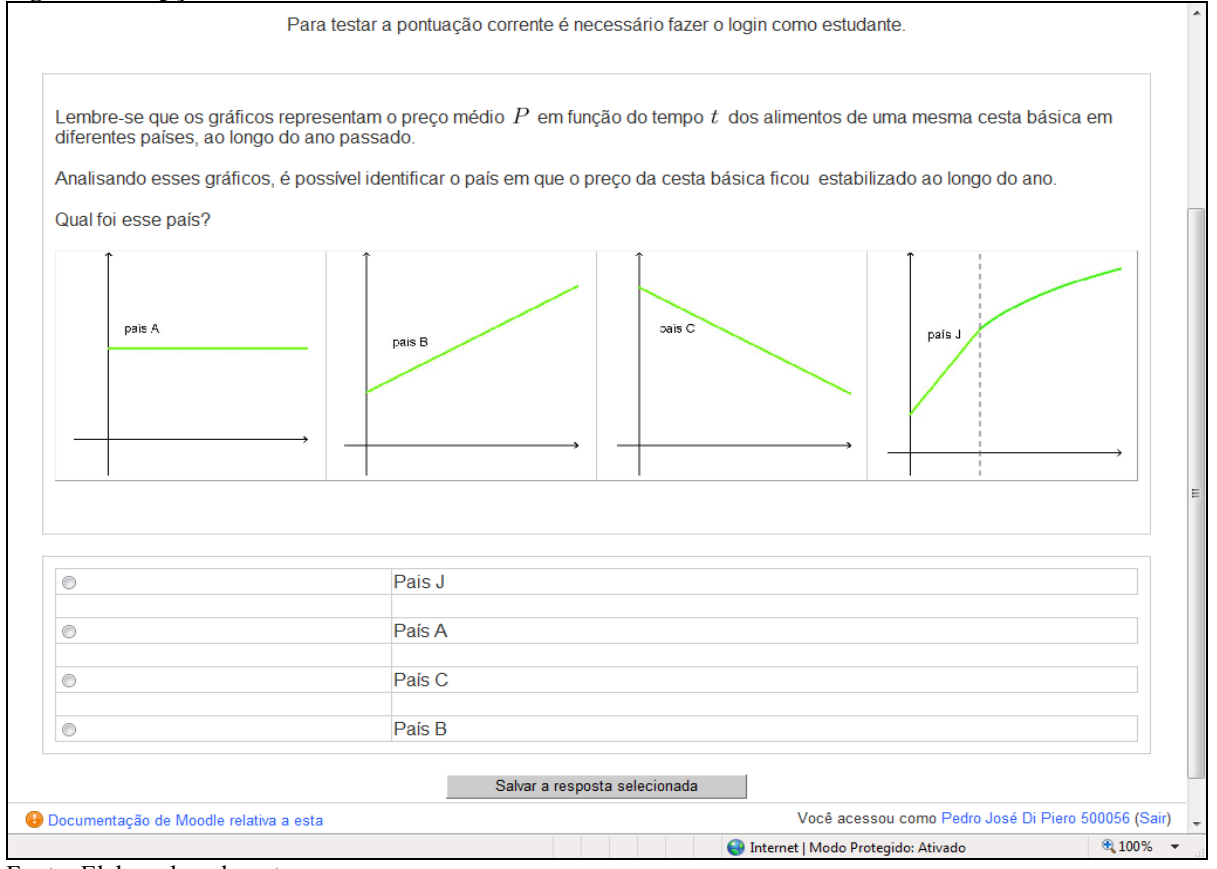

Fonte: Elaborada pelo autor

### **Figura 68 - Opções do desafio**

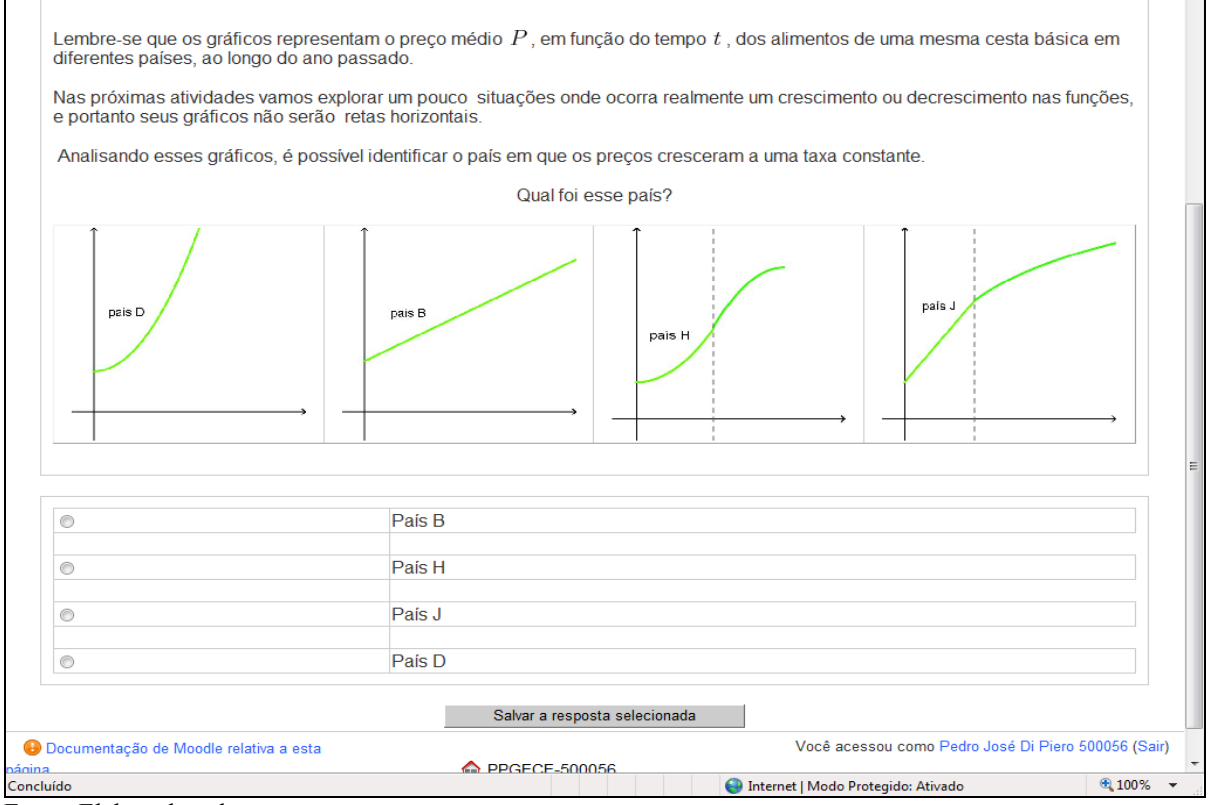

Fonte: Elaborada pelo autor

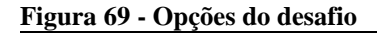

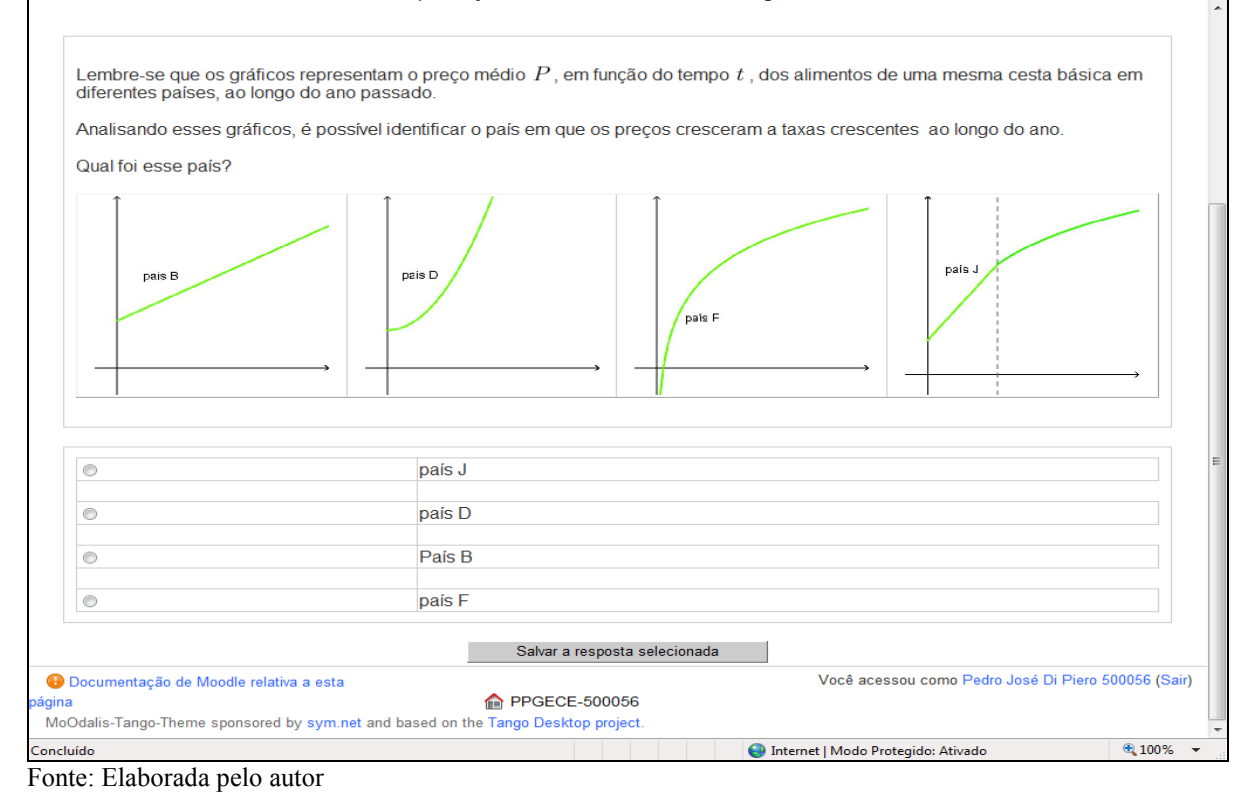

**Figura 70 - Opções do desafio**

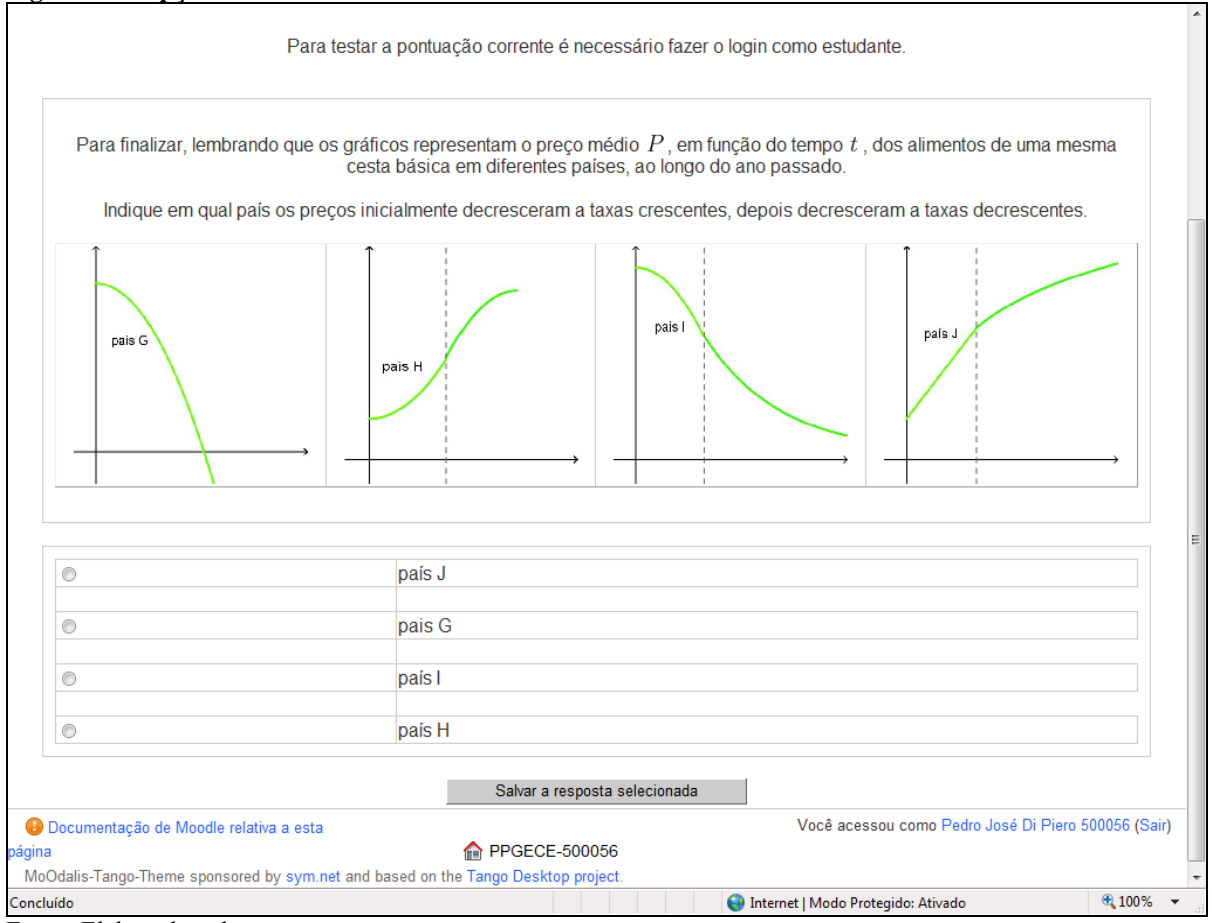

Fonte: Elaborada pelo autor

## **3.3-Formas de crescimento/decrescimento**

Após realizar o desafio inicial, os alunos são levados a formar a ideia de taxa de variação e reconhecer graficamente suas diferentes manifestações. Variações a taxas crescentes e decrescentes não são usualmente trabalhadas no Ensino Médio, mas os visualizadores permitem superar as dificuldades. As figuras 71 a 80 mostram os visualizadores e as telas das atividades sobre crescimento e decrescimento.

### **Figura 71 - Função linear**

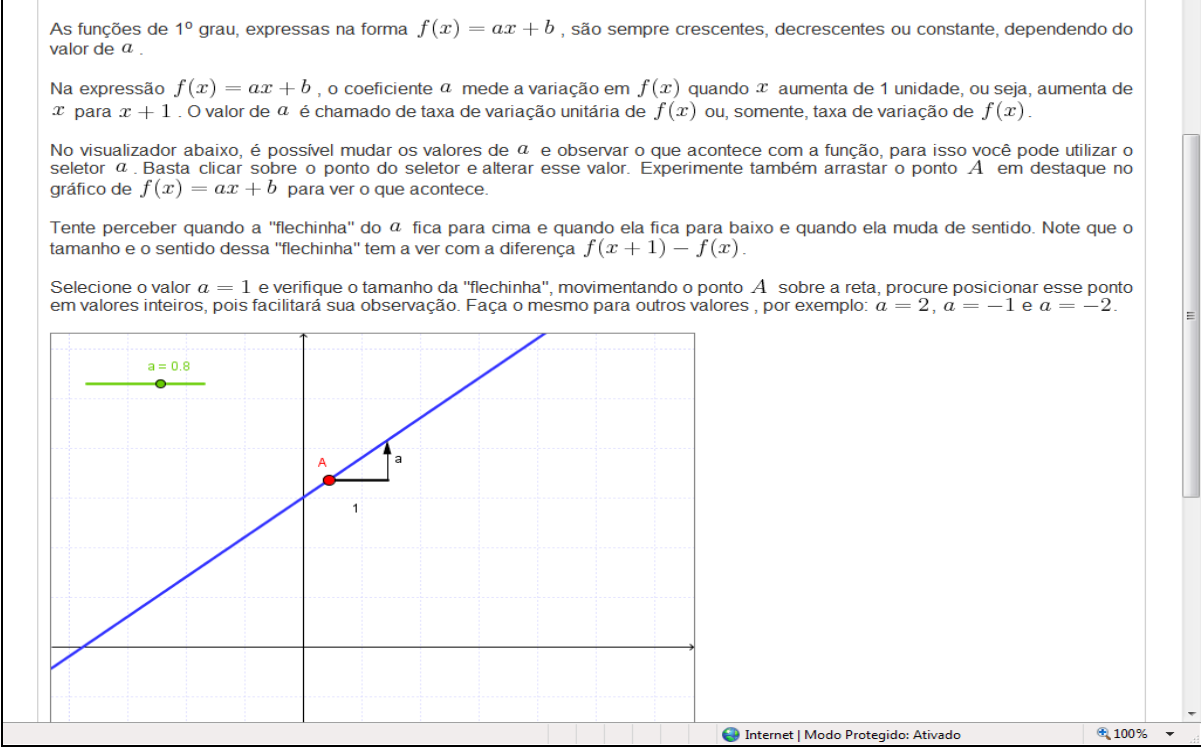

Fonte: Elaborada pelo autor

### **Figura 72 - Opções da função linear**

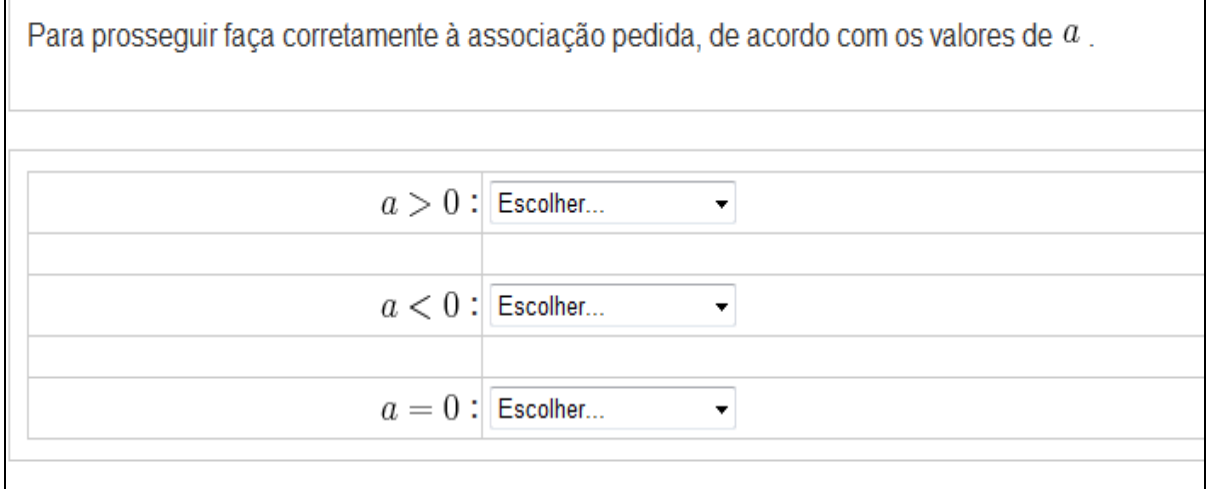

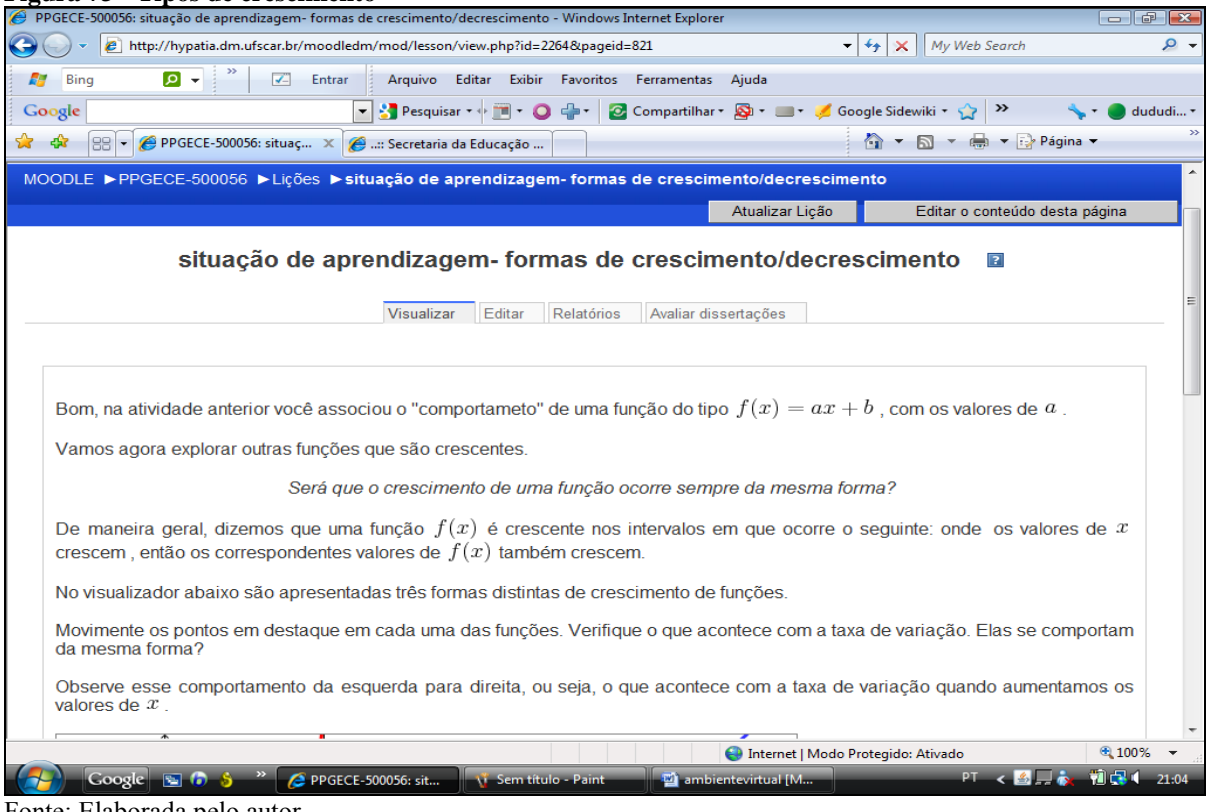

**Figura 73 - Tipos de crescimento**

Fonte: Elaborada pelo autor

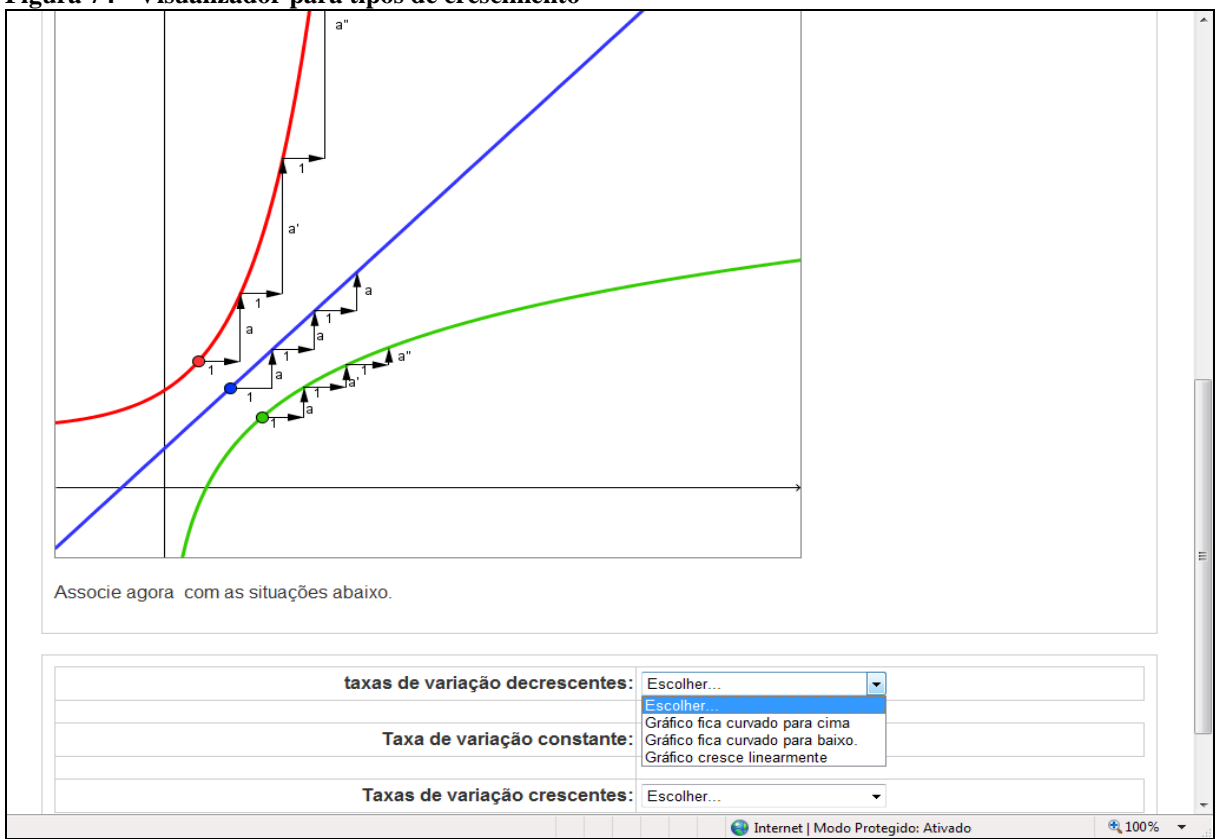

**Figura 74 - Visualizador para tipos de crescimento**

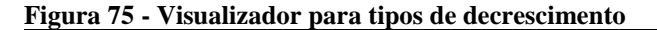

Na atividade anterior você pode perceber que quando uma função  $f(x)$  cresce a taxas crescentes, seu gráfico fica curvado para cima; quando ela cresce a taxas decrescentes, seu gráfico fica curvado para baixo e quando cresce a taxa constante seu gráfico é uma reta.

Será que as funções decrescentes tem um comportamento parecido?

Para ilustrar essa situação observe o visualizador a seguir: ele apresenta algumas formas de decrescimento de funções. Movimente os pontos em destaque em cada função observando a taxa de decrescimento de cada uma delas.

Vale lembrar que a taxa de variação é negativa, não é mesmo? Observe que as setas estão voltadas para baixo, mas os valores absolutos é que serão considerados.

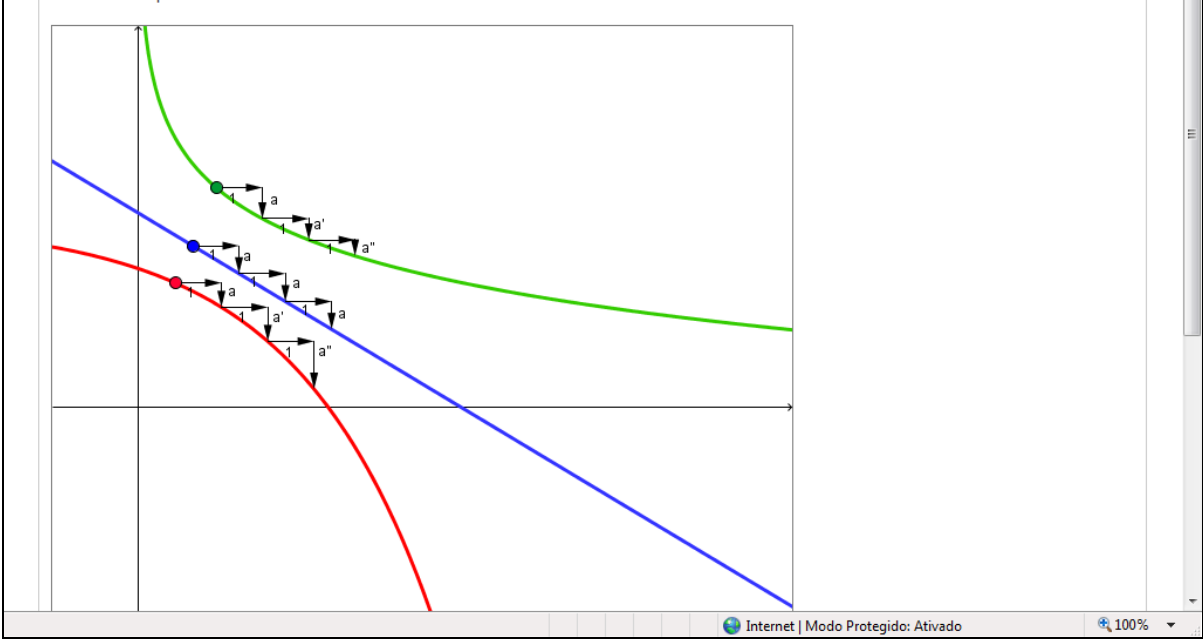

Fonte: Elaborada pelo autor

### **Figura 76 - Opções de decrescimento**

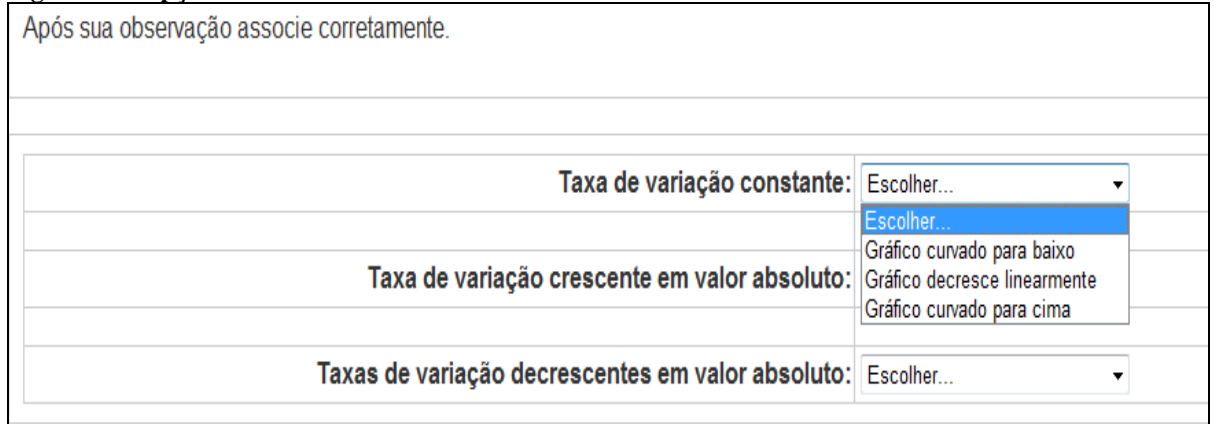

Fonte: Elaborada pelo autor

A atividade seguinte retoma o desafio inicial para que o aluno possa comparar seu conhecimento anterior baseado agora nas informações apresentadas durante as atividades.

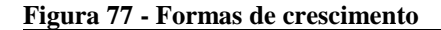

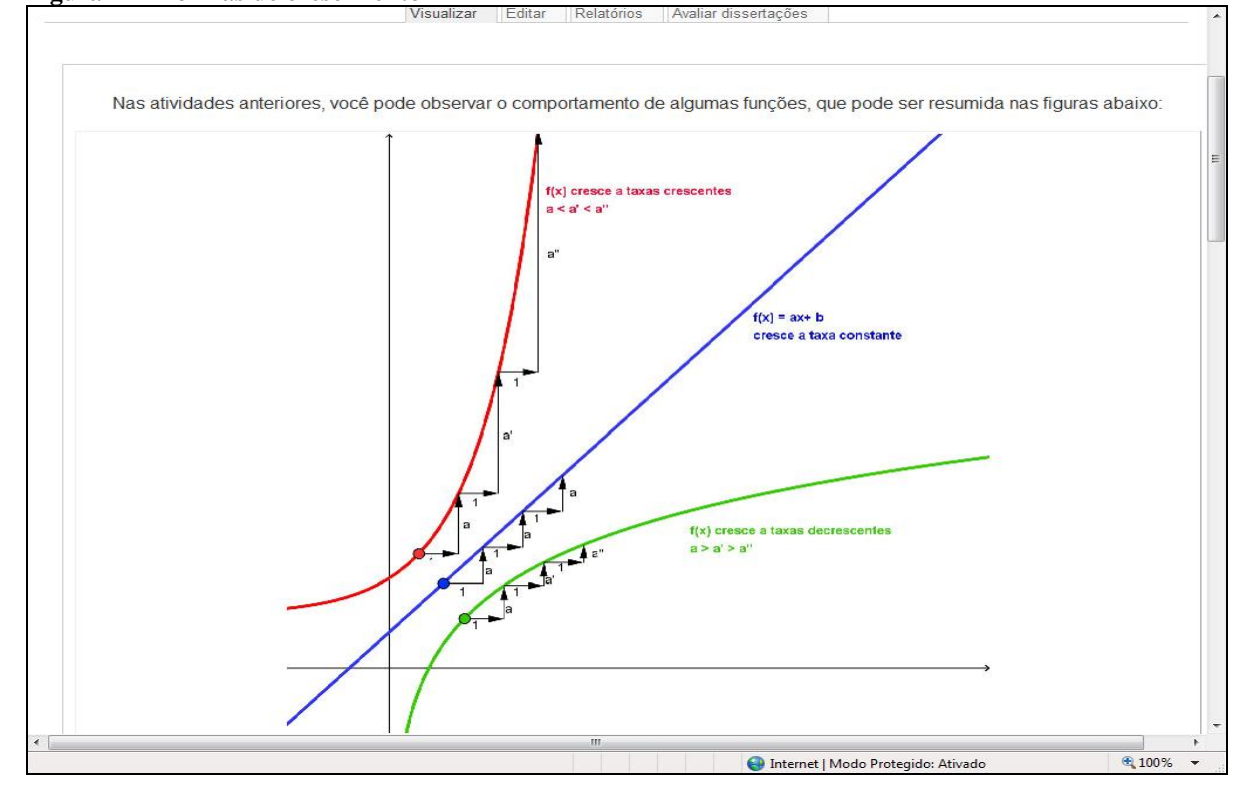

**Figura 78 - Formas de decrescimento**

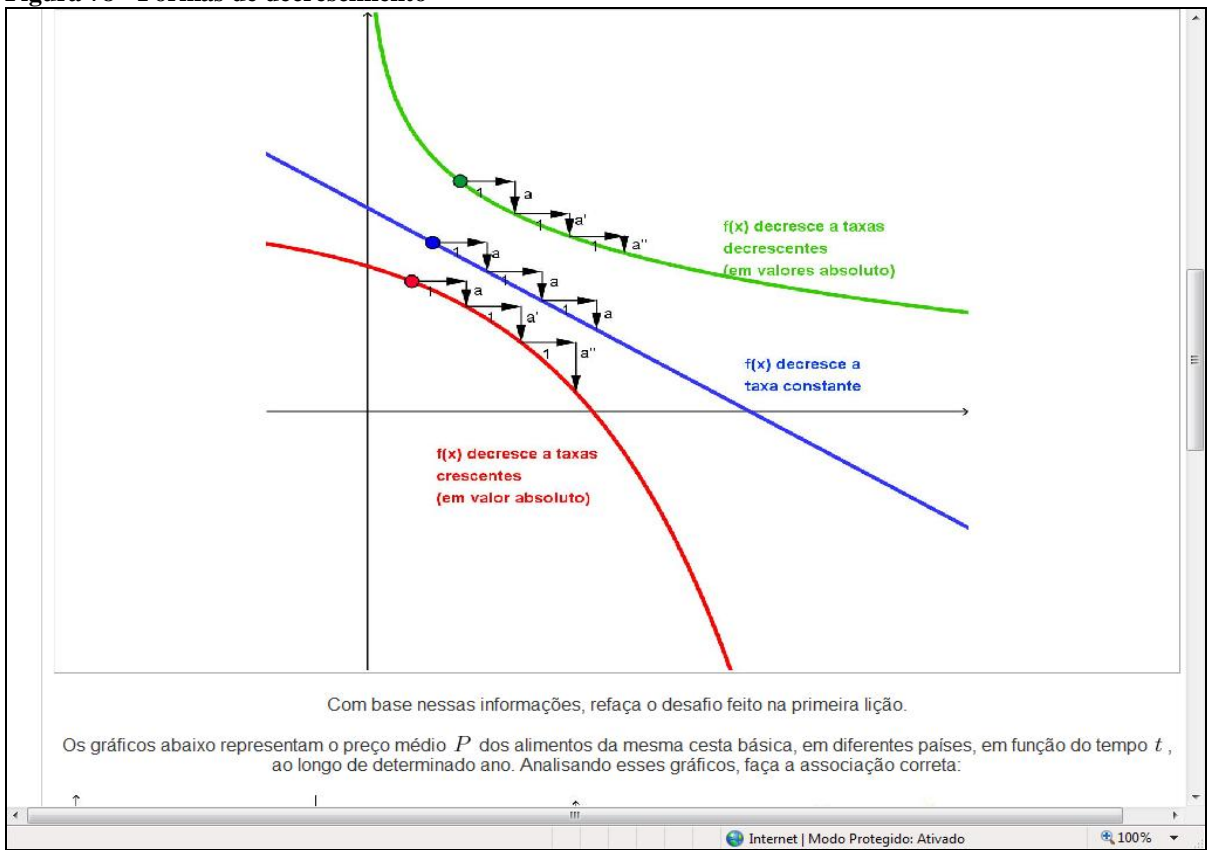

Fonte: Elaborada pelo autor

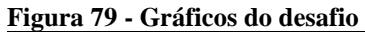

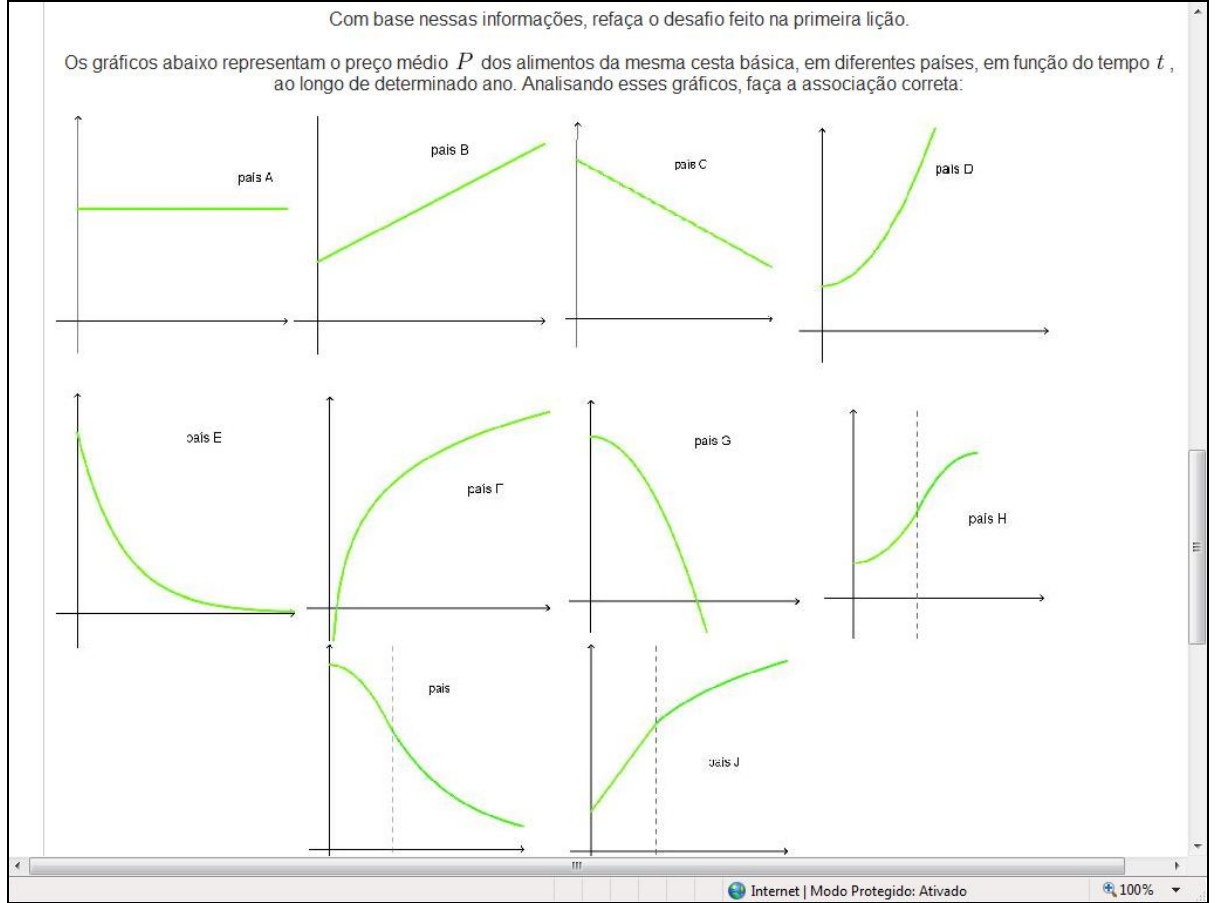

Fonte: Elaborada pelo autor

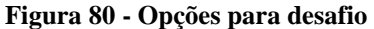

| País em que os preços estiveram estabilizados ao longo do ano::                                                         | Escolher                      |
|----------------------------------------------------------------------------------------------------|-------------------------------|
| País em que os preços cresceram à taxa constante::                                                                      | Escolher.<br>País H<br>Pais A |
|                                                                                                    | País J<br>País B              |
| País em que os preços cresceram a taxas crescentes:                                                                     | País C<br>País D              |
| País em que os preços decresceram à taxa constante:                                                                     | País G<br>País E<br>País I    |
| País em que os preços cresceram a taxas decrescentes::                                                                  | País F<br>Escolher            |
|                                                                                                    |                               |
| País em que os preços decresceram a taxas decrescentes::                                                                | Escolher v                    |
| País em que os preços inicialmente cresceram à taxa constante, e, posteriormente, cresceram a taxas<br>decrescentes::   | Escolher -                    |
| País em que os preços decresceram a taxas crescentes:: Escolher v                                                       |                               |
| País em que os preços inicialmente cresceram a taxas crescentes, depois cresceram a taxas decrescentes:: Escolher ▼     |                               |
| País em que os preços inicialmente decresceram a taxas crescentes depois, decresceram a taxas decrescentes:: Escolher ▼ |                               |

Fonte: Elaborada pelo autor
## **3.4. Lição de casa 1**

Esta lição de casa procura explorar o fato de que um mesmo gráfico pode possuir trechos com comportamento distintos. A atividade explora também os intervalos onde a função assume valores positivos e negativos, auxiliando na resolução de inequações. As figuras 81 a 83 mostram tarefas de aplicações sobre os conceitos trabalhados.

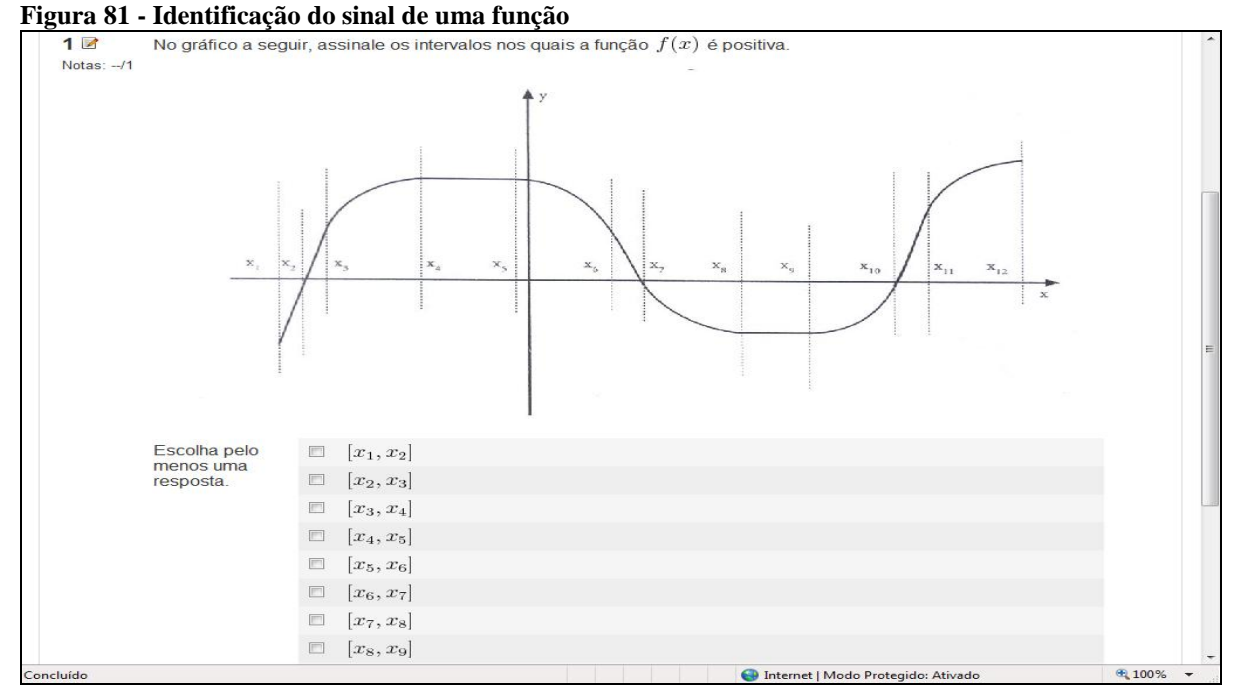

Fonte: Elaborada pelo autor

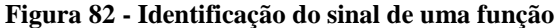

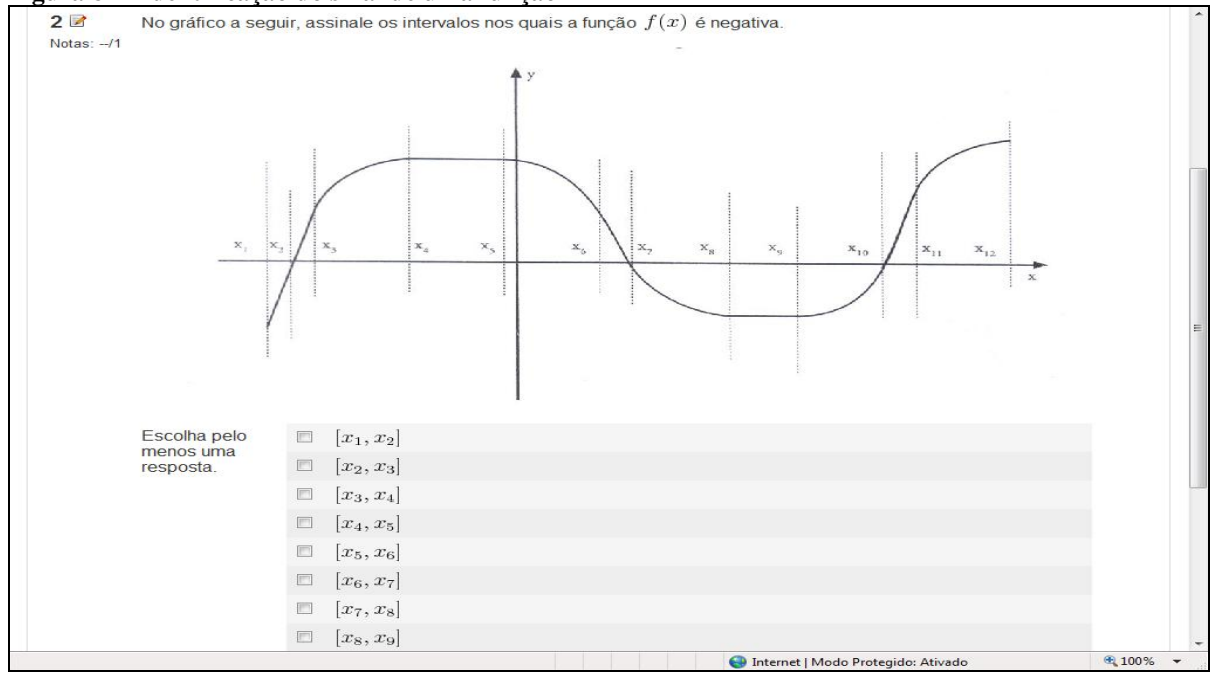

Fonte: Elaborada pelo autor

Esta tarefa explora ainda os intervalos onde a função representada pelo gráfico é crescente ou decrescente e com que tipo de taxa ela ocorre: constante, a taxa crescente e a taxa decrescente. Entre as diversas questões terminamos com:

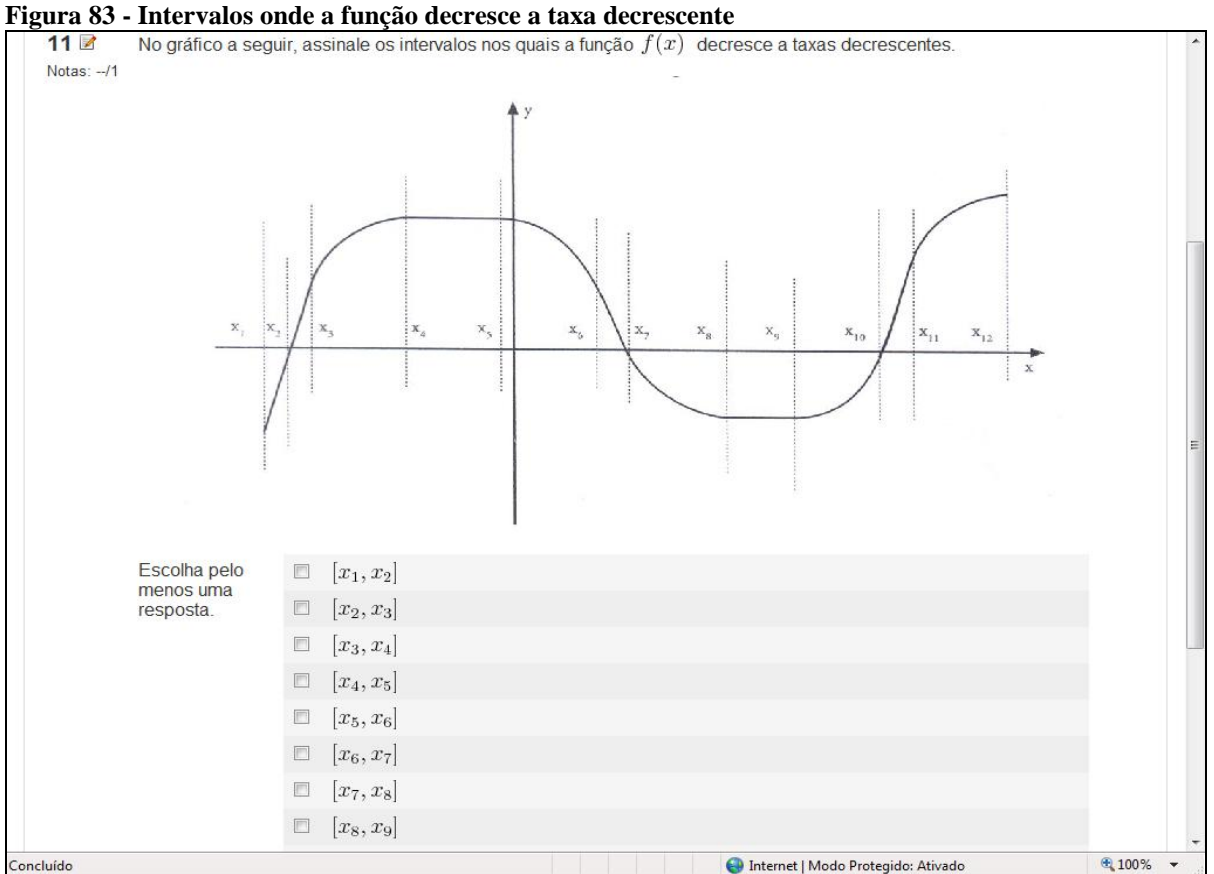

Fonte: Elaborada pelo autor

As demais atividades desta lição seguem a mesma idéia, sendo omitidas aqui.

## **3.5. Lição de casa 2**

Esta lição apresenta uma aplicação contextualizada de funções: lançamento vertical e algumas inequações que podem ser resolvidas graficamente. As figuras 84 a 86 mostram outras aplicações dos conceitos trabalhados na atividade.

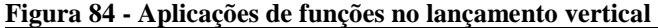

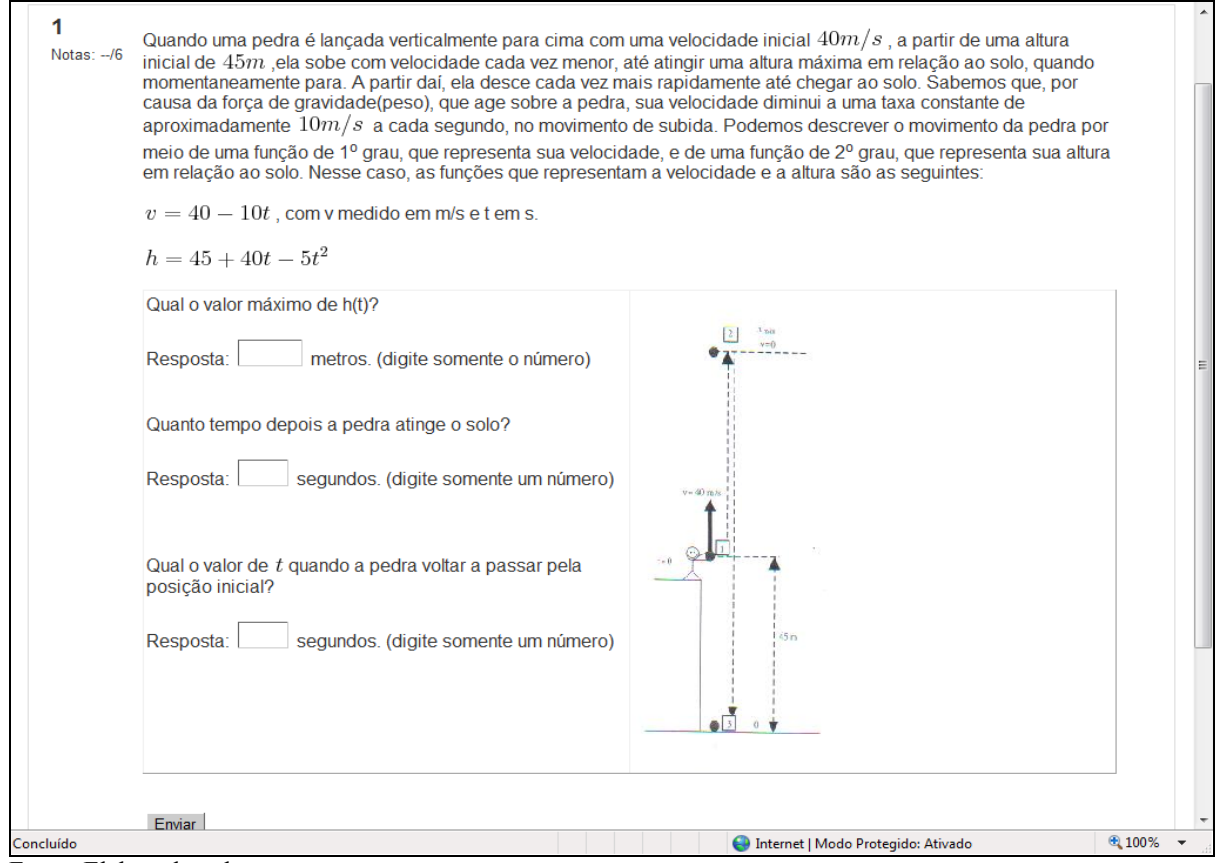

Fonte: Elaborada pelo autor

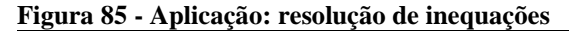

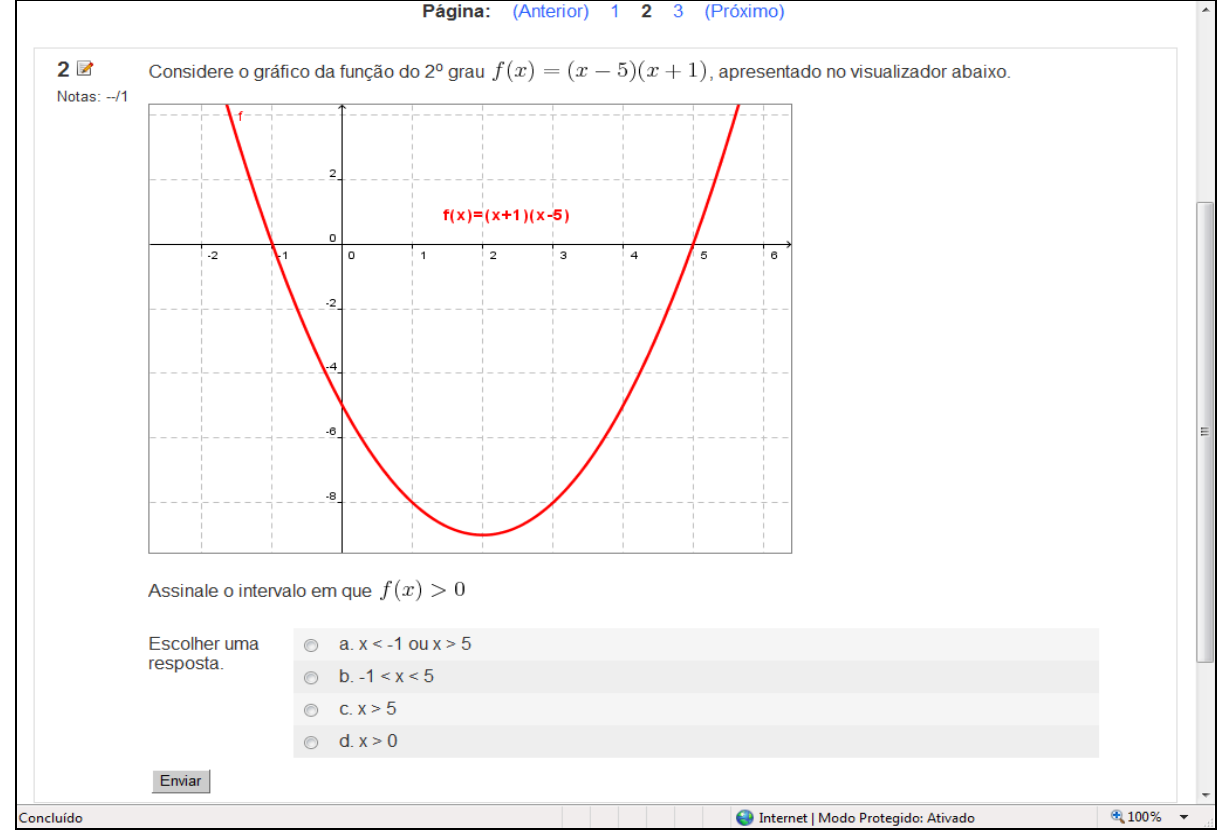

Fonte: Elaborada pelo autor

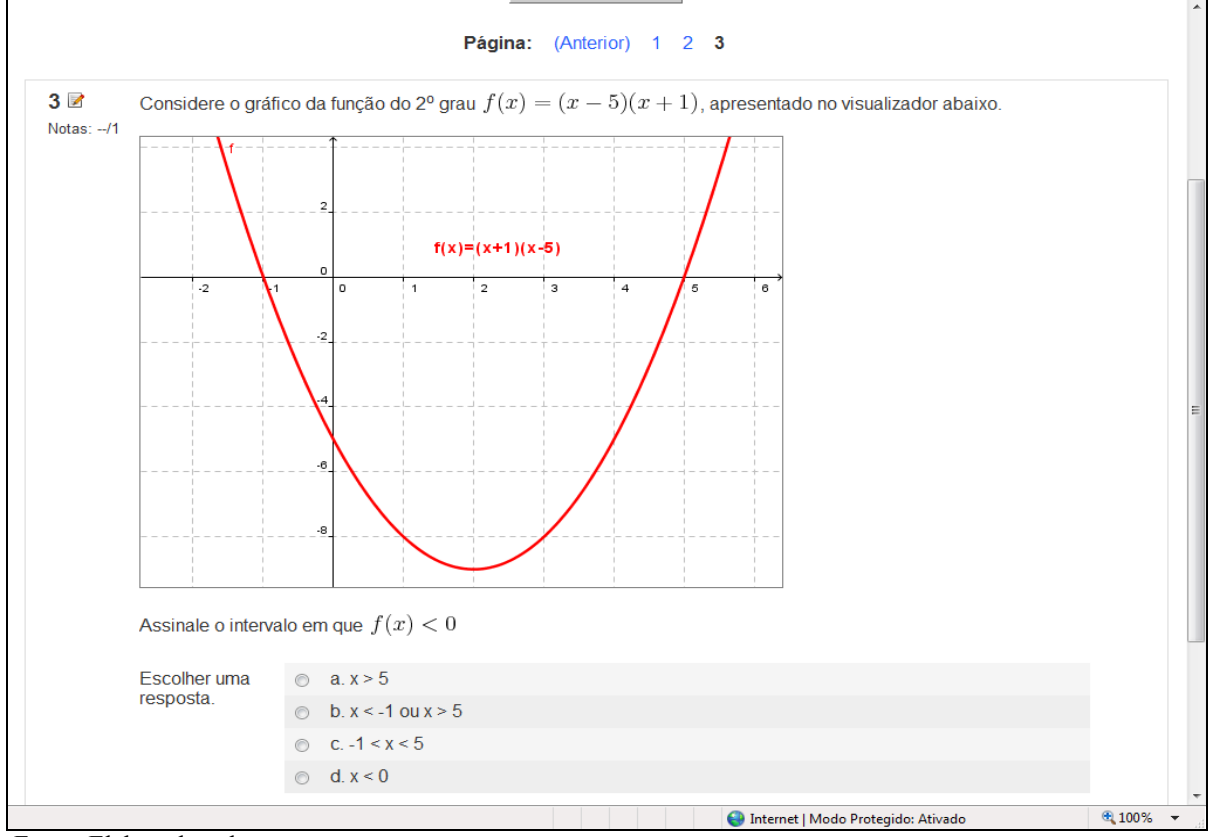

**Figura 86 - Aplicação: resolução de inequações**

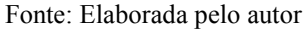

## **3.6. O que eu aprendi**

Seguindo a idéia das situações de aprendizagem anteriores, um espaço para que o aluno expresse suas impressões sobre o ambiente, as dificuldades e os avanços obtidos.

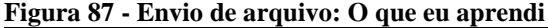

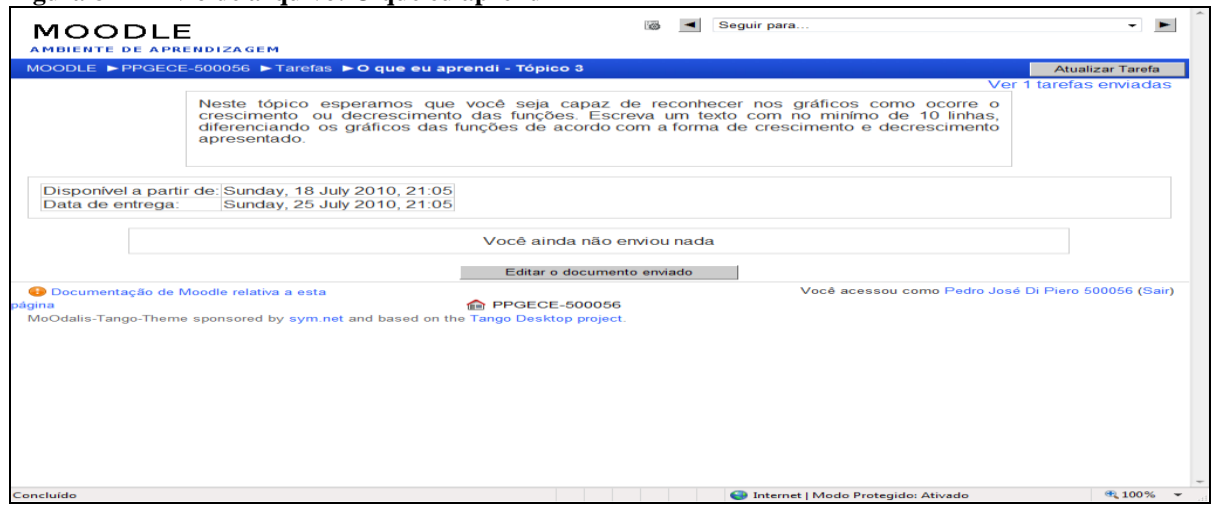

## *4 - SITUAÇÃO DE APRENDIZAGEM 4 - OS FENÔMENOS NATURAIS E O CRESCIMENTO OU DECRESCIMENTO EXPONENCIAL: O NÚMERO e*

### **4.1. Introdução**

A última situação de aprendizagem explora as propriedades das funções exponenciais e apresenta o número **e** em situações contextualizadas. O conteúdo, apesar de ser "estranho" aos alunos e professores do Ensino Médio, pode permitir "o descortinar de uma temática que desperta muito interesse dos alunos", conforme descrito no Caderno do Professor(2010, p.37). A figura 88 mostra a tela de apresentação da quarta situação de aprendizagem.

**Figura 88 - Apresentação da situação de aprendizagem**

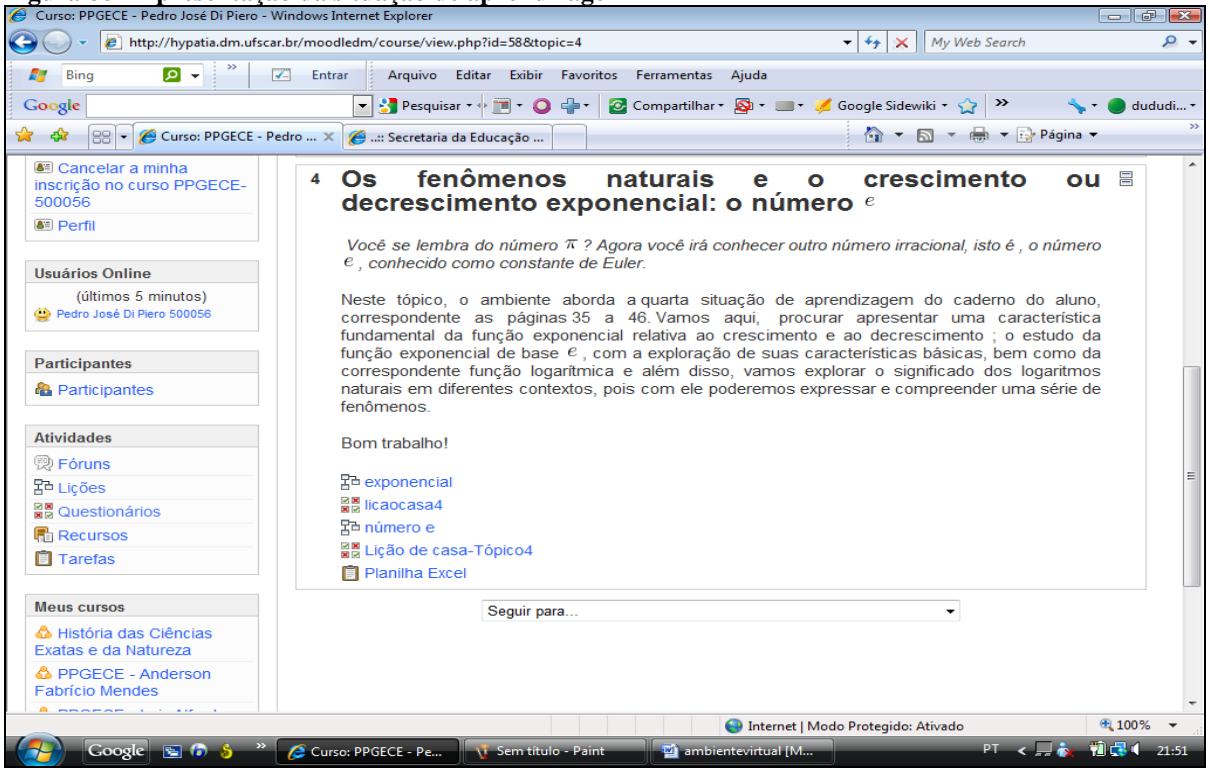

Fonte: Elaborada pelo autor

## **4.2. Lição exponencial**

A lição a seguir explora a forma de expressar e compreender fenômenos envolvendo crescimento ou decrescimento exponencial, buscando contextualizar e destacar a taxa de variação unitária, explorando mais uma vez as propriedades geométricas nos gráficos. Nas figuras 89 a 92 telas das atividades envolvendo exponencial.

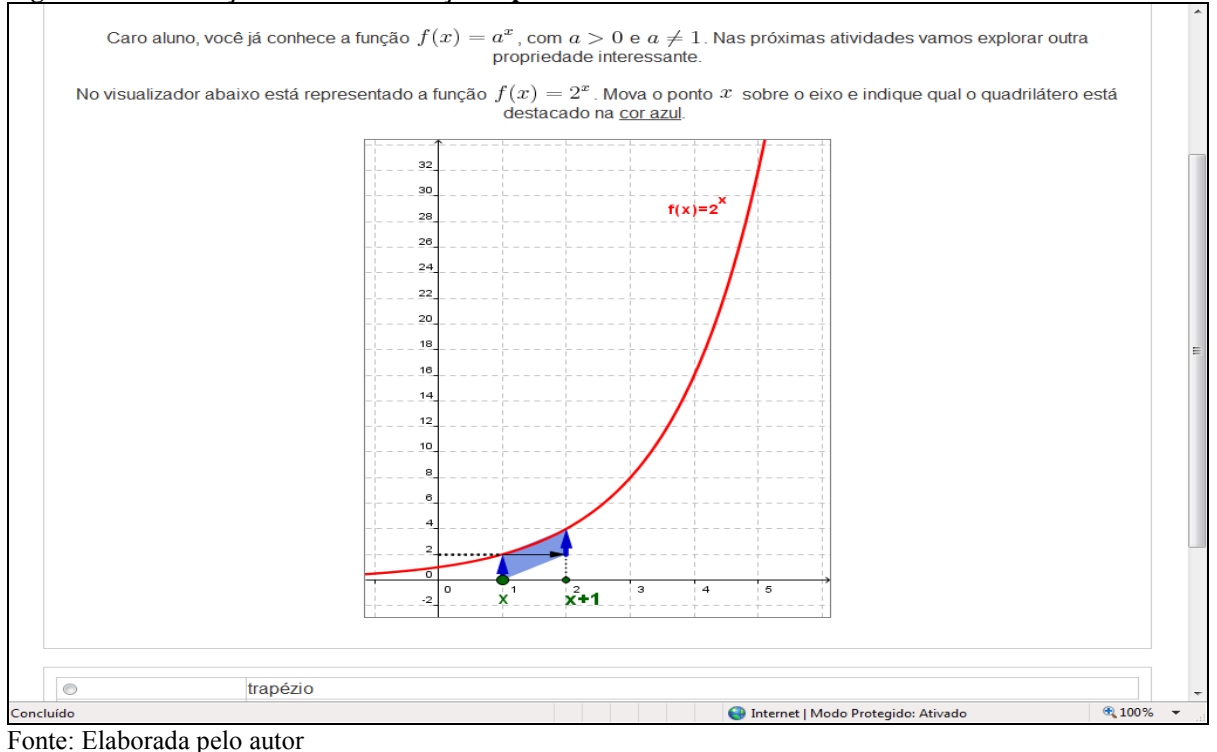

**Figura 89 - A variação unitária da função exponencial**

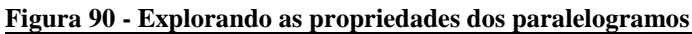

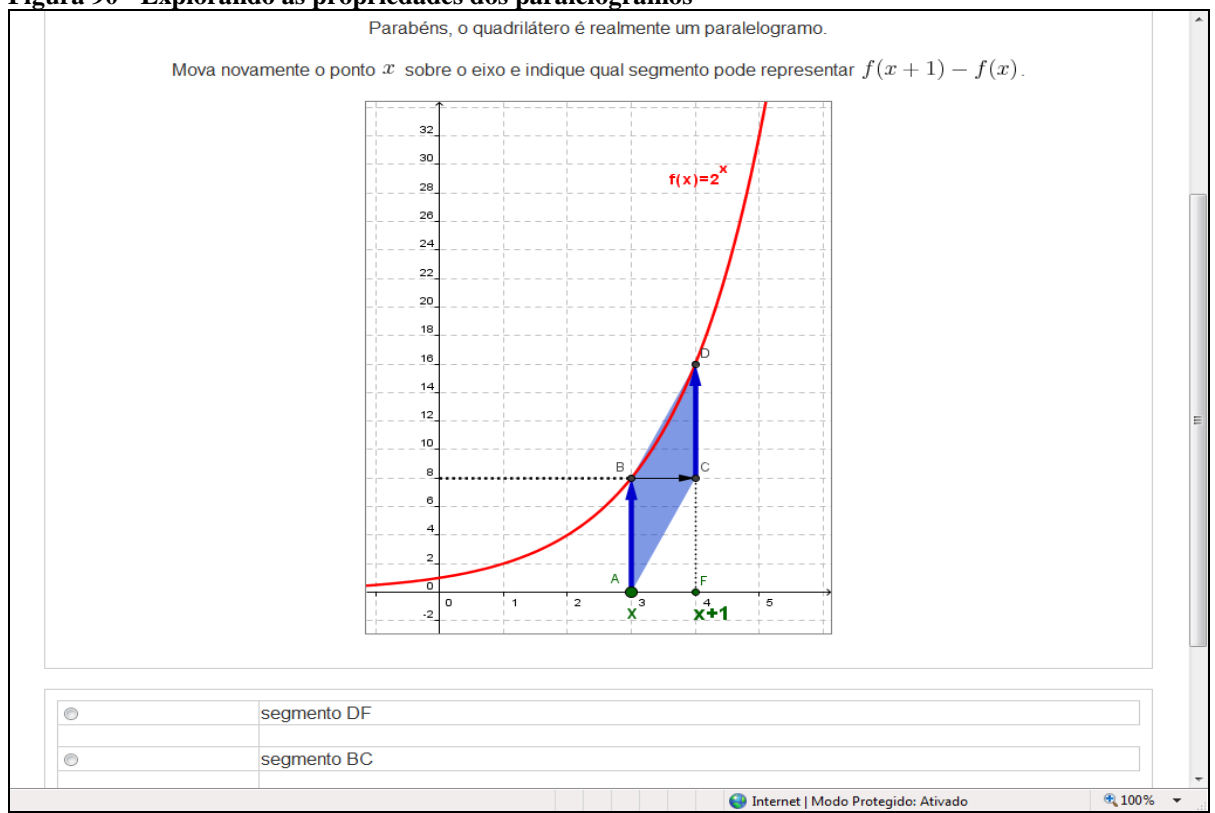

Fonte: Elaborada pelo autor

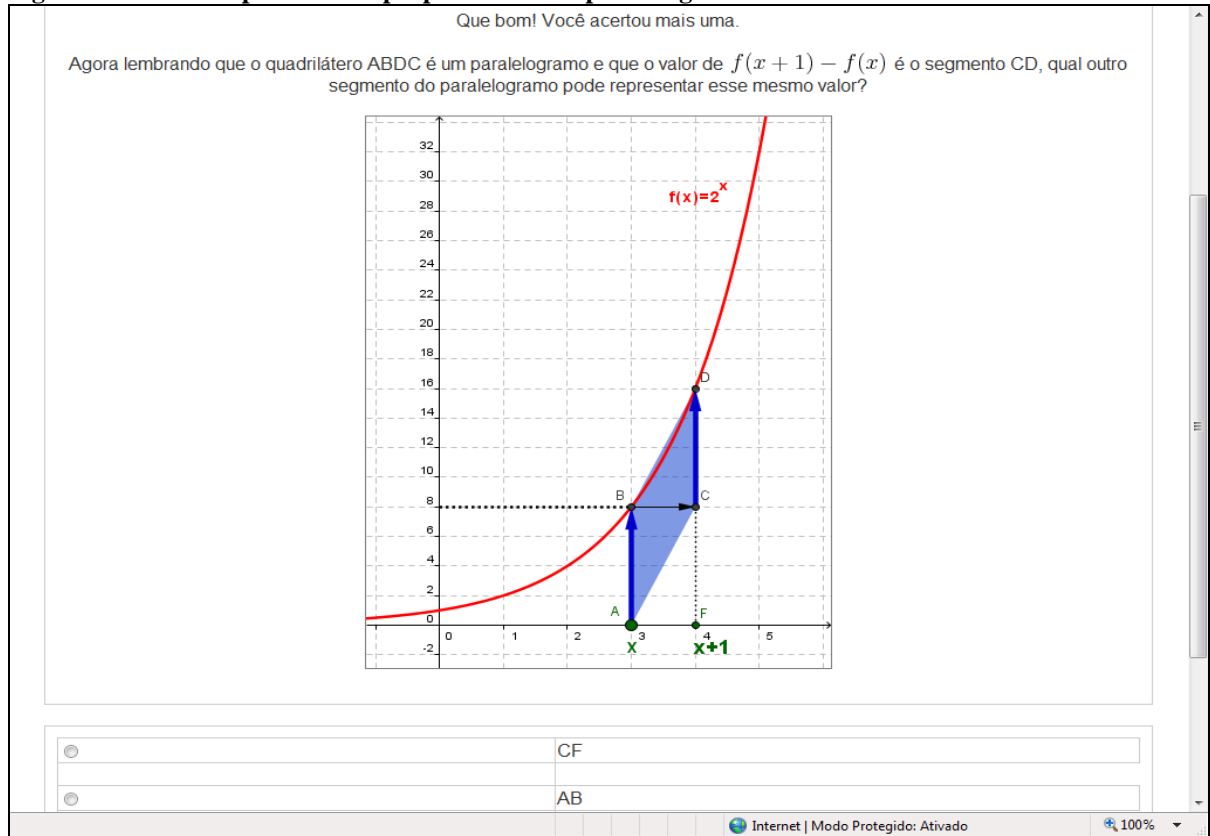

### **Figura 91 - Ainda explorando as propriedades dos paralelogramos**

Fonte: Elaborada pelo autor

### **Figura 92 - A proporcionalidade**

Com as atividades que você acabou de realizar, pode-se observar que dada a função  $f(x) = 2^x$ , temos:<br> $f(x+1) - f(x) = f(x)$ , pois  $AB = CD$  no paralelogramo dado. Essa diferença entre  $f(x+1)$  e  $f(x)$  é chamada de taxa de variação unitária da função. Podemos generalizar essa propriedade para as funções do tipo  $f(x) = a^x$ . Vejamos: Chamando de  $f_1(x) = f(x+1) - f(x)$ , a taxa de variação unitária temos:  $f_1(x) = a^{x+1} - a^x$  $f_1(x) = a^x.a - a^x$  $f_1(x) = a^x(a-1)$  $f_1(x) = f(x)(a - 1)$ , ou seja: a taxa de variação unitária  $f_1(x)$  é diretamente proporcional ao valor de  $f(x)$ , isto é,  $f_1(x) = (a-1) \cdot f(x)$ . No exemplo anterior, como  $a=2$ , qual o valor da constante de proporcionalidade entre  $f_1(x)$  e  $f(x)$  ? A sua resposta: Salvar a resposta escrita no box Você acessou como Pedro José Di Piero 500056 (Sair) O Documentação de Moodle relativa a esta PPGECE-500056 MoOdalis-Tango-Theme sponsored by sym.net and based on the Tango Desktop project. Internet | Modo Protegido: Ativado  $\bigoplus$  100%  $\rightarrow$ 

Fonte: Elaborada pelo autor

## **4.3. Questionário - lição de casa**

Nesta lição são verificados os conceitos apresentados nas tarefas anteriores e propostas algumas aplicações. Nas figuras 93 a 96 telas das aplicações de exponenciais.

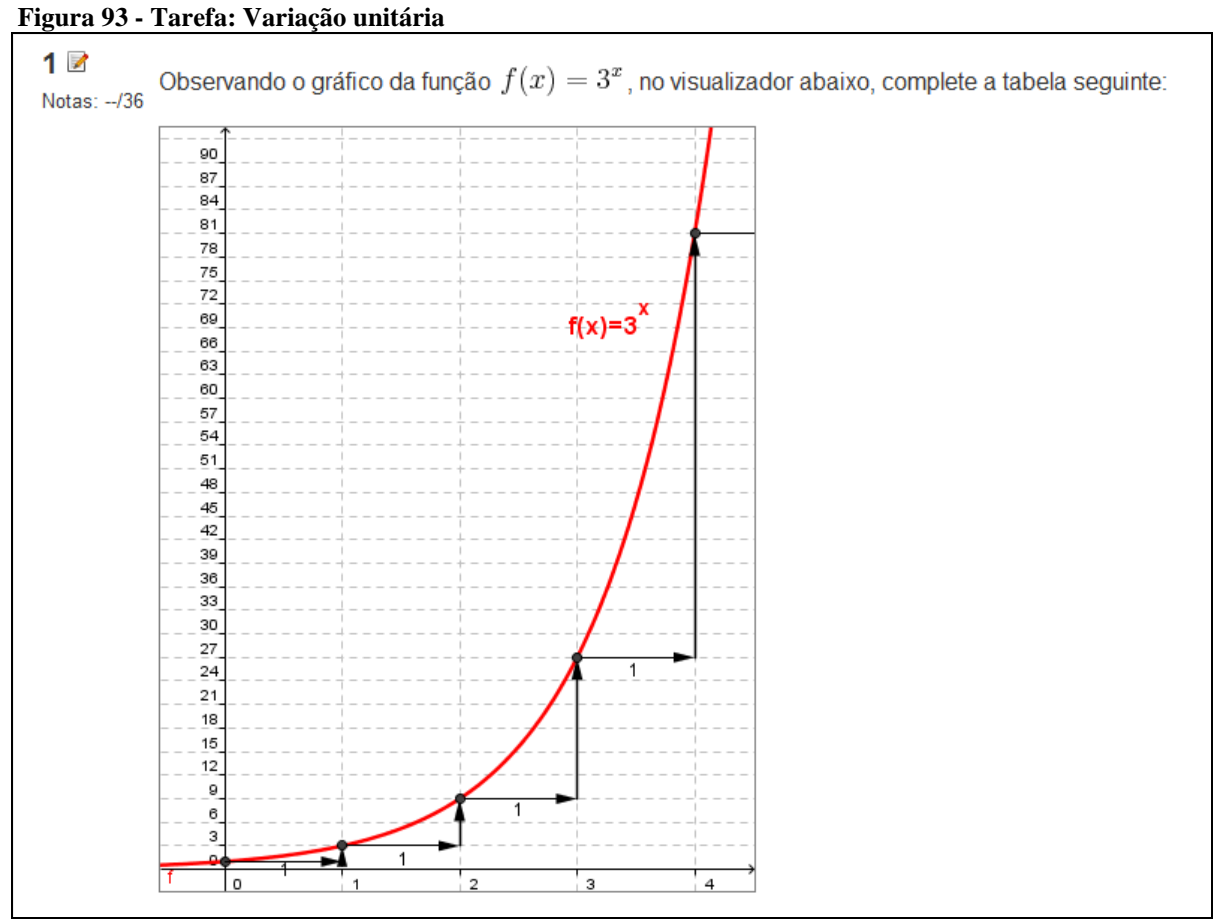

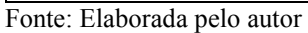

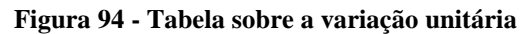

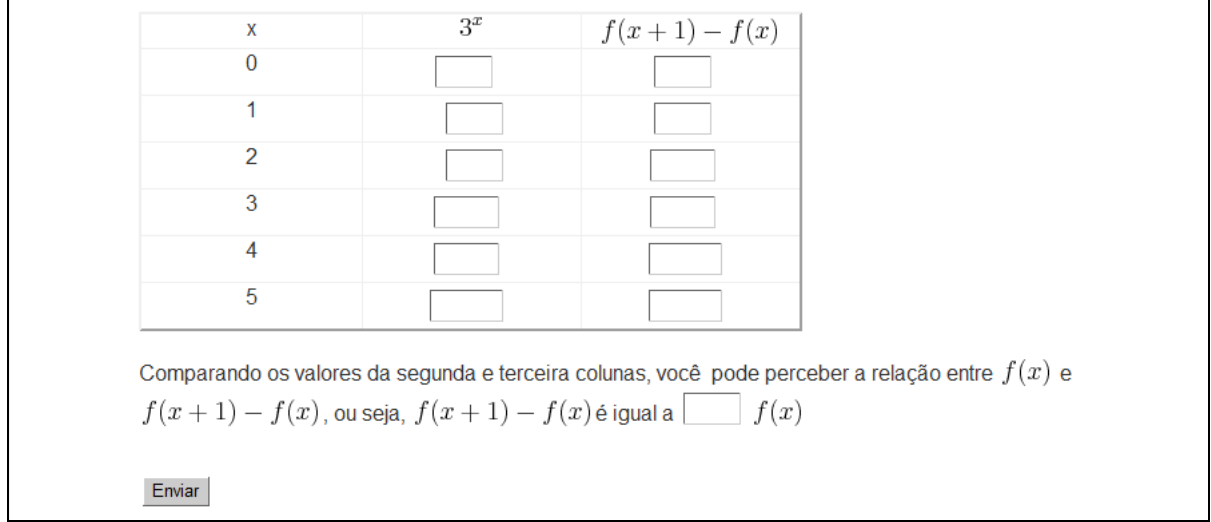

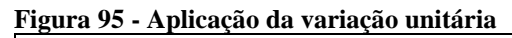

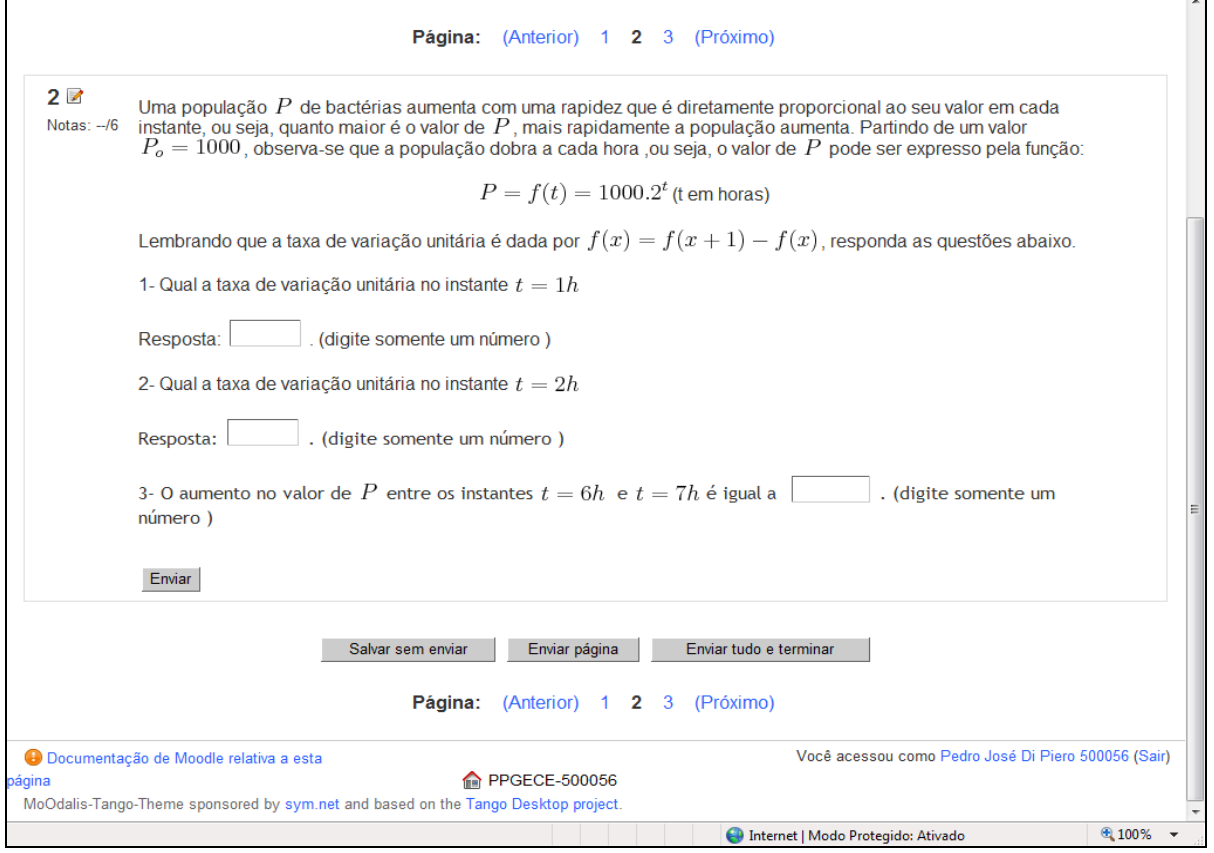

Fonte: Elaborada pelo autor

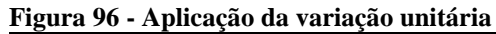

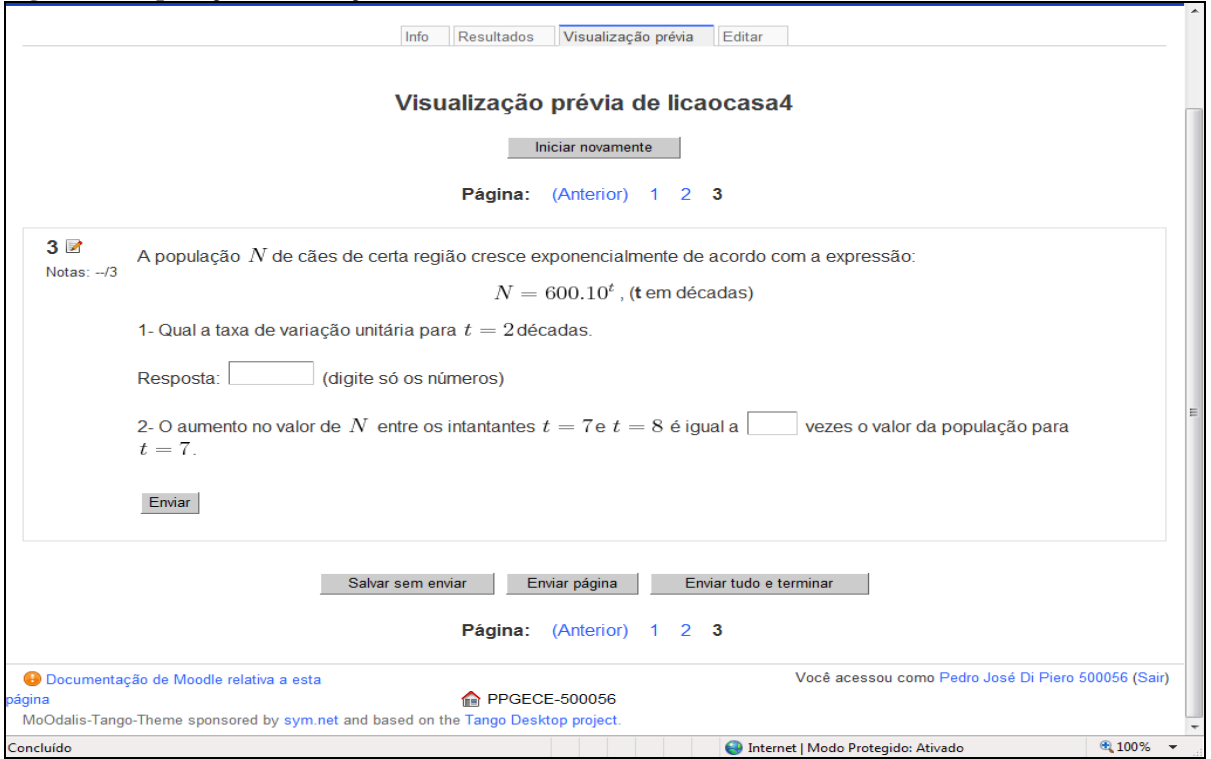

Fonte: Elaborada pelo autor

T

## **4.4. Lição: número e**

O surgimento do número **e** é apresentado através do crescimento de uma população. As atividades seqüenciais levam a identificação e o aparecimento da constante de Euler. As figuras 97 a 103 mostram as atividades sobre o aparecimento do número **e.**

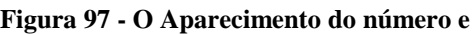

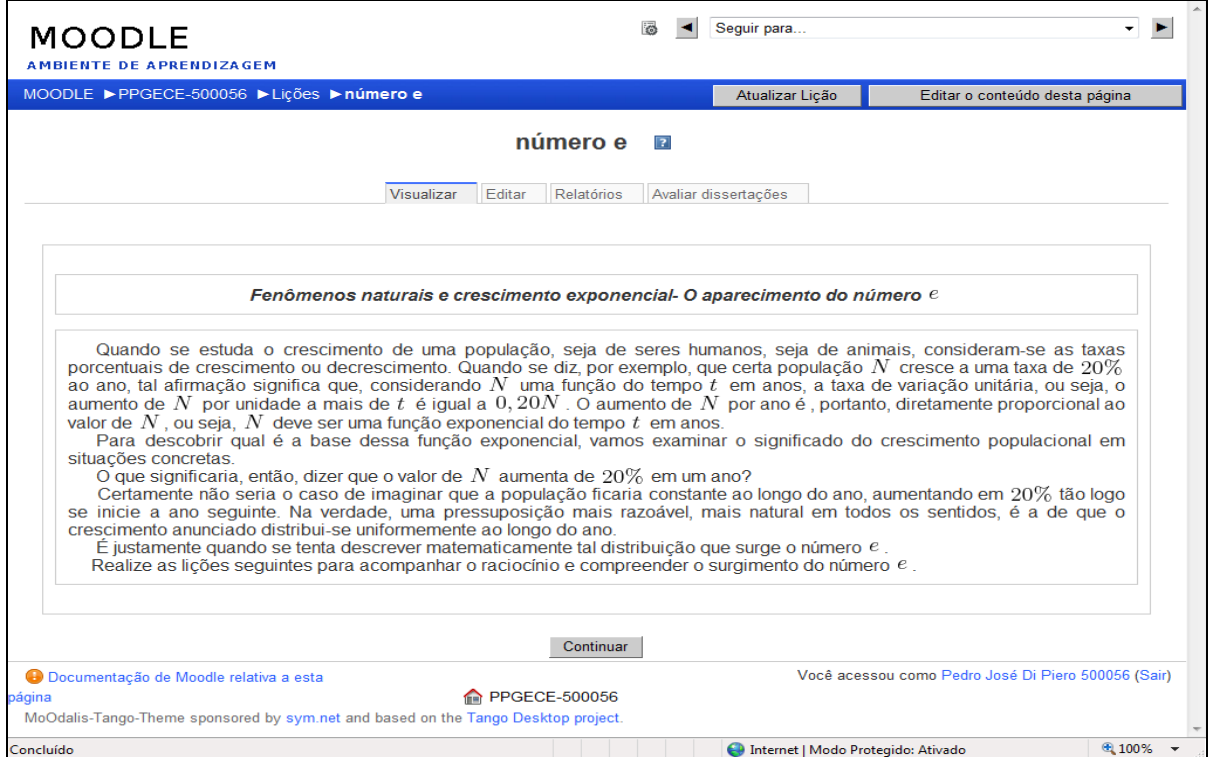

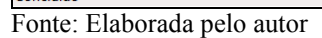

### **Figura 98 - Crescimento anual**

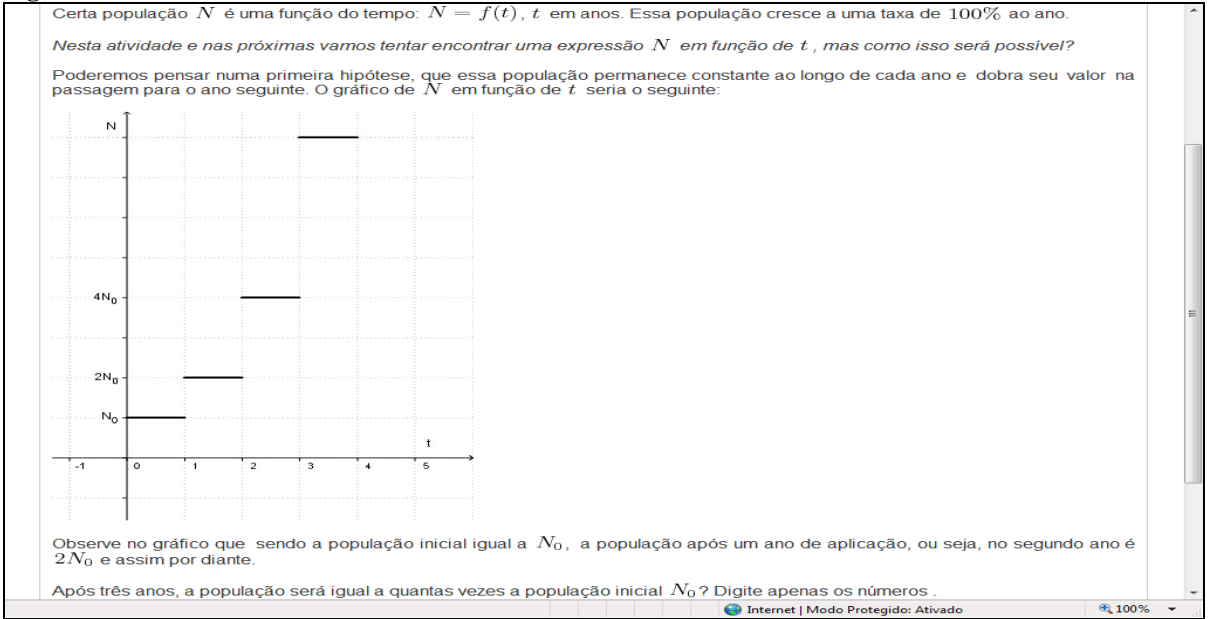

Fonte: Elaborada pelo autor

### **Figura 99 – Crescimento semestral**

Vamos considerar inicialmente que tal distribuição ocorra em dois momentos do ano:50% no primeiro semestre e 50% no segundo semestre, totalizando 100% ao ano.

Nesse caso, após o primeiro semestre, a população seria  $N_0+50\% de N_0$ , ou seja, a população inicial seria multiplicada pelo fator  $N_0(1+\frac{1}{2})$ , após o segundo semestre a, novamente a população inicial ficaria multiplicada por  $(1+\frac{1}{2})$ , tornando-se  $N_0(1+\frac{1}{2})^2$ , e assim por diante. O gráfico da população  $N$  em função do tempo seria o representado abaixo:

Fonte: Elaborada pelo autor

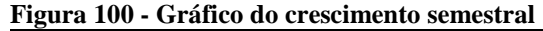

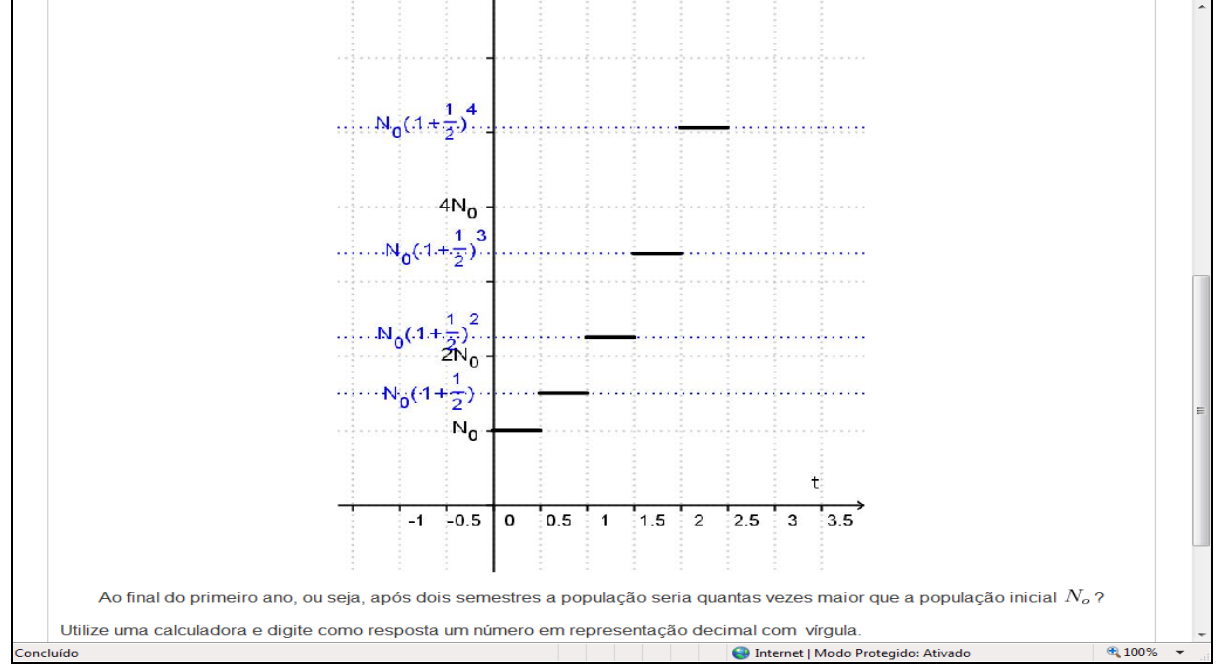

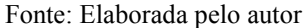

#### **Figura 101 - Gráfico do crescimento trimestral**

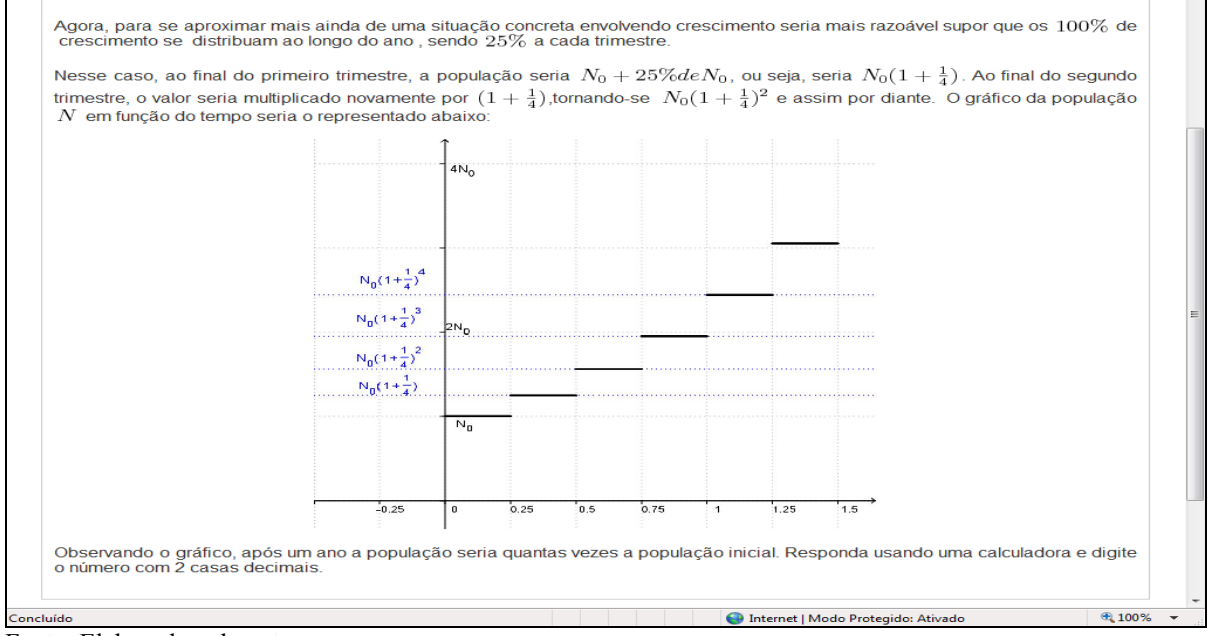

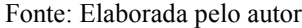

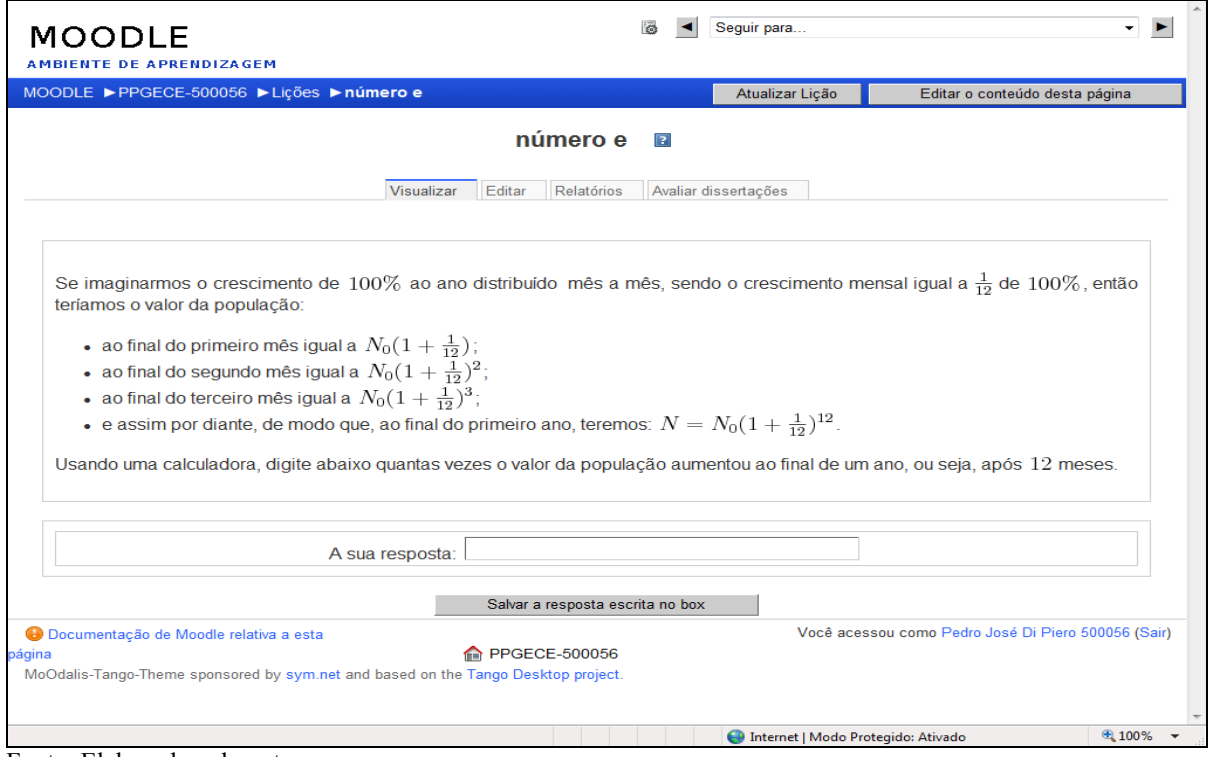

Fonte: Elaborada pelo autor

## **Figura 103 - Crescimento instantâneo**

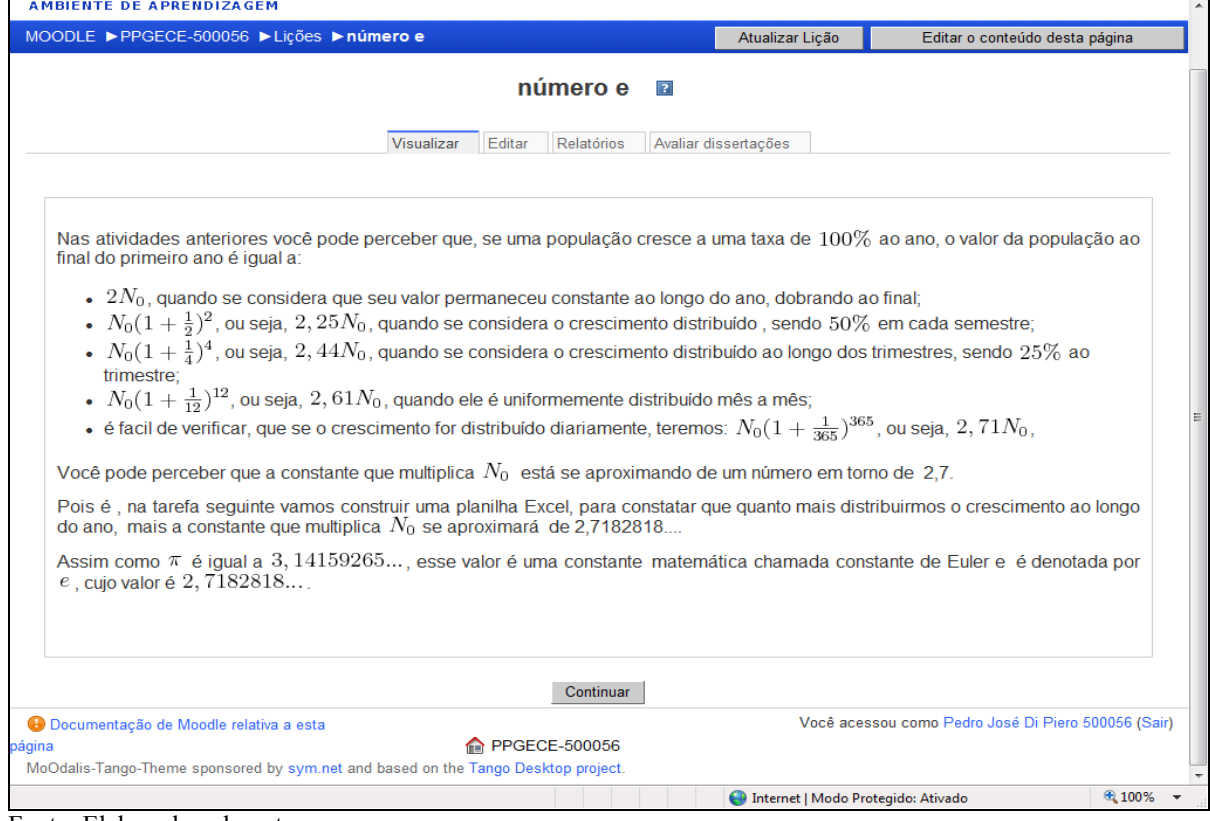

## **4.5. Questionário: Lição de casa**

A lição explora o número **e** em aplicações de juros compostos e em redução da massa de substâncias radioativas. As figuras 104 a 106 apresentam aplicações do número e.

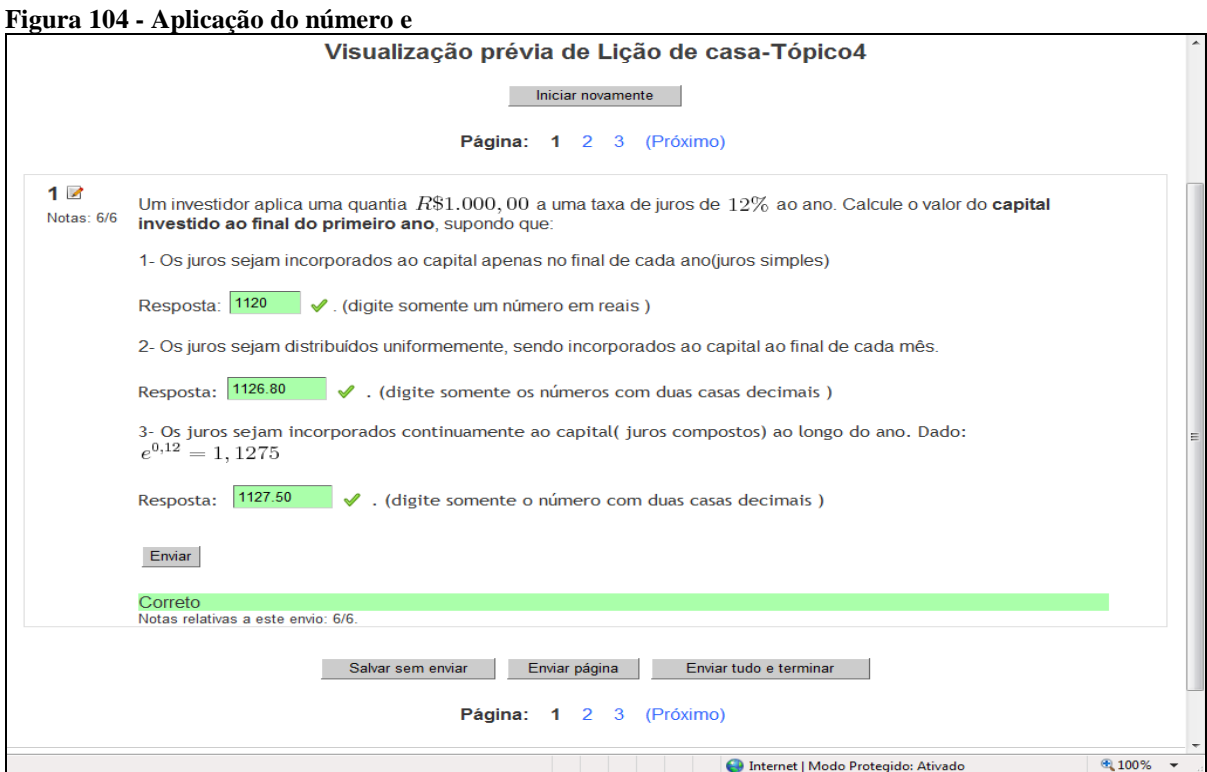

Fonte: Elaborada pelo autor

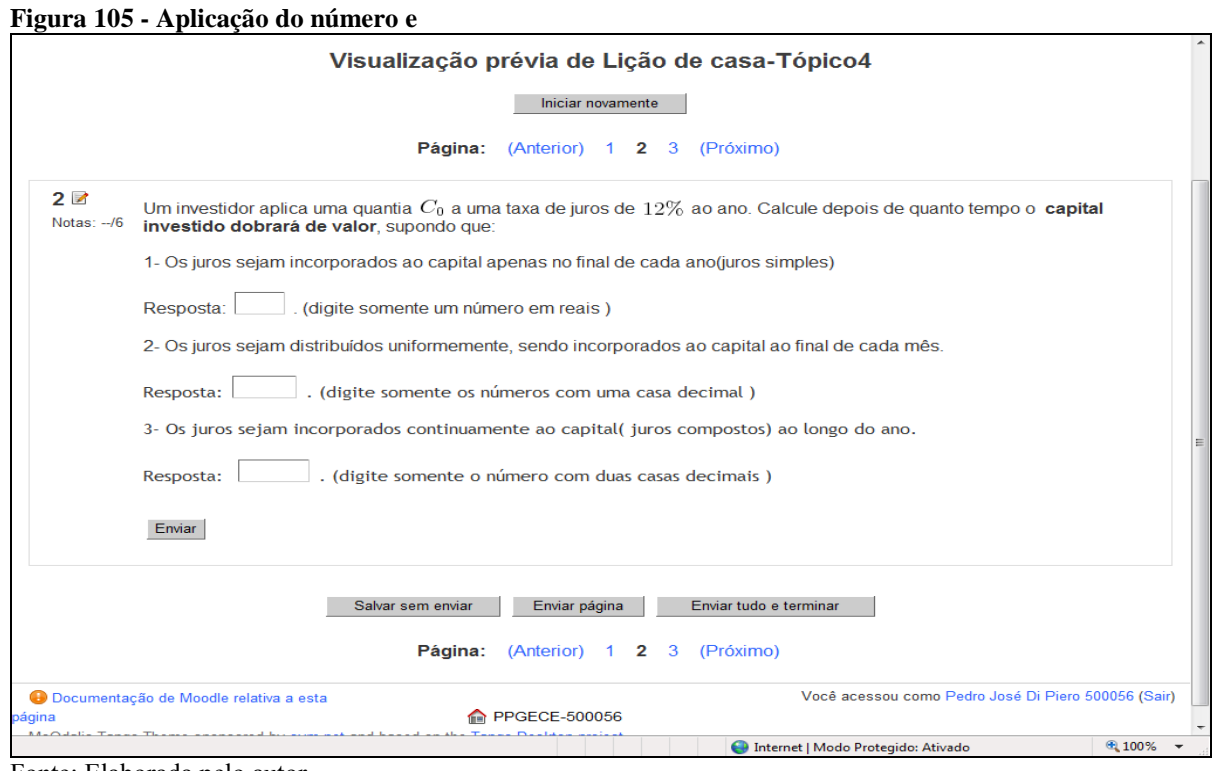

Fonte: Elaborada pelo autor

**Figura 106 - Outra aplicação do número e**

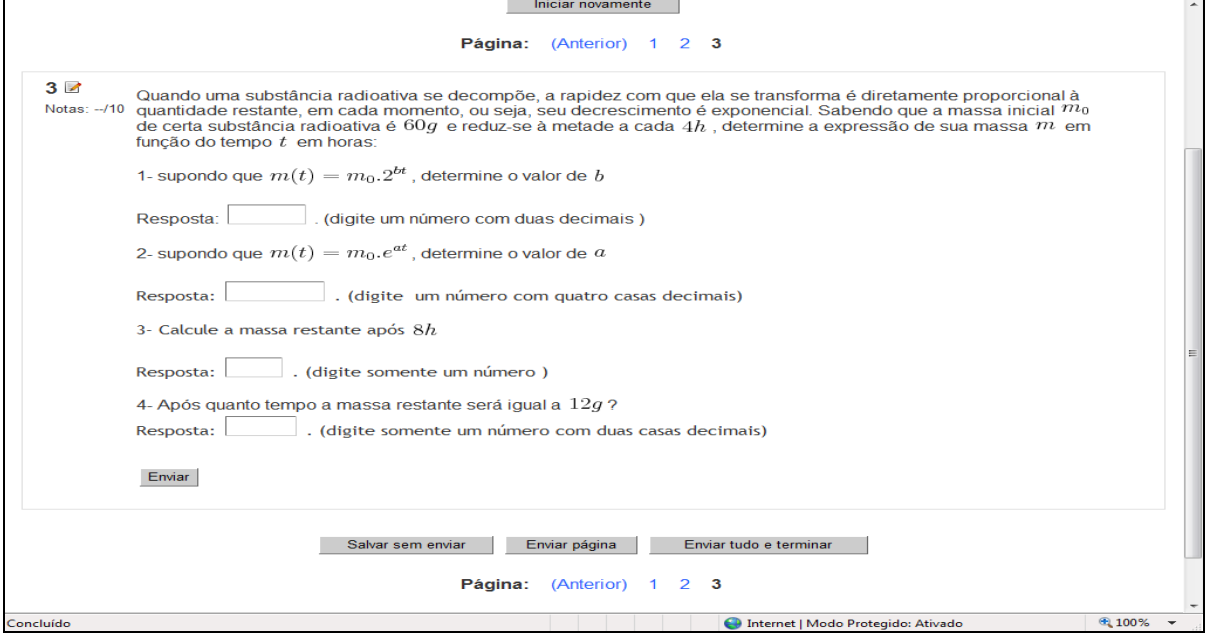

Fonte: Elaborada pelo autor

## **4.6. Planilha Excel**

A planilha Excel, não prevista no material original, objetiva reforçar o aparecimento da constante de Euler, trabalhando com números que podem ser traduzidos e explorados em tempos do cotidiano: ano, semestre, quadrimestre, trimestre, bimestre, mês, dia, hora, minuto e segundos de um ano. A figura seguinte apresenta planilha para cálculo do número e.

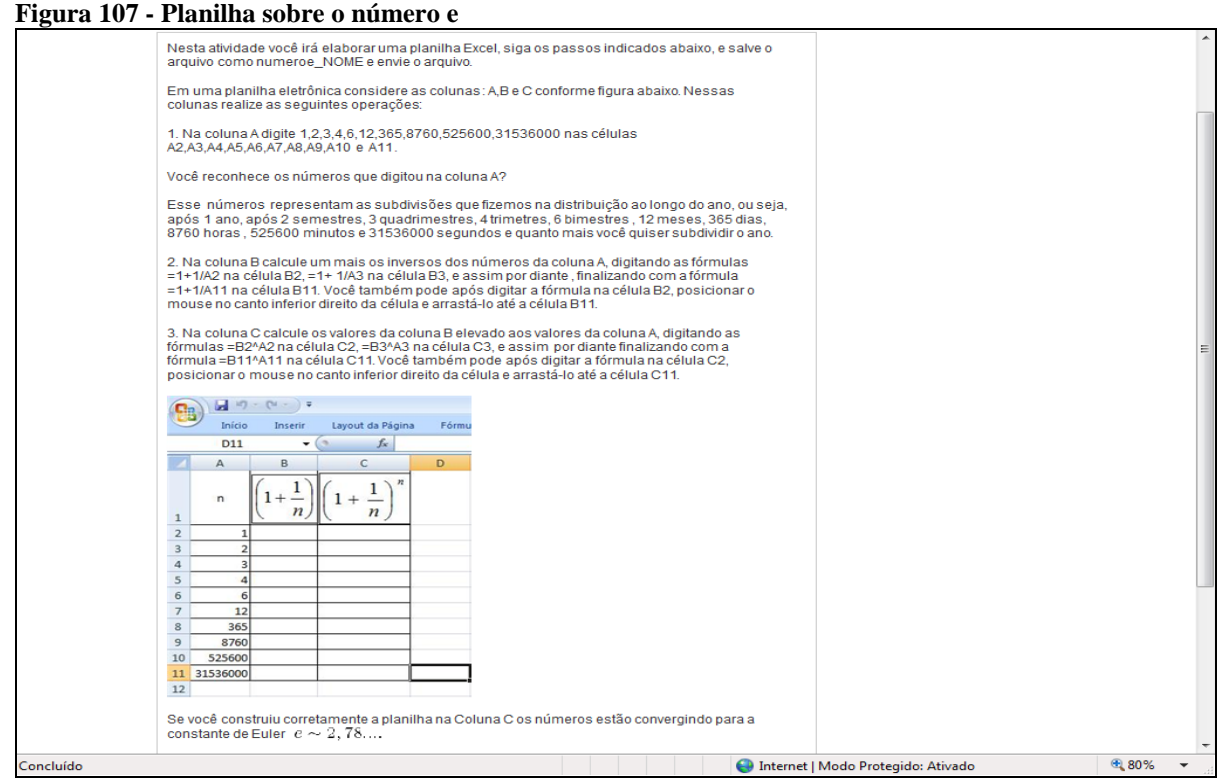

Fonte: Elaborada pelo autor

# **5 APLICAÇÃO**

Elaborado o ambiente e atingido o objetivo principal deste trabalho, surgiu a necessidade e curiosidade em saber da reação dos alunos frente as atividades propostas no ambiente virtual. Com a dificuldade de aplicação direta com os alunos da terceira série do Ensino Médio de escolas públicas, o Ambiente foi proposto e as atividades realizadas pelos alunos do 7º termo do curso de Licenciatura em Matemática da Fundação Regional e Educacional de Avaré, onde o autor é professor da disciplina de Prática de Ensino. O curso com duração de 8 termos (4 anos) é oferecido no período noturno para alunos da cidade e região que, em sua maioria, trabalham durante o dia e estudam a noite. Após formados, esses alunos geralmente ingressam como professores nas escolas na rede Estadual de Ensino.

O trabalho com a Proposta Curricular do Estado de São Paulo está previsto nas diferentes disciplinas de prática de ensino oferecidas aos alunos. O desenvolvimento do AVA envolvendo as atividades para 3ª série do Ensino Médio atendia a ementa da disciplina Prática de Ensino e propiciava o contato dos alunos com a incorporação de TICs no ensino de Matemática. As atividades foram apresentadas aos alunos no Laboratório de Informática da Faculdade nos horários regulares das aulas e disponibilizadas a distância.

O laboratório de Informática da Faculdade é pouco utilizado por alunos e professores. Os computadores são desatualizados e em número insuficiente, até mesmo para atender uma sala com apenas 17 alunos. Em várias aulas os alunos levaram notebooks pessoais para realizar as atividades pois os computadores não suportavam e não abriam as atividades. A situação foi contornada pela Direção da Faculdade, que após inúmeras reclamações dos alunos, aumentaram a memória de vários equipamentos e melhoraram o acesso à Internet, permitindo a realização das atividades.

Nas figuras 108 e 109 , alunos do curso de Matemática realizando as atividades do AVA no Laboratório de Informática da Fundação Regional Educacional de Avaré.

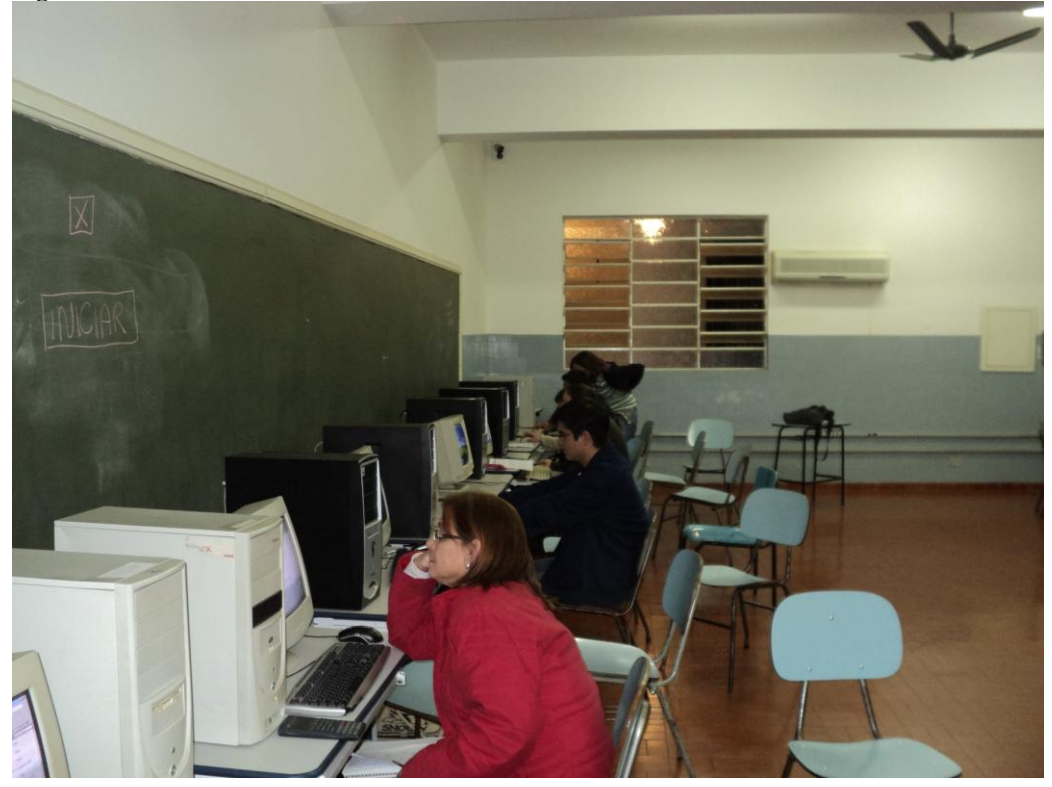

**Figura 108 - Alunos realizando tarefas no Laboratório de Informática**

Fonte: Elaborada pelo autor

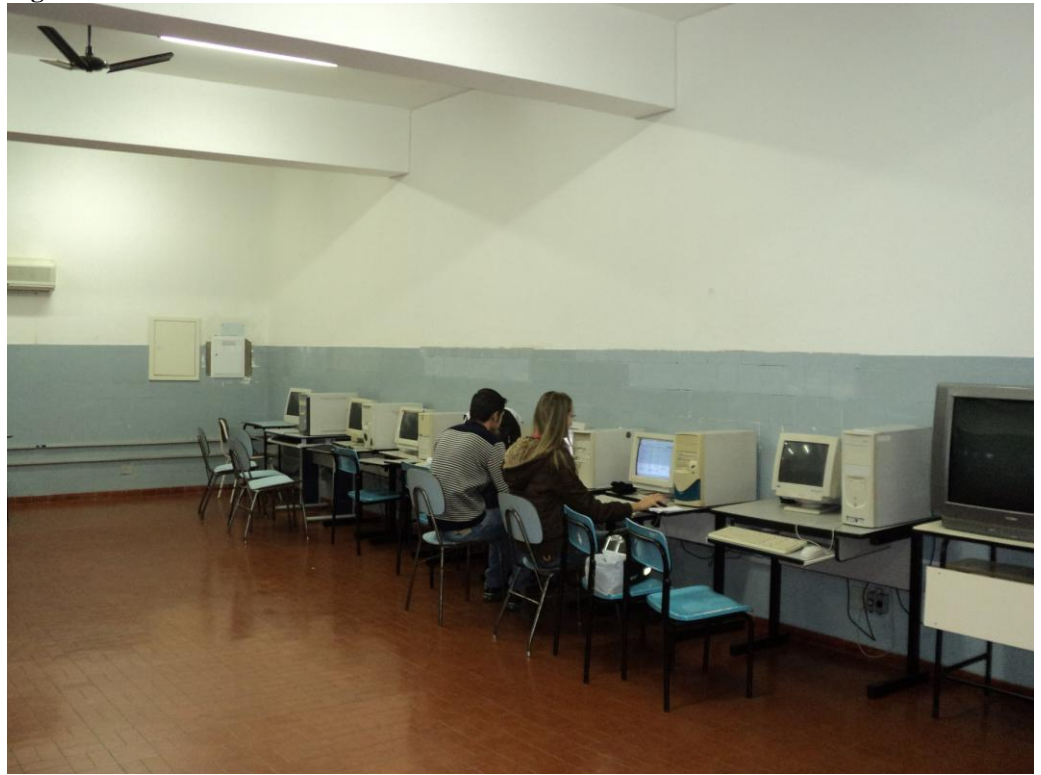

**Figura 109 - Laboratório de Informática da FREA**

Na primeira aula foram apresentadas as diferentes ferramentas do ambiente, as formas de acesso e fornecidas as senhas. Após o primeiro acesso com login e senha fornecidos pelo professor, os alunos atualizaram seu perfil e cadastraram as novas senhas de acesso. Navegaram pelo ambiente e conheceram a sistemática de avaliação a ser utilizada.

A análise dos resultados não será focada nos motivos dos acertos ou erros dos alunos, pois o maior interesse está na aplicabilidade do ambiente. Neste sentido, serão apontados o tempo médio, a porcentagem de acerto e as questões com menor índice de acerto, que podem auxiliar o professor na aplicação dessas atividades com alunos do Ensino Médio.

Na situação de aprendizagem I ficou opcional para os alunos a participação no fórum sobre as funções, pois a maioria tinha conhecimentos sobre as funções e optaram pela realização direta das atividades.

No item Recordando as funções, a maior dificuldade encontrada pelos alunos foi a associação correta do gráfico das funções:  $m = m_0 2^{(-0, 1t)}$  e  $P = \frac{k}{V}$ , mas o aproveitamento da turma foi satisfatório.

**Tabela 1 - Aproveitamento recordando funções**

| Pontuação média | Tempo médio       |         | Pontuação alta Pontuação baixa | <b>Tempo alto</b>  | <b>Tempo breve</b> |
|-----------------|-------------------|---------|--------------------------------|--------------------|--------------------|
| 85.71%          | 7 minutos 27 seg. | $100\%$ | 50%                            | 15 minutos 19 seg. | minuto             |
| $-1$            |                   |         |                                |                    |                    |

Fonte: Elaborada pelo autor

Na lição Aplicações de funções quadráticas a utilização de geometria ocasionou a maior parte dos erros. Alguns alunos não conseguiram encontrar o retângulo de maior área entre os de perímetro constante.

**Tabela 2 - Aproveitamento funções quadráticas**

| Pontuação média | Tempo médio |         | Pontuação alta Pontuação baixa | <b>Tempo alto</b>         | <b>Tempo breve</b> |
|-----------------|-------------|---------|--------------------------------|---------------------------|--------------------|
| 91.18%          | hora 3 min  | 100.00% | 62.5%                          | <sup>1</sup> hora 40 min. | 5 min. 28 seg.     |

Fonte: Elaborada pelo autor

Na lição Crescimento populacional a maior parte dos erros ocorreu na utilização das casas decimais pedida nas orientações quando os alunos só utilizaram a parte inteira das soluções.

**Tabela 3 - Aproveitamento: Crescimento Populacional**

| Pontuação média | Tempo médio                           |            | Pontuação alta Pontuação baixa | <b>Tempo alto</b> | <b>Tempo breve</b>        |
|-----------------|---------------------------------------|------------|--------------------------------|-------------------|---------------------------|
| 69.33%          | $12 \text{ min}$ . $30 \text{ sec}$ . | $100.00\%$ | 50.00%                         | 54 minutos        | $11 \text{ min}$ . 8 seg. |

Realizando a lição Substância radioativa, pode-se perceber a dificuldade dos futuros professores com logaritmo, pois apenas 5% dos participantes acertaram a última atividade que solicitava o cálculo de:  $t = -4.log_2(\frac{m}{60})$ , com m=12g. A apresentação passo a passo para determinar o valor de t não foi suficiente para solucionar a questão e os alunos praticamente não conseguiram fazer os cálculos.

| Tabela + - Aprovenamento, Substancia Faulbativa |                 |            |                                |                    |                    |  |  |
|-------------------------------------------------|-----------------|------------|--------------------------------|--------------------|--------------------|--|--|
| Pontuação média                                 | Tempo médio     |            | Pontuação alta Pontuação baixa | <b>Tempo alto</b>  | <b>Tempo breve</b> |  |  |
| 67.65%                                          | 14 min. 56 seg. | $100.00\%$ | 50.00%                         | $1$ hora $12$ min. | 8 min.             |  |  |
| $P$ and a $P1$ and and $I$ are a $I$ and $I$    |                 |            |                                |                    |                    |  |  |

**Tabela 4 - Aproveitamento: Substância radioativa**

Fonte: Elaborada pelo autor

No questionário Lição de casa-Tópico I foram apresentados os exercícios do Caderno do aluno, e como a avaliação era feita pela nota mais alta. A maioria dos alunos realizou a tarefa mais de uma vez.

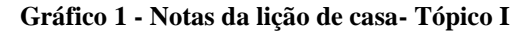

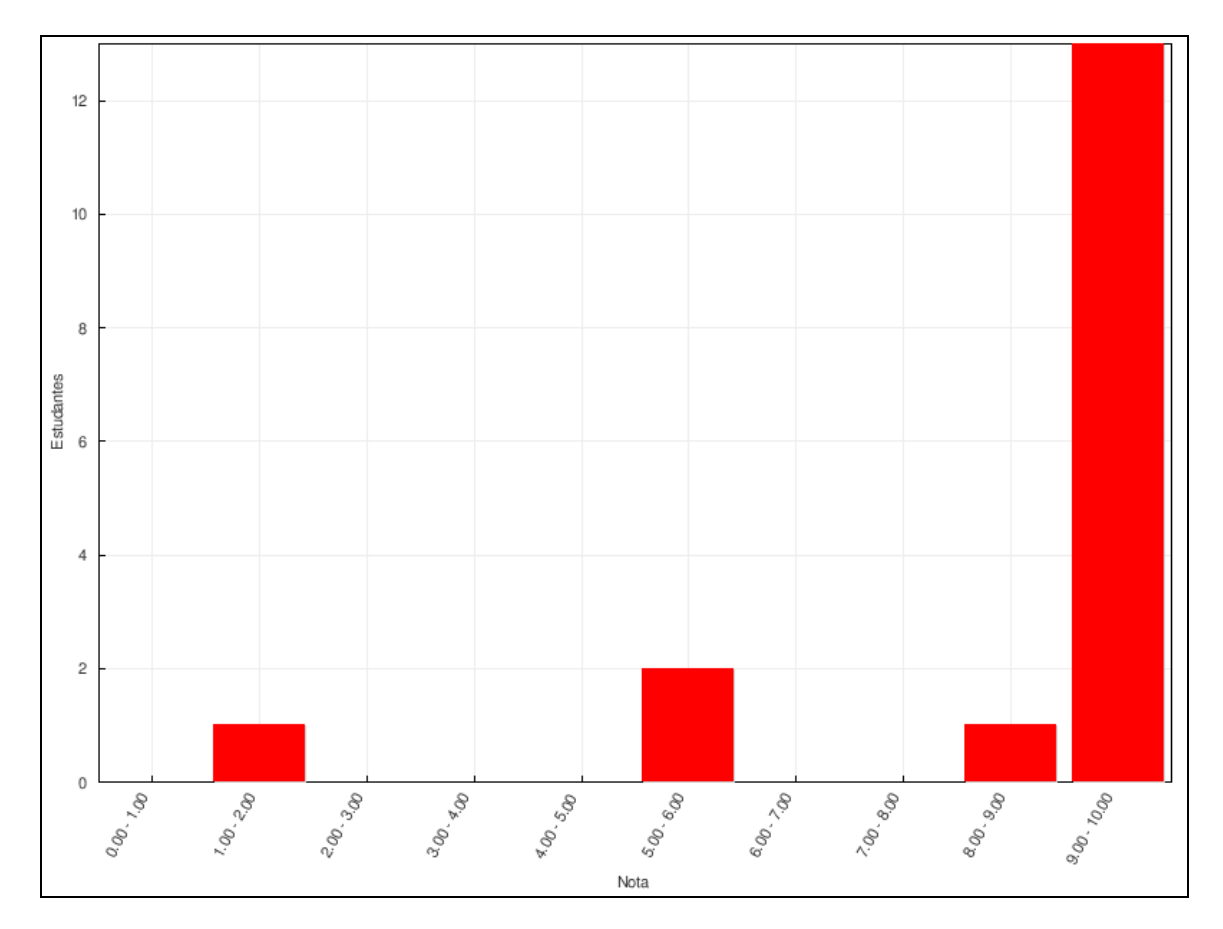

Fonte: Elaborada pelo autor

A tarefa "O que eu aprendi" propiciou a avaliação das atividades apresentadas. Serviu para confirmar a utilidade e o interesse que o ambiente propiciou. Foram destacados pelos alunos que a visualização das soluções antes do cálculo algébrico facilitou o entendimento das mesmas e que a manipulação direta nos gráficos e o uso de recursos tecnológicos será um incentivo para os alunos do Ensino Médio. Segue relato de alguns alunos:

> "Eu adorei as atividades, o modo de pensar antes e mostrar o cálculo depois é muito interessante, consegui entender através dos gráficos os valores obtidos nas contas, os quais não entendia antes. A atividade mais significa que eu achei foi a que eu pude mexer com os valores no gráfico e ele montava na hora um novo gráfico, trabalhar com figuras é muito mais fácil para a compreensão." (aluno1)

> "Gostei muito dos exercícios, pois visualizando os gráficos a resolução se torna um pouco mais fácil e bastante atrativa. É como se diz: "uma imagem vale mais que mil palavras". Deu para fazer uma boa revisão de funções. O estudo das funções de primeiro grau, segundo grau, seno, cosseno, relacionado com as ciências biológica, física e química é muito legal e nos mostra a importância da matemática no auxílio das outras ciências. O uso da computação no estudo da matemática é bastante interessante e produtivo principalmente nos dias atuais onde a garotada vive nos computadores grande parte de seu dia a dia. Para o professor não se distanciar do aluno dos dias de hoje é necessário que ele inove e daí usar o computador criando programas de uso em sala de aula e também fora dela e uma "arma" pedagógica de grande valor". (aluno 2)

> "Com essas atividades, foi possível relembrar algumas características importantes sobre os diversos tipos de funções, como por exemplo a função do 1° grau ou função afim, que o gráfico dela é uma reta, que ela é do tipo f(x) = ax + b, sobre a função do 2° grau, que o gráfico é uma parábola, e assim por diante. Na verdade, talvez até mais importante do que relembrar algumas dessas características, é o fato de visualizar essas propriedades e poder ver o que acontece quando se altera um valor ou uma variável, principalmente no caso de funções sobre o aumento populacional, aplicações quadráticas e sobre substância radioativa.(aluno 3)

Na situação de aprendizagem II o objetivo do Caderno do aluno era desenvolver a capacidade de expressão por meio de gráficos e compreensão das transformações realizadas sobre eles em diferentes contextos (2010, p.21).

A primeira atividade explora o deslocamento vertical das funções, envolvendo as translações verticais e as reflexões sobre um eixo de simetria, sempre partindo de funções mais simples.

As atividades que envolviam mais de uma ação apresentaram dificuldades e somente pouco mais de 50% acertou as atividades pedidas.

| Média                       | Tempo médio                           |         | Pontuação alta Pontuação baixa | <b>Tempo alto</b>  | <b>Tempo breve</b> |  |
|-----------------------------|---------------------------------------|---------|--------------------------------|--------------------|--------------------|--|
| 77.13%                      | $28 \text{ min}$ . $21 \text{ seg}$ . | 100.00% | 22.22%                         | $1$ hora $31$ min. | 18 min. 17 seg.    |  |
| Fonte: Elaborada pelo autor |                                       |         |                                |                    |                    |  |

**Tabela 5 - Aproveitamento - deslocamento vertical**

A atividade seguinte explorava principalmente o deslocamento horizontal e as funções com inverso de um número. As atividades envolviam várias funções exponenciais e logarítmicas e apresentaram algumas dificuldades, principalmente pelo assunto não ser abordado de forma usual. Os visualizadores interativos chamaram a atenção dos alunos, despertando o interesse em aprender elaborar os mesmos.

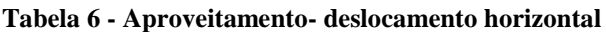

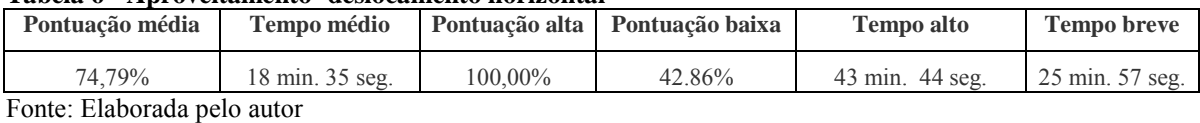

A lição de casa- Tópico 2 envolvia a associação dos gráficos de diferentes funções sem a necessidade de construí-los ponto a ponto. Segue o desempenho dos alunos nas atividades:

**Gráfico 2 - desempenho lição de casa 2**

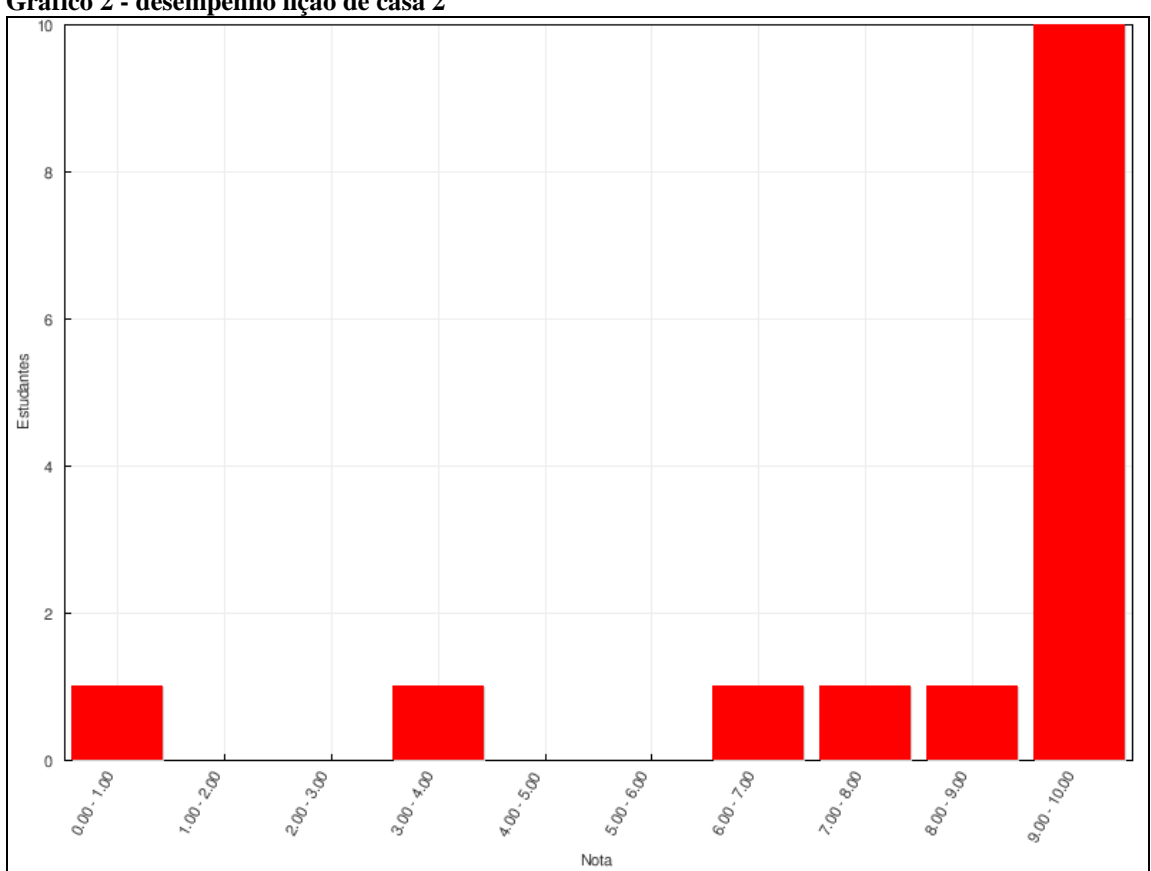

Fonte: Elaborada pelo autor

No envio do arquivo "O que eu aprendi", os alunos puderam expressar suas impressões sobre as atividades e relatar seu entendimento sobre as tarefas realizadas, destacando mais uma vez que o uso dos visualizadores foi importante na compreensão e realização das atividades :

"Neste tópico pude enxergar com mais facilidade os deslocamentos dos gráficos sem precisar de tabelas. A maneira com que os exercícios nos faz pensar primeiro sem cálculos e depois nos mostrar os passos faz dos exercícios desafios interessantes." (aluno 4)

"As principais transformações sofridas pelas funções que acabamos de trabalhar pode ser notada, facilmente, em funções logarítmicas e exponenciais. Encontramos também o gráfico das funções f(x)=senx e  $f(x)$ = 3senx que ao multiplicar uma função trigonométrica por um número alteramos sua amplitude." (aluno 5)

"Tendo a função y=f(x), para obter o gráfico y=f(x)+c, onde c>0, deslocaremos o gráfico de  $y=f(x)$  em c unidades para cima. Assim sucessivamente verificaremos as transformações que podemos obter a partir de uma função.Abaixo relaciono outros exemplos:y=f(x)-c, deslocamento de c unidades para baixo;y=-f(x), reflite o gráfico de y=f(x) em torno do eixo dos x." ( aluno 6)

Na situação de aprendizagem III são exploradas as diferentes formas de crescimento e decrescimento das funções. A taxa de crescimento/decrescimento é trabalhada a partir de situações contextualizadas. O desafio inicial foi apresentado sem nenhuma explicação conforme sugestão do Caderno do aluno e apresentou os seguintes resultados:

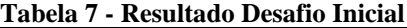

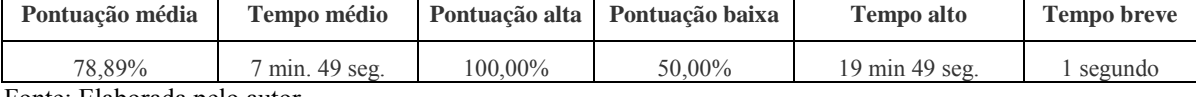

Fonte: Elaborada pelo autor

Na atividade seguinte foram apresentados alguns visualizadores explorando as diferentes taxas de crescimento/decrescimento e reapresentado o desafio. A pontuação dos alunos nesta tarefa foi menor que no desafio inicial, talvez influenciado por ser uma questão de associação com muitas alternativas. Seguem os resultados obtidos:

**Tabela 8 - Resultado taxas de crescimento/decrescimento**

| Pontuação média                                                                                                    | Tempo médio     |            | Pontuação alta Pontuação baixa | <b>Tempo alto</b>                    | <b>Tempo breve</b> |  |
|----------------------------------------------------------------------------------------------------|-----------------|------------|--------------------------------|--------------------------------------|--------------------|--|
| 67.86%                                                                                                    | 15 min. 52 seg. | $100.00\%$ | 25,00%                         | $37 \text{ min}$ . $2 \text{ sec}$ . | 2 segundos         |  |
| $\mathbf{F}$ , and a $\mathbf{F}$ and $\mathbf{F}$ are the set of the set of the set of the set of the set of the set of the set of the set of the set of the set of the set of the set of the set of the set of the set of the set of th |                 |            |                                |                                      |                    |  |

Fonte: Elaborada pelo autor

A lição de casa continha várias aplicações envolvendo intervalos, inequações e aplicações em lançamento vertical. Esta última causou muitas dificuldades e precisou de intervenção constante, recordando conceitos de física e sua relação com a matemática. O desempenho dos alunos nas duas lições de casa dessa atividade está representado a seguir:

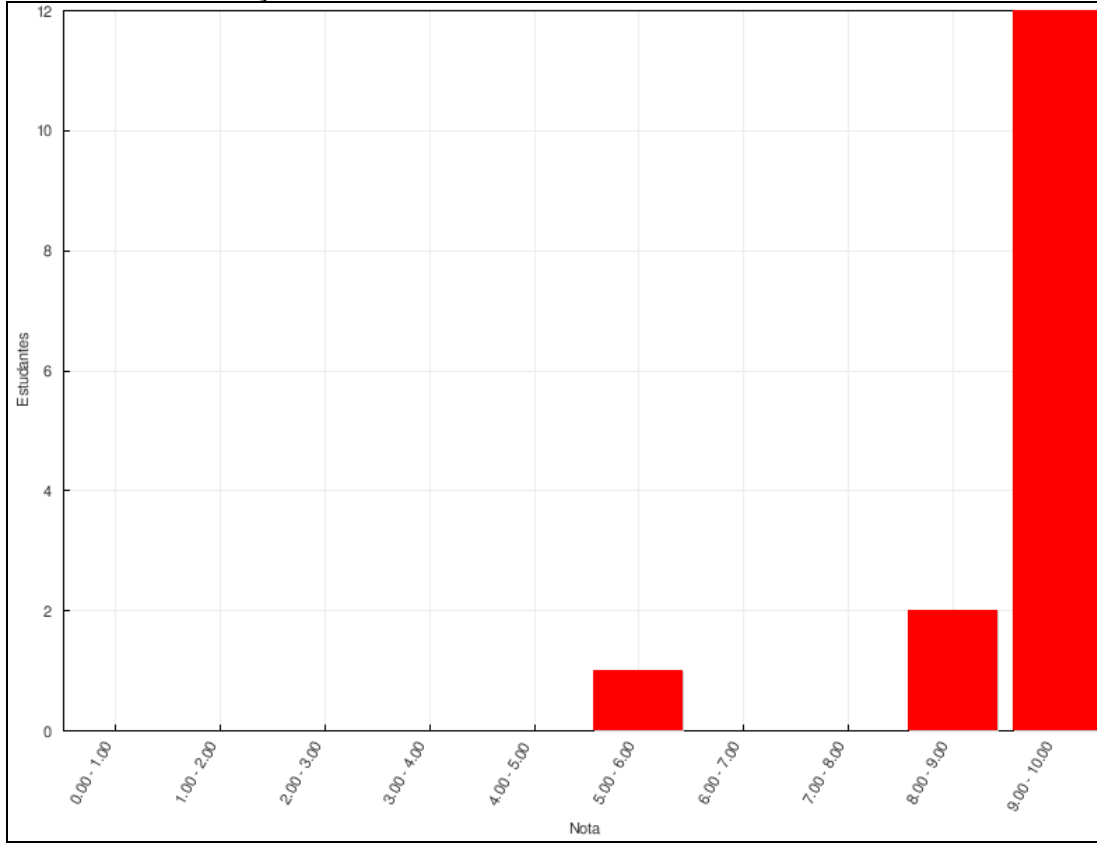

**Gráfico 3 - Notas da lição de casa 3**

**Gráfico 4 - Notas da lição de casa 3.2**

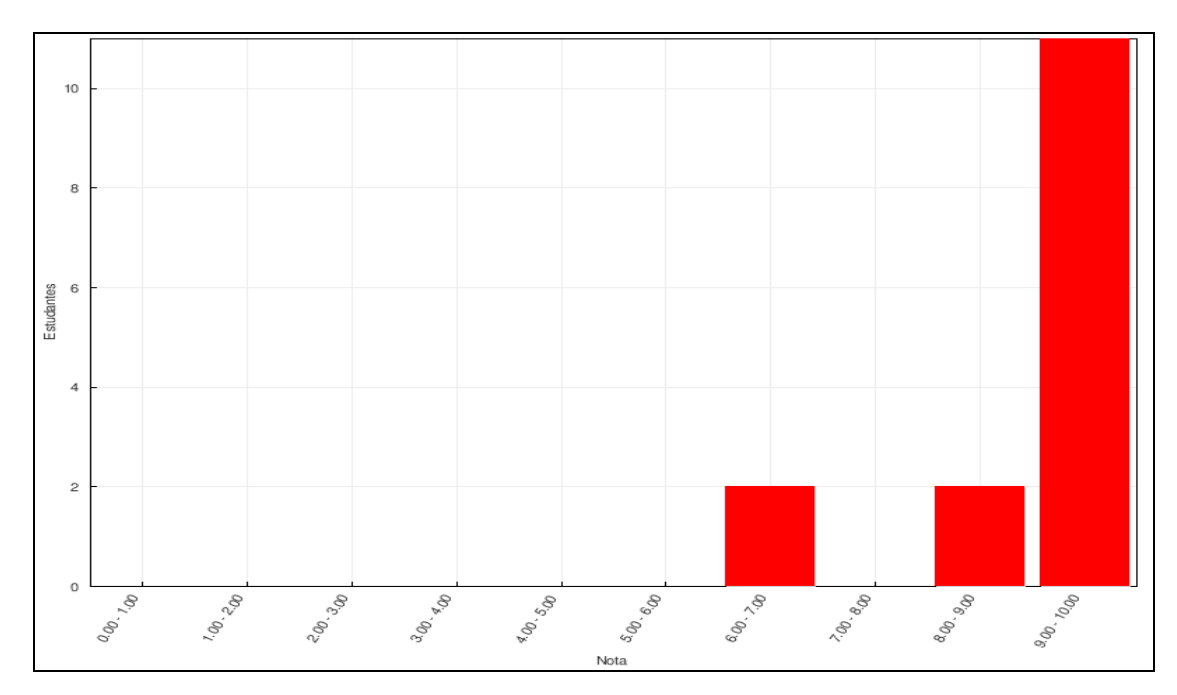

Fonte: Elaborada pelo autor

As opiniões dos alunos no item "O que eu aprendi" refletem a participação dos mesmos nas atividades, evidenciando que os objetivos da situação de aprendizagem podem ser atingidos com segurança, principalmente os relacionados as diferentes formas de crescimento e decrescimento de funções:

> "Neste módulo, aprendi sobre o crescimento e decrescimento de uma função, a taxa de variação, e quando uma função expressa proporcionalidade direta. (Função de 1º grau ax + b, se a for diferente de 0). As funções são crescentes quando o coeficiente  $a > 0$ , e são decrescentes quando a < 0. Estudamos problemas envolvendo crescimento e decrescimento de algumas funções, especificamente, quando crescem a taxa constante, cresce m a taxas crescentes, crescem a taxas decrescentes, decrescem a taxa constante, decrescem a taxas crescentes, decrescem a taxas decrescentes e estabilizado (constante). Pode-se concluir que, ao observar o gráfico de uma função podemos ir muito além do crescimento ou decrescimento, entendendo também a rapidez que uma função cresce ou decresce, observando isso no gráfico da função, a partir dos seus respectivos dados." (aluno 7)

> "Neste tópico pude entender melhor o crescimento e decrescimento das funções. As atividades mostram bem as diferenças entre as funções crescentes com taxas crescentes e com taxas decrescentes, e faz o mesmo com as funções decrescentes, o que melhora muito o entendimento, por serem situações que causam confusão." (aluno 8)

Na situação de aprendizagem IV são exploradas as propriedades das exponenciais. A atividade inicial propõe o cálculo da taxa de variação unitária de uma função exponencial. Essa atividade foi bastante fácil e os alunos tiveram alto índice de aproveitamento, talvez por ter sido apresentada na exploração de tabelas:

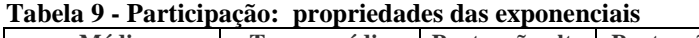

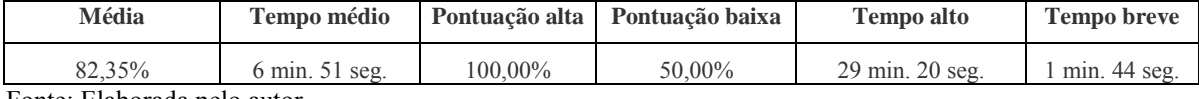

Fonte: Elaborada pelo autor

A lição de casa propunha mais uma vez aplicações dos conceitos trabalhados nas atividades, envolvendo principalmente crescimento populacional. Os alunos também não tiveram dificuldades. Segue o desempenho dos alunos nessa lição:

**Gráfico 5 - Notas da lição de casa 4**

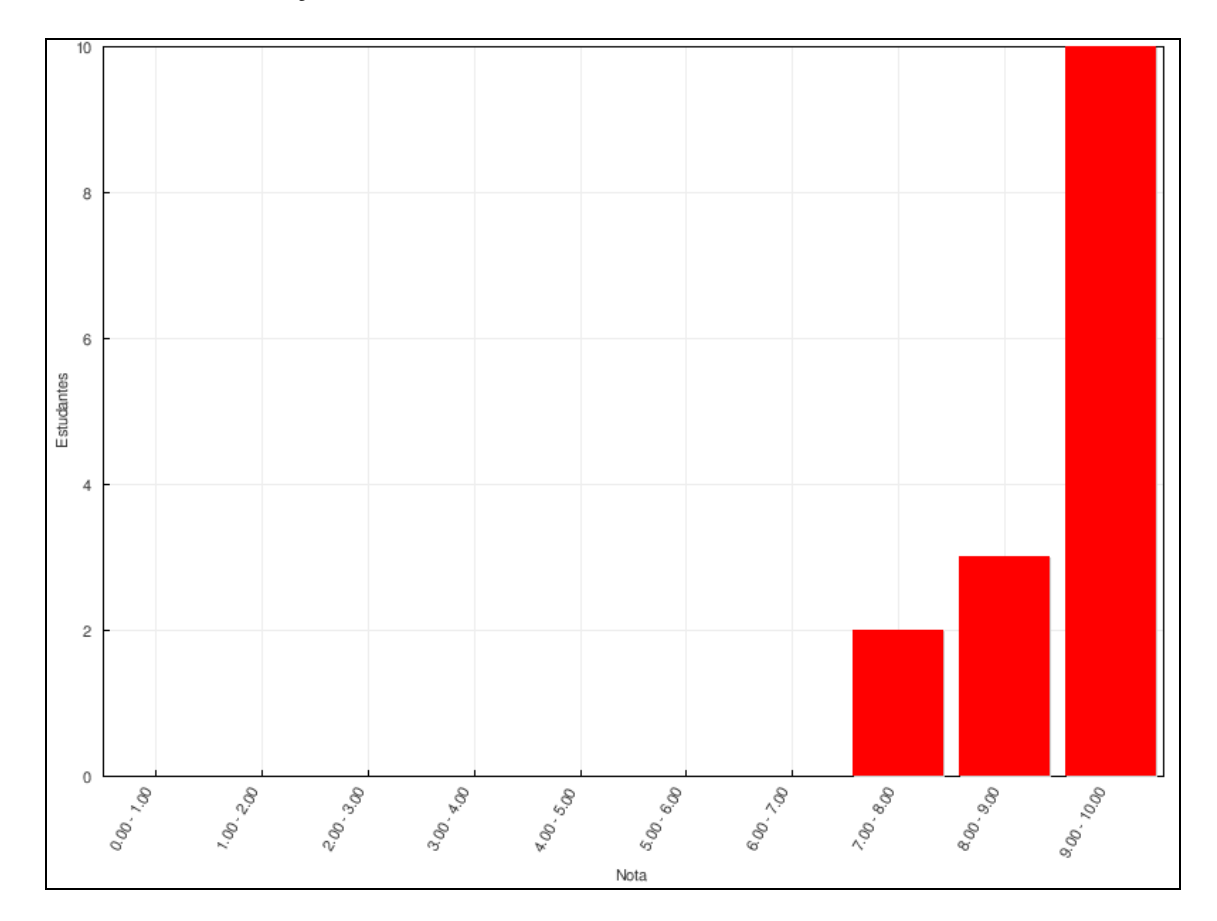

Fonte: Elaborada pelo autor

A segunda atividade do tópico IV apresentava o aparecimento da constante de Euler através dos gráficos de uma aplicação de crescimento populacional. Apesar de aparentemente bem estruturada a atividade apresentou grande dificuldade e deveria ser revista para aplicação com alunos do Ensino Médio.

**Tabela 10 - Participação: número e**

| Média                                                                                      | Tempo médio                       |            | Pontuação alta   Pontuação baixa | <b>Tempo alto</b> | <b>Tempo breve</b> |  |
|--------------------------------------------------------------------------------------------|-----------------------------------|------------|----------------------------------|-------------------|--------------------|--|
| 63.16%                                                                                     | $1 \text{ min. } 20 \text{ sec.}$ | $100.00\%$ | 50.00%                           | 29 min. 35 seg.   | segundos           |  |
| $E_{\alpha}$ $A_{\alpha}$ $E_{\alpha}$ $A_{\alpha}$ $A_{\alpha}$ $A_{\alpha}$ $A_{\alpha}$ |                                   |            |                                  |                   |                    |  |

Fonte: Elaborada pelo autor

A última lição de casa trazia aplicações de juros compostos e a utilização da constante de Euler. As dificuldades repetiram-se nesta atividade e foram necessárias várias intervenções. Seguem as notas dos alunos:

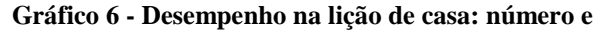

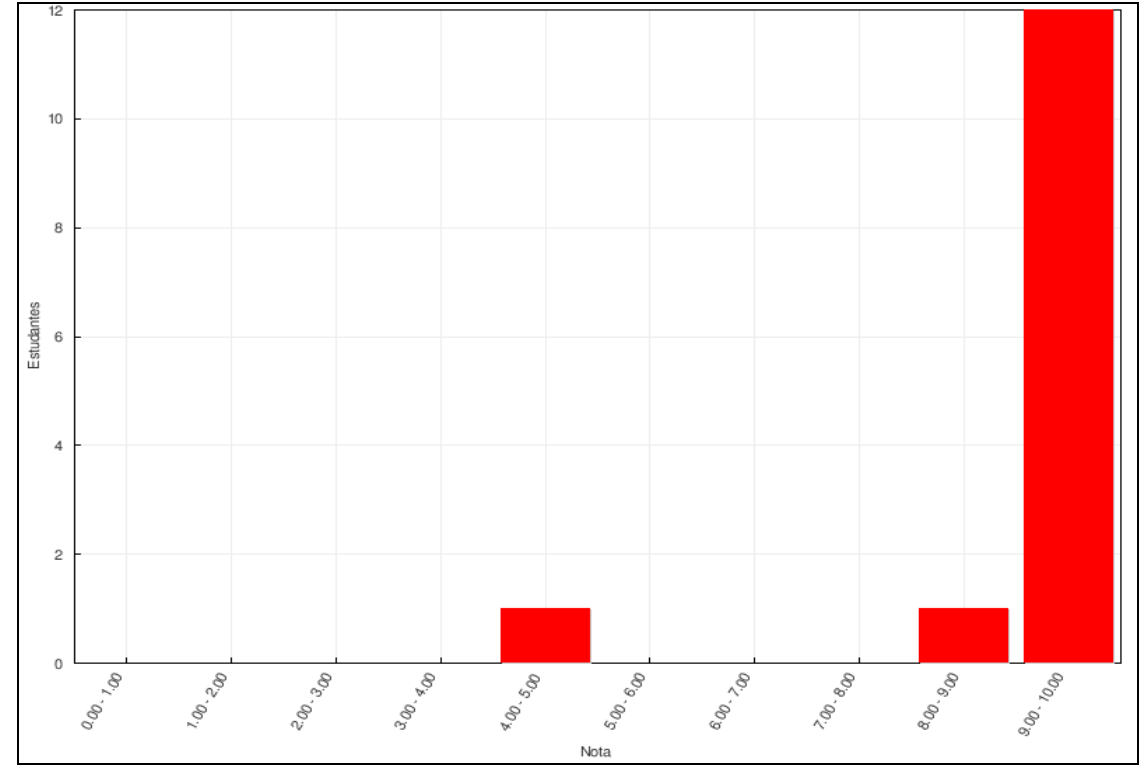

Fonte: Elaborada pelo autor

Após a maioria dos alunos terem encerrado suas atividades realizamos uma mesa redonda para avaliar a participação de todos no ambiente. Dez perguntas nortearam a discussão que, posteriormente, foram postadas num fórum do ambiente especialmente aberto para finalizar a aplicação. A maioria dos alunos não conhecia as atividades da Proposta Curricular, mas mesmo assim julgaram terem compreendido as tarefas do ambiente e consideraram que alunos do Ensino Médio teriam dificuldades na realização das mesmas e também que muitas das atividades precisarão ser modificadas para que os alunos do Ensino Médio possam realizá-las com compreensão. No geral, o AVA foi considerado um facilitador e as principais dificuldades estavam relacionadas a falta de computadores e a velocidade da Internet. Não houve consenso sobre a aplicação do AVA em escolas públicas. Muitos consideraram que apesar das dificuldades seria possível utilizá-lo. Já outros consideram que os obstáculos seriam muitos e que um trabalho tradicional seria mais interessante. De maneira geral, a avaliação da participação no ambiente foi positiva, com destaque para a utilização dos visualizadores do Geogebra e as aplicações apresentadas.

As figuras 110 a 112 mostram os alunos durante a discussão e avaliação do ambiente. As figuras 113 a 121 mostram algumas respostas dos alunos .

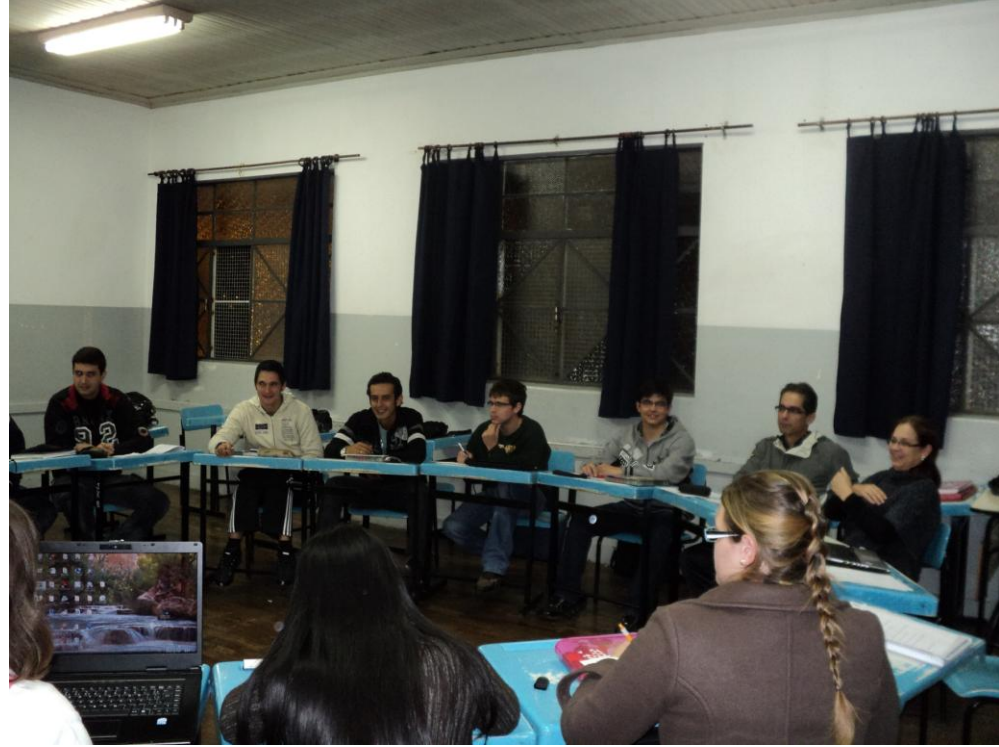

**Figura 110 - Alunos participando da avaliação do ambiente**

Fonte: Elaborada pelo autor

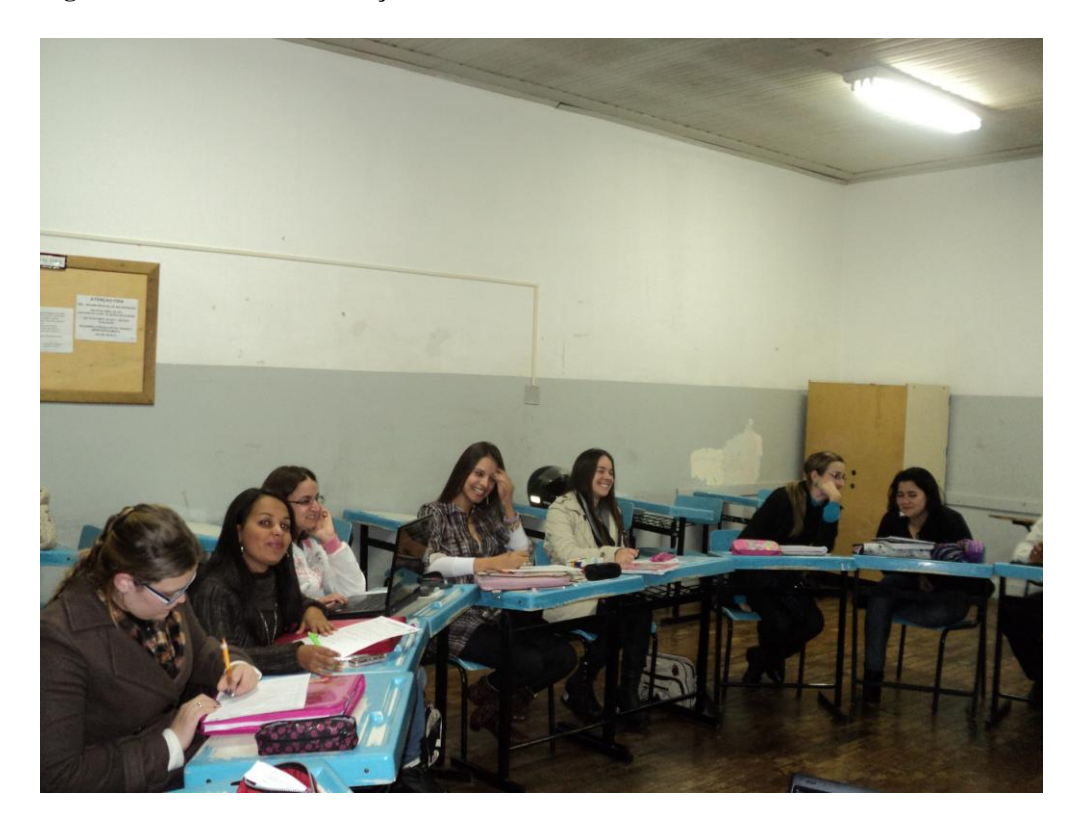

**Figura 111 - Alunos na avaliação do ambiente**

**Figura 112 - Alunos na avaliação do ambiente**

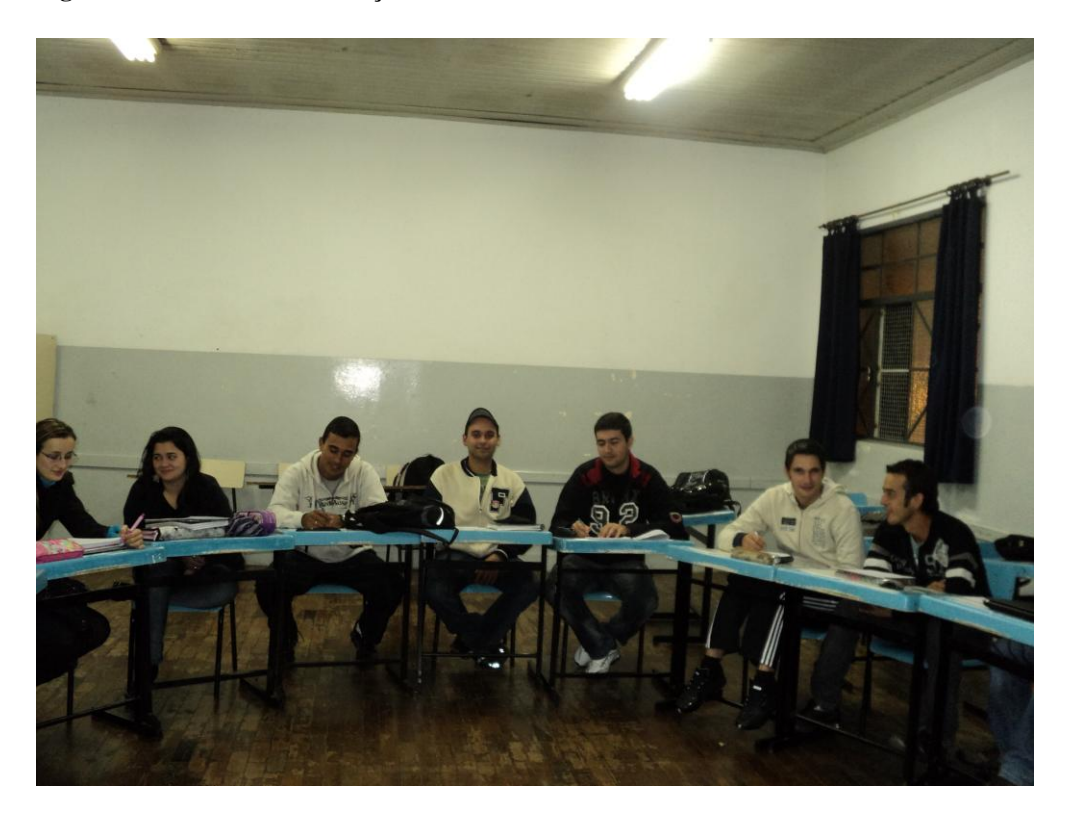

**Figura 113 - Fórum: Avaliação do Ambiente**

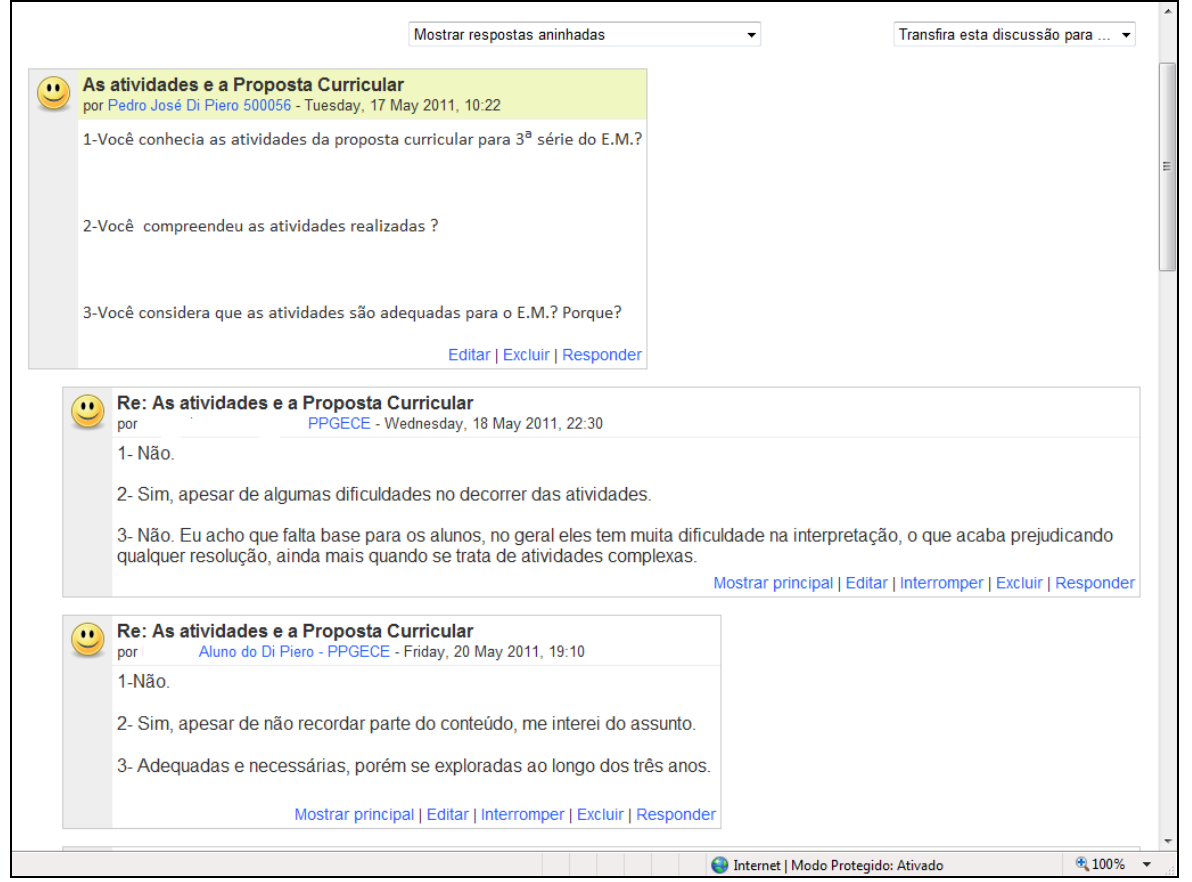

Fonte: Elaborada pelo autor

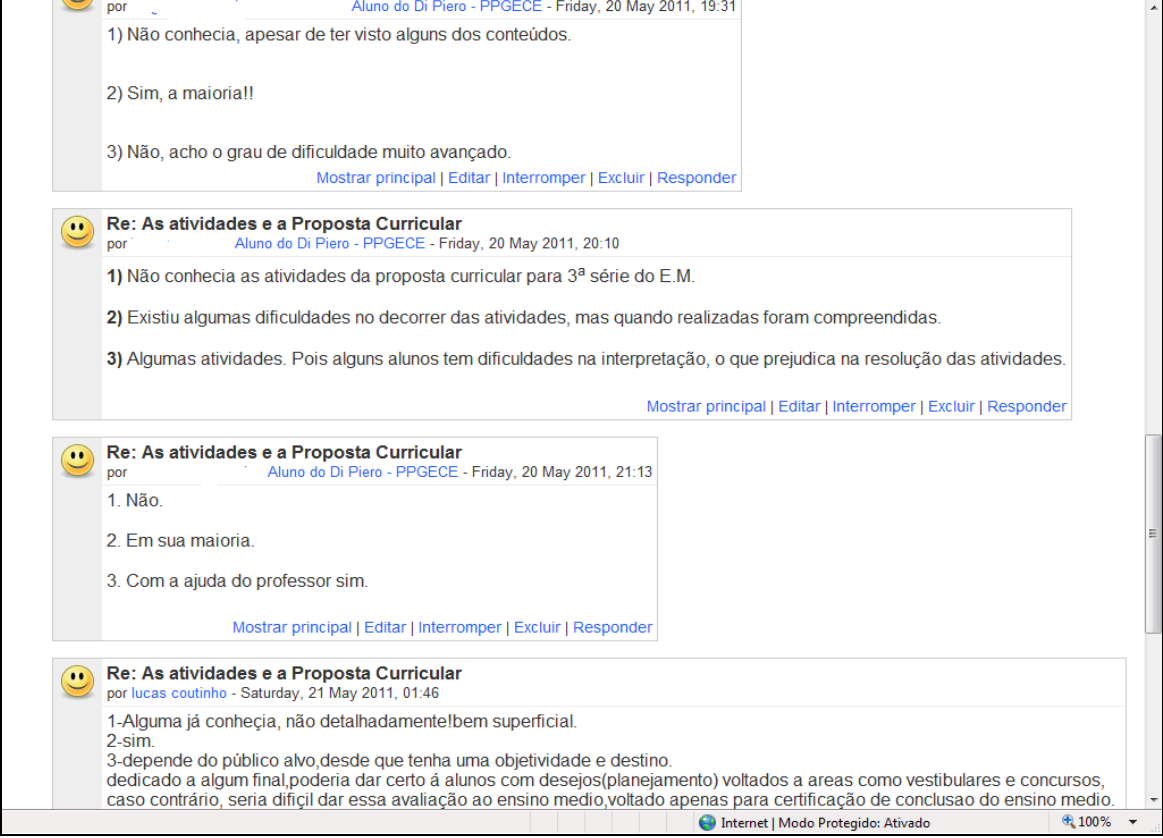

Fonte: Elaborada pelo autor

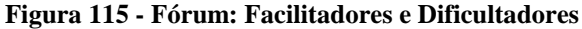

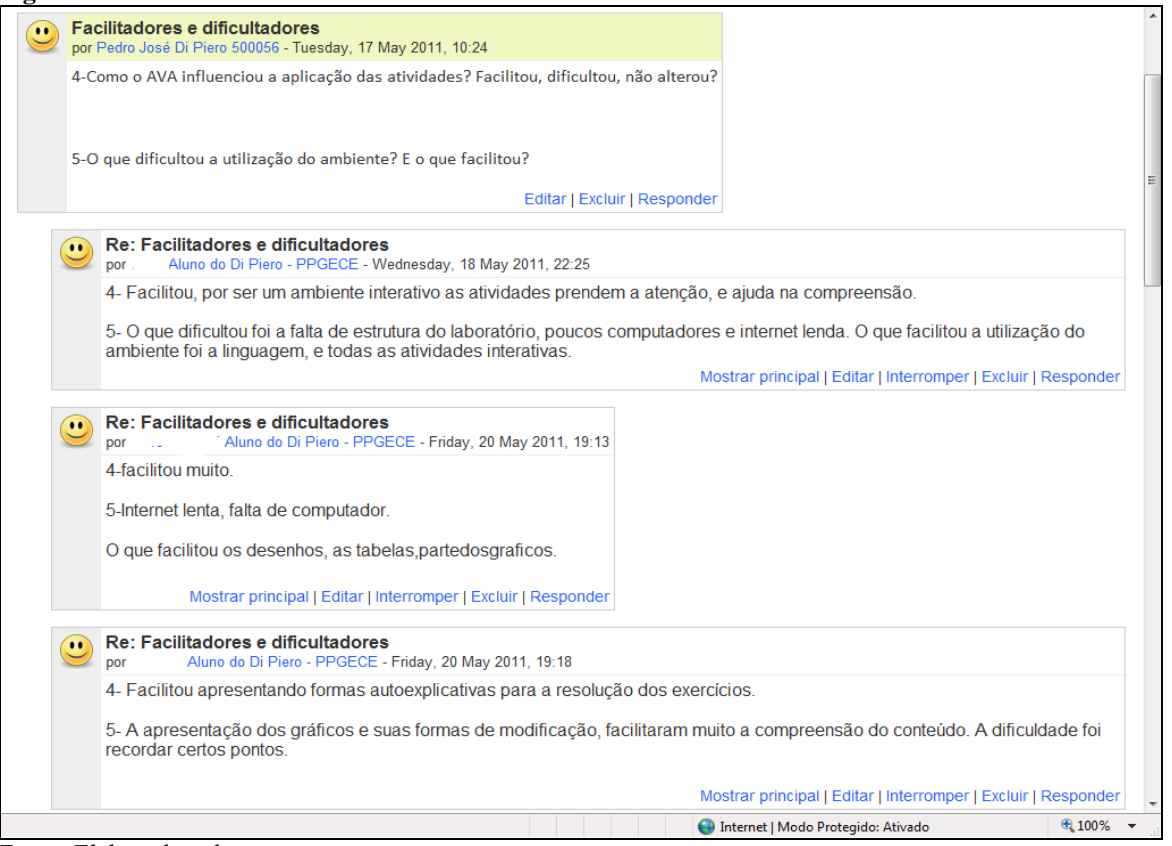

Fonte: Elaborada pelo autor

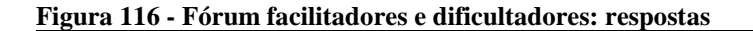

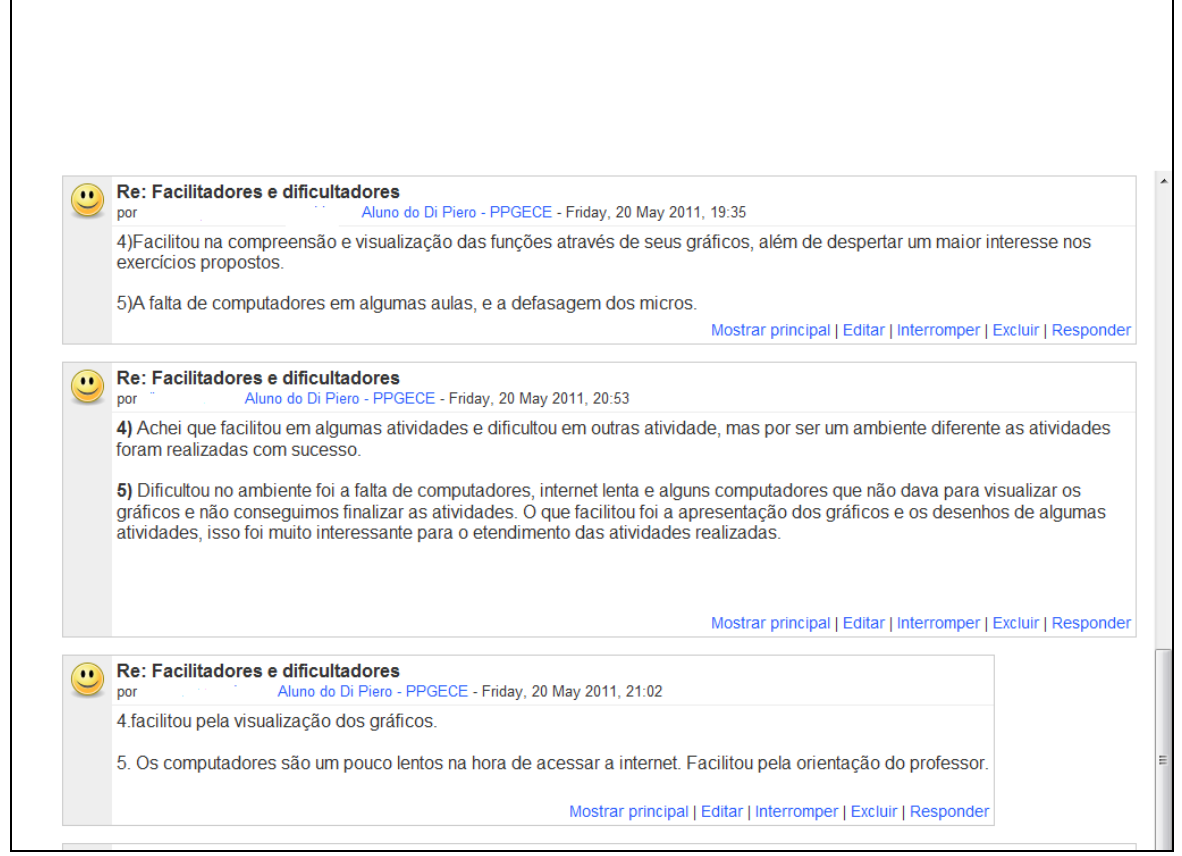

Fonte: Elaborada pelo autor

**Figura 117 - Fórum : desdobramentos do ambiente**

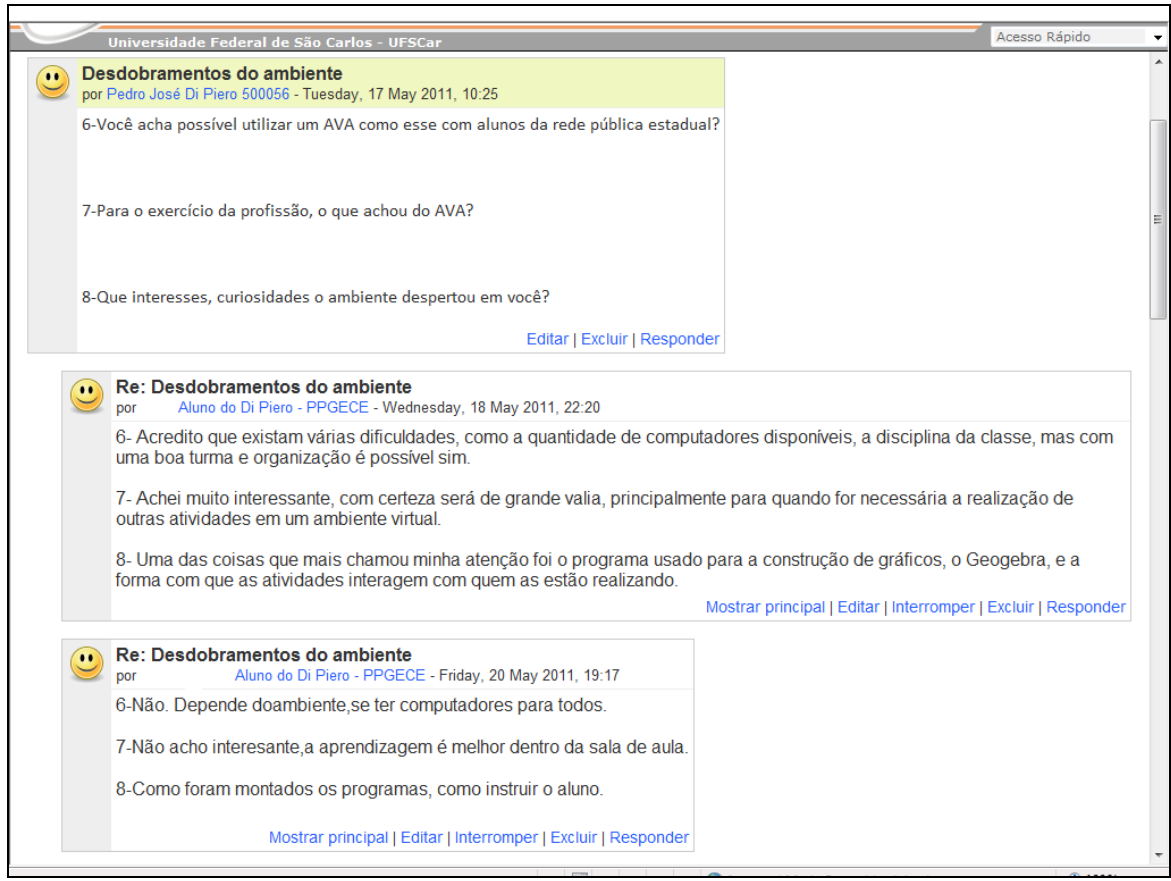

Fonte: Elaborada pelo autor

# **Figura 118 - Fórum desdobramentos do ambiente: respostas**

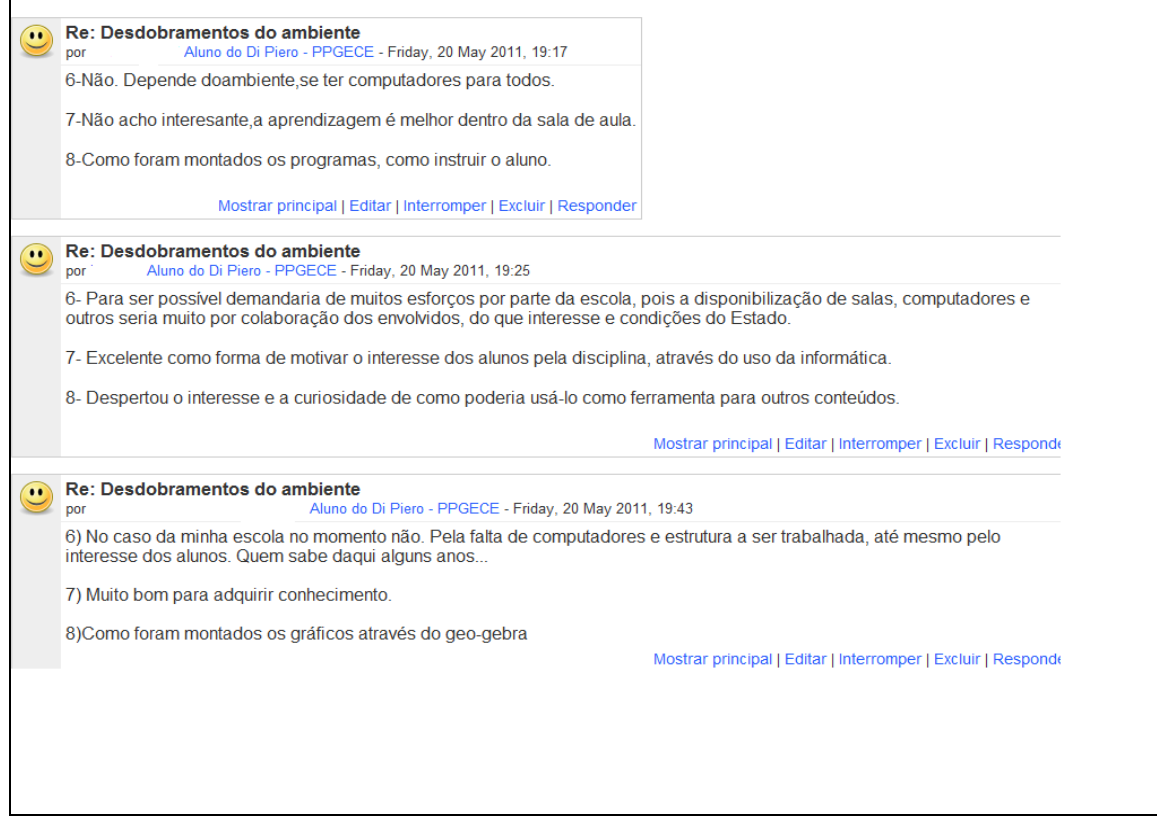

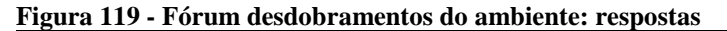

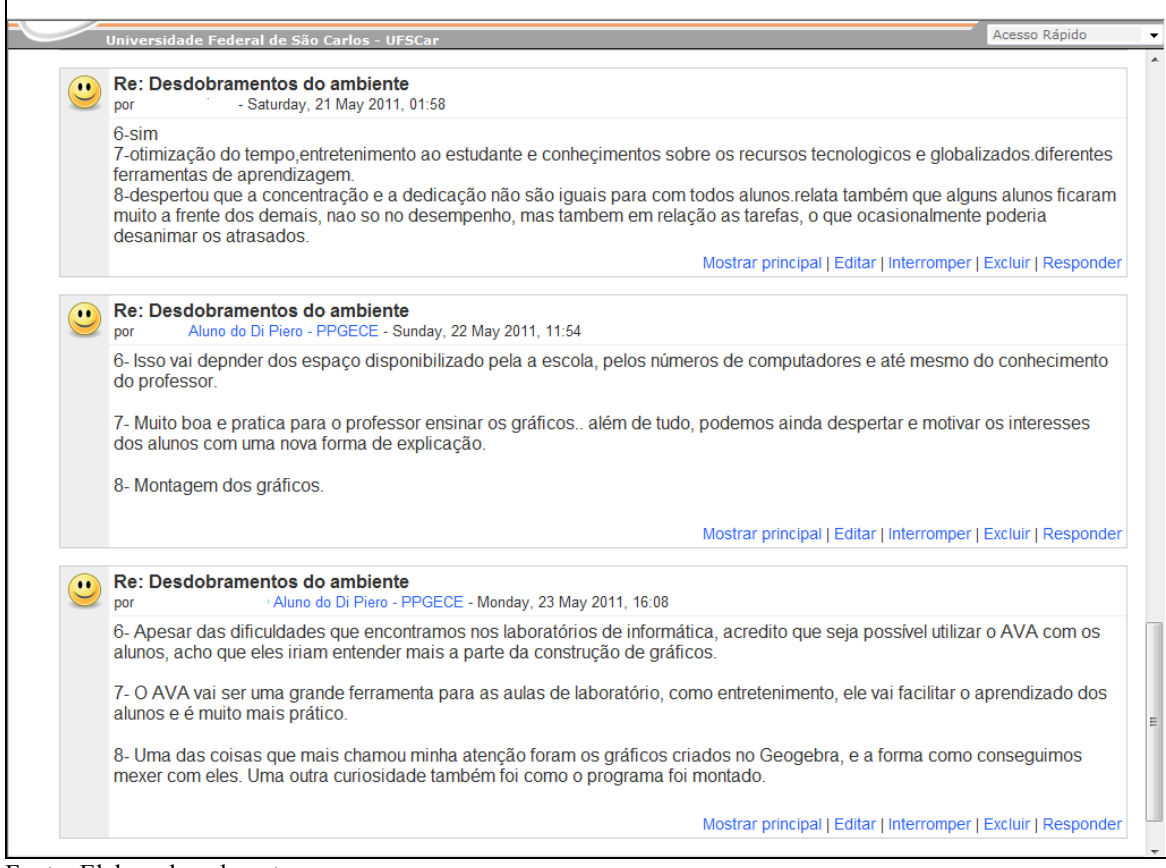

Fonte: Elaborada pelo autor

**Figura 120 - Fórum: Considerações finais**

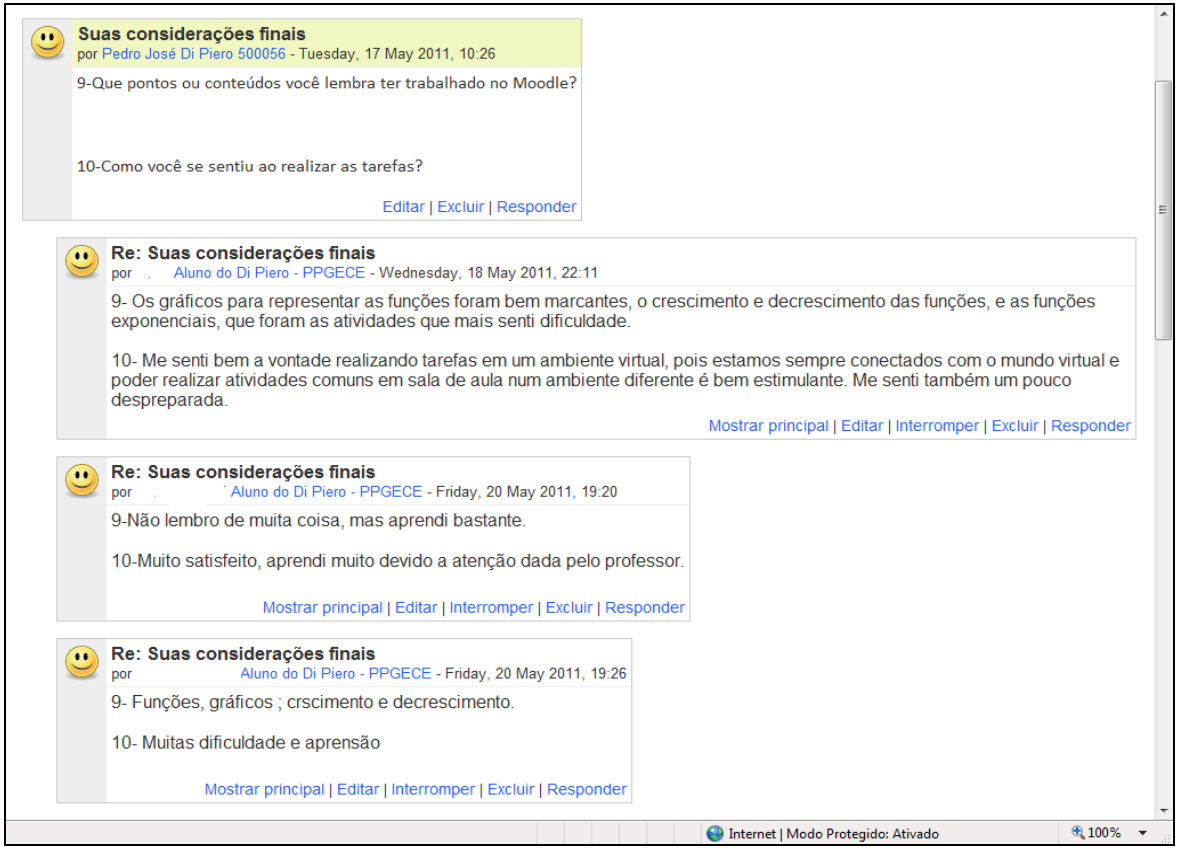

Fonte: Elaborada pelo autor

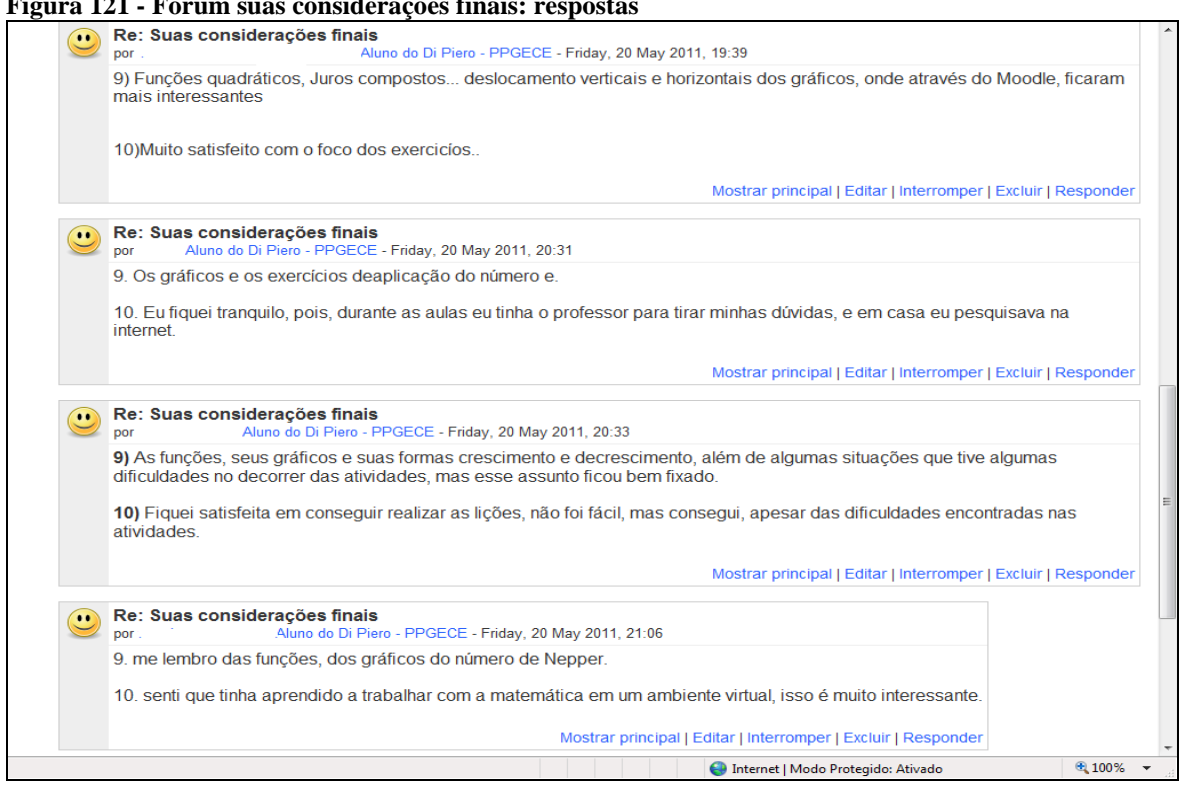

**Figura 121 - Fórum suas considerações finais: respostas**

Fonte: Elaborada pelo autor

# **6 CONSIDERAÇÕES FINAIS**

Este trabalhou mostrou que é possível montar um Ambiente Virtual de Aprendizagem com as atividades do Caderno do Aluno da Proposta Curricular do Estado de São Paulo, mantendo seus princípios e abordando todos os conteúdos propostos para o bimestre considerado.

Foram muitas as dificuldades encontradas, como a adaptação à linguagem do ambiente Moodle, o tempo de elaboração dos visualizadores no Geogebra e a necessidade de subdividir as atividades para torná-las mais compreensíveis. Apesar das dificuldades o resultado foi bastante proveitoso, tanto para os alunos quanto para os futuros professores, pois permitiu a revisão de conteúdos através da exploração gráfica e da interatividade.

A participação dos alunos da Licenciatura foi importante para salientar as dificuldades que eles poderão encontrar no trabalho com a Proposta Curricular e na utilização das tecnologias nas salas de aula, principalmente em escolas onde a quantidade de equipamentos não é suficiente para atender a todos os alunos.

Para concretizar a aplicação deste Ambiente, o professor da rede Estadual precisará contornar a diferença entre o número de alunos por sala e o número de computadores das Salas de Informática, a velocidade de acesso à Internet( Intragov) e as regras de uso da própria SAI. Essas adversidades ocorrerão em qualquer tentativa de inovação. Nesta aplicação numa Faculdade privada com uma turma de apenas 17 alunos, muitos foram os obstáculos de estrutura física e lógica do Laboratório de Informática que precisaram ser superados, entre eles a lentidão no acesso, os computadores com programas desatualizados que não permitiam a utilização de todos os recursos do ambiente, os equipamentos quebrados e obsoletos e o número insuficiente de computadores.

A capacitação dos professores, ainda na sua formação inicial, para o uso de tecnologias na sala de aula foi muito bem aceita pelos alunos, que além de revisarem e aprofundarem conteúdos do Ensino Médio, trabalharam com as atividades do Caderno do Aluno e entraram em contato com um AVA pela primeira vez. O trabalho despertou o interesse dos alunos pela elaboração dos visualizadores no Geogebra, por informações sobre a plataforma Moodle e sobre o próprio mestrado profissional.

O conhecimento das atividades da Proposta Curricular foi importante na formação dos professores, pois incentivou a sua utilização de forma crítica, ou seja, o trabalho proporcionou que o futuro professor tenha noções de como e do que explorar em cada atividade desenvolvida, aguçando a curiosidade sobre como outros conteúdos podem ser trabalhados de forma diferenciada e com uso da tecnologia.

Apesar de não ser o objetivo principal do trabalho, a aplicação do ambiente serviu para fazer uma retomada de assuntos que apresentam dificuldades aos alunos, tais como logaritmo, juros compostos e aplicações de física. Despertou também a discussão sobre o uso da tecnologia, a reivindicação da necessidade de melhora do Laboratório da Faculdade e das escolas de maneira geral e a reflexão sobre a aprendizagem significativa.

Espera-se que a participação desses futuros professores nas atividades do AVA influencie a sua atuação profissional de forma positiva, buscando sempre a atualização e a incorporação de inovações em suas aulas, tornando-as cada vez mais atraentes, eficientes e produtivas.

A elaboração deste trabalho serviu para fortalecer a convicção de que o uso de recursos tecnológicos em sala de aula é inevitável frente à velocidade das inovações tecnológicas disponíveis, e que a aprendizagem dos alunos pode ser mais significativa com a utilização desses recursos.

# **REFERÊNCIAS**

ALMEIDA,M.E.B. VALENTE,J.A.**Formação de educadores a distância e integração de mídias.** São Paulo: Avercamp, 2007.

BERNINI,D.S.D. **Formação de professores com e para o uso das Tecnologias da Informação e Comunicação**.Centro Universitário São Camilo. Cachoeiro do Itapemirim, 2007.

BRASIL. Ministério da Educação.Secretaria de Educação Média e Tecnológica. **Parâmetros Curriculares Nacionais+**: Ciências da Natureza, Matemática e suas Tecnologias. Brasília: MEC/SEMT, 2002.

GRAVINA,M.A.;SANTAROSA,L.M. **A aprendizagem da matemática em ambientes informatizados.In:** Anais :CONGRESSO RIBIE,4.,Brasília,1998. Disponível em [<http://www.miniweb.com.br/ciencias/artigos/aprendizagem\\_mat.pdf>](http://www.miniweb.com.br/ciencias/artigos/aprendizagem_mat.pdf). Acesso em 10/05/2010.

LÉVY, P. **O que é virtual?** Rio de Janeiro: Editora 34, 1996.

MACHADO,G.J.C.-**Professor e Ambiente Virtual de Aprendizagem:** a necessidade da vivência num AVA. 2010. Disponível em : [<http://www.educacaoeciberespaco.net/blog/?p=2245>](http://www.educacaoeciberespaco.net/blog/?p=2245).Acesso em: 02/04/2011

PEREIRA,A.T.C.-**AVA:** Ambientes Virtuais de Aprendizagem em Diferentes Contextos. Rio de Janeiro: Editora Ciência Moderna. 2007. Disponível em: [<http://www.livrariacultura.com.br/imagem/capitulo/2259532.pdf](http://www.livrariacultura.com.br/imagem/capitulo/2259532.pdf) > . Acesso em :21/04/2010

RODRIGUES,M.U.; MISKULIN,R.G.S.-**Narrativas no ensino de funções por meio de investigações matemáticas.** 2007. Rio Claro. S.P. Disponível em: < http:/[/www.sbem.com.br/files/ix\\_enem/.../CC79292892187T.doc>](http://www.sbem.com.br/files/ix_enem/.../CC79292892187T.doc). Acesso em: 05/05/2010.

SANTOS, E., O. Articulação de saberes na EAD online: por uma rede interdisciplinar e interativa de conhecimentos em ambientes virtuais de aprendizagem. In: SILVA, Marco (Org.). **Educação online**: teorias, práticas, legislação, formação corporativa. São Paulo: Loyola, 2003, p.218 - 230.

SÃO PAULO(Estado), Secretaria da Educação. **Caderno do aluno:** matemática, ensino médio – 3<sup>ª</sup> serie 3<sup>º</sup> bimestre- São Paulo: SEE, 2010

SÃO PAULO (Estado), SECRETARIA DA EDUCAÇÃO. **Caderno do professor: matemática, ensino médio** – 3<sup>ª</sup> serie 3<sup>°</sup> bimestre- São Paulo: SEE, 2010.

SÃO PAULO (Estado), SECRETARIA DA EDUCAÇÃO . **Proposta Curricular do Estado de São Paulo: Matemática.** Coord. Maria Inês Fini. – São Paulo: SEE, 2008.

SHILOV, G.E.Construindo Gráficos. Traduzido por João Luís M. Assirati- São Paulo : Atual, 1998.

SILVA, Marco. **Sala de aula interativa**. Rio de Janeiro: Quartet, 2003.

ZUFFI,E.M.- Uma sequencia Didática sobre"Funções" para a formação de professores do Ensino Médio.In: ENCONTRO NACIONAL DE EDUCAÇÃO MATEMÁTICA. 7. Recife, 2004.Disponível em: < [http://www.sbem.com.br/files/viii/pdf/03/CC12231272814.pdf>](http://www.sbem.com.br/files/viii/pdf/03/CC12231272814.pdf) Acesso em 02/05/2010.